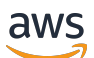

Guía del usuario

# AWS Compute Optimizer

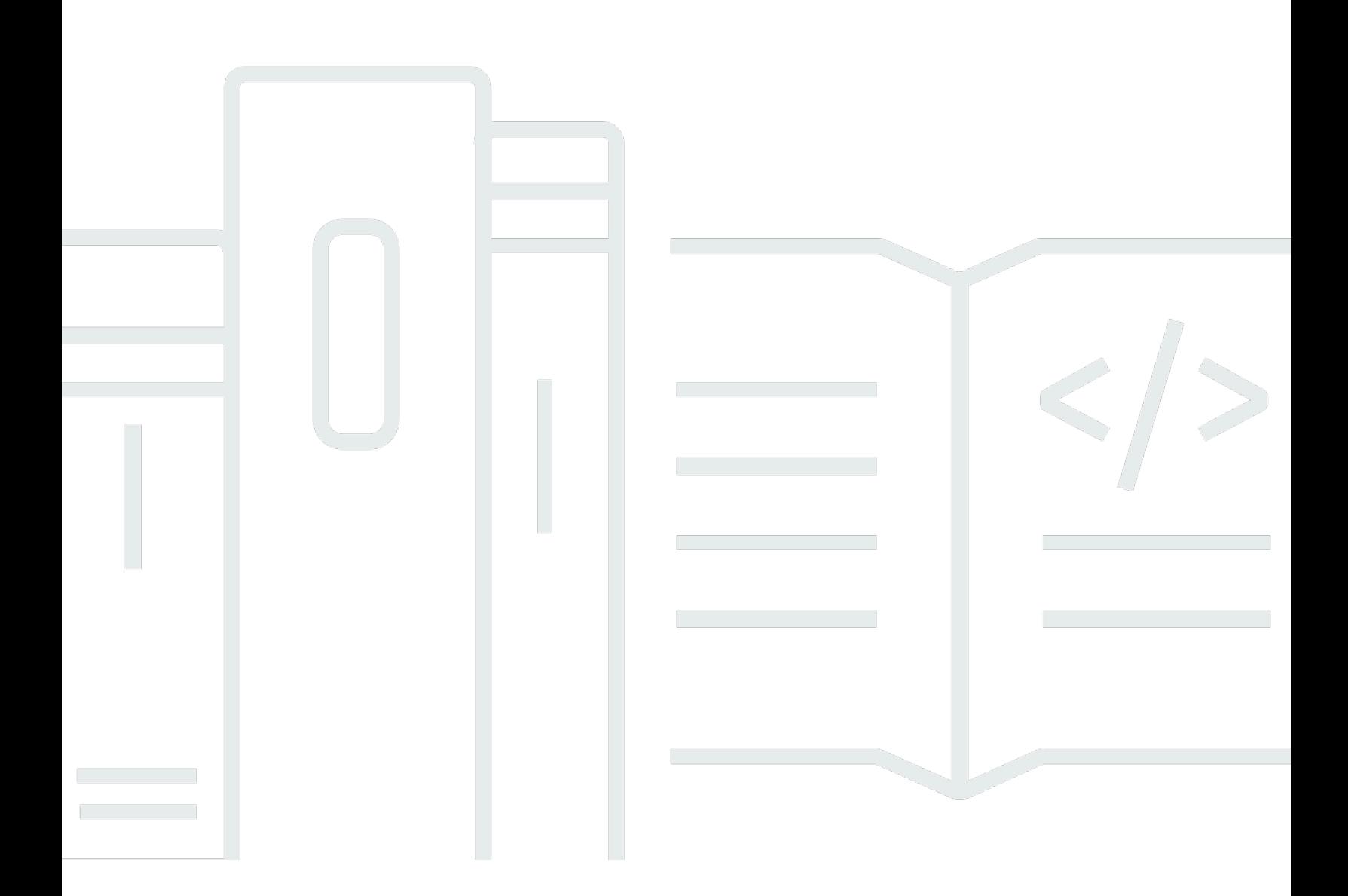

Copyright © 2024 Amazon Web Services, Inc. and/or its affiliates. All rights reserved.

### AWS Compute Optimizer: Guía del usuario

Copyright © 2024 Amazon Web Services, Inc. and/or its affiliates. All rights reserved.

Las marcas comerciales y la imagen comercial de Amazon no se pueden utilizar en relación con ningún producto o servicio que no sea de Amazon, de ninguna manera que pueda causar confusión entre los clientes y que menosprecie o desacredite a Amazon. Todas las demás marcas registradas que no son propiedad de Amazon son propiedad de sus respectivos propietarios, que pueden o no estar afiliados, conectados o patrocinados por Amazon.

# Table of Contents

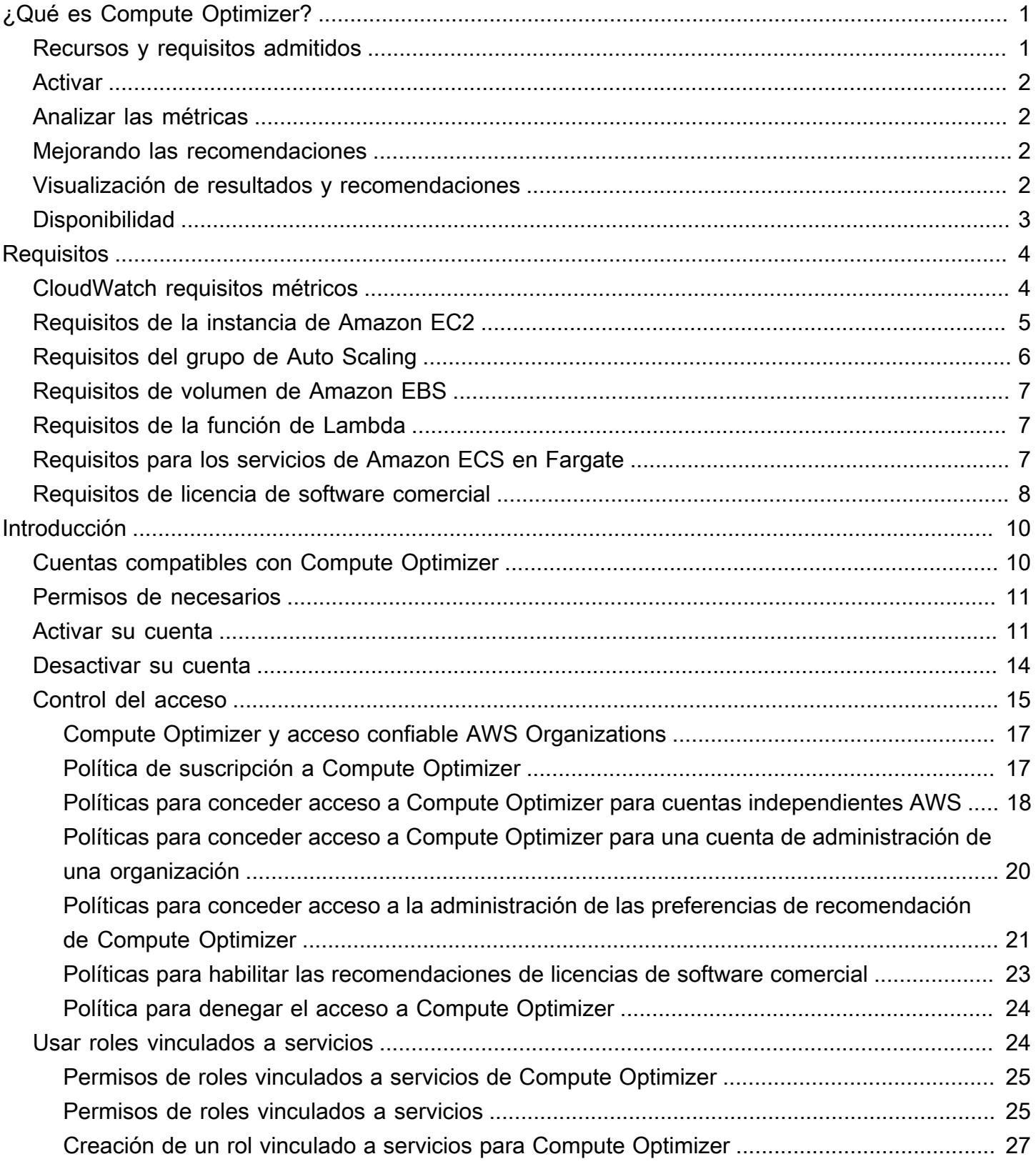

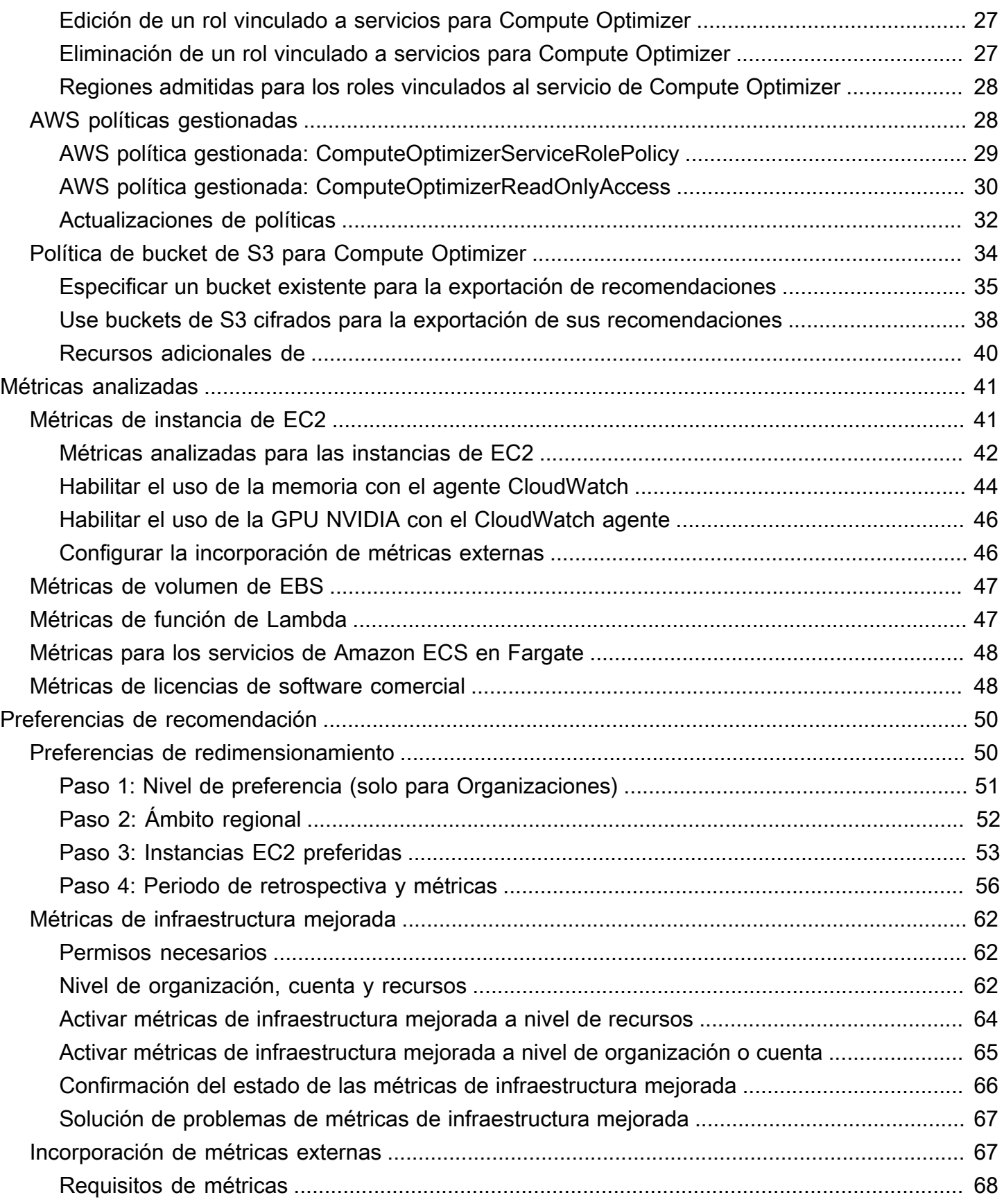

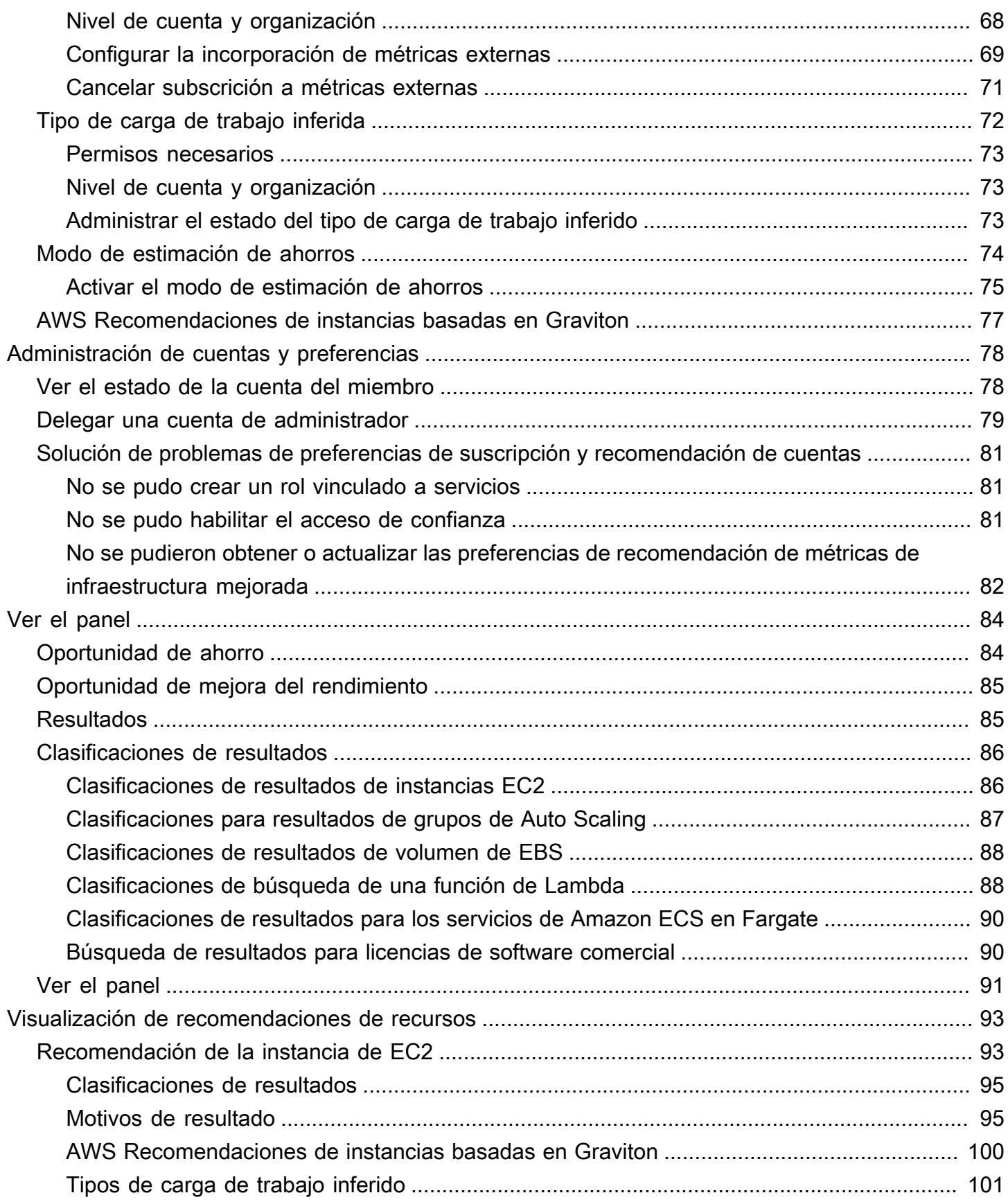

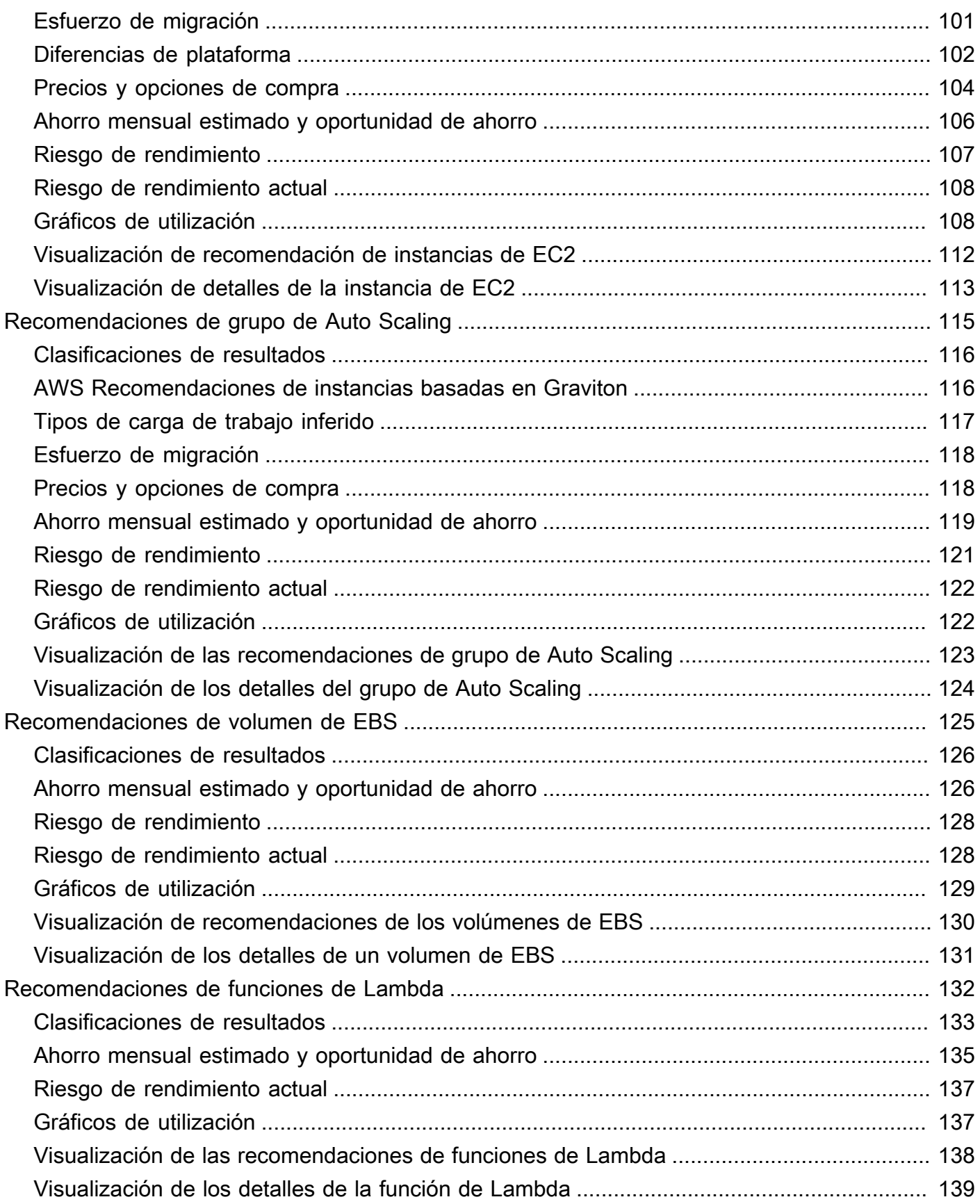

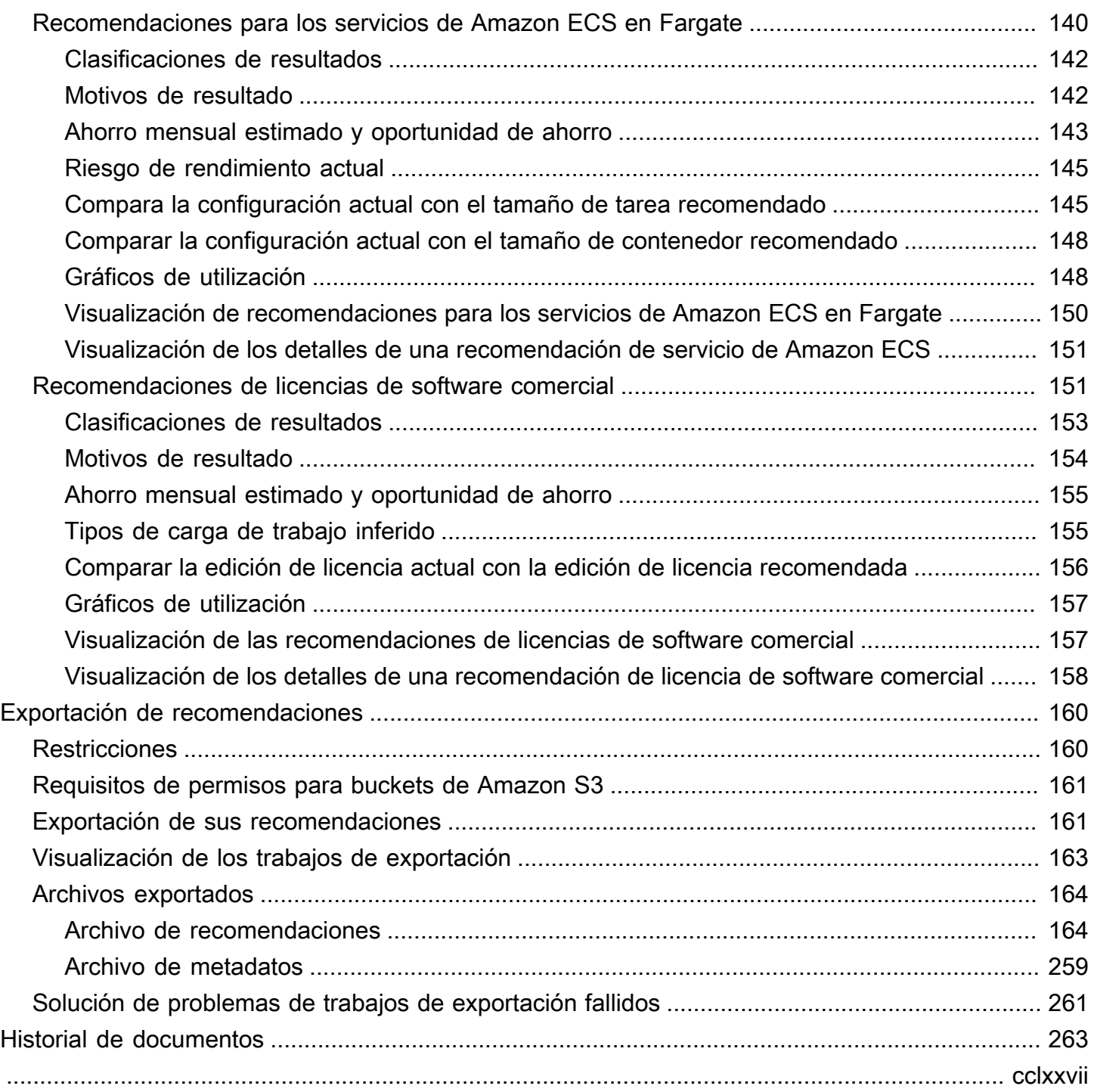

# <span id="page-7-0"></span>¿Qué es AWS Compute Optimizer?

AWS Compute Optimizer es un servicio que analiza las métricas de configuración y utilización de sus AWS recursos para ofrecerle recomendaciones sobre cómo ajustar el tamaño. Informa si sus recursos son óptimos y genera recomendaciones de optimización para reducir el costo y mejorar el rendimiento de sus cargas de trabajo. Compute Optimizer también proporciona gráficos que muestran datos del historial de métricas de uso recientes, así como el uso proyectado para las recomendaciones, que puede usar para evaluar qué recomendación ofrece la mejor relación preciorendimiento. El análisis y la visualización de sus patrones de uso pueden ayudarle a decidir cuándo mover o cambiar el tamaño de sus recursos en ejecución y, al mismo tiempo, cumplir con sus requisitos de rendimiento y capacidad.

Compute Optimizer proporciona una [experiencia de consola](https://console.aws.amazon.com/compute-optimizer) y un [conjunto de API](https://docs.aws.amazon.com/compute-optimizer/latest/APIReference/Welcome.html) que te permiten ver los resultados del análisis y las recomendaciones de tus recursos en varias AWS regiones. También puede ver los resultados y las recomendaciones de varias cuentas, si activa la cuenta de administración de una organización. Los resultados del servicio también se muestran en las consolas de los servicios compatibles, como la consola Amazon EC2.

## <span id="page-7-1"></span>Recursos y requisitos admitidos

Compute Optimizer genera recomendaciones para los siguientes recursos:

- Instancias de Amazon Elastic Compute Cloud (Amazon EC2)
- Grupos de Amazon EC2 Auto Scaling
- Volúmenes de Amazon Elastic Block Store (Amazon EBS)
- AWS Lambda funciones
- Servicios de Amazon Elastic Container Service (Amazon ECS) en AWS Fargate
- Licencias de software comercial

Para que Compute Optimizer genere recomendaciones para estos recursos, estos deben cumplir un conjunto específico de requisitos y deben haber acumulado suficientes datos de métricas. Para obtener más información, consulte [Recursos y requisitos admitidos.](#page-10-0)

# <span id="page-8-0"></span>Activar

Debe optar por que Compute Optimizer analice sus AWS recursos. El servicio admite cuentas independientes de AWS , cuentas de miembros de una organización y cuentas de administración de una organización. Para obtener más información, consulte [Empezar con AWS Compute Optimizer](#page-16-0).

# <span id="page-8-1"></span>Analizar las métricas

Una vez que te hayas registrado, Compute Optimizer comienza a analizar las especificaciones y las métricas de uso de tus recursos de Amazon CloudWatch durante los últimos 14 días. Por ejemplo, para las instancias Amazon EC2, Compute Optimizer analiza las vCPU, la memoria, el almacenamiento y otras especificaciones. También analiza el uso de la CPU, las entradas y salidas de la red, la lectura y escritura del disco y otras métricas de uso de las instancias que se están ejecutando actualmente. Para obtener más información, consulte [Métricas analizadas por AWS](#page-47-0)  [Compute Optimizer](#page-47-0).

# <span id="page-8-2"></span>Mejorando las recomendaciones

Una vez que se haya suscrito, podrá mejorar sus recomendaciones activando las preferencias de recomendación, como la característica de pago con métricas de infraestructura mejorada. Amplíe el período retroactivo del análisis de métricas para las instancias de EC2, incluidas las instancias de los grupos de Auto Scaling, a tres meses (en comparación con el período predeterminado de 14 días). Para obtener más información, consulte [Preferencias de recomendación.](#page-56-0)

# <span id="page-8-3"></span>Visualización de resultados y recomendaciones

Los resultados de optimización de sus recursos se muestran en el panel de control de Compute Optimizer. Para obtener más información, consulte [Visualización del AWS Compute Optimizer panel.](#page-90-0)

Las principales recomendaciones de optimización para cada uno de sus recursos se muestran en la página de recomendaciones. Las tres principales recomendaciones de optimización y los gráficos de utilización de un recurso específico se muestran en la página de detalles del recurso. Para obtener más información, consulte [Visualización de recomendaciones de recursos](#page-99-0).

Exporte sus recomendaciones de optimización para registrarlas a lo largo del tiempo y comparta los datos con otras personas. Para obtener más información, consulte [Exportación de recomendaciones.](#page-166-0)

# <span id="page-9-0"></span>Disponibilidad

Para ver las AWS regiones y los puntos finales compatibles actualmente con Compute Optimizer, consulta los puntos [finales y las cuotas de Compute Optimizer en la Referencia](https://docs.aws.amazon.com/general/latest/gr/compute-optimizer.html) general.AWS

# <span id="page-10-0"></span>Recursos y requisitos admitidos

AWS Compute Optimizer genera recomendaciones para los siguientes recursos:

- Instancias de Amazon Elastic Compute Cloud (Amazon EC2)
- Grupos de Amazon EC2 Auto Scaling
- Volúmenes de Amazon Elastic Block Store (Amazon EBS)
- AWS Lambda funciones
- Servicios de Amazon Elastic Container Service (Amazon ECS) en AWS Fargate
- Licencias de software comercial

Para recibir recomendaciones, los recursos deben cumplir los siguientes requisitos específicos de recursos y métricas de Amazon CloudWatch (CloudWatch).

## <span id="page-10-1"></span>CloudWatch requisitos métricos

Para generar recomendaciones, Compute Optimizer tiene diferentes requisitos de datos CloudWatch métricos para cada tipo de recurso. Los requisitos de datos CloudWatch métricos para cada tipo de recurso son los siguientes:

- Las instancias de Amazon EC2 requieren al menos 30 horas de datos de métricas en los últimos 14 días. Si ha activado la característica de métricas de infraestructura mejorada, las instancias EC2 requieren al menos 30 horas de datos métricos durante los últimos 93 días. Para obtener más información, consulte [Métricas de infraestructura mejoradas.](https://docs.aws.amazon.com/compute-optimizer/latest/ug/enhanced-infrastructure-metrics.html)
- Los grupos de Auto Scaling requieren al menos 30 horas consecutivas de datos de métricas.
- Los volúmenes de Amazon EBS requieren al menos 30 horas consecutivas de datos de métricas.
- Los servicios de Amazon ECS en Fargate requieren al menos 24 horas de datos de métricas.
- Las funciones Lambda no requieren datos CloudWatch métricos.
- Las licencias de software comercial requieren al menos 30 horas consecutivas de datos de métricas.

Si sus recursos no tienen suficientes datos de métricas, espere más tiempo antes de que las recomendaciones comiencen a aparecer en la consola de Compute Optimizer. Para obtener más

información acerca de las métricas que analiza Compute Optimizer, consulte [Métricas analizadas por](#page-47-0)  [AWS Compute Optimizer.](#page-47-0)

Supongamos que sus recursos tienen suficientes datos de métricas, pero las recomendaciones no aparecen. Esto probablemente signifique que Compute Optimizer sigue analizando sus recursos. El análisis puede tardar hasta 24 horas en completarse. Una vez finalizado el análisis, las recomendaciones de recursos aparecen en la consola de Compute Optimizer.

# <span id="page-11-0"></span>Requisitos de la instancia de Amazon EC2

Compute Optimizer genera actualmente recomendaciones para varios tipos de instancias. Además de los tipos compatibles, puede ejecutar tipos de instancias no compatibles. Sin embargo, Compute Optimizer solo genera recomendaciones para las instancias compatibles. No todos los tipos de instancias están disponibles en todas las en las [Región de AWS en las que Compute Optimizer está](https://docs.aws.amazon.com/general/latest/gr/compute-optimizer.html)  [disponible](https://docs.aws.amazon.com/general/latest/gr/compute-optimizer.html). Para determinar qué regiones son admitidas para cada uno de estos tipos de instancias, consulte [Buscar un tipo de instancia Amazon EC2](https://docs.aws.amazon.com/AWSEC2/latest/DeveloperGuide/instance-discovery.html) en la Guía del usuario de Amazon EC2 para instancias de Linux.

En la siguiente tabla, se enumeran los tipos de instancias EC2 compatibles con Compute Optimizer.

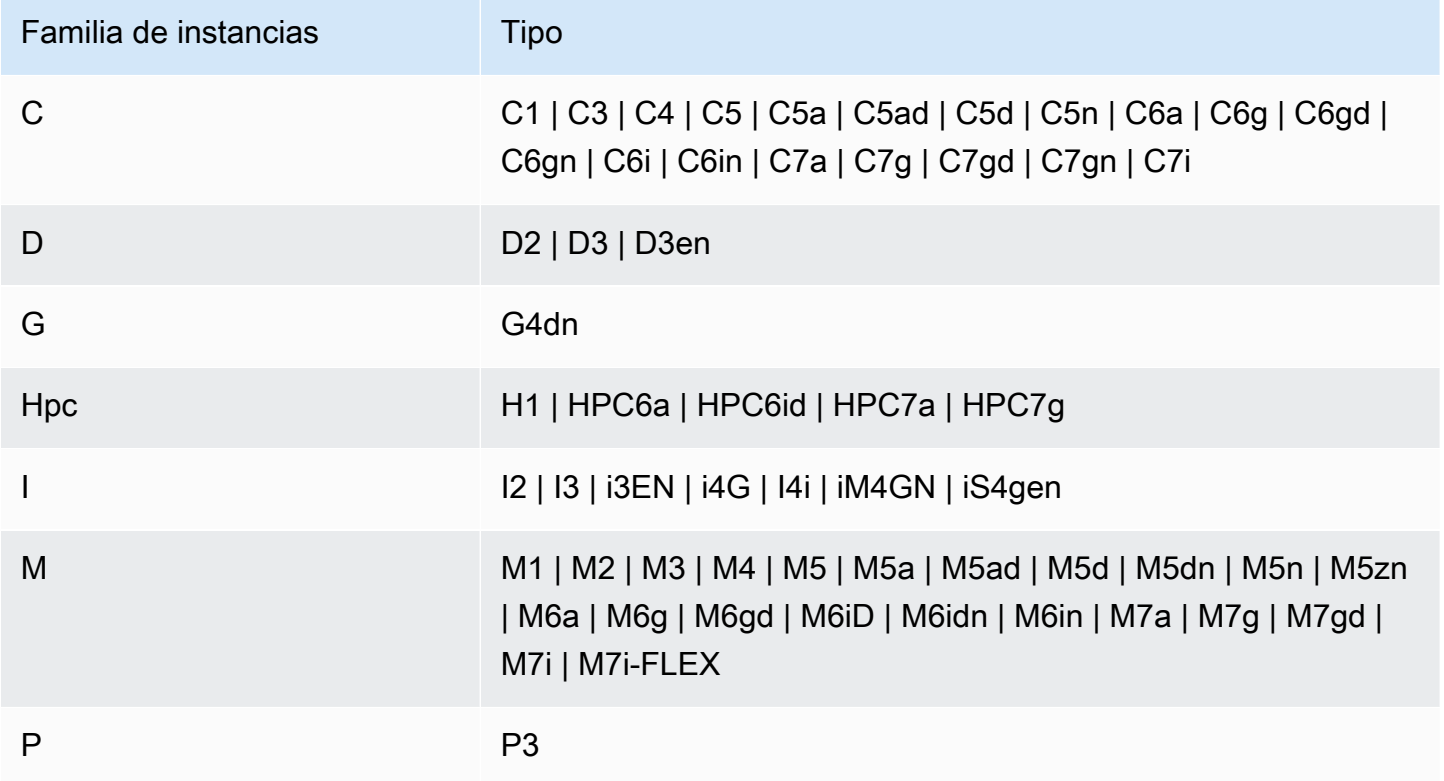

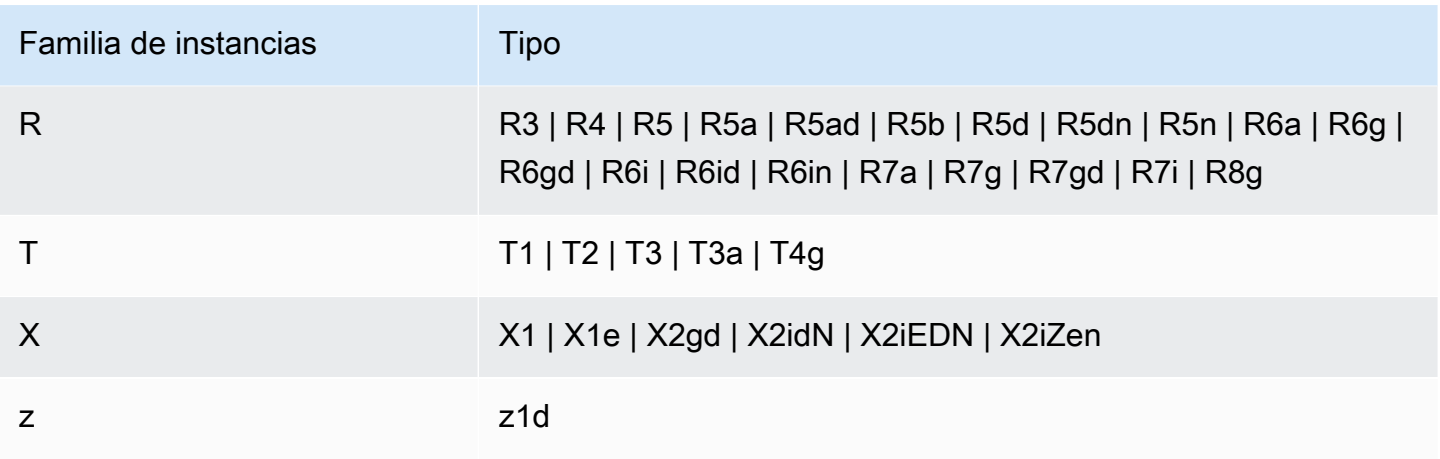

#### **a** Note

- Si una instancia de EC2 no aparece en la lista, significa que Compute Optimizer no la admite.
- Compute Optimizer no genera recomendaciones para las instancias de spot.

## <span id="page-12-0"></span>Requisitos del grupo de Auto Scaling

Compute Optimizer genera recomendaciones para grupos de Auto Scaling que ejecutan tipos de instancias admitidos. Los tipos de instancias compatibles se enumeran en la sección [Requisitos de la](#page-11-0)  [instancia de Amazon EC2.](#page-11-0)

Además, los grupos de Auto Scaling deben cumplir los siguientes requisitos:

- Ejecutan solo un tipo de instancia (no hay tipos de instancia mixtos).
- Los valores de la capacidad deseada, mínima y máxima son todos iguales. Por ejemplo, un grupo de Auto Scaling con un número fijo de instancias.
- No utilizan instancias puntuales.
- No se ha configurado ninguna anulación.

Compute Optimizer genera recomendaciones para instancias en grupos de Auto Scaling que cumplen todo de estos requisitos de configuración.

### <span id="page-13-0"></span>Requisitos de volumen de Amazon EBS

Compute Optimizer genera recomendaciones para los siguientes tipos de volúmenes de EBS asociados con una instancia:

- HDD st1 y sc1
- SSD de uso general qp2 y qp3
- SSD de IOPS aprovisionadas io1, io2 y io2 Block Express

Compute Optimizer también genera recomendaciones para sacar los datos de los volúmenes magnéticos de HDD de la generación anterior. Para obtener más información, consulte [Volúmenes](https://aws.amazon.com/ebs/previous-generation/) [de Amazon EBS de generación anterior](https://aws.amazon.com/ebs/previous-generation/).

Los datos solo se registran CloudWatch cuando el volumen está adjunto a una instancia. El volumen debe estar adjunto a una instancia durante al menos 30 horas consecutivas.

## <span id="page-13-1"></span>Requisitos de la función de Lambda

Compute Optimizer genera recomendaciones de tamaño de memoria solo para las funciones de Lambda que cumplen los siguientes requisitos:

- La memoria configurada es inferior o igual a 1792 MB.
- Las funciones se han invocado al menos 50 veces en los últimos 14 días.

Las funciones que no cumplen estos requisitos reciben un resultado de No disponible. El código de resultado No concluyente se aplica a las funciones que tienen una memoria configurada superior a 1792 MB. Datos insuficientes se aplica a las funciones que se han invocado menos de 50 veces en los últimos 14 días.

Las funciones cuyo resultado es No disponible no aparecen en la consola de Compute Optimizer y no reciben recomendaciones.

# <span id="page-13-2"></span>Requisitos para los servicios de Amazon ECS en Fargate

Para generar recomendaciones para los servicios de Amazon ECS en Fargate, Compute Optimizer requiere lo siguiente:

- Sus servicios tienen al menos 24 horas CloudWatch y métricas de uso de Amazon ECS en los últimos 14 días.
- No se incluye ninguna política de escalado por pasos.
- No hay ninguna política de escalado objetivo asociada a la CPU ni a la memoria.

#### **a** Note

Si una política de seguimiento de objetivos solo está asociada en la CPU del servicio, Compute Optimizer solo genera recomendaciones de tamaño de memoria. O, si una política de seguimiento de objetivos solo está asociada en la memoria del servicio, Compute Optimizer solo genera recomendaciones de tamaño de CPU.

• El estado de ejecución del servicio es SteadyStateo MoreWork.

Para obtener más información acerca de las métricas analizadas, consulte [Métricas para los](#page-54-0)  [servicios de Amazon ECS en Fargate.](#page-54-0)

### <span id="page-14-0"></span>Requisitos de licencia de software comercial

#### **a** Note

Compute Optimizer solo genera recomendaciones de licencia para Microsoft SQL Server en Amazon EC2.

Para generar recomendaciones de licencias de software comerciales, Compute Optimizer requiere lo siguiente:

• Habilite CloudWatch Application Insights con las credenciales de la base de datos de Microsoft SQL Server.

Para obtener más información sobre cómo activar CloudWatch Application Insights, consulte [Comenzar con Amazon CloudWatch Application Insights](https://docs.aws.amazon.com/AmazonCloudWatch/latest/monitoring/appinsights-getting-started) en la Guía del CloudWatch usuario de Amazon.

• Adjunte el rol de instancia y la política necesarios para CloudWatch Application Insights. Para obtener más información, consulte [Políticas para habilitar las recomendaciones de licencias de](#page-29-0)  [software comercial.](#page-29-0)

Para obtener más información acerca de las métricas analizadas, consulte [Métricas de licencias de](#page-54-1) [software comercial.](#page-54-1)

# <span id="page-16-0"></span>Empezar con AWS Compute Optimizer

Cuando acceda a la AWS Compute Optimizer consola por primera vez, se le pedirá que opte por utilizar la cuenta con la que ha iniciado sesión. Antes de utilizar el servicio, debe activarlo o desactivarlo. Además, también puedes activar o desactivar tu suscripción mediante la API, AWS Command Line Interface (AWS CLI) o los SDK de Compute Optimizer.

Al registrarte, autorizas a Compute Optimizer a analizar las especificaciones y las métricas de uso de tus recursos. AWS Los ejemplos incluyen instancias de EC2 y grupos de Auto Scaling.

## <span id="page-16-1"></span>Cuentas compatibles con Compute Optimizer

Los siguientes Cuenta de AWS tipos pueden optar por utilizar Compute Optimizer:

• Cuenta independiente AWS

Una cuenta independiente Cuenta de AWS que no tiene AWS Organizations habilitada. Por ejemplo, supongamos que activa Compute Optimizer mientras ha iniciado sesión con una cuenta independiente. En ese caso, Compute Optimizer analiza los recursos de la cuenta y genera recomendaciones de optimización para esos recursos.

• Cuenta de miembro de una organización

Y Cuenta de AWS es un miembro de una organización. Si activa Compute Optimizer mientras ha iniciado sesión con una cuenta de miembro de una organización. En ese caso, Compute Optimizer solo analiza los recursos de la cuenta de miembro y genera recomendaciones de optimización para esos recursos.

• Cuenta de administración de una organización

Y Cuenta de AWS que administra una organización. Si activa Compute Optimizer mientras ha iniciado sesión con una cuenta de administración de una organización. En ese caso, Compute Optimizer le da la opción de activar solo la cuenta de administración o la cuenta de administración y todas las cuentas de los miembros de la organización.

#### **A** Important

Para activar todas las cuentas de los miembros de una organización, asegúrese de que la organización tenga todas las características habilitadas. Para obtener más información, consulte [Habilitar todas las características en la organización](https://docs.aws.amazon.com/organizations/latest/userguide/orgs_manage_org_support-all-features.html) en la Guía del usuario de AWS Organizations .

Cuando activa el uso de la cuenta de administración de su organización e incluye todas las cuentas de los miembros de la organización, el acceso confiable a Compute Optimizer se habilita en la cuenta de su organización. Para obtener más información, consulte [Compute](#page-23-0) [Optimizer y acceso confiable AWS Organizations](#page-23-0).

### <span id="page-17-0"></span>Permisos de necesarios

Debe tener los permisos adecuados para activar Compute Optimizer, ver sus recomendaciones y desactivarlo. Para obtener más información, consulte [Controlar el acceso con AWS Identity and](#page-21-0) [Access Management](#page-21-0).

Cuando lo activa, Compute Optimizer crea automáticamente un rol vinculado a un servicio en su cuenta para acceder a sus datos. Para obtener más información, consulte [Uso de roles vinculados a](#page-30-1) [servicios para AWS Compute Optimizer](#page-30-1).

### <span id="page-17-1"></span>Activar su cuenta

Utilice el siguiente procedimiento para activar su cuenta mediante la consola o la AWS CLI de Compute Optimizer.

#### **a** Note

Si su cuenta ya está activada, pero quiere volver a activarla para volver a habilitar el acceso confiable a Compute Optimizer en su organización, puede volver a activarla, pero debe hacerlo mediante la AWS CLI. Si opta por utilizar el AWS CLI, ejecute el updateenrollment-status comando y especifique el --include-member-accounts parámetro. Como alternativa, puedes habilitar el acceso confiable directamente en la AWS Organizations consola AWS CLI o mediante nuestra API. Para obtener más información, consulte [Uso de AWS Organizations con otros Servicios de AWS](https://docs.aws.amazon.com/organizations/latest/userguide/orgs_integrate_services.html) en la Guía del usuario de AWS Organizations .

#### **Console**

1. Abra la consola de Compute Optimizer en [https://console.aws.amazon.com/compute](https://console.aws.amazon.com/compute-optimizer/)[optimizer/.](https://console.aws.amazon.com/compute-optimizer/)

Si es la primera vez que utiliza la consola Compute Optimizer, se mostrará la página de inicio de Compute Optimizer.

- 2. Elija Comenzar.
- 3. En la página Configuración de la cuenta, consulte las secciones Cómo empezar y Configurar la cuenta.
- 4. Se muestran las siguientes opciones si la cuenta en la que ha iniciado sesión es la cuenta de administración de su organización. Elija una antes de continuar con el siguiente paso.
	- Solo esta cuenta: elija esta opción para activar solo la cuenta en la que ha iniciado sesión actualmente. Si elige esta opción, Compute Optimizer analiza los recursos que se encuentran en la cuenta individual y genera recomendaciones de optimización para esos recursos.
	- Todas las cuentas de esta organización: elija esta opción para incluir la cuenta en la que ha iniciado sesión actualmente y todas las cuentas de sus miembros. Si elige esta opción, Compute Optimizer analiza los recursos que se encuentran en todas las cuentas de la organización y genera recomendaciones de optimización para esos recursos.

#### **a** Note

Si agrega nuevas cuentas de miembros a su organización después de activarla, Compute Optimizer las habilitará automáticamente.

5. Seleccione Activar. Al activarla, indica que acepta y entiende los requisitos para activar Compute Optimizer.

Una vez activada, se le redirigirá al panel de control de la consola de Compute Optimizer. Al mismo tiempo, el servicio comienza inmediatamente a analizar las métricas de configuración y utilización de sus AWS recursos. Para obtener más información, consulte [Métricas analizadas por](#page-47-0)  [AWS Compute Optimizer.](#page-47-0)

#### **G** Note

Cuando complete el proceso de suscripción, las cuentas incluidas pueden tardar hasta 24 horas en aparecer en la consola de Compute Optimizer.

CLI

1. Abra una ventana de terminal o de símbolo del sistema.

Si aún no lo has instalado, instálalo y configúralo para que funcione con Compute Optimizer. AWS CLI Para obtener más información, consulte [Instalación de la AWS CLI](https://docs.aws.amazon.com/cli/latest/userguide/cli-chap-install.html) y [Configuración](https://docs.aws.amazon.com/cli/latest/userguide/cli-chap-configure.html#cli-quick-configuration)  [rápida de la AWS CLI](https://docs.aws.amazon.com/cli/latest/userguide/cli-chap-configure.html#cli-quick-configuration) en la Guía del usuario de la AWS Command Line Interface .

- 2. Especifique uno de los siguientes comandos. Elija si desea usar la cuenta individual o la cuenta de administración de la organización y todas las cuentas de sus miembros.
	- Para activar su cuenta individual:

**aws compute-optimizer update-enrollment-status --status Active**

• Para activar la cuenta de administración de una organización e incluir todas las cuentas de los miembros de la organización:

**aws compute-optimizer update-enrollment-status --status Active --includemember-accounts**

Tras activar Compute Optimizer mediante el comando anterior, el servicio comienza a analizar las métricas de configuración y utilización de tus AWS recursos. Para obtener más información, consulte [Métricas analizadas por AWS Compute Optimizer.](#page-47-0)

Tenga en cuenta lo siguiente después de la activación:

• Una vez haya realizado la activación, los resultados y las recomendaciones de optimización pueden tardar hasta 24 horas en generarse. Además, para poder generar recomendaciones de optimización, se deben acumular suficientes datos métricos. Para obtener más información, consulte [CloudWatch requisitos métricos.](#page-10-1)

AWS Compute Optimizer Guía del usuario

- Los resultados y las recomendaciones se muestran en el panel de control y en las páginas de recomendaciones de la consola de Compute Optimizer. Para obtener más información, consulte [Visualización del AWS Compute Optimizer panel](#page-90-0) y [Visualización de recomendaciones de recursos.](#page-99-0)
- Algunas preferencias de recomendación, como la mejora de las métricas de infraestructura, son una característica de pago. Esta característica amplía el período retroactivo del análisis de métricas de las instancias EC2, incluidas las instancias de los grupos de Auto Scaling, hasta tres meses. El periodo retroactivo predeterminado es de 14 días. Para obtener más información, consulte [Preferencias de recomendación](#page-56-0).
- Con la cuenta de administración de su organización, puede delegar una cuenta de miembro como administrador de Compute Optimizer. Un administrador delegado puede acceder a las recomendaciones de Compute Optimizer y administrarlas. Un administrador delegado también puede establecer las preferencias de recomendación para toda la organización sin necesidad de acceder a la cuenta de administración. Para obtener más información, consulte [Delegar una](#page-85-0)  [cuenta de administrador.](#page-85-0)

#### **a** Note

Para mejorar la calidad de las recomendaciones de Compute Optimizer, Amazon Web Services podría usar tus CloudWatch métricas y datos de configuración. Esto incluye hasta tres meses (93 días) de análisis de métricas al activar la característica de métricas de infraestructura mejorada. Ponte en contacto [AWS Support](https://console.aws.amazon.com/support)para solicitar que AWS dejes de usar tus CloudWatch métricas y datos de configuración para mejorar la calidad de las recomendaciones de Compute Optimizer.

### <span id="page-20-0"></span>Desactivar su cuenta

Utilice el siguiente procedimiento para desactivar su cuenta de Compute Optimizer mediante la AWS CLI. El mismo procedimiento también elimina las recomendaciones de su cuenta y los datos de métricas relacionados de Compute Optimizer. Para obtener más información, consulta [update](https://docs.aws.amazon.com/cli/latest/reference/compute-optimizer/update-enrollment-status.html)[enrollment-statusl](https://docs.aws.amazon.com/cli/latest/reference/compute-optimizer/update-enrollment-status.html)a Referencia de AWS CLI comandos. No puede desactivar el uso de la consola de Compute Optimizer.

Para cancelar la suscripción a una cuenta

1. Abra una ventana de terminal o de símbolo del sistema.

Si aún no lo has hecho, instálalo AWS CLI y configúralo para que funcione con Compute Optimizer. Para obtener más información, consulte [Instalación de la AWS CLI](https://docs.aws.amazon.com/cli/latest/userguide/cli-chap-install.html) y [Configuración](https://docs.aws.amazon.com/cli/latest/userguide/cli-chap-configure.html#cli-quick-configuration) [rápida de la AWS CLI](https://docs.aws.amazon.com/cli/latest/userguide/cli-chap-configure.html#cli-quick-configuration) en la Guía del usuario de la AWS Command Line Interface .

2. Escriba el siguiente comando.

**aws compute-optimizer update-enrollment-status --status Inactive**

#### **a** Note

No puede especificar el parámetro --include-member-accounts al cancelar la suscripción con el comando update-enrollment-status. Si especifica este parámetro al cancelar la suscripción con este comando, se produce un error.

Se desactivará la cuenta en Compute Optimizer después de ejecutar el comando anterior. Al mismo tiempo, las recomendaciones de la cuenta y los datos de métricas relacionados se eliminan de Compute Optimizer. Si accede a la consola Compute Optimizer, aparecerá la opción de volver a activar la cuenta.

### <span id="page-21-0"></span>Controlar el acceso con AWS Identity and Access Management

Puede usar AWS Identity and Access Management (IAM) para crear identidades (usuarios, grupos o roles) y conceder permisos a esas identidades para acceder a la AWS Compute Optimizer consola y a las API.

De forma predeterminada, los usuarios de IAM no tienen acceso a la consola de y API de Console Optimizer. Si desea conceder a los usuarios acceso asociando políticas de IAM a un único usuario, a un grupo de usuarios o a un rol. Para obtener más información, consulte [Identidades de IAM](https://docs.aws.amazon.com/IAM/latest/UserGuide/id.html) [\(usuarios, grupos de usuarios y roles\)](https://docs.aws.amazon.com/IAM/latest/UserGuide/id.html) y [Resumen de las políticas de IAM en la guía del usuario de](https://docs.aws.amazon.com/IAM/latest/UserGuide/PoliciesOverview.html) [IAM](https://docs.aws.amazon.com/IAM/latest/UserGuide/PoliciesOverview.html).

Después de crear los usuarios de IAM, puede asignarles contraseñas. De ese modo, podrán iniciar sesión en la cuenta y ver la información de Compute Optimizer a través de una página de inicio de sesión específica de la cuenta. Para obtener más información, consulte [Cómo inician sesión los](https://docs.aws.amazon.com/IAM/latest/UserGuide/getting-started_how-users-sign-in.html)  [usuarios en la cuenta](https://docs.aws.amazon.com/IAM/latest/UserGuide/getting-started_how-users-sign-in.html).

#### **A** Important

- Para ver las recomendaciones de las instancias EC2, un usuario de IAM necesita el permiso ec2:DescribeInstances.
- Para ver las recomendaciones de los volúmenes de EBS, un usuario de IAM necesita el permiso ec2:DescribeVolumes.
- Para ver las recomendaciones de los grupos de Auto Scaling, un usuario de IAM necesita los permisos autoscaling:DescribeAutoScalingGroups y autoscaling:DescribeAutoScalingInstances.
- Para ver las recomendaciones de las funciones de Lambda, un usuario de IAM necesita los permisos lambda:ListFunctions y lambda:ListProvisionedConcurrencyConfigs.
- Para ver las recomendaciones para los servicios de Amazon ECS en Fargate, un usuario de IAM necesita los permisos ecs:ListServices y ecs:ListClusters.
- Para ver los datos de CloudWatch las métricas actuales en la consola de Compute Optimizer, un usuario de IAM necesita el permiso. cloudwatch:GetMetricData
- Para ver las recomendaciones, las licencias de software comercial, se requieren determinados permisos de roles de instancia de Amazon EC2 y de usuario de IAM. Para obtener más información, consulte [Políticas para habilitar las recomendaciones de](#page-29-0)  [licencias de software comercial.](#page-29-0)

Si el usuario o grupo al que desea conceder permisos ya tiene una política, puede agregar una de las políticas específicas de Compute Optimizer que se ilustran aquí.

#### Contenido

- [Compute Optimizer y acceso confiable AWS Organizations](#page-23-0)
- [Política de suscripción a Compute Optimizer](#page-23-1)
- [Políticas para conceder acceso a Compute Optimizer para cuentas independientes AWS](#page-24-0)
- [Políticas para conceder acceso a Compute Optimizer para una cuenta de administración de una](#page-26-0)  [organización](#page-26-0)
- [Políticas para conceder acceso a la administración de las preferencias de recomendación de](#page-27-0) [Compute Optimizer](#page-27-0)
- [Políticas para habilitar las recomendaciones de licencias de software comercial](#page-29-0)

#### • [Política para denegar el acceso a Compute Optimizer](#page-30-0)

### <span id="page-23-0"></span>Compute Optimizer y acceso confiable AWS Organizations

Cuando activa el uso de la cuenta de administración de su organización e incluye todas las cuentas de los miembros de la organización, el acceso confiable a Compute Optimizer se habilita automáticamente en la cuenta de su organización. Esto permite a Compute Optimizer analizar los recursos de cómputo en las cuentas de esos miembros y generar recomendaciones para ellos.

Cada vez que accede a las recomendaciones de las cuentas de los miembros, Compute Optimizer verifica que el acceso confiable esté habilitado en la cuenta de su organización. Si inhabilita el acceso de confianza de Compute Optimizer después de registrarse, Compute Optimizer deniega el acceso a las recomendaciones de las cuentas de los miembros de su organización. Además, las cuentas de los miembros de la organización no están habilitadas para Compute Optimizer. Para volver a habilitar el acceso confiable, vuelva a activar Compute Optimizer con la cuenta de administración de su organización e incluya todas las cuentas de los miembros de la organización. Para obtener más información, consulte [Activar su cuenta](#page-17-1). Para obtener más información sobre el acceso AWS Organizations confiable, consulta [Uso AWS Organizations con otros AWS servicios](https://docs.aws.amazon.com/organizations/latest/userguide/orgs_integrate_services.html) en la Guía del AWS Organizations usuario.

### <span id="page-23-1"></span>Política de suscripción a Compute Optimizer

La siguiente instrucción de política concede acceso para darse de alta en Compute Optimizer. Concede acceso de para crear un rol vinculado al servicio de Compute Optimizer. Este rol es obligatorio para poder participar. Para obtener más información, consulte [Uso de roles vinculados](#page-30-1)  [a servicios para AWS Compute Optimizer](#page-30-1). También otorga acceso para actualizar el estado de inscripción en el servicio Compute Optimizer.

```
{ 
     "Version": "2012-10-17", 
     "Statement": [ 
        \{ "Effect": "Allow", 
              "Action": "iam:CreateServiceLinkedRole", 
              "Resource": "arn:aws:iam::*:role/aws-service-role/compute-
optimizer.amazonaws.com/AWSServiceRoleForComputeOptimizer*", 
              "Condition": {"StringLike": {"iam:AWSServiceName": "compute-
optimizer.amazonaws.com"}} 
         },
```

```
 { 
              "Effect": "Allow", 
              "Action": "iam:PutRolePolicy", 
              "Resource": "arn:aws:iam::*:role/aws-service-role/compute-
optimizer.amazonaws.com/AWSServiceRoleForComputeOptimizer" 
          }, 
          { 
              "Effect": "Allow", 
              "Action": "compute-optimizer:UpdateEnrollmentStatus", 
              "Resource": "*" 
          } 
     ]
}
```
### <span id="page-24-0"></span>Políticas para conceder acceso a Compute Optimizer para cuentas independientes AWS

La siguiente instrucción de política concede acceso completo a Compute Optimizer para cuentas de Cuentas de AWS independientes. Para ver las declaraciones de políticas para administrar las preferencias de recomendación, consulte [Políticas para conceder acceso a la administración de las](#page-27-0) [preferencias de recomendación de Compute Optimizer](#page-27-0).

```
{ 
     "Version": "2012-10-17", 
     "Statement": [ 
          { 
               "Effect": "Allow", 
               "Action": [ 
                   "compute-optimizer:*", 
                   "ec2:DescribeInstances", 
                   "ec2:DescribeVolumes", 
                   "ecs:ListServices", 
                   "ecs:ListClusters", 
                   "autoscaling:DescribeAutoScalingGroups", 
                   "autoscaling:DescribeAutoScalingInstances", 
                   "lambda:ListFunctions", 
                   "lambda:ListProvisionedConcurrencyConfigs", 
                   "cloudwatch:GetMetricData" 
              ], 
               "Resource": "*" 
          } 
    \mathbf 1
```
}

La siguiente instrucción de política concede acceso de solo lectura a Compute Optimizer para cuentas de Cuentas de AWS independientes.

```
{ 
     "Version": "2012-10-17", 
     "Statement": [ 
         { 
              "Effect": "Allow", 
              "Action": [ 
                  "compute-optimizer:GetEnrollmentStatus", 
                  "compute-optimizer:GetEffectiveRecommendationPreferences", 
                  "compute-optimizer:GetRecommendationPreferences", 
                  "compute-optimizer:GetRecommendationSummaries", 
                  "compute-optimizer:GetEC2InstanceRecommendations", 
                  "compute-optimizer:GetEC2RecommendationProjectedMetrics", 
                  "compute-optimizer:GetAutoScalingGroupRecommendations", 
                  "compute-optimizer:GetEBSVolumeRecommendations", 
                  "compute-optimizer:GetLambdaFunctionRecommendations", 
                  "compute-optimizer:DescribeRecommendationExportJobs", 
                  "compute-optimizer:GetEffectiveRecommendationPreferences", 
                  "compute-optimizer:GetRecommendationPreferences", 
                  "compute-optimizer:GetECSServiceRecommendations", 
                  "compute-optimizer:GetECSServiceRecommendationProjectedMetrics", 
                  "ec2:DescribeInstances", 
                  "ec2:DescribeVolumes", 
                  "ecs:ListServices", 
                  "ecs:ListClusters", 
                  "autoscaling:DescribeAutoScalingGroups", 
                  "autoscaling:DescribeAutoScalingInstances", 
                  "lambda:ListFunctions", 
                  "lambda:ListProvisionedConcurrencyConfigs", 
                  "cloudwatch:GetMetricData" 
              ], 
              "Resource": "*" 
         } 
    \mathbf{I}}
```
# <span id="page-26-0"></span>Políticas para conceder acceso a Compute Optimizer para una cuenta de administración de una organización

La siguiente declaración de política otorga acceso total a Compute Optimizer para una cuenta de administración de su organización. Para ver las declaraciones de políticas para administrar las preferencias de recomendación, consulte [Políticas para conceder acceso a la administración de las](#page-27-0) [preferencias de recomendación de Compute Optimizer](#page-27-0).

```
{ 
     "Version": "2012-10-17", 
     "Statement": [ 
          { 
              "Effect": "Allow", 
              "Action": [ 
                   "compute-optimizer:*", 
                   "ec2:DescribeInstances", 
                   "ec2:DescribeVolumes", 
                   "ecs:ListServices", 
                   "ecs:ListClusters", 
                   "autoscaling:DescribeAutoScalingGroups", 
                   "autoscaling:DescribeAutoScalingInstances", 
                   "lambda:ListFunctions", 
                   "lambda:ListProvisionedConcurrencyConfigs", 
                   "cloudwatch:GetMetricData", 
                   "organizations:ListAccounts", 
                   "organizations:DescribeOrganization", 
                   "organizations:DescribeAccount", 
                   "organizations:EnableAWSServiceAccess", 
                   "organizations:ListDelegatedAdministrators", 
                   "organizations:RegisterDelegatedAdministrator", 
                   "organizations:DeregisterDelegatedAdministrator" 
              ], 
              "Resource": "*" 
          } 
    \mathbf{I}}
```
La siguiente declaración de política otorga acceso de solo lectura a Compute Optimizer para una cuenta de administración de una organización.

Políticas para conceder acceso a Compute Optimizer para una cuenta de administración de una organización

{

```
 "Version": "2012-10-17", 
     "Statement": [ 
         { 
              "Effect": "Allow", 
              "Action": [ 
                  "compute-optimizer:GetEnrollmentStatus", 
                  "compute-optimizer:GetEnrollmentStatusesForOrganization", 
                  "compute-optimizer:GetRecommendationSummaries", 
                  "compute-optimizer:GetEC2InstanceRecommendations", 
                  "compute-optimizer:GetEC2RecommendationProjectedMetrics", 
                  "compute-optimizer:GetAutoScalingGroupRecommendations", 
                  "compute-optimizer:GetEBSVolumeRecommendations", 
                  "compute-optimizer:GetLambdaFunctionRecommendations", 
                  "compute-optimizer:GetEffectiveRecommendationPreferences", 
                  "compute-optimizer:GetRecommendationPreferences", 
                  "compute-optimizer:GetECSServiceRecommendations", 
                  "compute-optimizer:GetECSServiceRecommendationProjectedMetrics", 
                  "ec2:DescribeInstances", 
                  "ec2:DescribeVolumes", 
                  "ecs:ListServices", 
                  "ecs:ListClusters", 
                  "autoscaling:DescribeAutoScalingGroups", 
                  "autoscaling:DescribeAutoScalingInstances", 
                  "lambda:ListFunctions", 
                  "lambda:ListProvisionedConcurrencyConfigs", 
                  "cloudwatch:GetMetricData", 
                  "organizations:ListAccounts", 
                  "organizations:DescribeOrganization", 
                  "organizations:DescribeAccount", 
                  "organizations:ListDelegatedAdministrators" 
              ], 
              "Resource": "*" 
         } 
    \mathbf{I}}
```
<span id="page-27-0"></span>Políticas para conceder acceso a la administración de las preferencias de recomendación de Compute Optimizer

Las siguientes declaraciones de política permiten ver y editar las preferencias de recomendación, como la característica de pago con métricas de infraestructura mejorada. Para obtener más información, consulte [Preferencias de recomendación](#page-56-0).

Conceder acceso para gestionar las preferencias de recomendación únicamente para las instancias de EC2

```
{ 
  "Version": "2012-10-17", 
     "Statement": [ 
         { 
             "Effect": "Allow", 
             "Action": [ 
                  "compute-optimizer:DeleteRecommendationPreferences", 
                  "compute-optimizer:GetEffectiveRecommendationPreferences", 
                  "compute-optimizer:GetRecommendationPreferences", 
                  "compute-optimizer:PutRecommendationPreferences" 
             ], 
             "Resource": "*", 
             "Condition" : { 
                  "StringEquals" : { 
                      "compute-optimizer:ResourceType" : "Ec2Instance" 
 } 
 } 
         } 
    \mathbf{I}}
```
Conceder acceso para gestionar las preferencias de recomendación únicamente para los grupos de Auto Scaling

```
{ 
  "Version": "2012-10-17", 
     "Statement": [ 
         { 
             "Effect": "Allow", 
             "Action": [ 
                  "compute-optimizer:DeleteRecommendationPreferences", 
                  "compute-optimizer:GetEffectiveRecommendationPreferences", 
                 "compute-optimizer:GetRecommendationPreferences", 
                  "compute-optimizer:PutRecommendationPreferences" 
             ], 
             "Resource": "*", 
             "Condition" : { 
                 "StringEquals" : { 
                      "compute-optimizer:ResourceType" : "AutoScalingGroup" 
 }
```
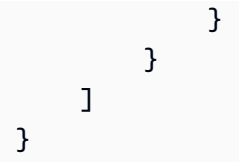

### <span id="page-29-0"></span>Políticas para habilitar las recomendaciones de licencias de software comercial

Para que Compute Optimizer genere recomendaciones de licencias, adjunte las siguientes políticas y roles de instancia de Amazon EC2.

- El rol de AmazonSSMManagedInstanceCore para habilitar Systems Manager. Para obtener más información, consulte [Ejemplos de políticas basadas en identidad de AWS Systems Manager](https://docs.aws.amazon.com/systems-manager/latest/userguide/security_iam_id-based-policy-examples) en la Guía del usuario de AWS Systems Manager .
- La CloudWatchAgentServerPolicy política que permite la publicación de las métricas y los registros de las instancias en. CloudWatch Para obtener más información, consulte [Crear roles y](https://docs.aws.amazon.com/AmazonCloudWatch/latest/monitoring/create-iam-roles-for-cloudwatch-agent)  [usuarios de IAM para usarlos con el CloudWatch agente](https://docs.aws.amazon.com/AmazonCloudWatch/latest/monitoring/create-iam-roles-for-cloudwatch-agent) en la Guía del CloudWatch usuario de Amazon.
- La siguiente declaración de política en línea de IAM para leer la cadena de conexión secreta de Microsoft SQL Server almacenada en AWS Systems Manager. Para obtener más información sobre las políticas insertadas, consulte [Políticas administradas y políticas insertadas](https://docs.aws.amazon.com/IAM/latest/UserGuide/access_policies_managed-vs-inline) en la Guía del usuario de AWS Identity and Access Management .

```
{ 
     "Version": "2012-10-17", 
     "Statement": [ 
          { 
               "Effect": "Allow", 
               "Action": [ 
                   "secretsmanager:GetSecretValue*" 
              ], 
               "Resource": "arn:aws:secretsmanager:*:*:secret:ApplicationInsights-*" 
          } 
     ]
}
```
Además, para habilitar y recibir recomendaciones de licencias, adjunte la siguiente política de IAM a su usuario, grupo o función. Para obtener más información, consulta la [política de IAM](https://docs.aws.amazon.com/AmazonCloudWatch/latest/monitoring/appinsights-iam) en la Guía del CloudWatch usuario de Amazon.

```
{ 
     "Version": "2012-10-17", 
     "Statement": [ 
          { 
               "Action": [ 
                    "applicationinsights:*", 
                    "iam:CreateServiceLinkedRole", 
                    "iam:ListRoles", 
                    "resource-groups:ListGroups" 
               ], 
               "Effect": "Allow", 
               "Resource": "*" 
          } 
     ]
}
```
### <span id="page-30-0"></span>Política para denegar el acceso a Compute Optimizer

La siguiente instrucción de política deniega el acceso a Compute Optimizer.

```
{ 
      "Version": "2012-10-17", 
      "Statement": [ 
           { 
                "Effect": "Deny", 
                "Action": "compute-optimizer:*", 
                "Resource": "*" 
           } 
     \mathbf{I}}
```
# <span id="page-30-1"></span>Uso de roles vinculados a servicios para AWS Compute Optimizer

AWS Compute Optimizer [usa roles vinculados al AWS Identity and Access Management servicio](https://docs.aws.amazon.com/IAM/latest/UserGuide/id_roles_terms-and-concepts.html#iam-term-service-linked-role)  [\(IAM\).](https://docs.aws.amazon.com/IAM/latest/UserGuide/id_roles_terms-and-concepts.html#iam-term-service-linked-role) Un rol vinculado a servicios es un tipo único de rol de IAM que está vinculado directamente a Compute Optimizer. Los roles vinculados a servicios están predefinidos por Compute Optimizer e incluyen todos los permisos que el servicio requiere para llamar a otros servicios en su nombre.

Con un rol vinculado a servicios, la configuración de Compute Optimizer no requiere agregar manualmente los permisos necesarios. Compute Optimizer define los permisos de sus roles vinculados a servicios y, a menos que esté definido de otra manera, solo Compute Optimizer puede asumir sus roles. Los permisos definidos incluyen las políticas de confianza y de permisos, y que la política de permisos no se pueda adjuntar a ninguna otra entidad de IAM.

Para obtener información sobre otros servicios que son compatibles con los roles vinculados a servicios, consulte [Servicios de AWS que funcionan con IAM](https://docs.aws.amazon.com/IAM/latest/UserGuide/reference_aws-services-that-work-with-iam.html) y busque los servicios que muestran Sí en la columna Rol vinculado a servicio. Elija una opción Sí con un enlace para ver la documentación acerca del rol vinculado a servicios en cuestión.

### <span id="page-31-0"></span>Permisos de roles vinculados a servicios de Compute Optimizer

Compute Optimizer usa el rol vinculado al servicio que se denomina para AWSServiceRoleForComputeOptimizeracceder a las CloudWatch métricas de Amazon para AWS los recursos de la cuenta.

El rol AWSServiceRoleForComputeOptimizer vinculado al servicio confía en los siguientes servicios para asumir el rol:

• compute-optimizer.amazonaws.com

La política de permisos del rol permite que Compute Optimizer realice las siguientes acciones en los recursos especificados:

- Acción: cloudwatch:GetMetricData en todos AWS los recursos.
- Acción: organizations:DescribeOrganization sobre todos los AWS recursos.
- Acción: organizations:ListAccounts sobre todos los AWS recursos.
- Acción: organizations:ListAWSServiceAccessForOrganization en todos los recursos de AWS .
- Acción: organizations:ListDelegatedAdministrators en todos los recursos de AWS .

### <span id="page-31-1"></span>Permisos de roles vinculados a servicios

Para crear un rol vinculado a servicios para Compute Optimizer, configure los permisos para permitir a una entidad de IAM (usuario, un grupo o un rol) crear un rol vinculado a servicios. Para obtener más información, consulte [Permisos de roles vinculados a servicios](https://docs.aws.amazon.com/IAM/latest/UserGuide/using-service-linked-roles.html#service-linked-role-permissions) en la Guía del usuario de IAM.

Para permitir a una entidad de IAM que cree un rol vinculado a un servicio específico para Compute **Optimizer** 

Agregue la siguiente política a la entidad de IAM que necesite crear el rol vinculado con un servicio.

```
{ 
     "Version": "2012-10-17", 
     "Statement": [ 
         { 
              "Effect": "Allow", 
              "Action": "iam:CreateServiceLinkedRole", 
              "Resource": "arn:aws:iam::*:role/aws-service-role/compute-
optimizer.amazonaws.com/AWSServiceRoleForComputeOptimizer*", 
              "Condition": {"StringLike": {"iam:AWSServiceName": "compute-
optimizer.amazonaws.com"}} 
         }, 
         { 
              "Effect": "Allow", 
              "Action": "iam:PutRolePolicy", 
              "Resource": "arn:aws:iam::*:role/aws-service-role/compute-
optimizer.amazonaws.com/AWSServiceRoleForComputeOptimizer" 
         }, 
         { 
              "Effect": "Allow", 
              "Action": "compute-optimizer:UpdateEnrollmentStatus", 
              "Resource": "*" 
         } 
     ]
}
```
Para permitir a una entidad de IAM crear un rol vinculado a cualquier servicio

Agregue la siguiente instrucción a la política de permisos de la entidad de IAM que necesite crear un rol vinculado con un servicio o cualquier función de servicio que incluya las políticas necesarias. Esta política asocia una política al rol.

```
{ 
     "Effect": "Allow", 
     "Action": "iam:CreateServiceLinkedRole", 
     "Resource": "arn:aws:iam::*:role/aws-service-role/*"
}
```
### <span id="page-33-0"></span>Creación de un rol vinculado a servicios para Compute Optimizer

No necesita crear manualmente un rol vinculado a servicios. Cuando optas por el servicio Compute Optimizer en la AWS Management Console, la o la AWS API AWS CLI, Compute Optimizer crea el rol vinculado al servicio por ti.

#### **A** Important

Este rol vinculado al servicio puede aparecer en su cuenta si se ha completado una acción en otro servicio que utilice las características compatibles con este rol. Para obtener más información, consulte [Un nuevo rol ha aparecido en la cuenta de IAM](https://docs.aws.amazon.com/IAM/latest/UserGuide/troubleshoot_roles.html#troubleshoot_roles_new-role-appeared).

Si elimina este rol vinculado a servicios y necesita crearlo de nuevo, puede utilizar el mismo proceso para volver a crear el rol en su cuenta. Cuando activa la participación en el servicio de Compute Optimizer, Compute Optimizer se encarga de crear el rol vinculado a servicios de nuevo.

### <span id="page-33-1"></span>Edición de un rol vinculado a servicios para Compute Optimizer

Compute Optimizer no te permite editar el rol vinculado al AWSServiceRoleForComputeOptimizer servicio. Después de crear un rol vinculado a un servicio, no puede cambiarle el nombre, ya que varias entidades pueden hacer referencia a él. Sin embargo, puede editar la descripción del rol mediante IAM. Para obtener más información, consulte [Editar un rol vinculado a servicios](https://docs.aws.amazon.com/IAM/latest/UserGuide/using-service-linked-roles.html#edit-service-linked-role) en la Guía del usuario de IAM.

### <span id="page-33-2"></span>Eliminación de un rol vinculado a servicios para Compute Optimizer

Te recomendamos que, si ya no necesitas usar Compute Optimizer, elimines la función vinculada al AWSServiceRoleForComputeOptimizer servicio. De esta forma, no tiene una entidad no utilizada que no se monitoree ni mantenga de forma activa. Sin embargo, antes de poder eliminar manualmente el rol vinculado al servicio, debe desactivar Compute Optimizer.

Para desactivar Compute Optimizer

Para obtener información sobre cómo desactivar Compute Optimizer, consulte [Desactivar su cuenta.](#page-20-0)

Eliminación manual del rol vinculado a servicios mediante IAM

Usa la consola de IAM AWS CLI, la o la AWS API para eliminar la función vinculada al servicio. AWSServiceRoleForComputeOptimizer Para más información, consulte [Eliminación de un rol](https://docs.aws.amazon.com/IAM/latest/UserGuide/using-service-linked-roles.html#delete-service-linked-role)  [vinculado a servicios](https://docs.aws.amazon.com/IAM/latest/UserGuide/using-service-linked-roles.html#delete-service-linked-role) en la Guía del usuario de IAM.

### <span id="page-34-0"></span>Regiones admitidas para los roles vinculados al servicio de Compute **Optimizer**

Compute Optimizer admite el uso de roles vinculados a servicios en todas las regiones en las que el servicio esté disponible. Para ver las Regiones de AWS y los puntos de conexión admitidos actualmente para Compute Optimizer, consulte [Compute Optimizer Endpoints and Quotas](https://docs.aws.amazon.com/general/latest/gr/compute-optimizer.html) en la Referencia general de AWS .

# <span id="page-34-1"></span>AWS políticas gestionadas para AWS Compute Optimizer

Para agregar permisos a usuarios, grupos y roles, considera usar políticas AWS administradas en lugar de escribir tus propias políticas. Se necesita tiempo y experiencia para [crear políticas](https://docs.aws.amazon.com/IAM/latest/UserGuide/access_policies_create-console.html) [administradas por el cliente de IAM](https://docs.aws.amazon.com/IAM/latest/UserGuide/access_policies_create-console.html) que proporcionen a su equipo solo los permisos necesarios. Para comenzar rápidamente, puede utilizar políticas administradas de AWS . Estas políticas cubren casos de uso comunes y están disponibles en su Cuenta de AWS. Para obtener más información sobre las políticas AWS administradas, consulte las [políticas AWS administradas](https://docs.aws.amazon.com/IAM/latest/UserGuide/access_policies_managed-vs-inline.html#aws-managed-policies) en la Guía del usuario de IAM.

Servicios de AWS mantener y actualizar las políticas AWS gestionadas. No puede cambiar los permisos en las políticas AWS gestionadas. En ocasiones, los servicios añaden permisos adicionales a una política AWS gestionada para admitir nuevas funciones. Este tipo de actualización afecta a todas las identidades (usuarios, grupos y roles) donde se asocia la política. Lo más probable es que los servicios actualicen una política AWS administrada cuando se lanza una nueva función o cuando hay nuevas operaciones disponibles. Los servicios no eliminan los permisos de una política AWS administrada, por lo que las actualizaciones de la política no afectarán a los permisos existentes.

Además, Amazon Web Services admite políticas administradas para funciones de trabajo que abarcan varios servicios. Por ejemplo, la política ReadOnlyAccess AWS administrada proporciona acceso de solo lectura a todos los recursos. Cuando un servicio lanza una nueva función, AWS agrega permisos de solo lectura para nuevas operaciones y recursos. Para obtener una lista y descripciones de las políticas de funciones de trabajo, consulte [Políticas administradas de AWS para](https://docs.aws.amazon.com/IAM/latest/UserGuide/access_policies_job-functions.html)  [funciones de trabajo](https://docs.aws.amazon.com/IAM/latest/UserGuide/access_policies_job-functions.html) en la Guía del usuario de IAM.

### <span id="page-35-0"></span>AWS política gestionada: ComputeOptimizerServiceRolePolicy

La política administrada por ComputeOptimizerServiceRolePolicy está adjunta a un rol vinculado a servicios que permite a Compute Optimizer llevar a cabo acciones en su nombre. Para obtener más información, consulte [Uso de roles vinculados a servicios para AWS Compute](#page-30-1)  [Optimizer](#page-30-1).

#### **a** Note

No puede asociar ComputeOptimizerServiceRolePolicy a sus entidades IAM.

Detalles de los permisos

Esta política incluye los siguientes permisos.

- compute-optimizer: concede permisos administrativos completos a todos los recursos de Compute Optimizer.
- organizations: permite que la cuenta de administración de una organización de AWS active las cuentas de los miembros de la organización en Compute Optimizer.
- cloudwatch— Otorga acceso a las métricas de los CloudWatch recursos con el fin de analizarlas y generar recomendaciones de recursos de Compute Optimizer.
- autoscaling: otorga acceso a los grupos de Auto Scaling y a las instancias de los grupos de Auto Scaling con fines de validación.
- Ec2: concede acceso a instancias y volúmenes de Amazon EC2.

```
{ 
  "Version": "2012-10-17", 
  "Statement": [ 
\{ "Sid": "ComputeOptimizerFullAccess", 
    "Effect": "Allow", 
    "Action": [ 
     "compute-optimizer:*" 
    ], 
    "Resource": "*" 
   }, 
   { 
    "Sid": "AwsOrgsAccess",
```
AWS Compute Optimizer Guía del usuario

```
 "Effect": "Allow", 
    "Action": [ 
     "organizations:DescribeOrganization", 
     "organizations:ListAccounts", 
     "organizations:ListAWSServiceAccessForOrganization", 
                                       "organizations:ListDelegatedAdministrators" 
    ], 
    "Resource": [ 
    \mathbf{u} \star \mathbf{u} ] 
   }, 
   { 
    "Sid": "CloudWatchAccess", 
    "Effect": "Allow", 
    "Action": [ 
     "cloudwatch:GetMetricData" 
    ], 
    "Resource": "*" 
   }, 
   { 
    "Sid": "AutoScalingAccess", 
    "Effect": "Allow", 
    "Action": [ 
     "autoscaling:DescribeAutoScalingInstances", 
     "autoscaling:DescribeAutoScalingGroups" 
    ], 
    "Resource": "*" 
   }, 
   { 
                             "Sid": "Ec2Access", 
                             "Effect": "Allow", 
                             "Action": [ 
                                       "ec2:DescribeInstances", 
                                       "ec2:DescribeVolumes" 
, and the contract of \mathbf{I}, \mathbf{I} "Resource": "*" 
 } 
  ]
}
```
# AWS política gestionada: ComputeOptimizerReadOnlyAccess

Puede adjuntar la política ComputeOptimizerReadOnlyAccess a las identidades de IAM.

Esta política otorga permisos de solo lectura que brindan acceso a los usuarios de IAM a ver recomendaciones de recursos de Compute Optimizer.

Detalles de los permisos

Esta política incluye lo siguiente:

- compute-optimizer: concede acceso de solo lectura a las recomendaciones de recursos de Compute Optimizer.
- ec2: concede acceso de solo lectura a instancias y volúmenes de Amazon EC2.
- autoscaling: concede acceso de solo lectura a los grupos de Auto Scaling.
- lambda— Otorga acceso de solo lectura a AWS Lambda las funciones y sus configuraciones.
- cloudwatch— Otorga acceso de solo lectura a los datos CloudWatch métricos de Amazon para los tipos de recursos compatibles con Compute Optimizer.
- organizations— Otorga acceso de solo lectura a las cuentas de los miembros de una organización. AWS
- ecs: concede acceso a los servicios de Amazon ECS en Fargate.

```
{ 
  "Version": "2012-10-17", 
  "Statement": [ 
   { 
    "Effect": "Allow", 
    "Action": [ 
     "compute-optimizer:DescribeRecommendationExportJobs", 
     "compute-optimizer:GetEnrollmentStatus", 
     "compute-optimizer:GetEnrollmentStatusesForOrganization", 
     "compute-optimizer:GetRecommendationSummaries", 
     "compute-optimizer:GetEC2InstanceRecommendations", 
     "compute-optimizer:GetEC2RecommendationProjectedMetrics", 
     "compute-optimizer:GetAutoScalingGroupRecommendations", 
     "compute-optimizer:GetEBSVolumeRecommendations", 
     "compute-optimizer:GetLambdaFunctionRecommendations", 
     "compute-optimizer:GetRecommendationPreferences", 
     "compute-optimizer:GetEffectiveRecommendationPreferences", 
     "compute-optimizer:GetECSServiceRecommendations", 
     "compute-optimizer:GetECSServiceRecommendationProjectedMetrics", 
     "compute-optimizer:GetLicenseRecommendations", 
     "ec2:DescribeInstances",
```
 "ec2:DescribeVolumes", "ecs:ListServices", "ecs:ListClusters", "autoscaling:DescribeAutoScalingGroups", "autoscaling:DescribeAutoScalingInstances", "lambda:ListFunctions", "lambda:ListProvisionedConcurrencyConfigs", "cloudwatch:GetMetricData", "organizations:ListAccounts", "organizations:DescribeOrganization", "organizations:DescribeAccount" ], "Resource": "\*" } ] }

#### **a** Note

La siguiente declaración de política solo otorga acceso de solo lectura a Compute Optimizer para que una cuenta de administración de una organización pueda ver las recomendaciones a nivel de la organización. Si eres el administrador delegado y quieres ver las recomendaciones a nivel de la organización, consulta [Políticas para conceder acceso a](https://docs.aws.amazon.com/compute-optimizer/latest/ug/security-iam.html#organization-account-access) [Compute Optimizer para una cuenta de administración de una](https://docs.aws.amazon.com/compute-optimizer/latest/ug/security-iam.html#organization-account-access) organización.

### Compute Optimizer actualiza las políticas administradas AWS

Consulta los detalles sobre las actualizaciones de las políticas AWS administradas de Compute Optimizer desde que este servicio comenzó a realizar un seguimiento de estos cambios. Para obtener alertas automáticas sobre cambios en esta página, suscríbase a la fuente RSS para esta guía.

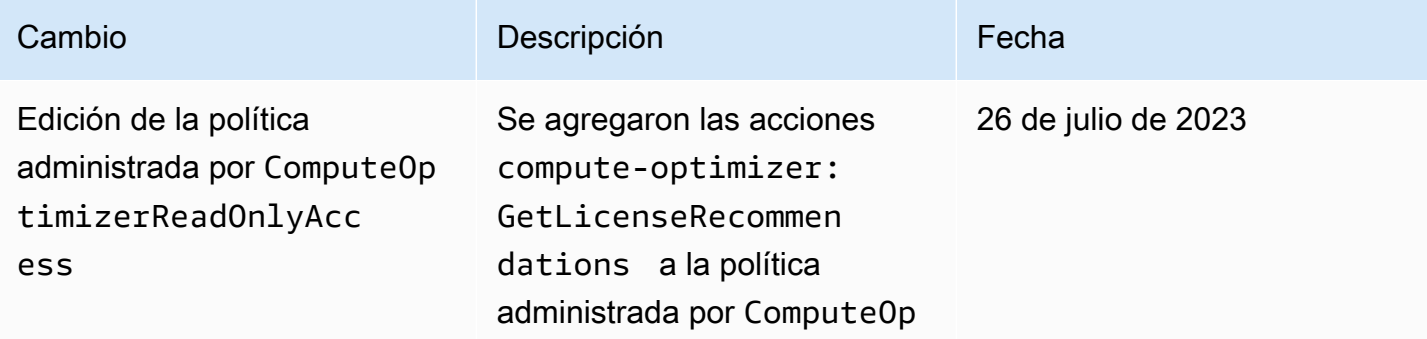

AWS Compute Optimizer Guía del usuario

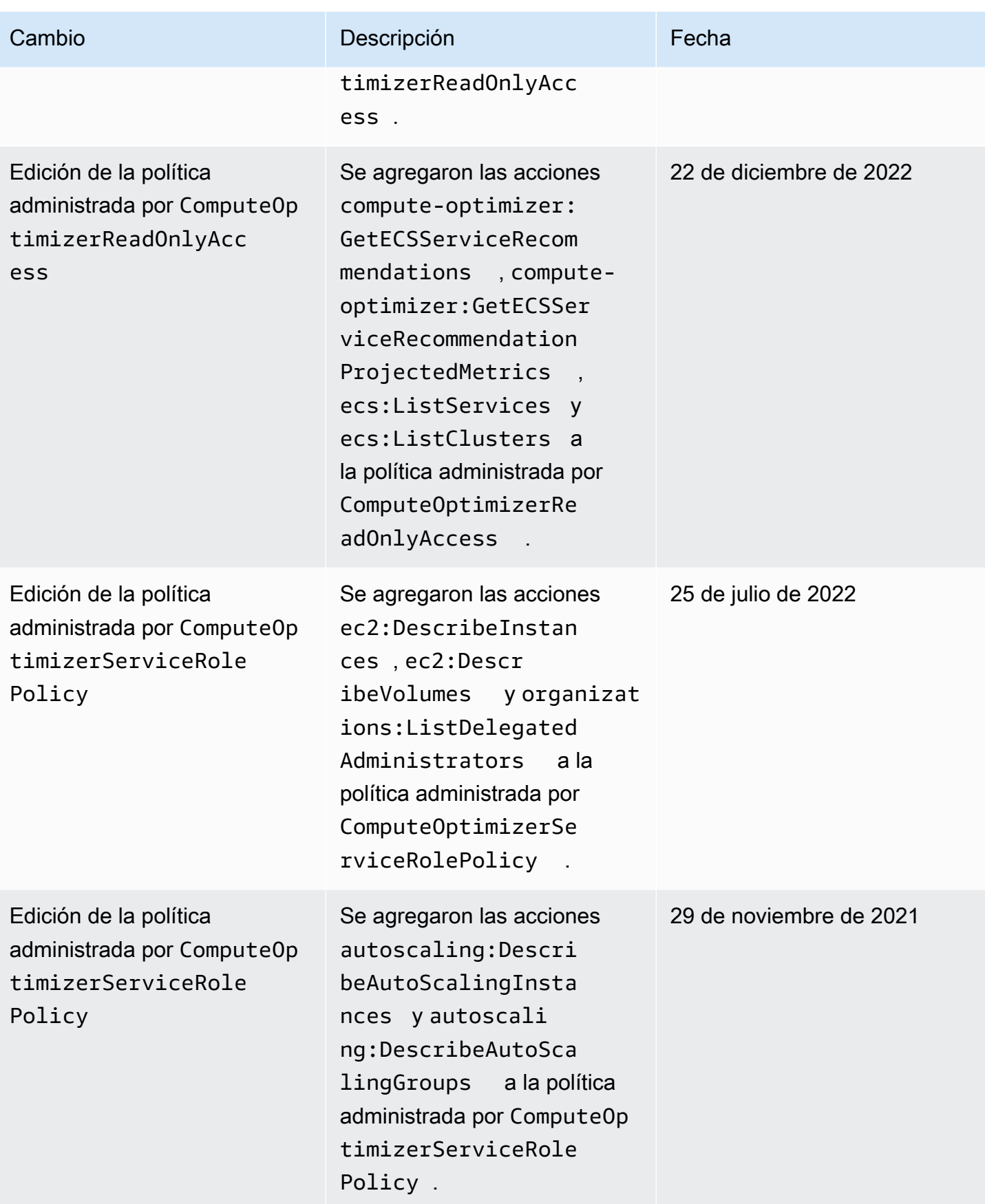

AWS Compute Optimizer Guía del usuario

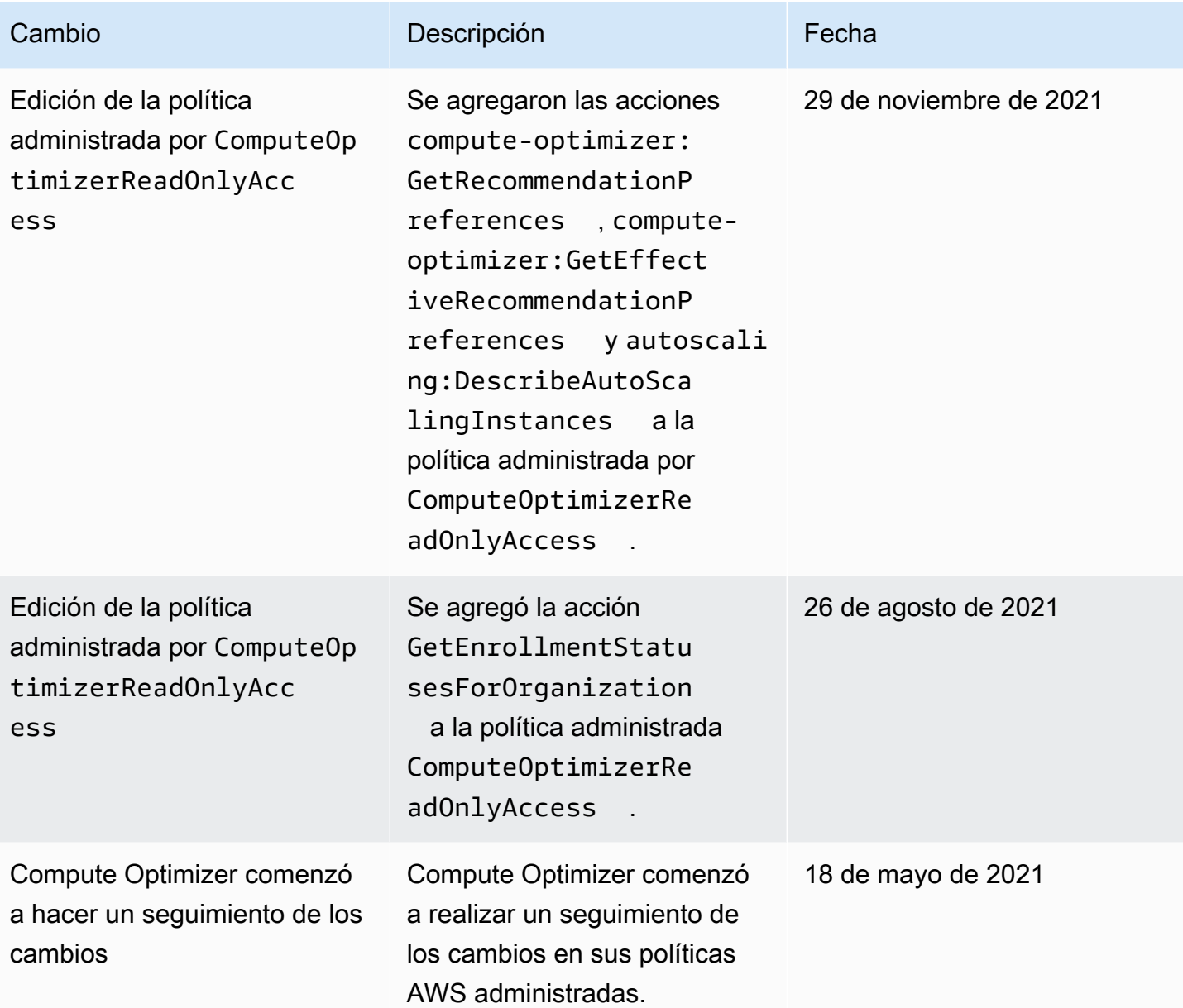

# Políticas de buckets de Amazon S3 para AWS Compute Optimizer

Puede exportar sus recomendaciones de Compute Optimizer a un bucket de Amazon Simple Storage Service (Amazon S3). Sus recomendaciones se exportan como un archivo CSV y los metadatos se exportan como un archivo JSON. Para obtener más información, consulte [Exportación de](#page-166-0) [recomendaciones.](#page-166-0)

Antes de crear el trabajo de exportación, debe crear el bucket de S3 de destino para la exportación de sus recomendaciones. Compute Optimizer no crea el bucket de S3 por usted. El bucket de S3 que especifica para exportar las recomendaciones no debe ser de acceso público ni puede configurarse

como un bucket de [Pago por solicitante.](https://docs.aws.amazon.com/AmazonS3/latest/dev/RequesterPaysBuckets.html) Es recomendable que cree un bucket de S3 dedicado para los archivos de exportación de Compute Optimizer. Para obtener más información, consulte [¿Cómo](https://docs.aws.amazon.com/AmazonS3/latest/user-guide/create-bucket.html)  [puedo crear un bucket de S3?](https://docs.aws.amazon.com/AmazonS3/latest/user-guide/create-bucket.html) en la Guía del usuario de la consola de Amazon S3.

### Especificar un bucket existente para la exportación de recomendaciones

Después de crear tu bucket de S3, siga estos pasos para añadir una política al bucket de S3 que permita a Compute Optimizer escribir archivos de recomendaciones y exportar a su bucket.

- 1. Abra la consola de Amazon S3 en [https://console.aws.amazon.com/s3.](https://console.aws.amazon.com/s3/)
- 2. Elija el bucket en el que quiere que Compute Optimizer entregue sus archivos de exportación.
- 3. Elija Permisos.
- 4. Elija Política del bucket.
- 5. Copie una de las siguientes políticas y péguelas en el cuadro de texto del Bucket en el editor de políticas.
- 6. Sustituya el siguiente texto de marcador de posición en la política:
	- *myBucketName*Sustitúyala por el nombre de tu bucket.
	- Sustituya *optionalPrefix* por el prefijo de objeto opcional.
	- Sustituya *myRegion* por la Región de AWS de origen.
	- Sustituya *myAccountID* por el número de cuenta del solicitante del trabajo de exportación.
- 7. Incluye las tres siguientes declaraciones en la política:
	- 1. La primera declaración (para la acción GetBucketAcl) permite a Compute Optimizer obtener la lista de control de acceso (ACL) de su bucket.
	- 2. La segunda declaración (para la acción GetBucketPolicyStatus) permite a Compute Optimizer obtener el estado de la política de su bucket, lo que indica si el bucket es público.
	- 3. La tercera declaración (para la acción PutObject) le da a Compute Optimizer el control total para colocar el archivo de exportación en su bucket.

Su solicitud de exportación fallará si falta alguna de estas instrucciones o si el nombre del bucket y el prefijo de objeto opcional de la política no coinciden con lo que especificó en su solicitud de exportación. La exportación también fallará si el número de cuenta de la política no coincide con el número de cuenta del solicitante del trabajo de exportación.

### **a** Note

Si el bucket existente ya tiene una o varias políticas asociadas, añada las instrucciones para que Compute Optimizer tenga acceso a dicha política o políticas. Evalúe el conjunto de permisos resultante para asegurarse de que sean adecuados para los usuarios que tienen acceso al bucket.

Opción de política 1: usar un prefijo opcional

El prefijo de objeto es un añadido opcional a la clave del objeto de S3 que organiza sus archivos de exportación en su bucket de S3. Si desea especificar un prefijo de objeto al crear la exportación de recomendaciones, utilice la siguiente política.

```
{ 
     "Version": "2012-10-17", 
     "Statement": [ 
         { 
             "Effect": "Allow", 
             "Principal": {"Service": "compute-optimizer.amazonaws.com"}, 
             "Action": "s3:GetBucketAcl", 
             "Resource": "arn:aws:s3:::myBucketName" 
         }, 
         { 
             "Effect": "Allow", 
             "Principal": {"Service": "compute-optimizer.amazonaws.com"}, 
             "Action": "s3:GetBucketPolicyStatus", 
             "Resource": "arn:aws:s3:::myBucketName" 
         }, 
         { 
             "Effect": "Allow", 
             "Principal": {"Service": "compute-optimizer.amazonaws.com"}, 
             "Action": "s3:PutObject", 
             "Resource": "arn:aws:s3:::myBucketName/optionalPrefix/compute-
optimizer/myAccountID/*", 
             "Condition": {"StringEquals": { 
                      "s3:x-amz-acl": "bucket-owner-full-control", 
                      "aws:SourceAccount": "myAccountID", 
                      "aws:SourceArn": "arn:aws:compute-optimizer:myRegion:myAccountID:*" 
 } 
 }
```
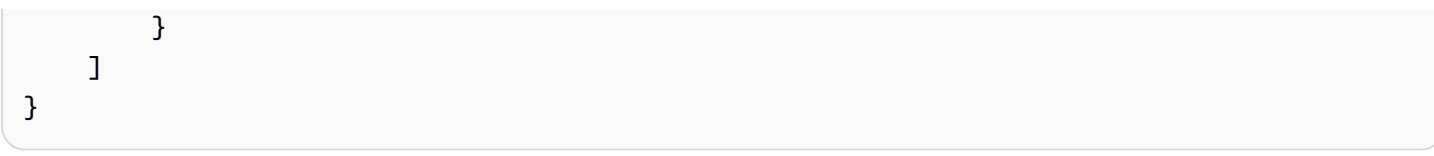

#### **a** Note

El componente *compute-optimizer/myAccountID/* no forma parte del prefijo opcional. Compute Optimizer crea automáticamente la parte *optimizer/myAccountID/* de la ruta del bucket que se agrega al prefijo que especifique.

Opción de política 2: sin prefijo de objeto

Si no desea especificar ningún prefijo de objeto, utilice la siguiente política.

```
{ 
     "Version": "2012-10-17", 
     "Statement": [ 
         { 
             "Effect": "Allow", 
             "Principal": {"Service": "compute-optimizer.amazonaws.com"}, 
             "Action": "s3:GetBucketAcl", 
             "Resource": "arn:aws:s3:::myBucketName" 
         }, 
         { 
             "Effect": "Allow", 
             "Principal": {"Service": "compute-optimizer.amazonaws.com"}, 
             "Action": "s3:GetBucketPolicyStatus", 
             "Resource": "arn:aws:s3:::myBucketName" 
         }, 
         { 
             "Effect": "Allow", 
             "Principal": {"Service": "compute-optimizer.amazonaws.com"}, 
             "Action": "s3:PutObject", 
             "Resource": "arn:aws:s3:::myBucketName/compute-optimizer/myAccountID/*", 
             "Condition": {"StringEquals": { 
                      "s3:x-amz-acl": "bucket-owner-full-control", 
                      "aws:SourceAccount": "myAccountID", 
                      "aws:SourceArn": "arn:aws:compute-optimizer:myRegion:myAccountID:*" 
 } 
 } 
         }
```
]

}

### Use buckets de S3 cifrados para la exportación de sus recomendaciones

Para el destino de las exportaciones de tus recomendaciones de Compute Optimizer, puedes especificar buckets de S3 cifrados con claves administradas por el cliente de Amazon S3 o claves AWS Key Management Service (KMS).

Para usar un bucket de S3 con el AWS KMS cifrado activado, debes crear una clave KMS simétrica. Las claves de KMS simétricas son las únicas claves de KMS de que admite Amazon S3. Para obtener instrucciones, consulte [Creación de claves](https://docs.aws.amazon.com/kms/latest/developerguide/create-keys.html) en la Guía para desarrolladores de AWS KMS . Después de crear la clave KMS, aplíquela al bucket de S3 que planea usar para la exportación de sus recomendaciones. Para obtener más información, consulte [Habilitación del cifrado del bucket](https://docs.aws.amazon.com/AmazonS3/latest/user-guide/default-bucket-encryption.html) [predeterminado de Amazon S3](https://docs.aws.amazon.com/AmazonS3/latest/user-guide/default-bucket-encryption.html) en la Guía del usuario de Amazon Simple Storage Service.

Use el siguiente procedimiento para conceder a Compute Optimizer el permiso requerido para usar su clave de KMS. Este permiso es específico para cifrar el archivo de exportación de recomendaciones al guardarlo en el bucket de S3 cifrado.

- 1. Abra la AWS KMS consola en [https://console.aws.amazon.com/kms.](https://console.aws.amazon.com/kms)
- 2. Para cambiarla Región de AWS, usa el selector de regiones en la esquina superior derecha de la página.
- 3. En el menú de navegación izquierda, elija Claves administradas por el cliente.

#### **a** Note

No se permiten las exportaciones de recomendaciones de Compute Optimizer para los buckets de S3 cifrados con claves administradas de AWS .

- 4. Elija el nombre de la clave KMS que usó para cifrar el bucket de S3 de exportación.
- 5. Elija la pestaña Política de claves y luego Cambiar a la vista de política.
- 6. Para editar la política de claves, elija Editar.
- 7. Copie una de las siguientes políticas y péguela en la sección de declaraciones de la política de claves.
- 8. Sustituya el siguiente texto de marcador de posición en la política:
	- Sustituya *myRegion* por la Región de AWS de origen.

• Sustituya *myAccountID* por el número de cuenta del solicitante de la exportación.

La GenerateDataKey declaración permite a Compute Optimizer llamar a la AWS KMS API para obtener la clave de datos para cifrar los archivos de recomendaciones. De esta forma, el formato de datos cargado puede adaptarse a la configuración de cifrado del bucket. De lo contrario, Amazon S3 rechaza la solicitud de exportación.

**a** Note

Si la clave de KMS existente ya tiene una o varias políticas asociadas, añada las instrucciones para que Compute Optimizer tenga acceso a esas políticas. Evalúe el conjunto de permisos resultante para asegurarse de que sean adecuados para los usuarios que tienen acceso a la clave de KMS.

Utilice la siguiente política si no ha activado las claves de bucket de Amazon S3.

```
{ 
             "Sid": "Allow use of the key to Compute Optimizer", 
             "Effect": "Allow", 
             "Principal": { 
                 "Service": "compute-optimizer.amazonaws.com" 
             }, 
             "Action": "kms:GenerateDataKey", 
             "Resource": "*", 
             "Condition": { 
                 "StringEquals": { 
                    "aws:SourceAccount": "myAccountID", 
                    "aws:SourceArn": "arn:aws:compute-optimizer:myRegion:myAccountID:*" 
 } 
 } 
         }
```
Utilice la siguiente política si ha activado las claves de bucket de Amazon S3. Para obtener más información, consulte [Reducción del costo de SSE-KMS con las claves de bucket de Amazon S3](https://docs.aws.amazon.com/AmazonS3/latest/dev/bucket-key.html) en la Guía del usuario de Amazon Simple Storage Service.

"Sid": "Allow use of the key to Compute Optimizer",

{

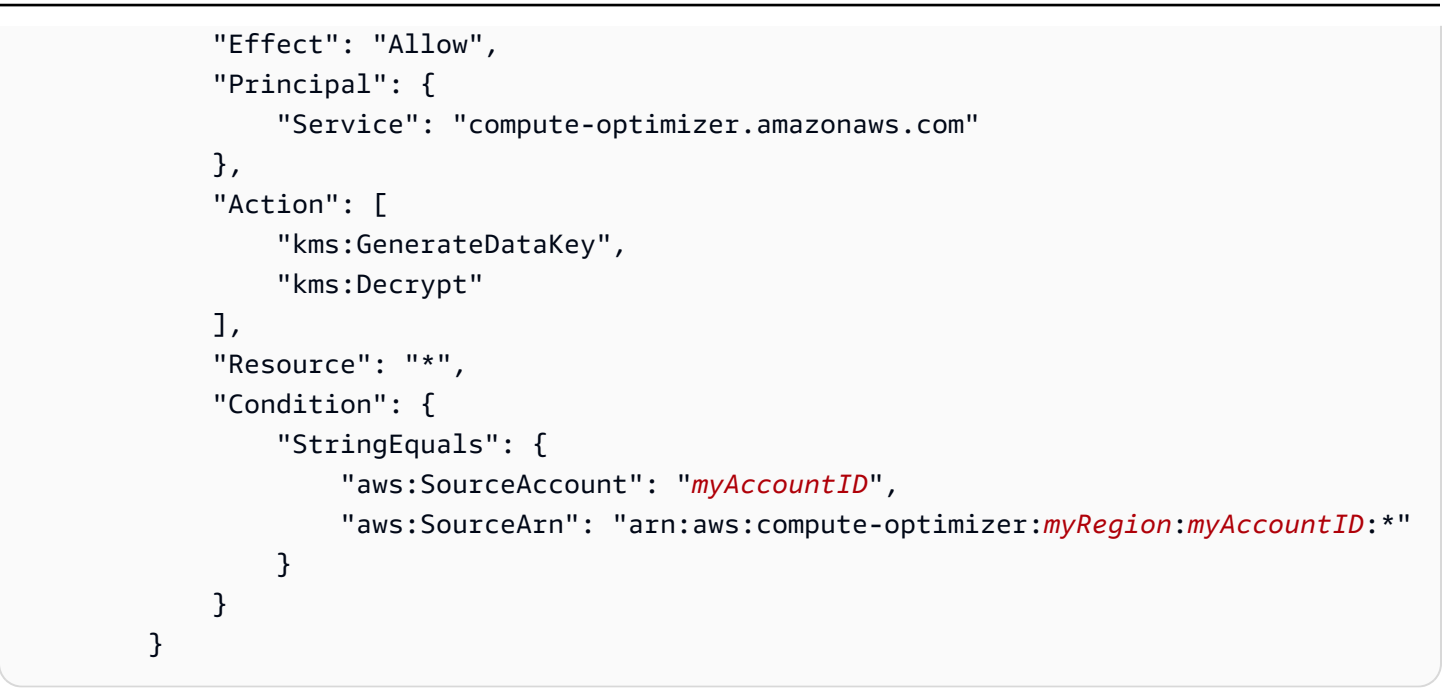

### Recursos adicionales de

Para obtener más información sobre los buckets de S3 y las políticas, consulte la [Guía del usuario de](https://docs.aws.amazon.com/AmazonS3/latest/user-guide/) [Amazon Simple Storage Service.](https://docs.aws.amazon.com/AmazonS3/latest/user-guide/)

# Métricas analizadas por AWS Compute Optimizer

Una vez [que](#page-16-0) te hayas registrado, AWS Compute Optimizer analiza las especificaciones, como las vCPU, la memoria o el almacenamiento, y las métricas de CloudWatch los recursos en ejecución de un período de los últimos 14 días. Si activas la [preferencia de recomendación de métricas de](#page-68-0) [infraestructura mejoradas,](#page-68-0) AWS Compute Optimizer analiza tus recursos durante un máximo de 93 días.

El análisis puede tardar hasta 24 horas en completarse. Una vez finalizado el análisis, los recursos se muestran en la página del panel de control de la consola de Compute Optimizer. Para obtener más información, consulte [Visualización del AWS Compute Optimizer panel.](#page-90-0)

### **a** Note

- Para generar recomendaciones para las instancias de Amazon EC2, los grupos de escalado automático, los volúmenes de Amazon EBS, las funciones de Lambda y las licencias de software comercial, Compute Optimizer utiliza el punto de utilización máximo en cada intervalo de tiempo de cinco minutos en el período retroactivo. Para generar recomendaciones para los servicios de ECS en Fargate, Compute Optimizer utiliza el punto de utilización máximo en cada intervalo de tiempo de un minuto.
- AWS podría usar tus datos de uso para ayudar a mejorar la calidad general de las recomendaciones de Compute Optimizer. Para dejar de AWS usar tus datos de uso, comunícate con [AWS Support.](https://console.aws.amazon.com/support)

### Contenido

- [Métricas de instancia de EC2](#page-47-0)
- [Métricas de volumen de EBS](#page-53-0)
- [Métricas de función de Lambda](#page-53-1)
- [Métricas para los servicios de Amazon ECS en Fargate](#page-54-0)
- [Métricas de licencias de software comercial](#page-54-1)

# <span id="page-47-0"></span>Métricas de instancia de EC2

### Temas

- [Métricas analizadas para las instancias de EC2](#page-48-0)
- [Habilitar el uso de la memoria con el agente CloudWatch](#page-50-0)
- [Habilitar el uso de la GPU NVIDIA con el CloudWatch agente](#page-52-0)
- [Configurar la incorporación de métricas externas](#page-52-1)

### <span id="page-48-0"></span>Métricas analizadas para las instancias de EC2

Compute Optimizer analiza las siguientes CloudWatch métricas de tus instancias EC2, incluidas las instancias que forman parte de los grupos de Auto Scaling.

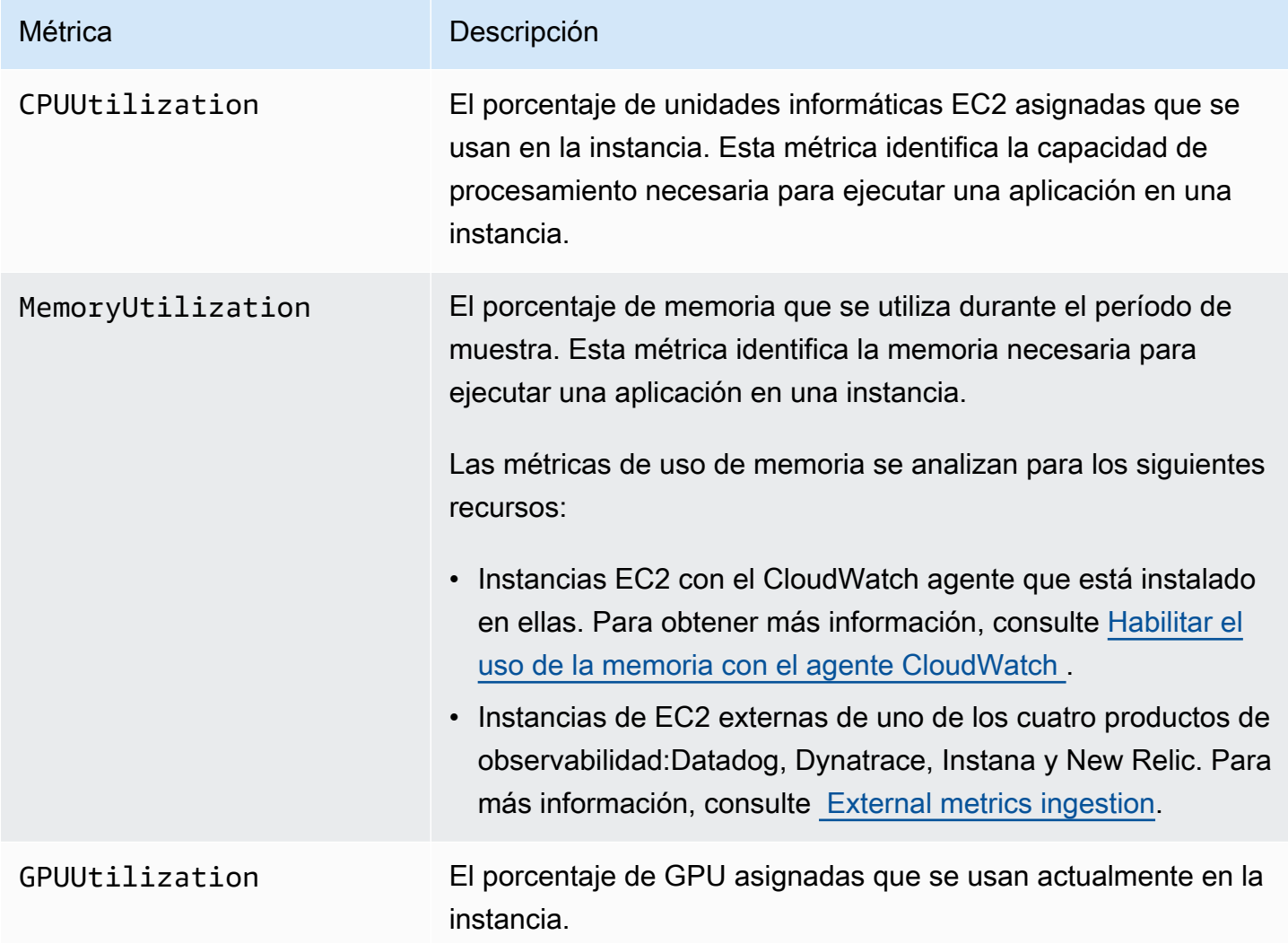

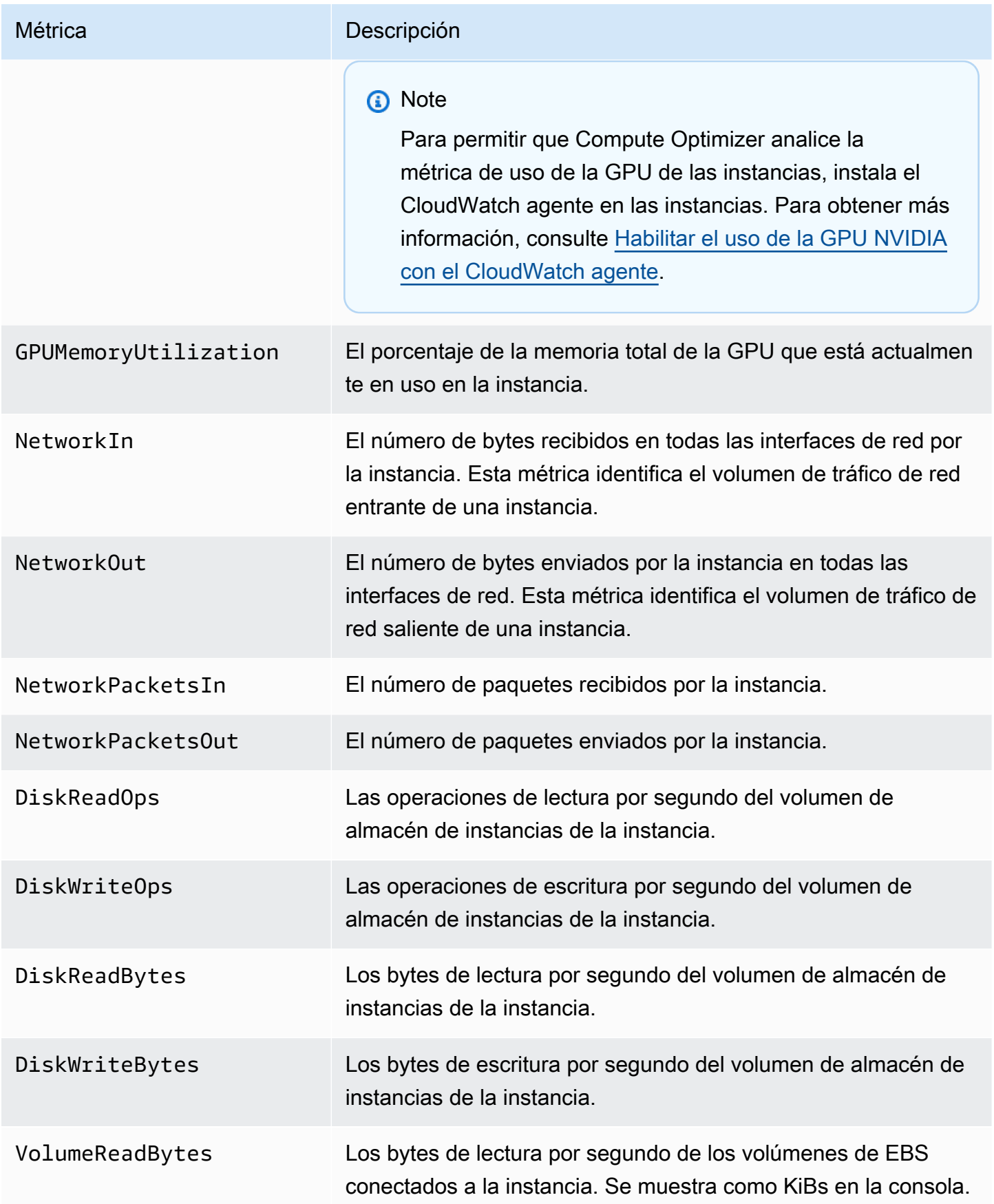

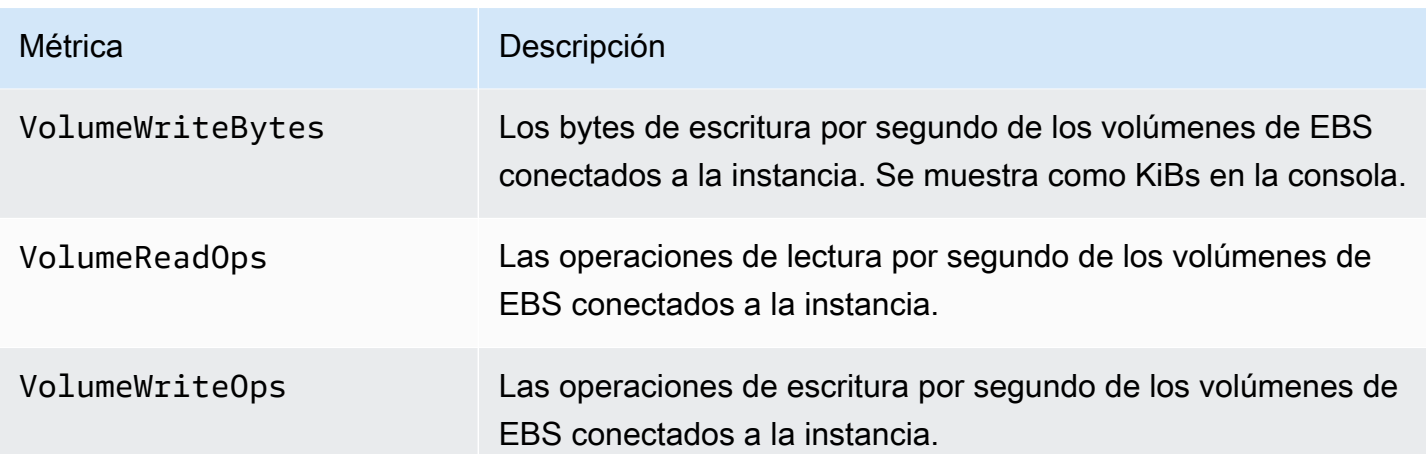

Para obtener más información sobre las métricas de las instancias, consulte [Enumerar CloudWatch](https://docs.aws.amazon.com/AWSEC2/latest/UserGuide/viewing_metrics_with_cloudwatch.html) [las métricas disponibles para sus instancias](https://docs.aws.amazon.com/AWSEC2/latest/UserGuide/viewing_metrics_with_cloudwatch.html) en la Guía del usuario de Amazon Elastic Compute Cloud. Para obtener más información sobre las métricas de volumen de EBS, consulte las [CloudWatch métricas de Amazon para Amazon EBS](https://docs.aws.amazon.com/AWSEC2/latest/UserGuide/using_cloudwatch_ebs.html) en la Guía del usuario de Amazon Elastic Compute Cloud.

### <span id="page-50-0"></span>Habilitar el uso de la memoria con el agente CloudWatch

Para que Compute Optimizer analice la métrica de uso de memoria de las instancias, instala el CloudWatch agente en las instancias. Al permitir que Compute Optimizer analice los datos de uso de la memoria de sus instancias, se obtiene una medición adicional de los datos que mejora aún más las recomendaciones de Compute Optimizer. Para obtener más información sobre la instalación del CloudWatch agente, consulte [Recopilación de métricas y registros de instancias de Amazon EC2 y](https://docs.aws.amazon.com/AmazonCloudWatch/latest/monitoring/Install-CloudWatch-Agent.html)  [servidores locales con el CloudWatch agente en la Guía del](https://docs.aws.amazon.com/AmazonCloudWatch/latest/monitoring/Install-CloudWatch-Agent.html) usuario de Amazon CloudWatch.

En las instancias de Linux, Compute Optimizer analiza la métrica mem\_used\_percent del espacio de nombres CWAgent o la métrica heredada MemoryUtilization del espacio de nombres System/Linux. En las instancias de Windows, Compute Optimizer analiza la métrica Available MBytes en el espacio de nombres CWAgent. Si tanto la métrica Available MBytes como la métrica Memory % Committed Bytes In Use están configuradas en el espacio de nombres CWAgent, Compute Optimizer elige Available MBytes como la métrica de memoria principal para generar recomendaciones.

### **a** Note

- Le recomendamos configurar el espacio de nombres de CWAgent para usar Available MBytes como métrica de memoria en las instancias de Windows.
- Compute Optimizer también admite las métricas Available KBytes y Available Bytes, al generar recomendaciones para las instancias de Windows, prioriza ambas sobre la métrica Memory % Committed Bytes In Use.

Además, el espacio de nombres debe contener la dimensión InstanceId. Si falta la dimensión InstanceId o la sobrescribe con un nombre de dimensión personalizado, Compute Optimizer no puede recopilar datos de uso de memoria para su instancia. Los espacios de nombres y las dimensiones se definen en el archivo de configuración del CloudWatch agente. Para obtener más información, consulte [Crear el archivo de configuración del CloudWatch agente](https://docs.aws.amazon.com/AmazonCloudWatch/latest/monitoring/create-cloudwatch-agent-configuration-file.html) en la Guía del CloudWatch usuario de Amazon.

Ejemplo: configuración CloudWatch del agente para la recopilación de memoria

```
{ 
     "agent": { 
          "metrics_collection_interval": 60, 
          "run_as_user": "root" 
     }, 
     "metrics": { 
          "namespace": "CWAgent", 
          "append_dimensions": { 
              "InstanceId": "${aws:InstanceId}" 
          }, 
          "metrics_collected": { 
              "mem": { 
                   "measurement": [ 
                       "mem_used_percent" 
                   ], 
                   "metrics_collection_interval": 60 
 } 
          } 
     }
}
```
## <span id="page-52-0"></span>Habilitar el uso de la GPU NVIDIA con el CloudWatch agente

Para permitir que Compute Optimizer analice la métrica de uso de la GPU NVIDIA de sus instancias, haga lo siguiente:

- 1. Instale el CloudWatch agente en sus instancias. Para obtener más información, consulte [Instalación del CloudWatch agente](https://docs.aws.amazon.com/AmazonCloudWatch/latest/monitoring/install-CloudWatch-Agent-on-EC2-Instance.html) en la Guía del CloudWatch usuario de Amazon.
- 2. Permita que el CloudWatch agente recopile las métricas de la GPU de NVIDIA. Para obtener más información, consulta [Recopilar métricas de GPU de NVIDIA](https://docs.aws.amazon.com/AmazonCloudWatch/latest/monitoring/CloudWatch-Agent-NVIDIA-GPU.html) en la Guía del CloudWatch usuario de Amazon.

Compute Optimizer analiza las siguientes métricas de GPU NVIDIA:

- nvidia\_smi\_utilization\_gpu
- nvidia\_smi\_memory\_used
- nvidia\_smi\_encoder\_stats\_session\_count
- nvidia\_smi\_encoder\_stats\_average\_fps
- nvidia\_smi\_encoder\_stats\_average\_latency
- nvidia\_smi\_temperature\_gpu

El espacio de nombres debe contener la dimensión InstanceId y las dimensiones index. Si faltan las dimensiones o las sobrescribe con un nombre de dimensión personalizado, Compute Optimizer no puede recopilar los datos de uso de la GPU para su instancia. Los espacios de nombres y las dimensiones se definen en el archivo de configuración del CloudWatch agente. Para obtener más información, consulte [Crear el archivo de configuración del CloudWatch agente](https://docs.aws.amazon.com/AmazonCloudWatch/latest/monitoring/create-cloudwatch-agent-configuration-file.html) en la Guía del CloudWatch usuario de Amazon.

### <span id="page-52-1"></span>Configurar la incorporación de métricas externas

Puede utilizar la función de ingesta de métricas externas AWS Compute Optimizer para configurar la ingesta de métricas de uso de la memoria de EC2 de uno de los cuatro productos de observabilidad:Datadog,, yDynatrace. Instana New Relic Cuando habilita la ingesta de métricas externas, Compute Optimizer analiza las métricas de uso de la memoria EC2 externa además de los datos de CPU, disco, red, E/S y rendimiento para generar recomendaciones de ajuste de tamaño de EC2. Estas recomendaciones pueden proporcionarte ahorros adicionales y un rendimiento mejorado. Para obtener más información, consulte [Incorporación de métricas externas.](#page-73-0)

# <span id="page-53-0"></span>Métricas de volumen de EBS

Compute Optimizer analiza las siguientes CloudWatch métricas de tus volúmenes de EBS.

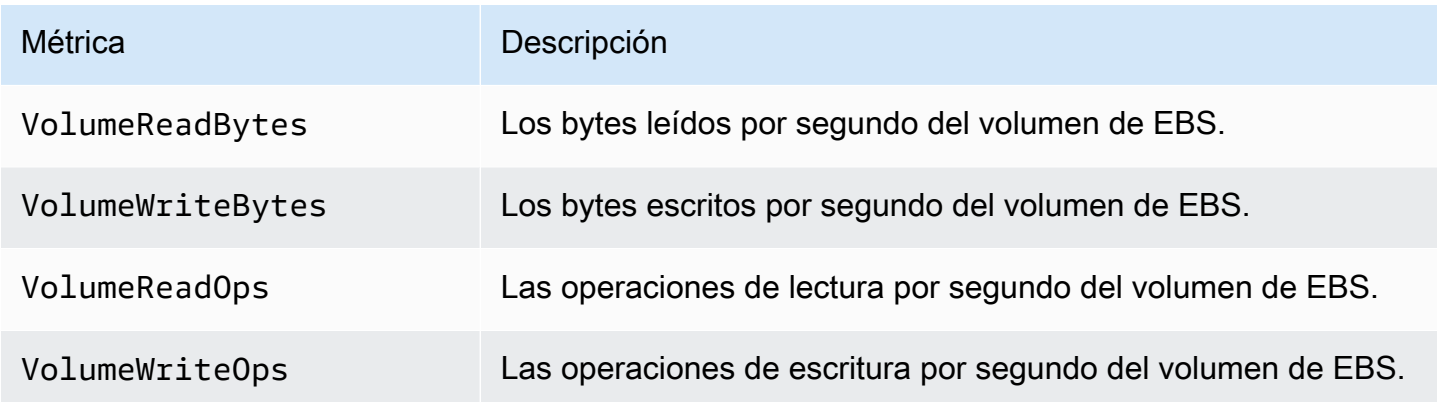

Para obtener más información sobre estas métricas, consulte las [CloudWatch métricas de Amazon](https://docs.aws.amazon.com/AWSEC2/latest/UserGuide/using_cloudwatch_ebs.html) [para Amazon EBS](https://docs.aws.amazon.com/AWSEC2/latest/UserGuide/using_cloudwatch_ebs.html) en la Guía del usuario de Amazon Elastic Compute Cloud.

# <span id="page-53-1"></span>Métricas de función de Lambda

Compute Optimizer analiza las siguientes CloudWatch métricas de tus funciones Lambda.

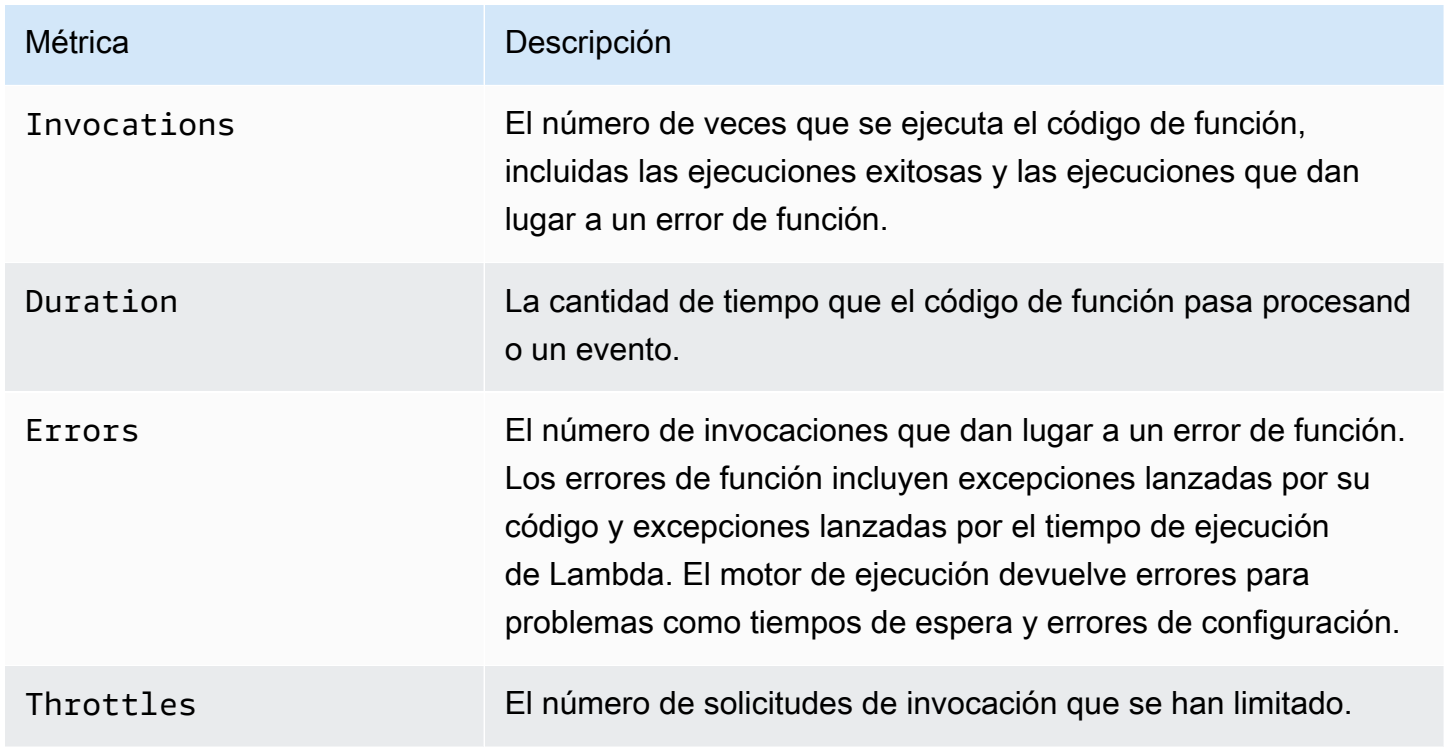

Para obtener más información sobre estas métricas, consulta Cómo [trabajar con métricas de AWS](https://docs.aws.amazon.com/lambda/latest/dg/monitoring-metrics.html)  [Lambda funciones](https://docs.aws.amazon.com/lambda/latest/dg/monitoring-metrics.html) en la Guía para AWS Lambda desarrolladores.

Además de estas métricas, Compute Optimizer analiza el uso de memoria de su función durante el período retrospectivo. Para obtener más información sobre el uso de la memoria para las funciones de Lambda, consulte [Comprender el AWS Lambda comportamiento con Amazon CloudWatch Logs](https://aws.amazon.com/blogs/mt/understanding-aws-lambda-behavior-using-amazon-cloudwatch-logs-insights/)  [Insights](https://aws.amazon.com/blogs/mt/understanding-aws-lambda-behavior-using-amazon-cloudwatch-logs-insights/) en el blog AWS Management & Governance y Using [Lambda Insights CloudWatch en](https://docs.aws.amazon.com/lambda/latest/dg/monitoring-insights.html) la Guía para desarrolladores.AWS Lambda

# <span id="page-54-0"></span>Métricas para los servicios de Amazon ECS en Fargate

Compute Optimizer analiza lo siguiente y las métricas de uso de CloudWatch Amazon ECS de sus servicios de Amazon ECS en Fargate.

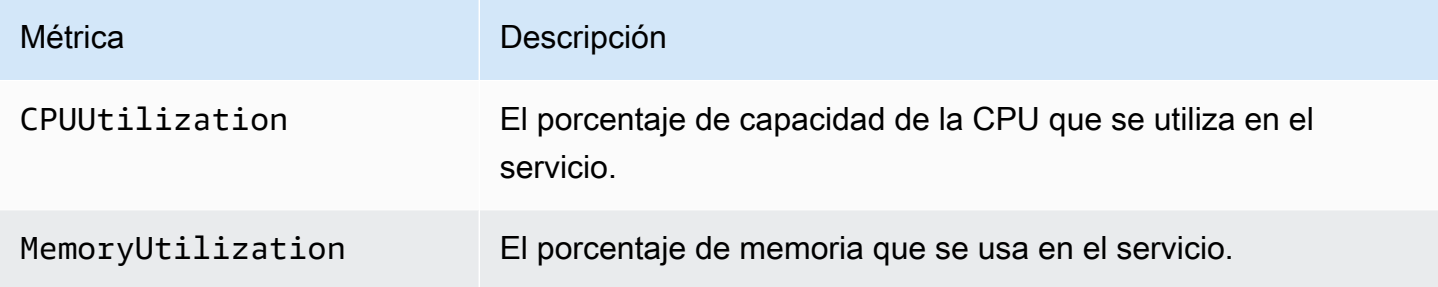

Para obtener más información sobre estas métricas, consulte las [CloudWatch métricas de Amazon](https://docs.aws.amazon.com/AmazonECS/latest/userguide/cloudwatch-metrics.html) [ECS](https://docs.aws.amazon.com/AmazonECS/latest/userguide/cloudwatch-metrics.html) en la Guía del usuario de Amazon ECS para AWS Fargate.

# <span id="page-54-1"></span>Métricas de licencias de software comercial

Compute Optimizer analiza la siguiente métrica para generar recomendaciones para licencias de software comerciales.

**mssql\_enterprise\_features\_used**: el número de características de Microsoft SQL Server Enterprise Edition en uso. Las características son las siguientes:

- Más de 128 GB de memoria para la extensión del grupo de búferes
- Más de 48 vCPU
- Grupos de disponibilidad Siempre activados con más de una base de datos
- Réplicas de confirmaciones asincrónicas
- Réplicas de solo lectura
- Reflejo asincrónico de base de datos
- Los metadatos optimizados para memoria de tempdb están habilitados
- Extensiones de R o Python
- eer-to-peer Replicación IP
- Gobernador de recursos

# Preferencias de recomendación

Las preferencias de recomendación son funciones que puede activar para que Compute Optimizer genere recomendaciones de recursos que se ajusten mejor a sus requisitos de carga de trabajo. A continuación se muestran las funciones que están disponibles actualmente como preferencias de recomendación en Compute Optimizer.

- [Preferencias de recomendación de redimensionamiento](#page-56-0)
- [Métricas de infraestructura mejorada](#page-68-0)
- [Incorporación de métricas externas](#page-73-0)
- [Tipo de carga de trabajo inferida](#page-78-0)
- [Modo de estimación de ahorros](#page-80-0)
- [AWS Recomendaciones de instancias basadas en Graviton](#page-83-0)

# <span id="page-56-0"></span>Preferencias de recomendación de redimensionamiento

La característica de preferencias de recomendación de redimensionamiento le permite personalizar los ajustes que desea que Compute Optimizer tenga en cuenta al generar sus recomendaciones de instancias de Amazon EC2 y grupos de escalado automático. Esta función le permite hacer lo siguiente:

- Ajuste tanto el margen como el umbral de utilización de la CPU
- Ajusta el margen de uso de la memoria
- Configure una opción de período retrospectivo específica
- Defina las preferencias de la familia de instancias a nivel de la organización, la cuenta o la región.

Esto le proporciona una mayor transparencia sobre la forma en que se generan sus recomendaciones y le permite configurar las recomendaciones de redimensionamiento de EC2 para aumentar el ahorro y mejorar la sensibilidad del rendimiento.

Si eres el administrador de cuentas o el administrador delegado de una AWS organización, puedes elegir la cuenta o la organización a la que quieres que se apliquen las preferencias de recomendación de tamaño adecuado. Si es titular de una cuenta de AWS individual (no pertenece a una organización), las preferencias de recomendación de redimensionamiento que establezca solo se aplicarán a sus recomendaciones.

### **a** Note

- Las características de instancias EC2 preferidas y de período de retrospectiva de las preferencias de recomendación de redimensionamiento solo están disponibles para las instancias de Amazon EC2 y grupos de escalado automático.
- Las preferencias de tamaño adecuado para el uso de la CPU y la memoria solo están disponibles para las instancias de Amazon EC2.

En las siguientes secciones se describen los detalles de cada característica y cómo configurar sus preferencias de recomendación de redimensionamiento en AWS Compute Optimizer.

#### Temas

- [Paso 1: Nivel de preferencia \(solo para Organizaciones\)](#page-57-0)
- [Paso 2: Ámbito regional](#page-58-0)
- [Paso 3: Instancias EC2 preferidas](#page-59-0)
- [Paso 4: Periodo de retrospectiva y métricas](#page-62-0)

### <span id="page-57-0"></span>Paso 1: Nivel de preferencia (solo para Organizaciones)

Si es el administrador de cuentas o el administrador delegado de su organización, puede elegir todas las cuentas de una organización o las cuentas concretas a la que desea que se apliquen las preferencias de recomendación de redimensionamiento.

Si es un Cuenta de AWS titular individual, vaya al [paso 2:](https://docs.aws.amazon.com/compute-optimizer/latest/ug/rightsizing-preferences.html#rightsizing-preferences-regions) Ámbito regional.

Para establecer el nivel de preferencia de sus preferencias de recomendación de redimensionamiento

- 1. Abra la consola de Compute Optimizer en <https://console.aws.amazon.com/compute-optimizer/>.
- 2. En el panel de navegación, elija Redimensionamiento.
- 3. En la sección EC2 y grupos de escalado automático, elija el menú desplegable Todas las cuentas incluidas.

**a** Note

- Para incluir todas las cuentas de los miembros, elija Todas las cuentas incluidas en el menú desplegable del nivel de preferencia.
- Para incluir una cuenta de miembro individual, elija Elegir cuenta en el menú desplegable del nivel de preferencia. En el mensaje que aparece, seleccione la cuenta que desea incluir en sus preferencias de redimensionamiento. A continuación, elija Establecer nivel de cuenta.

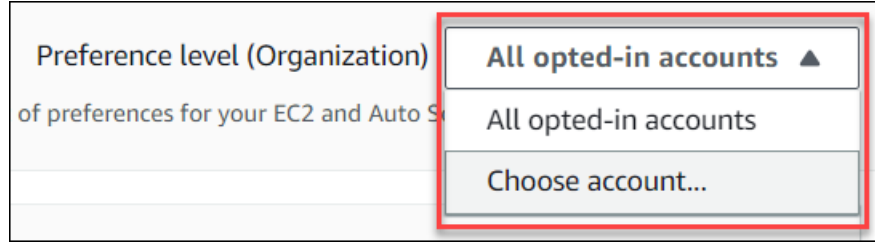

# <span id="page-58-0"></span>Paso 2: Ámbito regional

En este paso, puedes especificar Regiones de AWS dónde quieres que Compute Optimizer aplique tus preferencias de recomendación de ajuste de tamaño. Por ejemplo, si selecciona la región Este de EE. UU. (Norte de Virginia) y la región Este de EE. UU. (Ohio), las preferencias solo se aplican a esas regiones.

Para establecer el ámbito regional de sus preferencias de recomendación de redimensionamiento

- 1. Abra la consola de Compute Optimizer en <https://console.aws.amazon.com/compute-optimizer/>.
- 2. En el panel de navegación, elija Redimensionamiento.
- 3. En la página Preferencias de redimensionamiento, elija Editar.
- 4. Elija Cualquier región o Regiones personalizadas según sus requisitos.
- 5. Si eliges Regiones personalizadas, selecciona la ubicación Regiones de AWS en la que quieres que Compute Optimizer aplique tus preferencias. A continuación, elija Siguiente.

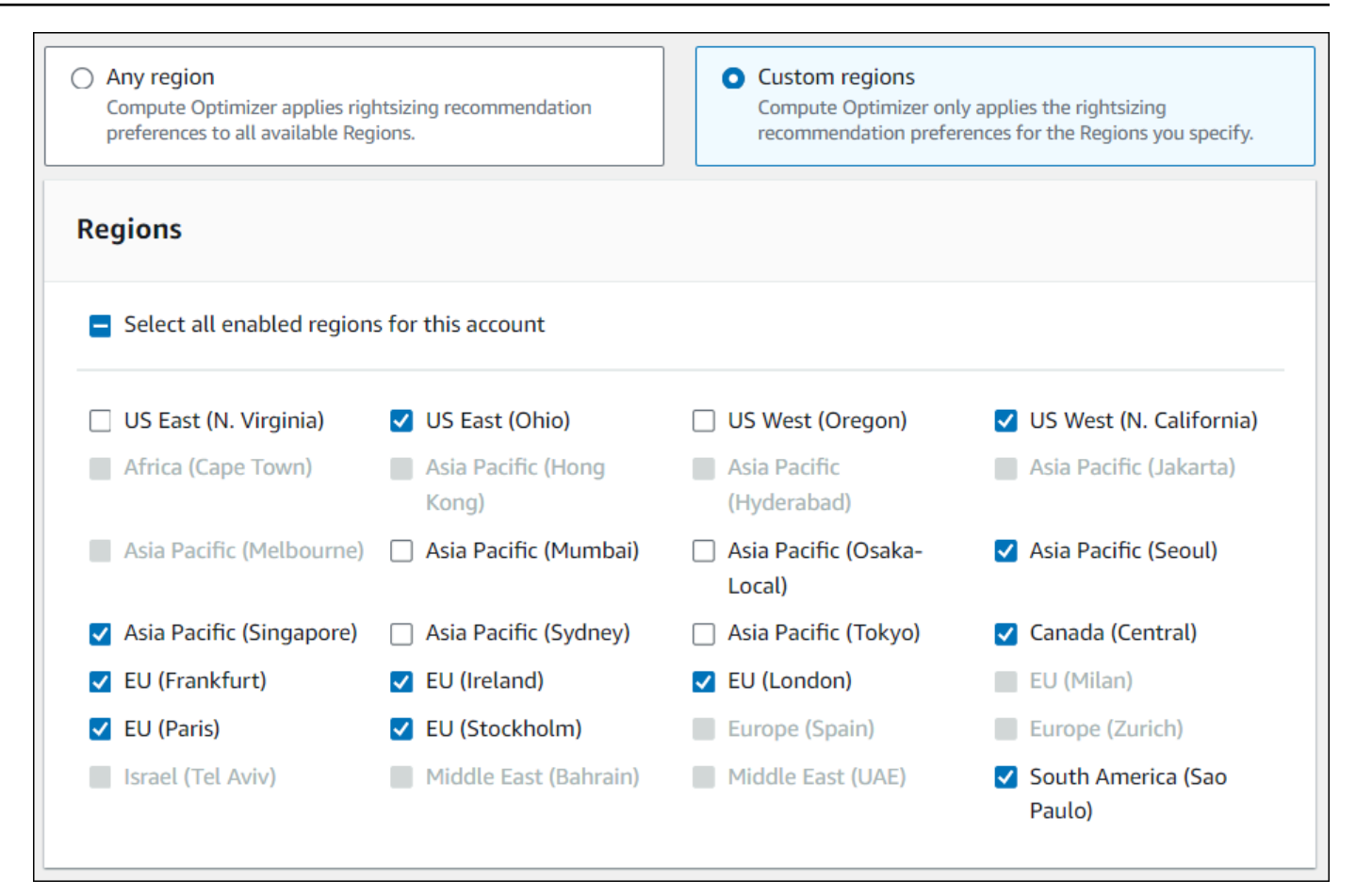

## <span id="page-59-0"></span>Paso 3: Instancias EC2 preferidas

Las preferencias de recomendación de redimensionamiento le permiten especificar las instancias EC2 que desea incluir en el resultado de sus recomendaciones. Puede definir un conjunto personalizado de consideraciones de instancias que controle los tipos y familias de instancias recomendados por Compute Optimizer para la migración. Esta preferencia garantiza que Compute Optimizer solo recomiende instancias que se ajusten a sus requisitos concretos. Esto no impide que Compute Optimizer genere recomendaciones para sus cargas de trabajo.

Puede personalizar la selección del tipo de instancia en función de las directrices o requisitos de su organización. Por ejemplo, si ha adquirido Savings Plans e instancias reservadas, puede especificar instancias que solo estén cubiertas por esos modelos de precios. O bien, si solo desea utilizar instancias equipadas con determinados procesadores o instancias cuyo rendimiento no se puede ampliar debido al diseño de la aplicación, puede especificarlas como resultado de sus recomendaciones.

Esta característica también le da la opción de considerar automáticamente las variaciones futuras de las familias de instancias que elija. Esto garantiza que tus preferencias utilicen la última versión de las familias de instancias que prefieras, que pueden ofrecer la mejor price-to-performance relación.

#### **a** Note

Se recomienda evitar limitar demasiado las instancias candidatas. Esto puede reducir sus posibles ahorros y oportunidades de redimensionamiento.

### Especificar las instancias preferidas

Utilice el siguiente procedimiento para especificar los tipos y tamaños de instancias que prefiera para las cuentas de los miembros de una organización o de un Cuenta de AWS titular individual.

Para configurar las instancias que desea incluir en el resultado de la recomendación

- 1. Siga los pasos descritos en el [Paso 2: Ámbito regional](https://docs.aws.amazon.com/compute-optimizer/latest/ug/rightsizing-preferences.html#rightsizing-preferences-regions).
- 2. En la página Instancias EC2 preferidas, elija Cualquier tipo de instancia (predeterminado) o Limitar a tipos y tamaños de instancias específicos según sus requisitos.
- 3. Si elige Limitar a tipos y tamaños de instancias específicos, seleccione los tipos de instancias que desee en el resultado de la recomendación.
	- Use el menú desplegable Buscar por familias de instancias. Al seleccionar cualquiera de las familias de instancias, la lista solo muestra los tipos de instancias disponibles dentro de las familias que seleccionó.
	- Use la barra de búsqueda Buscar tipos de instancias para introducir los tipos de instancias específicos que desee.

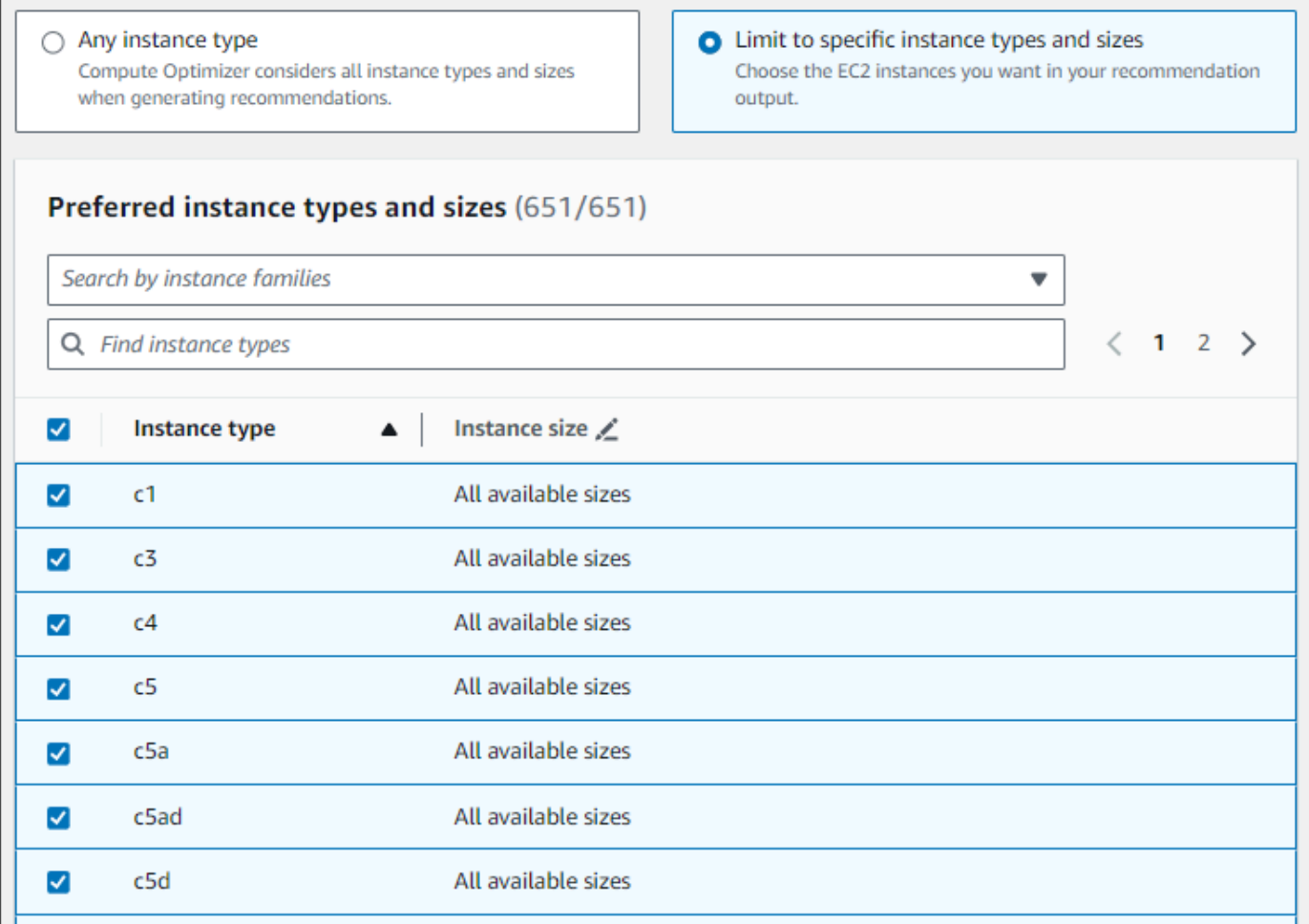

- 4. De forma opcional, para especificar los tamaños de cada tipo de instancia, haga lo siguiente:
	- 1. Elija el icono de edición en el tipo de instancia que desee.
	- 2. Seleccione X en los tamaños de instancia que no desee.
	- 3. Seleccione ✔ para confirmar sus selecciones.
- 5. De forma opcional, si no quieres que Compute Optimizer considere automáticamente las variaciones futuras de las familias de instancias elegidas, desactive la opción Considerar automáticamente las variaciones futuras de las familias de instancias seleccionadas.

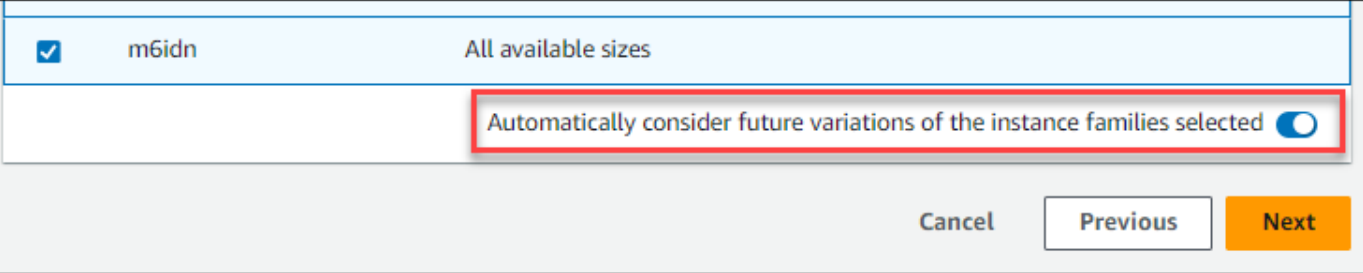

6. Elija Siguiente.

# <span id="page-62-0"></span>Paso 4: Periodo de retrospectiva y métricas

Al ajustar el tamaño de las preferencias de recomendación, puedes especificar el período retrospectivo y las preferencias de uso de la CPU y la memoria que deseas que Compute Optimizer utilice al generar tus recomendaciones personalizadas.

### Temas

- [Periodo de retrospectiva](#page-62-1)
- [Utilización de la CPU y la memoria](#page-63-0)
- [Especificar el período de retrospectiva y las métricas](#page-66-0)

### <span id="page-62-1"></span>Periodo de retrospectiva

Elija un período de retrospectiva del análisis de métricas para sus preferencias de recomendación de redimensionamiento. Compute Optimizer analiza la configuración de las preferencias de utilización para el número de días que usted especifique. Se recomienda establecer un período de retrospectiva que capture las señales cruciales del historial de uso de la carga de trabajo, lo que permitirá a Compute Optimizer identificar las oportunidades de redimensionamiento con mayores ahorros y menores riesgos de rendimiento.

En Compute Optimizer, puede elegir entre las siguientes opciones de períodos de retrospectiva: 14 días (predeterminado), 32 días o 93 días. Los períodos de retrospectiva de 14 y 32 días no requieren pagos adicionales. Si tiene ciclos mensuales, el período de retrospectiva de 32 días puede capturar los patrones de carga de trabajo mensuales. El período de retrospectiva de 93 días requiere un pago adicional. Para usar la opción de 93 días, debe habilitar la preferencia de métricas de infraestructura mejoradas. Para obtener más información, consulte [Métricas de infraestructura](#page-68-0)  [mejorada](#page-68-0).

### <span id="page-63-0"></span>Utilización de la CPU y la memoria

La función de ajuste de las preferencias de recomendación le permite personalizar la configuración de uso: el umbral de la CPU, el margen de CPU y el margen de memoria para que las recomendaciones de instancias se ajusten a sus requisitos de carga de trabajo específicos. En función de la configuración de uso que elija, sus recomendaciones se pueden adaptar a fin de aumentar las oportunidades de ahorro, mejorar el margen de rendimiento o lograr una mayor tolerancia a los riesgos de rendimiento.

### Límite de utilización de la CPU

El umbral es el valor percentil que Compute Optimizer usa para procesar los datos de uso antes de generar recomendaciones. Si estableces una preferencia de umbral de CPU, Compute Optimizer elimina los puntos de datos de uso máximo por encima de este umbral. Un valor de percentil más bajo elimina más picos de uso de los datos.

Compute Optimizer ofrece tres opciones para el umbral de uso de la CPU: P90, P95 y P99,5. De forma predeterminada, Compute Optimizer usa un umbral de P99,5 para sus recomendaciones de redimensionamiento. Esto significa que Compute Optimizer solo omite el 0,5 % superior de los puntos de datos de uso más altos de su historial de uso. El umbral de P99,5 podría ser más adecuado para cargas de trabajo de producción muy sensibles en las que los picos de uso afectan considerablemente al rendimiento de las aplicaciones. Si establece el umbral de uso en P90, Compute Optimizer omite el 10 % superior de los puntos de datos más altos de su historial de uso. El P90 podría ser un umbral adecuado para las cargas de trabajo menos sensibles a los picos de uso, como los entornos que no son de producción.

### margen de utilización de la CPU

El margen de utilización es una capacidad de CPU adicional según la recomendación de Compute Optimizer para tener en cuenta cualquier aumento futuro en los requisitos de uso de la CPU. Representa la brecha entre el uso actual de la instancia y sus capacidades máximas.

Compute Optimizer ofrece tres opciones para el margen de uso de la CPU: 30 %, 20 % y 0 %. De forma predeterminada, Compute Optimizer utiliza un margen del 20 % para sus recomendaciones de redimensionamiento. Si necesita capacidad adicional para dar cabida a un aumento inesperado del uso de la CPU en el futuro, puede establecer el margen en un 30 %. O bien, supongamos que se espera que el uso se mantenga constante con pocas probabilidades de que aumente en el futuro; en ese caso, puede reducir el margen. Esto genera recomendaciones con una menor capacidad de CPU adicional y un mayor ahorro de costos.

#### margen de utilización de la memoria

El margen de utilización de la memoria es una capacidad de memoria adicional según la recomendación de Compute Optimizer para tener en cuenta cualquier aumento futuro en el uso de la memoria. Representa la brecha entre el uso actual de la instancia y sus capacidades máximas. Compute Optimizer ofrece tres opciones para el margen de utilización de la memoria: 30%, 20% y 10%. De forma predeterminada, Compute Optimizer utiliza un margen del 20 % para sus recomendaciones de redimensionamiento. Si necesita capacidad adicional para tener en cuenta cualquier aumento inesperado en el uso de la memoria en el futuro, puede establecer el margen de maniobra en un 30%. O bien, supongamos que se espera que su consumo se mantenga constante con pocas probabilidades de que aumente en el futuro, entonces puede reducir el margen de maniobra. Esto genera recomendaciones con una menor capacidad de memoria adicional y un mayor ahorro de costes.

#### **a** Note

Para recibir recomendaciones de instancias EC2 que tengan en cuenta la métrica de utilización de la memoria, debe habilitar la utilización de la memoria con el CloudWatch agente. También puedes configurar Compute Optimizer para que ingiera las métricas de uso de la memoria de EC2 de tu producto de observabilidad preferido. Para obtener más información, consulta Cómo [habilitar el uso de memoria con el CloudWatch agente y](https://docs.aws.amazon.com/compute-optimizer/latest/ug/metrics.html#cw-agent) [Configura](https://docs.aws.amazon.com/compute-optimizer/latest/ug/external-metrics-ingestion.html#configure-external-metrics-ingestion)[r la ingesta](https://docs.aws.amazon.com/compute-optimizer/latest/ug/metrics.html#cw-agent) de métricas externas.

#### Ajustes preestablecidos de utilización

Compute Optimizer ofrece cuatro opciones preestablecidas para el uso de la CPU y la memoria:

- Ahorro máximo: el umbral de CPU está establecido en P90, el margen de CPU está establecido en el 0% y el margen de memoria está establecido en el 10%. Esto proporciona recomendaciones sin capacidad de CPU adicional y reserva la capacidad de memoria adicional más baja para el futuro crecimiento del uso. También elimina el 10% de los puntos de datos más altos del historial de uso de la CPU. Como resultado, este ajuste preestablecido puede generar recomendaciones con una latencia más alta o un mayor riesgo de degradación.
- Equilibrado: el umbral de CPU está establecido en P95, el margen de CPU está establecido en el 30% y el margen de memoria está establecido en el 30%. Las recomendaciones apuntan a que el uso de la CPU se mantenga por debajo del 70% durante más del 95% del tiempo y que el uso de la memoria se mantenga por debajo del 70%. Esto es adecuado para la mayoría de las cargas de

trabajo y permite identificar más oportunidades de ahorro que la configuración predeterminada. Si sus cargas de trabajo no son particularmente sensibles a los picos de uso de la CPU o la memoria, esta es una buena alternativa a la configuración predeterminada.

- Predeterminado: Compute Optimizer utiliza un umbral de CPU de 99,5 P99.5, un margen de CPU del 20% y un margen de memoria del 20% para generar recomendaciones para todas las instancias de EC2. El objetivo de estas configuraciones es garantizar que el uso de la CPU se mantenga por debajo del 80% durante más del 99,5% del tiempo y que el uso de la memoria se mantenga por debajo del 80%. Esto supone un riesgo muy bajo de problemas de rendimiento, pero podría limitar las oportunidades de ahorro.
- Rendimiento máximo: el umbral de la CPU está establecido en P99.5, el margen de CPU está establecido en el 30% y el margen de memoria está establecido en el 30%. Esto proporciona recomendaciones con una sensibilidad de alto rendimiento y capacidad adicional para futuros aumentos en el uso de la CPU y la memoria.

#### **a** Note

Compute Optimizer podría actualizar estos valores de umbral y margen para reflejar las actualizaciones tecnológicas más recientes y mantener la calidad de las recomendaciones. Compute Optimizer podría ajustar los parámetros elegidos en función de las características de la carga de trabajo con objeto de garantizar que se le recomienden las instancias adecuadas.

Puede utilizar los gráficos simulados de la consola para obtener una representación de la forma en que el uso de la CPU y la memoria interactúa con los ajustes de umbral y margen a lo largo del período retrospectivo. El gráfico muestra cómo se aplican los valores de umbral y margen que establece a los datos de uso de la carga de trabajo de ejemplo antes de que Compute Optimizer utilice los datos para generar recomendaciones. A medida que ajusta el margen y el umbral, el gráfico se actualiza para mostrar cómo Compute Optimizer genera recomendaciones en función de sus preferencias personalizadas.

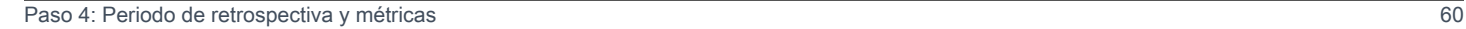

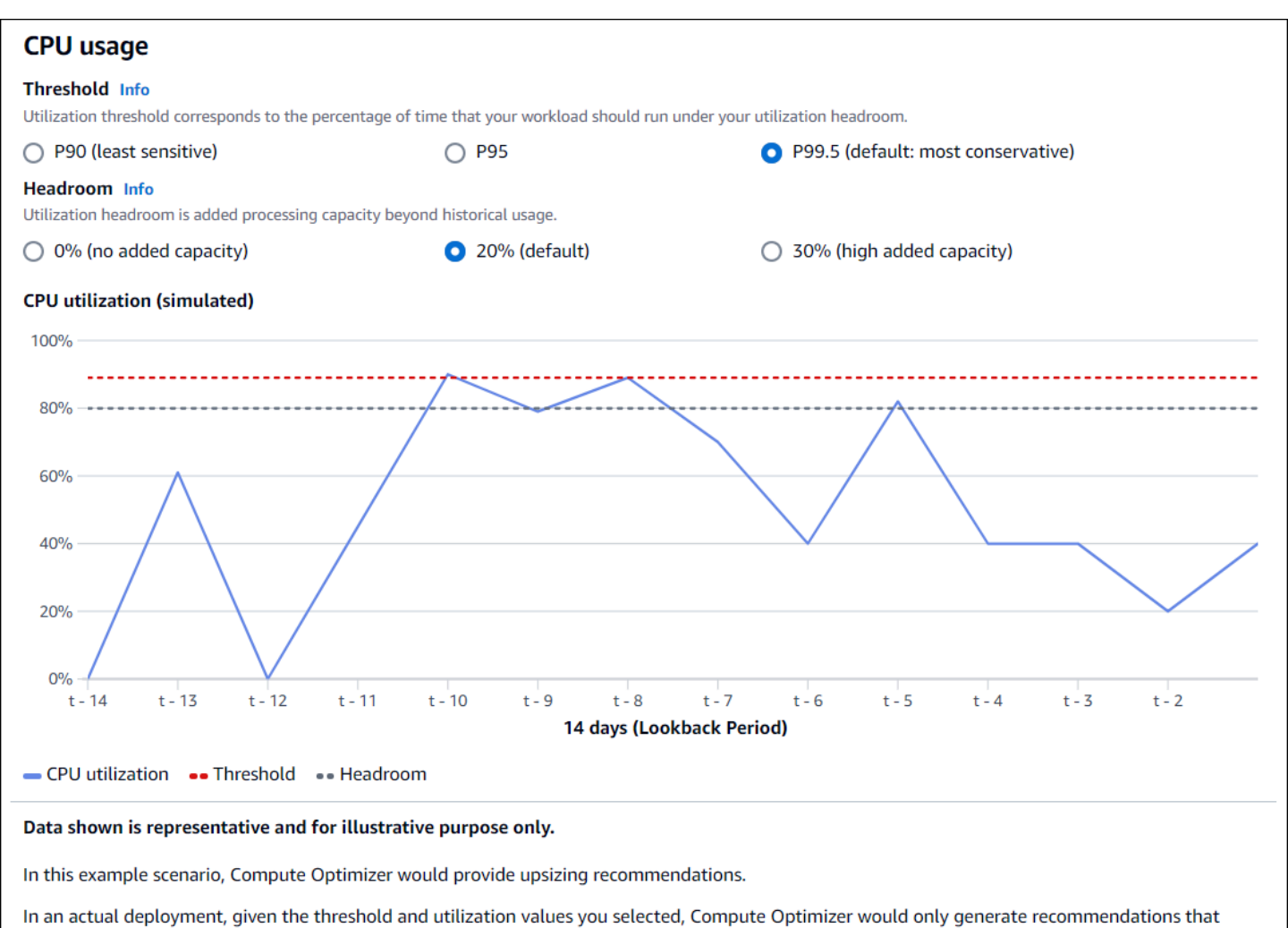

allow CPU usage to remain 80% for up to 0.5% of the time.

### **A** Important

Los datos que se muestran en el gráfico simulado son representativos y solo tienen fines ilustrativos. El gráfico no se basa en sus datos de uso.

### <span id="page-66-0"></span>Especificar el período de retrospectiva y las métricas

Usa el siguiente procedimiento para especificar el período retrospectivo y las preferencias de uso de la CPU y la memoria que quieres que utilice Compute Optimizer al generar tus recomendaciones personalizadas.

Para configurar el período retrospectivo y las preferencias de CPU y memoria

- 1. Siga los pasos descritos en el [Paso 4: Instancias EC2 preferidas](https://docs.aws.amazon.com/compute-optimizer/latest/ug/rightsizing-preferences.html#preferred-resources-steps).
- 2. En la página Período de retrospectiva y métricas, elija una opción de período de retrospectiva en función de sus requisitos.
	- Si quiere usar el período de retrospectiva de 93 días (característica de pago), tendrá que habilitar la preferencia de métricas de infraestructura mejoradas. Para ello, elija Habilitar métricas de infraestructura mejoradas. A continuación, en el mensaje que aparece, elija Habilitar métricas de infraestructura mejoradas.
	- Si la preferencia de métricas de infraestructura mejoradas ya está habilitada y desea elegir un período de retrospectiva de 14 o 32 días, tendrá que deshabilitar la preferencia de métricas de infraestructura mejoradas. Para ello, elija Deshabilitar métricas de infraestructura mejoradas. A continuación, en el mensaje que aparece, elija Deshabilitar métricas de infraestructura mejoradas.
- 3. Elija un ajuste preestablecido de uso: ahorro máximo, equilibrado, predeterminado o rendimiento máximo.

Como alternativa, puede personalizar sus preferencias específicas de uso de la CPU y la memoria.

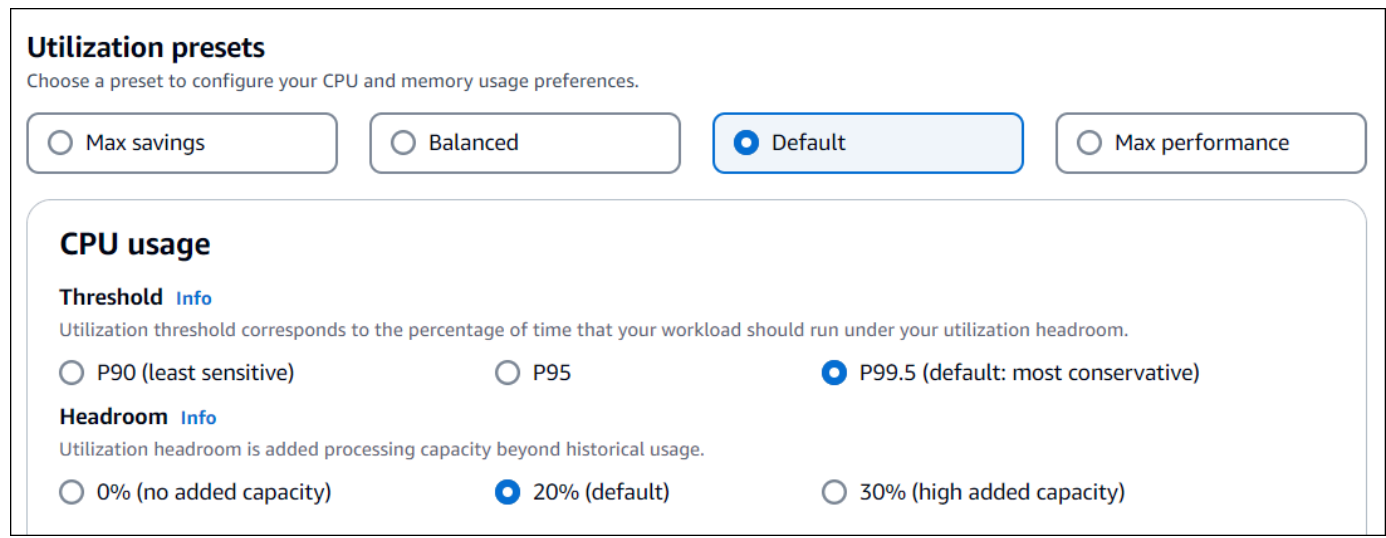

- 4. Elija Siguiente.
- 5. En la página Revisar y guardar, revise todas las preferencias que haya establecido. A continuación, elija Guardar preferencias.

En 24 horas, sus nuevas recomendaciones comenzarán a aparecer con las preferencias de redimensionamiento que haya establecido.

# <span id="page-68-0"></span>Métricas de infraestructura mejorada

Las métricas de infraestructura mejoradas son una característica de pago de Compute Optimizer que se aplica a las instancias de Amazon EC2 que forman parte de los grupos de escalado automático. Esta preferencia de recomendación amplía el período retroactivo del análisis de las métricas de uso hasta 93 días, en comparación con el período de 14 días (2 semanas). Esto le da a Compute Optimizer un historial más extenso de datos de métricas de uso para analizar. Debe activar la preferencia de métricas de infraestructura mejoradas. Para obtener más información, consulte [Nivel](#page-68-1)  [de organización, cuenta y recursos](#page-68-1).

### Contenido

- [Permisos necesarios](#page-68-2)
- [Nivel de organización, cuenta y recursos](#page-68-1)
- [Activar métricas de infraestructura mejorada a nivel de recursos](#page-70-0)
- [Activar métricas de infraestructura mejorada a nivel de organización o cuenta](#page-71-0)
- [Confirmación del estado de las métricas de infraestructura mejorada](#page-72-0)
- [Solución de problemas de métricas de infraestructura mejorada](#page-73-1)

### <span id="page-68-2"></span>Permisos necesarios

Debe disponer de los permisos adecuados para activar y desactivar las métricas de infraestructura mejoradas. Para obtener más información, consulte [Políticas para conceder acceso a la](#page-27-0) [administración de las preferencias de recomendación de Compute Optimizer](#page-27-0).

### <span id="page-68-1"></span>Nivel de organización, cuenta y recursos

Puedes activar métricas de infraestructura mejoradas mediante la consola Compute Optimizer, AWS Command Line Interface (AWS CLI) y AWS los SDK. En la consola, puede activar la característica en las tres áreas siguientes, cada una de las cuales proporciona un nivel de activación diferente.

• En el nivel de recursos, puede activar las métricas de infraestructura mejoradas para el recurso individual que esté consultando. Por ejemplo, la página de detalles de la instancia de una instancia de EC2 individual ofrece la opción de activar la característica de métricas de infraestructura

mejoradas solo para esa instancia de EC2. Para obtener más información, consulte [Activar](#page-70-0)  [métricas de infraestructura mejorada a nivel de recursos](#page-70-0) más adelante en esta guía.

#### **a** Note

Las preferencias a nivel de recursos anulan las preferencias a nivel de cuenta y las preferencias a nivel de cuenta anulan las preferencias a nivel de organización. Para una instancia EC2 que forma parte de un grupo de Auto Scaling, la preferencia de recomendación del grupo de Auto Scaling anula la de la instancia individual.

- En el caso de un Cuenta de AWS titular individual, puede activar la función de métricas de infraestructura mejoradas para todas las instancias EC2 de la cuenta que cumplan con su tipo de recurso y sus criterios. Región de AWS Las preferencias de instancia EC2 a nivel de cuenta se aplican a las instancias independientes y a las instancias que forman parte de los grupos de Auto Scaling. Para obtener más información, consulte [Activar métricas de infraestructura mejorada a](#page-71-0)  [nivel de organización o cuenta](#page-71-0) más adelante en esta guía.
- El administrador de cuentas o el administrador delegado de una AWS organización pueden activar la función de métricas de infraestructura mejoradas para todos los recursos de todas las cuentas de los miembros de la organización que cumplan con su tipo de recurso y Región de AWS sus criterios. Las preferencias de instancia EC2 a nivel de organización se aplican a las instancias independientes y a las instancias que forman parte de los grupos de Auto Scaling en todas las cuentas miembro. Para obtener más información, consulte [Activar métricas de infraestructura](#page-71-0)  [mejorada a nivel de organización o cuenta](#page-71-0) más adelante en esta guía.

Después de activar la función de métricas de infraestructura mejoradas, Compute Optimizer aplica la preferencia la próxima vez que se actualicen las recomendaciones. Esto puede tardar hasta 24 horas. Para confirmar que sus recomendaciones de recursos tienen habilitadas las métricas de infraestructura mejorada, consulte [Confirmación del estado de las métricas de infraestructura](#page-72-0) [mejorada](#page-72-0).

Compute Optimizer considerará las preferencias actualizadas la próxima vez que genere recomendaciones. Hasta entonces, se añadirá un estado pendiente a su preferencia actualizada (por ejemplo, Activo-pendiente o Inactivo-pendiente). Para confirmar si sus recomendaciones de recursos tienen en cuenta las métricas de infraestructura mejoradas, consulte [Confirmación del estado de las](#page-72-0) [métricas de infraestructura mejorada](#page-72-0).

### <span id="page-70-0"></span>Activar métricas de infraestructura mejorada a nivel de recursos

Siga estos pasos para activar o desactivar las métricas de infraestructura mejorada a nivel de recursos. Las preferencias de recomendación activadas a nivel de recurso se aplican solo al recurso individual.

- 1. Abra la consola de Compute Optimizer en <https://console.aws.amazon.com/compute-optimizer/>.
- 2. En la página Panel de la consola de Compute Optimizer, realice uno de los siguientes pasos según el tipo de recurso para el que quiera activar o desactivar las métricas de infraestructura mejorada.
	- Si desea activar la característica para una instancia Amazon EC2 individual, elija Ver recomendaciones para instancias de EC2.
	- Si desea activar la característica para un grupo de Auto Scaling individual, elija Ver recomendaciones para los grupos de Auto Scaling.

#### **a** Note

Para una instancia EC2 que forma parte de un grupo de Auto Scaling, la preferencia de recomendación del grupo de Auto Scaling anula la de la instancia individual.

- 3. En la página Recomendaciones de recursos que aparece, seleccione el recurso para el que quiere activar o desactivar las métricas de infraestructura mejoradas. Después elija Ver detalles.
- 4. En la sección Preferencias de recomendación de la página Detalles del recurso, elija Métricas de infraestructura mejoradas.
- 5. En el mensaje que aparece, selecciona la casilla de verificación Métricas de infraestructura mejoradas: característica de pago. A continuación, elija Guardar para activar las métricas de infraestructura mejoradas para el recurso.
- 6. De forma opcional, si quiere desactivar las métricas de infraestructura mejoradas, anule la selección de la casilla de verificación Métricas de infraestructura mejoradas: característica de pago. A continuación, elija Guardar.

### **a** Note

Al guardar la preferencia, se inicia la medición para mejorar las métricas de infraestructura del recurso individual. Para obtener más información acerca de esta característica, consulte los [precios de Compute Optimizer.](https://aws.amazon.com/compute-optimizer/pricing/)

Compute Optimizer considerará las preferencias actualizadas la próxima vez que genere recomendaciones. Hasta entonces, se añadirá un estado pendiente a su preferencia actualizada (por ejemplo, Activo-pendiente o Inactivo-pendiente). Para confirmar si sus recomendaciones de recursos tienen en cuenta las métricas de infraestructura mejoradas, consulte [Confirmación del estado de las](#page-72-0) [métricas de infraestructura mejorada](#page-72-0).

# <span id="page-71-0"></span>Activar métricas de infraestructura mejorada a nivel de organización o cuenta

Utilice el siguiente procedimiento para activar o desactivar las métricas de infraestructura mejoradas para las cuentas de los miembros de una AWS organización o de un titular individual Cuenta de AWS .

- 1. Abra la consola de Compute Optimizer en <https://console.aws.amazon.com/compute-optimizer/>.
- 2. En el panel de navegación, elija General. A continuación, elija la pestaña Métricas de infraestructura mejoradas.
- 3. Si es Cuenta de AWS titular individual, vaya al paso 4.

Si es el administrador de cuentas o el administrador delegado de su organización, puede administrar todas las cuentas de los miembros o una cuenta de miembro individual para las métricas de infraestructura mejoradas.

- Para incluir todas las cuentas de los miembros, elija Todas las cuentas incluidas en el menú desplegable del nivel de preferencia.
- Para incluir una cuenta de miembro individual, elija Elegir cuenta en el menú desplegable del nivel de preferencia. En el mensaje que aparece, seleccione la cuenta que desea incluir en sus preferencias de redimensionamiento. A continuación, elija Establecer nivel de cuenta.
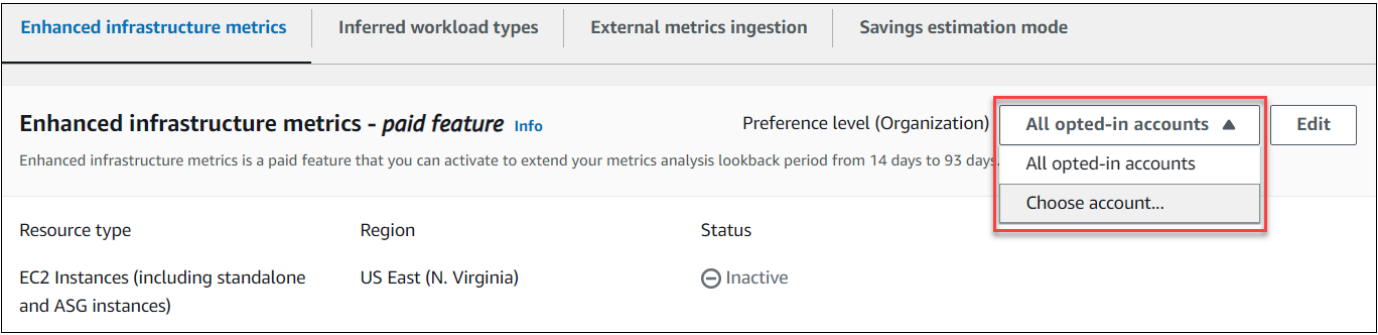

- 4. Elija Editar.
- 5. En el mensaje que aparece, elija Agregar una preferencia.
- 6. Seleccione un Tipo de recurso, una Región y la casilla Activar. A continuación, elija Guardar.
- 7. De forma opcional, si desea desactivar las métricas de infraestructura mejoradas, anule la selección de la casilla Activar. A continuación, elija Guardar.

Compute Optimizer considerará las preferencias actualizadas la próxima vez que genere recomendaciones. Hasta entonces, se añadirá un estado pendiente a su preferencia actualizada (por ejemplo, Activo-pendiente o Inactivo-pendiente). Para confirmar si sus recomendaciones de recursos tienen en cuenta las métricas de infraestructura mejoradas, consulte [Confirmación del estado de las](#page-72-0) [métricas de infraestructura mejorada](#page-72-0).

### <span id="page-72-0"></span>Confirmación del estado de las métricas de infraestructura mejorada

Después de activar la preferencia de recomendación de métricas de infraestructura mejoradas, Compute Optimizer aplica la preferencia la próxima vez que se actualicen las recomendaciones. Esto puede tardar hasta 24 horas. La columna Métricas de infraestructura mejorada eficaces de la página Recomendaciones de recursos confirma que las recomendaciones enumeradas tienen en cuenta el período retroactivo de tres meses. El estado Activo confirma que la recomendación indicada está considerando un período retroactivo más largo. El estado Inactivo confirma que la recomendación indicada aún no está considerando un período retroactivo más largo.

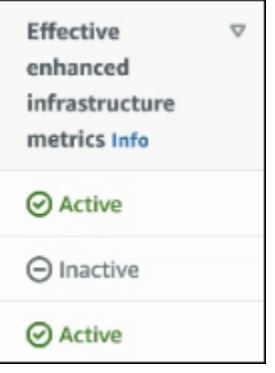

# Solución de problemas de métricas de infraestructura mejorada

En las siguientes secciones se describen los problemas que pueden surgir con las preferencias de recomendación de métricas de infraestructura mejorada. En estas secciones también se describe lo que puede hacer para mitigar estos problemas.

No se pudieron obtener o actualizar las preferencias de recomendación de métricas de infraestructura mejorada

#### Descripción

Aparece un cartel que indica que la consola de Compute Optimizer no pudo obtener ni actualizar las preferencias de recomendación de métricas de infraestructura mejorada.

#### Causa

Es posible que no cuente con los permisos necesarios para ver o actualizar las preferencias de las recomendaciones.

#### Solución

Añada los permisos necesarios al usuario que verá o editará las preferencias de recomendaciones. Para obtener más información, consulte [Políticas para conceder acceso a la administración de las](#page-27-0)  [preferencias de recomendación de Compute Optimizer](#page-27-0).

# Incorporación de métricas externas

Puede utilizar la función de ingesta de métricas externas para configurar AWS Compute Optimizer la ingesta de métricas de uso de la memoria de EC2 de uno de los cuatro productos de observabilidad: Datadog, Dynatrace, Instana y New Relic. Cuando habilita la ingesta de métricas externas, Compute Optimizer analiza las métricas de uso de la memoria EC2 externa además de los datos de CPU,

disco, red, E/S y rendimiento para generar recomendaciones de ajuste de tamaño de EC2. Estas recomendaciones pueden proporcionarte ahorros adicionales y un rendimiento mejorado. Para obtener más información, consulte [Configurar la incorporación de métricas externas](#page-75-0).

#### **a** Note

La ingesta de métricas externas no admite las instancias de EC2 que forman parte de los grupos de Auto Scaling.

## Requisitos de métricas

Para generar recomendaciones de ajuste de tamaño de EC2 con métricas de uso de memoria externa, Compute Optimizer requiere al menos 30 horas consecutivas de métricas de uso de memoria de su producto de observabilidad. Si no tienes suficientes horas de métricas de uso de memoria externa, Compute Optimizer analiza y genera recomendaciones a partir de tus CloudWatch métricas hasta que alcances los requisitos de métricas de memoria externa.

#### **a** Note

Cuando la ingesta de métricas externas está habilitada, Compute Optimizer prioriza las métricas de uso de la memoria externa sobre los datos de la memoria. CloudWatch Si optas por no recibir métricas externas, Compute Optimizer vuelve a analizar y generar recomendaciones en función de tus métricas de forma predeterminada. CloudWatch

## Nivel de cuenta y organización

Puede configurar la ingesta externa de métricas tanto a nivel de la organización como de cuenta. Si eres miembro de una AWS organización que configuró la ingesta de métricas externas, puedes inhabilitar esta función. Para obtener más información, consulte [Cancelar subscrición a métricas](#page-77-0) [externas](#page-77-0).

Supongamos que eres un miembro nuevo de una AWS organización que ya ha configurado la ingesta de métricas externas. A continuación, debe configurar la ingesta de métricas externas para su Cuenta de AWS de forma manual. Para obtener más información, consulte [Configurar la](#page-75-0) [incorporación de métricas externas.](#page-75-0)

## <span id="page-75-0"></span>Configurar la incorporación de métricas externas

#### **Console**

- 1. Abra la consola de Compute Optimizer en [https://console.aws.amazon.com/compute](https://console.aws.amazon.com/compute-optimizer/)[optimizer/.](https://console.aws.amazon.com/compute-optimizer/)
- 2. En el panel de navegación, elija General. A continuación, seleccione la pestaña Incorporación de métricas externas.
- 3. Si es titular de una cuenta de AWS individual, vaya al paso 4.

Si es el administrador de cuentas o el administrador delegado de su organización, puede incluir todas las cuentas de los miembros o una cuenta de miembro individual para la incorporación de métricas externas.

- Para incluir todas las cuentas de los miembros, elija Todas las cuentas incluidas en el menú desplegable del nivel de preferencia.
- Para incluir una cuenta de miembro individual, elija Elegir cuenta en el menú desplegable del nivel de preferencia. En el mensaje que aparece, seleccione la cuenta que desea incluir. A continuación, elija Establecer nivel de cuenta.

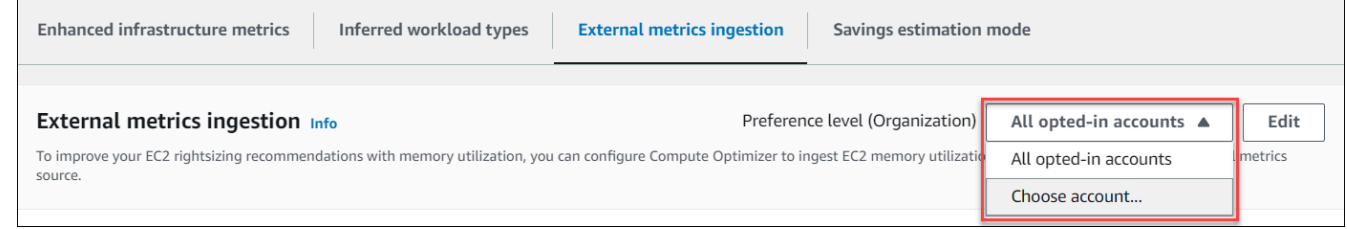

- 4. Elija Editar.
- 5. En el mensaje que aparece, seleccione su proveedor de métricas externo para las instancias de EC2. A continuación, elija Activar.
- 6. Vaya a la página web de su proveedor de métricas externas. Para ello, seleccione Configurar con el proveedor o el enlace de la fuente de métricas externa.

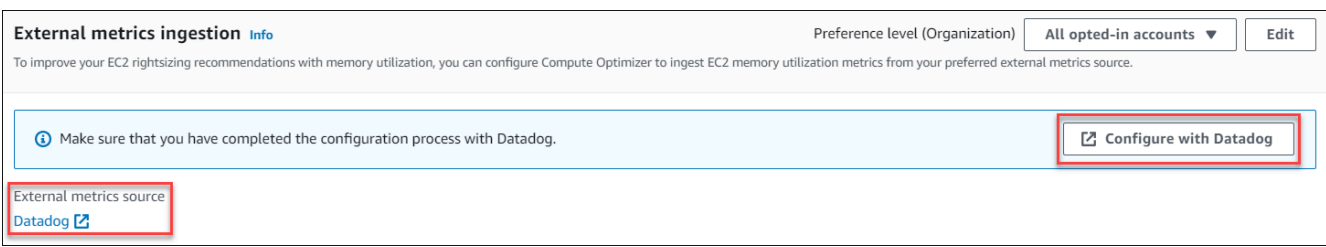

7. Complete el proceso de configuración en el sitio web de su proveedor de métricas externo.

#### **A** Important

Si no completa el proceso de configuración con su proveedor de métricas externo, Compute Optimizer no podrá recibir sus métricas externas.

#### CLI

- 1. Abra una ventana de terminal o de símbolo del sistema.
- 2. Llame a la siguiente operación de la API.
	- Sustituya *myRegion* por la Región de AWS de origen.
	- Sustituya *123456789012* por el ID de su cuenta.
	- *ExternalMetricsProvider*Sustitúyalo por tu proveedor de métricas externo.

```
aws compute-optimizer put-recommendation-preferences --region myRegion --
resource-type=Ec2Instance --scope='{"name":"AccountId", "value":"123456789012"}' 
  --external-metrics-preference='{"source":"ExternalMetricsProvider"}'
```
- 3. Abra la consola de Compute Optimizer en [https://console.aws.amazon.com/compute](https://console.aws.amazon.com/compute-optimizer/)[optimizer/.](https://console.aws.amazon.com/compute-optimizer/)
- 4. En el panel de navegación, elija Cuentas.
- 5. En la sección Preferencias a nivel de organización para la ingesta de métricas externas o en la sección Preferencias a nivel de cuenta para la ingesta de métricas externas, vaya al sitio web de su proveedor de métricas externas. Para ello, seleccione Configurar con el proveedor o el enlace de la fuente de métricas externa.

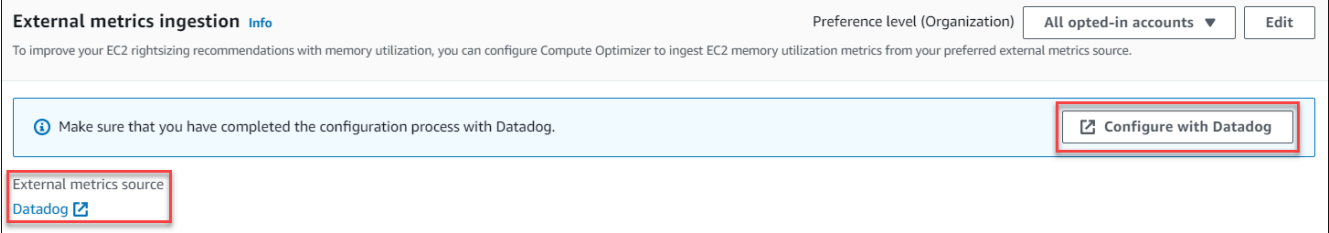

6. Complete el proceso de configuración en el sitio web de su proveedor de métricas externo.

#### **A** Important

Si no completa el proceso de configuración con su proveedor de métricas externo, Compute Optimizer no podrá recibir sus métricas externas.

## <span id="page-77-0"></span>Cancelar subscrición a métricas externas

#### **Console**

- 1. Abra la consola de Compute Optimizer en [https://console.aws.amazon.com/compute](https://console.aws.amazon.com/compute-optimizer/)[optimizer/.](https://console.aws.amazon.com/compute-optimizer/)
- 2. En el panel de navegación, elija General. A continuación, seleccione la pestaña Incorporación de métricas externas.
- 3. Si es titular de una cuenta de AWS individual, vaya al paso 4.

Si es el administrador de cuentas o el administrador delegado de su organización, puede excluir todas las cuentas de los miembros o una cuenta de miembro individual para la incorporación de métricas externas.

- Para excluir todas las cuentas de los miembros, elija Todas las cuentas incluidas en el menú desplegable del nivel de preferencia.
- Para excluir una cuenta de miembro individual, elija Elegir cuenta en el menú desplegable del nivel de preferencia. En el mensaje que aparece, seleccione la cuenta que desea excluir. A continuación, elija Establecer nivel de cuenta.
- 4. Elija Editar.
- 5. En el mensaje que aparece, seleccione Sin proveedor de métricas externo. A continuación, seleccione Confirmar.

#### CLI

- 1. Abra una ventana de terminal o de símbolo del sistema.
- 2. Llame a la siguiente operación de la API.
	- Sustituya *myRegion* por la Región de AWS de origen.
	- Sustituya *123456789012* por el ID de su cuenta.

```
aws compute-optimizer delete-recommendation-preferences --
region myRegion --resource-type=Ec2Instance --recommendation-preference-
names='["ExternalMetricsPreference"]' --scope='{"name":"AccountId", 
  "value":"123456789012"}'
```
# Tipo de carga de trabajo inferida

El tipo de carga de trabajo inferida es una función incluida que deduce las aplicaciones AWS Compute Optimizer que podrían estar ejecutándose en sus AWS recursos, como las instancias EC2 y los grupos de Auto Scaling. Para ello, el tipo de carga de trabajo inferida analiza los atributos de los recursos. Estos recursos incluyen los nombres, las etiquetas y la configuración de los recursos. Actualmente, Compute Optimizer puede deducir si sus instancias ejecutan Amazon EMR, Apache Cassandra, Apache Hadoop, Memcached, NGINX, PostgreSQL, Redis, Kafka o SQLServer. Al deducir las aplicaciones que se ejecutan en tus instancias, Compute Optimizer puede identificar el esfuerzo por migrar tus cargas de trabajo de tipos de instancias basadas en x86 a tipos de instancias Graviton basadas en ARM. AWS De forma predeterminada, la característica de tipo de carga de trabajo inferido está activada. Sin embargo, puede crear una preferencia de recomendación para desactivar la característica.

#### **a** Note

No puede deducir la aplicación de SQLServer en las regiones de Medio Oriente (Baréin), África (Ciudad del Cabo), Asia-Pacífico (Hong Kong), Europa (Milán) y Asia-Pacífico (Yakarta).

Los tipos de carga de trabajo inferidos y el esfuerzo de migración se enumeran en las columnas Tipos de carga de trabajo inferidos y Esfuerzo de migración de las páginas de recomendaciones de grupos de Auto Scaling e instancias de EC2. Para obtener más información, consulte [Visualización](#page-99-0)  [de recomendación de la instancia de EC2](#page-99-0) y [Visualización de las recomendaciones de grupo de Auto](#page-121-0) [Scaling](#page-121-0).

#### Contenido

- [Permisos necesarios](#page-79-0)
- [Nivel de cuenta y organización](#page-79-1)

#### • [Administrar el estado del tipo de carga de trabajo inferido](#page-79-2)

### <span id="page-79-0"></span>Permisos necesarios

Debe disponer de los permisos adecuados para administrar el estado de la característica de tipo de carga de trabajo inferido. Para obtener más información, consulte [Políticas para conceder acceso a](#page-27-0)  [la administración de las preferencias de recomendación de Compute Optimizer.](#page-27-0)

# <span id="page-79-1"></span>Nivel de cuenta y organización

De forma predeterminada, tipo de carga de trabajo inferido está activada. Sin embargo, puede crear una preferencia de recomendación para desactivar la característica. Puedes desactivar el tipo de carga de trabajo inferida mediante la consola Compute Optimizer AWS Command Line Interface ,AWS CLI() o los SDK. AWS En la consola, puede desactivar la característica en las siguientes áreas. La desactivación en cada área proporciona un nivel de desactivación diferente.

- En el caso de un Cuenta de AWS titular individual, puedes desactivar la función de tipo de carga de trabajo inferido para todos los AWS recursos de la cuenta que cumplan tus criterios. Región de AWS Para obtener más información, consulte [Administrar el estado del tipo de carga de trabajo](#page-79-2) [inferido](#page-79-2).
- El administrador de cuentas o el administrador delegado de una AWS organización pueden desactivar la función de tipo de carga de trabajo inferido para todos los recursos de todas las cuentas de los miembros de la organización que cumplan sus criterios. Región de AWS Para obtener más información, consulte [Administrar el estado del tipo de carga de trabajo inferido.](#page-79-2)

Tras desactivar la característica de tipo de carga de trabajo inferido, Compute Optimizer dejará de inferir los tipos de carga de trabajo la próxima vez que se actualicen las recomendaciones. Esto puede tardar hasta 24 horas en surtir efecto.

### <span id="page-79-2"></span>Administrar el estado del tipo de carga de trabajo inferido

Utilice el siguiente procedimiento para gestionar el estado de la función de tipo de carga de trabajo inferido para las cuentas de los miembros de una AWS organización o de un titular individual. Cuenta de AWS

1. Abra la consola de Compute Optimizer en <https://console.aws.amazon.com/compute-optimizer/>.

- 2. En el panel de navegación, elija General. A continuación, seleccione la pestaña Tipo de carga de trabajo inferido.
- 3. Si es Cuenta de AWS titular individual, vaya al paso 4.

Si es el administrador de cuentas o el administrador delegado de su organización, puede administrar todas las cuentas de los miembros o una cuenta de miembro individual según el tipo de carga de trabajo inferido.

- Para incluir todas las cuentas de los miembros, elija Todas las cuentas incluidas en el menú desplegable del nivel de preferencia.
- Para incluir una cuenta de miembro individual, elija Elegir cuenta en el menú desplegable del nivel de preferencia. En el mensaje que aparece, seleccione la cuenta que desea incluir en sus preferencias de redimensionamiento. A continuación, elija Establecer nivel de cuenta.

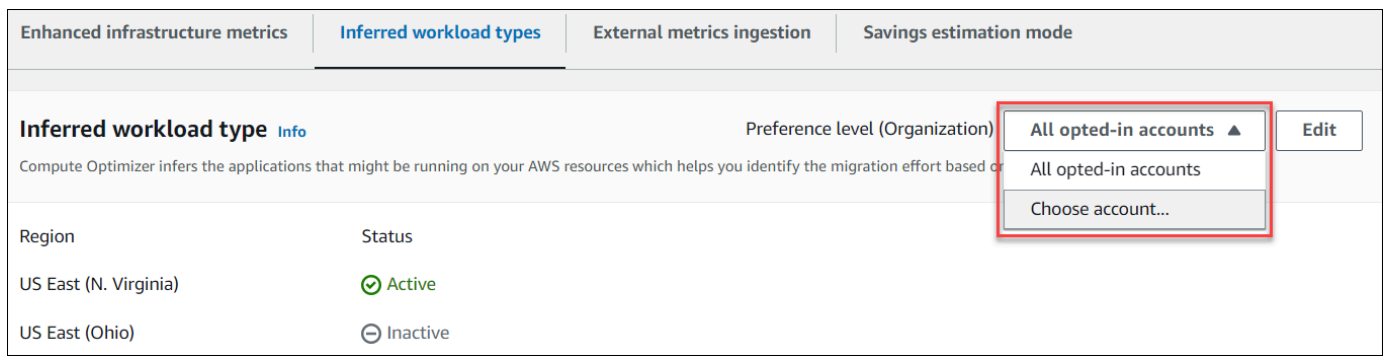

- 4. Elija Editar.
- 5. Para desactivar la preferencia de tipo de carga de trabajo inferida en un Región de AWS, anule la selección de la casilla Activar. A continuación, elija Guardar.
- 6. De forma opcional, si desea activar la preferencia de tipo de carga de trabajo inferido en una Región de AWS , seleccione la casilla Activar. A continuación, elija Guardar.
- 7. (Opcional) Para añadir una nueva preferencia de tipo de carga de trabajo inferida en un Región de AWS, seleccione Añadir una preferencia. A continuación, seleccione una Región y active la casilla de verificación Activar. Por último, seleccione Guardar.

# Modo de estimación de ahorros

La preferencia del modo de estimación de ahorros permite a Compute Optimizer analizar descuentos de precios específicos al generar los ahorros de costos estimados al recomendar el redimensionamiento. Compute Optimizer ofrece el modo de estimación de ahorros para los siguientes descuentos en los precios por AWS recurso:

- Instancias de grupo de escalado automático y Amazon EC2: descuentos en los precios de Savings Plans e instancias reservadas.
- AWS Lambda funciones y servicios de Amazon ECS: descuentos en los precios de los planes de ahorro.
- Volúmenes de Amazon EBS: otros descuentos de precios específicos.

#### **a** Note

La preferencia por el modo de estimación de ahorros solo está disponible para las cuentas AWS Organizations que activen Cost Optimization Hub AWS Cost Explorer. Para obtener más información, consulte [Centro de optimización de costos](https://docs.aws.amazon.com/cost-management/latest/userguide/cost-optimization-hub.html) en la Guía del usuario de AWS Cost Management .

Solo el administrador de cuentas o el administrador delegado de su organización pueden activar las cuentas de los miembros en concreto Regiones de AWS para recibir recomendaciones con descuentos en los precios. Para el administrador de cuentas y el administrador delegado, la preferencia del modo de estimación de ahorros está activada de forma predeterminada.

Si la preferencia del modo de estimación de ahorros no está activada, Compute Optimizer solo usa la información de precios bajo demanda predeterminada.

## Activar el modo de estimación de ahorros

Utilice el siguiente procedimiento para activar o desactivar la preferencia del modo de estimación de ahorros para las cuentas de los miembros de Specific. Regiones de AWS

- 1. Abra la consola de Compute Optimizer en <https://console.aws.amazon.com/compute-optimizer/>.
- 2. En el panel de navegación, elija General.
- 3. Seleccione la pestaña Modo de estimación de ahorros. A continuación, elija Edit (Editar).

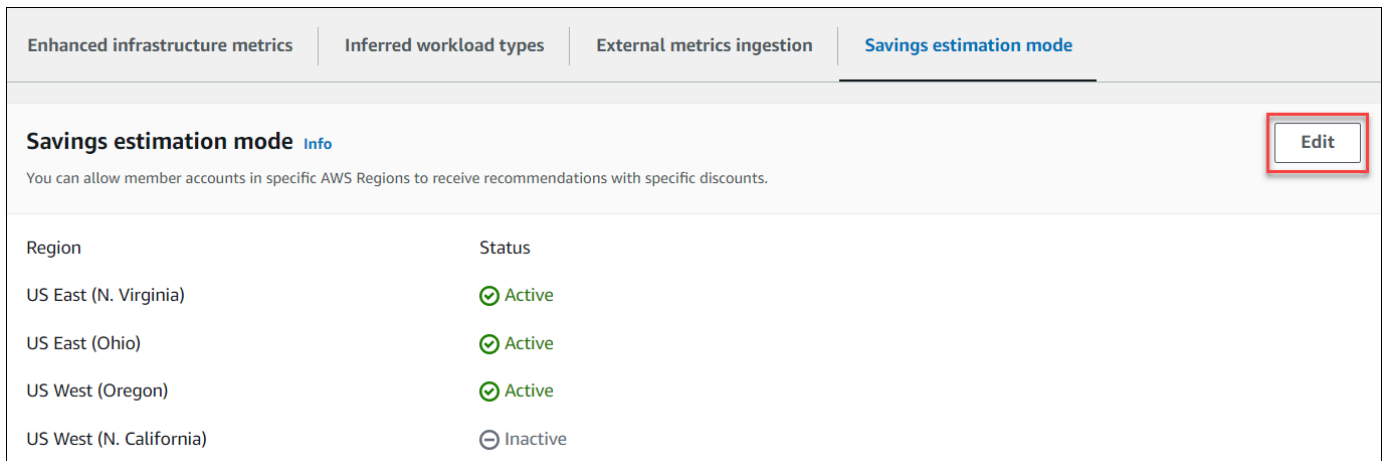

4. En la ventana emergente que aparece, seleccione el Regiones de AWS lugar en el que desee activar la preferencia del modo de estimación del ahorro. A continuación, elija Guardar.

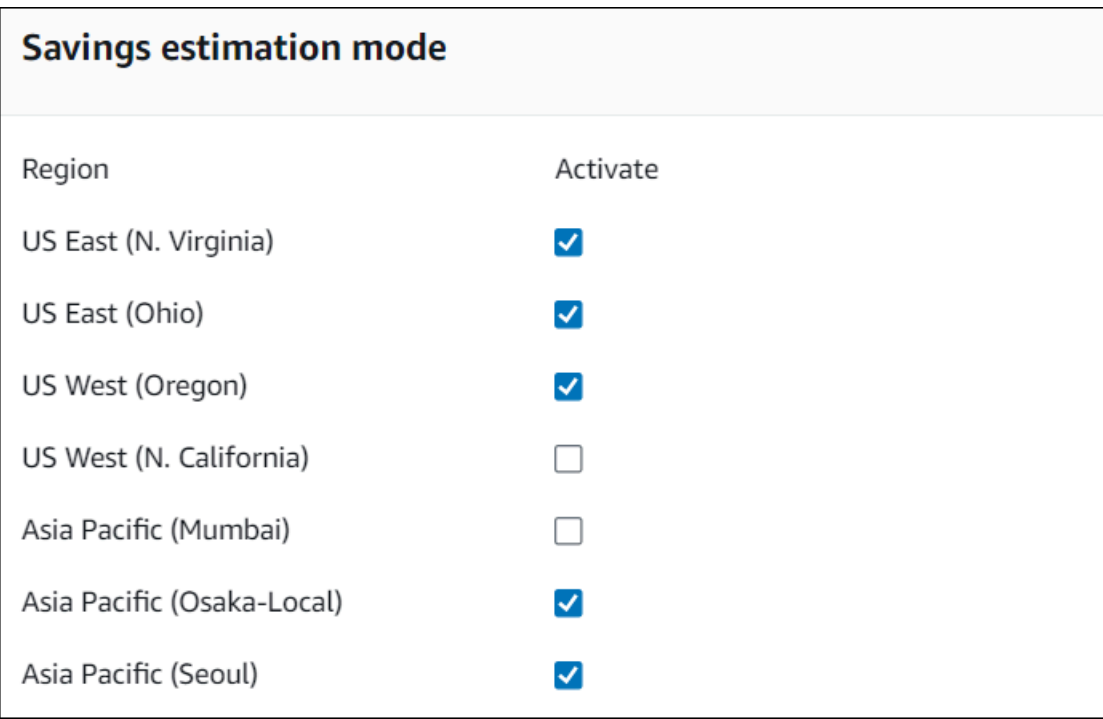

5. (Opcional) Anule la selección del Regiones de AWS lugar en el que desee desactivar la preferencia del modo de estimación del ahorro.

Cuando se habilita la preferencia del modo de estimación de ahorros, las nuevas recomendaciones con descuentos específicos pueden tardar hasta 24 horas en aparecer. Puedes ver tus recomendaciones de descuentos específicas en la columna Ahorros mensuales estimados (después de los descuentos) de un AWS recurso determinado. Para obtener más información, consulte [Ahorro](https://docs.aws.amazon.com/compute-optimizer/latest/ug/view-ec2-recommendations.html#ec2-savings-calculation)  [mensual estimado y oportunidad de ahorro](https://docs.aws.amazon.com/compute-optimizer/latest/ug/view-ec2-recommendations.html#ec2-savings-calculation).

# AWS Recomendaciones de instancias basadas en Graviton

Al consultar las recomendaciones de instancias de Amazon EC2 y grupos de Auto Scaling, puede ver el impacto en el precio y el rendimiento de ejecutar su carga de trabajo en instancias basadas en AWS Graviton. Para ello, elija Graviton (aws-arm64) en el menú desplegable Preferencia de arquitectura de CPU. De lo contrario, selecciona Actual para ver las recomendaciones basadas en el mismo proveedor de CPU y la misma arquitectura que la instancia actual. Para obtener más información sobre ver recomendaciones de grupo de Auto Scaling e instancias de Amazon EC2, consulte [Visualización de recomendación de la instancia de EC2](#page-99-0) y [Visualización de las](#page-121-0) [recomendaciones de grupo de Auto Scaling.](#page-121-0)

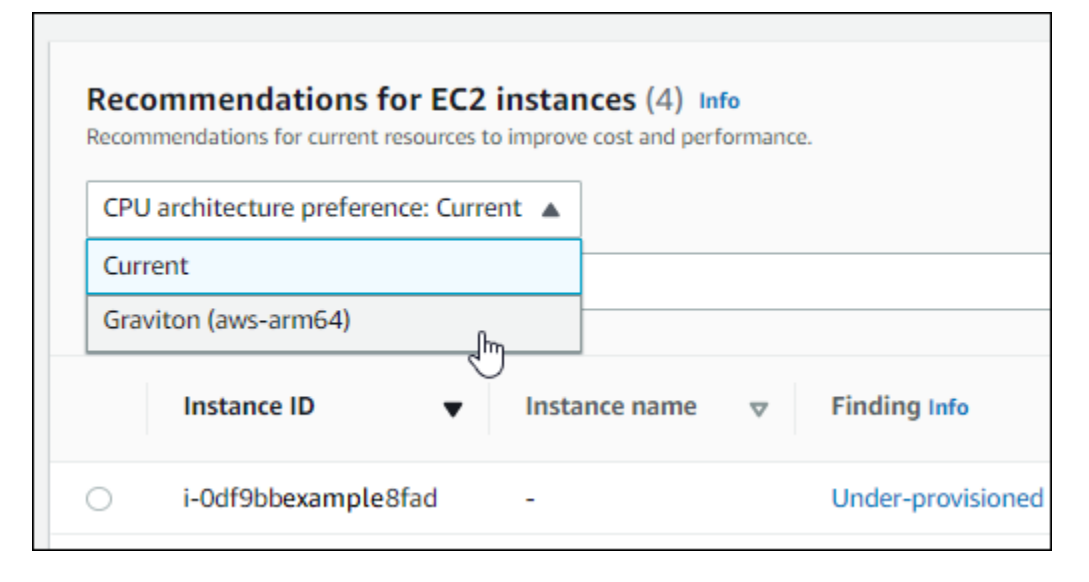

#### **G** Note

Las columnas Precio actual, Precio recomendado, Diferencia de precio, Diferencia de precio (%) y Ahorro mensual estimado se actualizan para ofrecer una comparación de precios entre el tipo de instancia actual y el tipo de instancia de la preferencia de arquitectura de CPU seleccionada. Por ejemplo, si elige Graviton (aws-arm64), se comparan los precios entre el tipo de instancia actual y el tipo de instancia basada en Graviton recomendado.

# Administración de cuentas y preferencias

La página Cuentas de la consola de Compute Optimizer muestra las preferencias de recomendación que están activadas para la cuenta o la organización, como las métricas de infraestructura mejorada.

Para la cuenta de administración de una organización, la página Cuentas también muestra las cuentas de los miembros de su organización y su estado de activación de Compute Optimizer. Las cuentas de administración también pueden [optar por](#page-16-0) incluir las cuentas de los miembros de la organización AWS Compute Optimizer. Cuando se activa una cuenta de miembro, Compute Optimizer analiza los recursos compatibles de la cuenta de miembro para una posible optimización.

En la página Cuentas de la Consola de Compute Optimizer, puede hacer lo siguiente:

- [View account opt-in and preferences.](#page-84-0)
- [Delegate an administrator account.](#page-85-0)
- [Troubleshoot account opt-in and preferences.](#page-87-0)

# <span id="page-84-0"></span>Ver el estado de suscripción de las cuentas de los miembros de una organización

Use el siguiente procedimiento para ver las cuentas de los miembros de una organización que se hayan incluido en Compute Optimizer.

#### **a** Note

Esta opción solo está disponible para la cuenta de administración o el administrador delegado de una organización que haya activado las cuentas de los miembros en Compute Optimizer.

- 1. Abra la consola de Compute Optimizer en <https://console.aws.amazon.com/compute-optimizer/>.
- 2. En el panel de navegación, elija Administración de cuentas.

La página Administración de cuentas muestra las cuentas de los miembros de la organización y su estado actual de suscripción de Compute Optimizer. Las columnas de Estado de la activación y Descripción del estado describen el estado de cada ID de cuenta que aparece en la lista.

Para delegar una cuenta de administrador, consulte [the section called "Delegar una cuenta de](#page-85-0) [administrador".](#page-85-0)

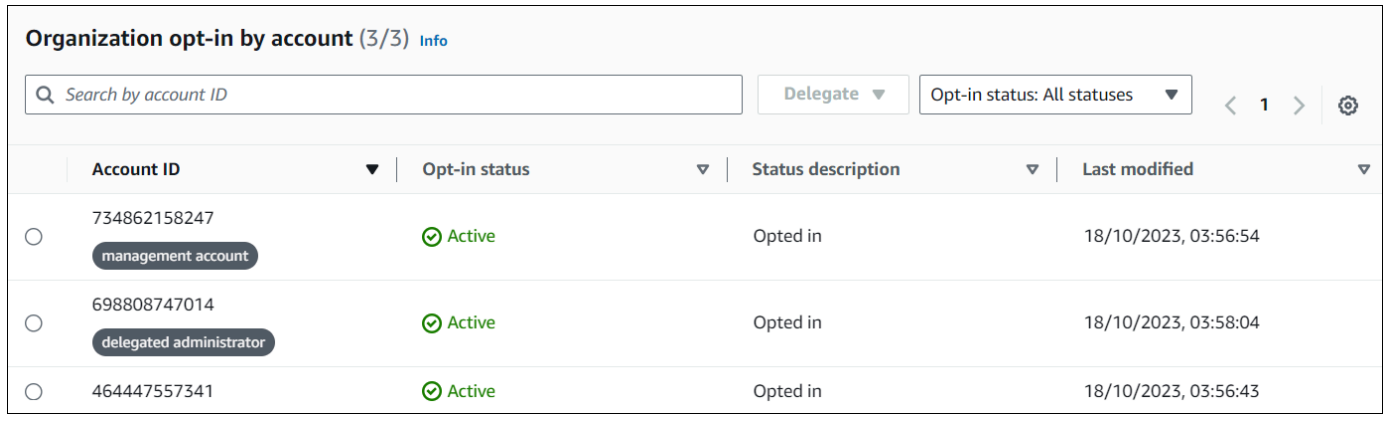

# <span id="page-85-0"></span>Delegar una cuenta de administrador

Puede delegar una cuenta de miembro en su organización como administrador de Compute Optimizer. Un administrador delegado puede acceder a las recomendaciones de Compute Optimizer y administrarlas. Un administrador delegado también puede establecer las preferencias de recomendación para toda la organización sin necesidad de acceder a la cuenta de administración. La cuenta de administración controla la opción de administradores delegados para la organización. Cada organización solo puede tener un administrador delegado para Compute Optimizer a la vez.

El administrador delegado puede obtener y exportar recomendaciones, establecer las preferencias de recomendación, establecer el estado de suscripción de las cuentas de los miembros y obtener las métricas de utilización proyectadas.

#### **a** Note

- Puede limitar el acceso del administrador delegado a las acciones de Compute Optimizer configurando los permisos de IAM adecuados en la política de IAM. Para obtener más información, consulte [Políticas y permisos en IAM.](https://docs.aws.amazon.com/IAM/latest/UserGuide/PoliciesOverview.html)
- Si eres el administrador delegado y quieres ver las recomendaciones a nivel de la organización, consulta [Políticas para conceder acceso a Compute Optimizer para una](https://docs.aws.amazon.com/compute-optimizer/latest/ug/security-iam.html#organization-account-access)  [cuenta de administración de una](https://docs.aws.amazon.com/compute-optimizer/latest/ug/security-iam.html#organization-account-access) organización.

Para registrar o actualizar una cuenta como administrador delegado:

#### **Console**

- 1. Abra la consola de Compute Optimizer en [https://console.aws.amazon.com/compute](https://console.aws.amazon.com/compute-optimizer/)[optimizer/.](https://console.aws.amazon.com/compute-optimizer/)
- 2. En el panel de navegación, elija Administración de cuentas.
- 3. En la sección Inscripción de organización por cuenta, elija el ID de cuenta que quiere añadir como administrador delegado.
- 4. Para Delegado, elija Registrar administrador delegado.
- 5. En el mensaje que aparece, seleccione Confirmar si está de acuerdo con el cambio y para añadir al administrador delegado.

#### CLI

- 1. Inicie sesión en la cuenta de administración de la organización.
- 2. Abra una ventana de terminal o de símbolo del sistema.
- 3. Llame a la siguiente operación de la API. Sustituya *123456789012* por el ID de su cuenta.

**aws organizations register-delegated-administrator \ --account-id** *123456789012* **\ --service-principal compute-optimizer.amazonaws.com**

Para quitar una cuenta de miembro como administrador delegado:

#### **Console**

- 1. Abra la consola de Compute Optimizer en [https://console.aws.amazon.com/compute](https://console.aws.amazon.com/compute-optimizer/)[optimizer/.](https://console.aws.amazon.com/compute-optimizer/)
- 2. En el panel de navegación, elija Administración de cuentas.
- 3. En la sección Inscripción de organización por cuenta, elija el ID de la cuenta de administrador delegado actual.
- 4. Para Delegado, elija Anular el registro como administrador delegado.
- 5. En el mensaje que aparece, seleccione Confirmar si está de acuerdo con el cambio y para quitar el administrador delegado.

#### CLI

- 1. Inicie sesión en la cuenta de administración de la organización.
- 2. Abra una ventana de terminal o de símbolo del sistema.
- 3. Llame a la siguiente operación de la API. Sustituya *123456789012* por el ID de su cuenta.

```
aws organizations deregister-delegated-administrator \ 
                              --account-id 123456789012 \ 
                              --service-principal compute-optimizer.amazonaws.com
```
# <span id="page-87-0"></span>Solución de problemas de preferencias de suscripción y recomendación de cuentas

En esta sección se explica cómo solucionar los motivos por los que las cuentas no pueden activar la utilización Compute Optimizer y por qué las preferencias de recomendación pueden no mostrarse ni guardarse. Las soluciones que se proporcionan en esta sección muestran cómo puede mitigar estos problemas.

### No se pudo crear un rol vinculado a servicios

Descripción

Las cuentas muestran un estado de suscripción Error y una descripción de No se pudo crear el vinculado a servicios.

#### Causa

Compute Optimizer usa roles vinculados a AWS Identity and Access Management servicios (IAM). Estas funciones incluyen todos los permisos que el servicio requiere para llamar a otras Servicios de AWS personas en tu nombre. Debe configurar los permisos para permitir a una entidad de IAM (usuario, un grupo o un rol) crear un rol vinculado a servicios para Compute Optimizer. Es posible que el usuario que intentó suscribirse a Compute Optimizer no tenga los permisos necesarios para crear el rol vinculado a servicios.

#### Solución

Agregue los permisos necesarios al usuario que realiza la suscripción a Compute Optimizer. Para obtener más información, consulte [the section called "Permisos de roles vinculados a servicios".](#page-31-0)

## No se pudo habilitar el acceso de confianza

#### Descripción

Las cuentas muestran un estado de suscripción Error y una descripción de No se pudo habilitar el acceso de confianza.

#### Causa

Puede utilizar el acceso de confianza para permitir a Compute Optimizer realizar tareas en su organización y en las cuentas de esta en su nombre. Para obtener más información sobre el acceso AWS Organizations confiable, consulte [Uso AWS Organizations con otros AWS servicios](https://docs.aws.amazon.com/organizations/latest/userguide/orgs_integrate_services.html) en la Guía del AWS Organizations usuario. Cuando activa el uso de la cuenta de administración de su organización e incluye todas las cuentas de los miembros de la organización, el acceso confiable a Compute Optimizer se habilita automáticamente en la cuenta de su organización. Es posible que el usuario que intentó suscribirse a Compute Optimizer no tenga los permisos necesarios para habilitar el acceso de confianza.

#### Solución

Agregue los permisos necesarios al usuario que realiza la suscripción a Compute Optimizer. Para obtener más información, consulte [Permisos necesarios para habilitar el acceso de confianza](https://docs.aws.amazon.com/organizations/latest/userguide/orgs_integrate_services.html#orgs_trusted_access_perms) en la Guía del usuario de AWS Organizations . Para poder añadir los permisos necesarios, vuelva a activar Compute Optimizer con la cuenta de administración de su organización e incluya todas las cuentas de los miembros de la organización. Para obtener más información, consulte [the section](#page-17-0)  [called "Activar su cuenta".](#page-17-0)

# No se pudieron obtener o actualizar las preferencias de recomendación de métricas de infraestructura mejorada

#### Descripción

Aparece un cartel que indica que la consola de Compute Optimizer no pudo obtener ni actualizar las preferencias de recomendación de métricas de infraestructura mejorada.

#### Causa

Es posible que no cuente con los permisos necesarios para ver o actualizar las preferencias de las recomendaciones.

#### Solución

Añada los permisos necesarios al usuario que verá o editará las preferencias de recomendaciones. Para obtener más información, consulte [Políticas para conceder acceso a la administración de las](#page-27-0)  [preferencias de recomendación de Compute Optimizer](#page-27-0).

# Visualización del AWS Compute Optimizer panel

Use el panel de control de la consola de Compute Optimizer para evaluar y priorizar las oportunidades de optimización para los tipos de recursos compatibles en su cuenta. El panel muestra la siguiente información, que se actualiza a diario y se genera al analizar las especificaciones y las métricas de utilización de los recursos.

# Oportunidad de ahorro

La sección de oportunidades de ahorro muestra el importe total mensual estimado en USD y el porcentaje que podría ahorrar (según los precios de las instancias bajo demanda) si implementa las recomendaciones de Compute Optimizer para los recursos de su cuenta. También muestra el ahorro mensual estimado para cada tipo de recurso. Si prefiere evaluar sus recursos para ahorrar costos, priorice el tipo de recurso que tenga la mayor oportunidad de ahorro.

#### **A** Important

Si habilitas Cost Optimization Hub en AWS Cost Explorer, Compute Optimizer utiliza los datos del Cost Optimizer Hub, que incluyen tus descuentos de precios específicos, para generar tus recomendaciones. Si el Centro de optimización de costos no está habilitado, Compute Optimizer usa los datos de Cost Explorer y la información de precios bajo demanda para generar sus recomendaciones. Para obtener más información, consulte [Habilitar](https://docs.aws.amazon.com/cost-management/latest/userguide/ce-enable.html)  [Cost Explorer](https://docs.aws.amazon.com/cost-management/latest/userguide/ce-enable.html) y [Centro de optimización de costos](https://docs.aws.amazon.com/cost-management/latest/userguide/cost-optimization-hub.html) en la Guía del usuario de AWS Cost Management .

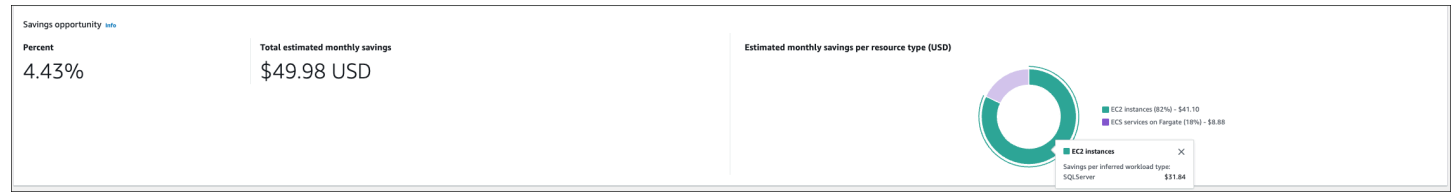

El ahorro mensual estimad y la oportunidad de ahorro para las instancias EC2 individuales se muestran en la página de recomendaciones de instancias EC2, en las columnas Ahorros mensuales estimados (después de los descuentos), Ahorros mensuales estimados (bajo demanda) y Oportunidad de ahorro (%). Para obtener más información, incluido el modo en que se calcula el ahorro mensual estimado, consulte [Ahorro mensual estimado y oportunidad de ahorro](#page-112-0).

# Oportunidad de mejora del rendimiento

La sección de oportunidad de mejora del rendimiento muestra el recuento y el porcentaje de los recursos de su cuenta que Compute Optimizer descubrió que corrían el riesgo de no satisfacer las necesidades de rendimiento de su carga de trabajo. También muestra las clasificaciones de los riesgos de rendimiento por tipo de recurso. Los recursos pueden tener un riesgo de rendimiento alto, medio y muy bajo. Si prefiere evaluar sus recursos para mejorar el rendimiento, priorice los tipos de recursos que presentan un alto riesgo de rendimiento.

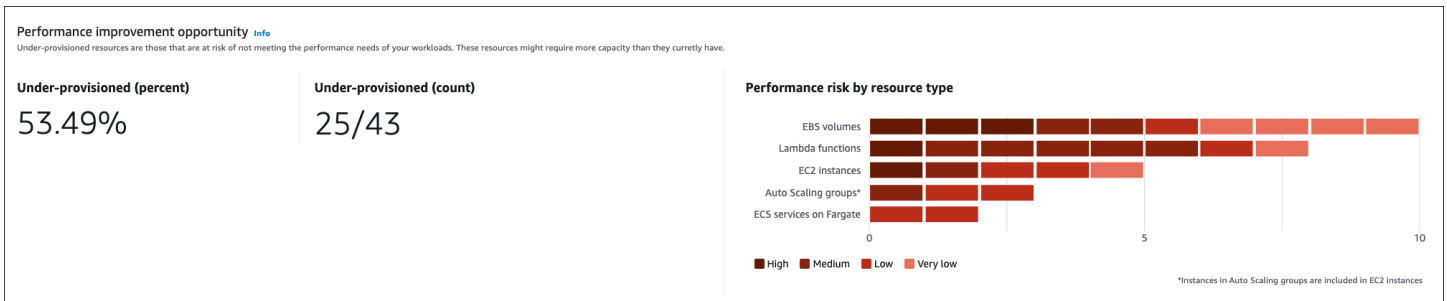

El riesgo de rendimiento actual para las instancias EC2 individuales y los grupos de Auto Scaling aparece en la página de detalles de la instancia EC2, en la columna Riesgo de rendimiento actual. Para obtener más información, consulte [Current performance risk for EC2 instances.](#page-114-0)

# Resultados

La sección de resultados muestra las clasificaciones de resultados, el recuento y el porcentaje de los diferentes tipos de recursos de su cuenta. Compute Optimizer clasifica los resultados de recursos de las siguientes maneras:

- Las instancias de Amazon EC2, los grupos de Auto Scaling, las funciones de Lambda y los servicios de Amazon ECS en Fargate se clasifican en subaprovisionados, sobreaprovisionados u optimizados.
- Los volúmenes de Amazon EBS se clasifican como no optimizados u optimizados.
- Las licencias de software comercial se clasifican como optimizadas, no optimizadas y con métricas insuficientes.

Para obtener más información, consulte [Clasificaciones de resultados.](#page-92-0)

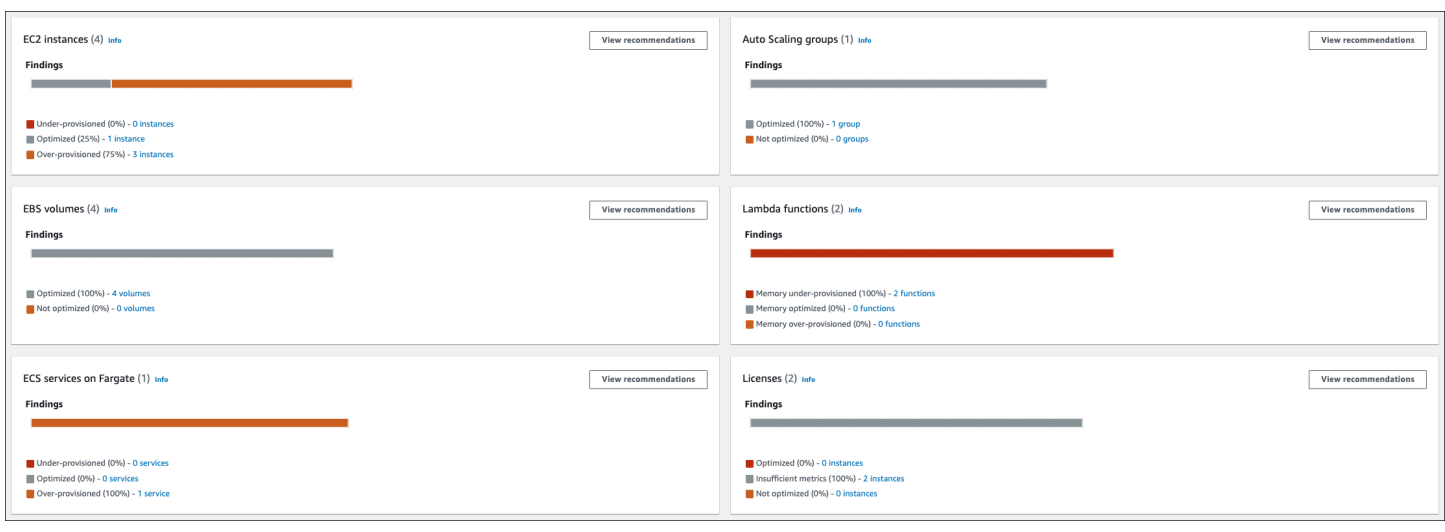

# <span id="page-92-0"></span>Clasificaciones de resultados

Las clasificaciones de los resultados de la consola Compute Optimizer proporcionan at-a-glance una visión del rendimiento de los recursos durante el período analizado. Las clasificaciones de los resultados varían según el tipo de recurso. Las siguientes clasificaciones se aplican a los servicios y recursos compatibles con Compute Optimizer.

### Clasificaciones de resultados de instancias EC2

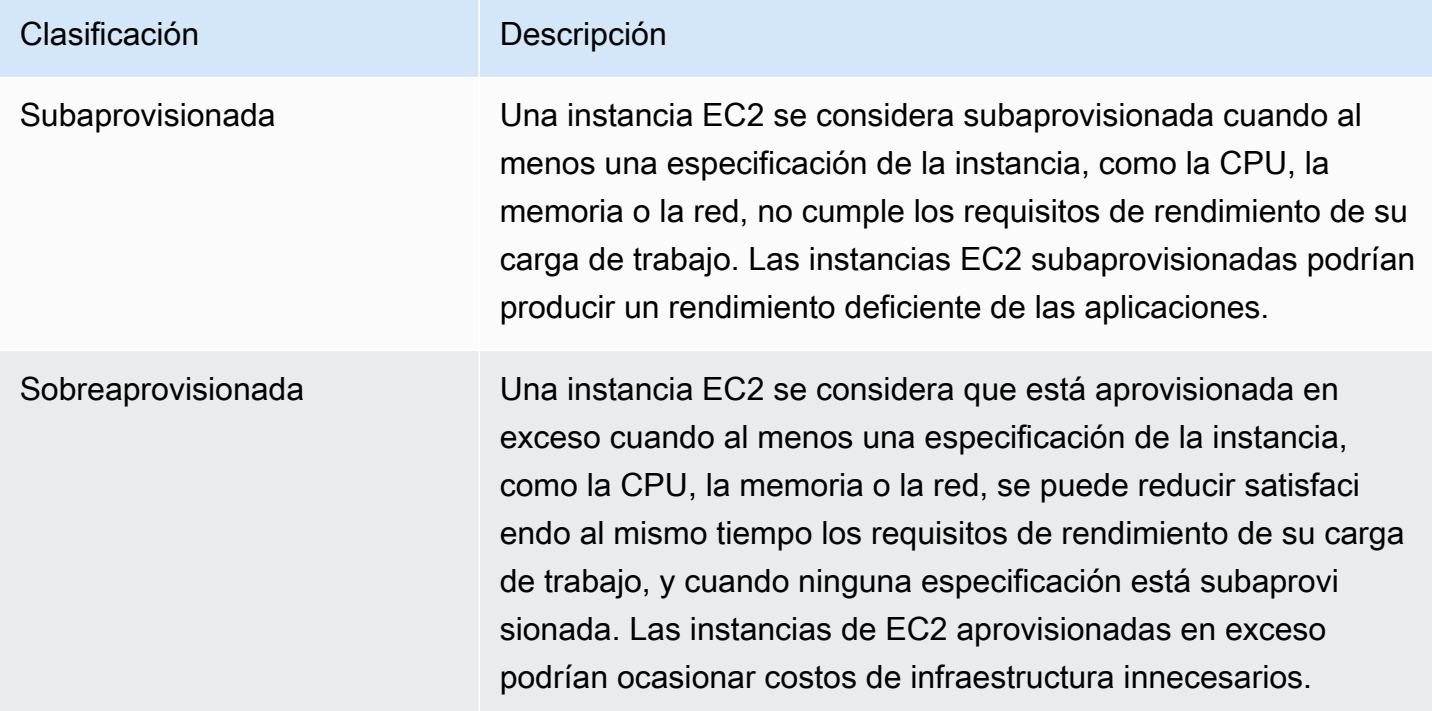

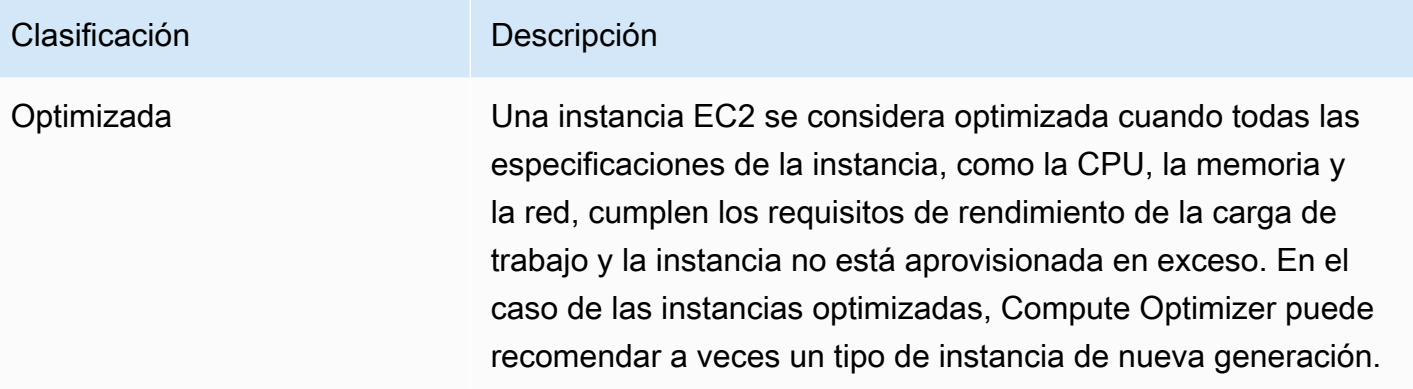

#### **a** Note

Por ejemplo, Compute Optimizer busca razones que proporcionan un mayor nivel de detalle sobre por qué se descubrió que una instancia estaba subaprovisionada o sobreaprovisionada. Para obtener más información, consulte [Motivos de resultado](#page-101-0) en el tema [Visualización de recomendación de la instancia de EC2](#page-99-0).

### Clasificaciones para resultados de grupos de Auto Scaling

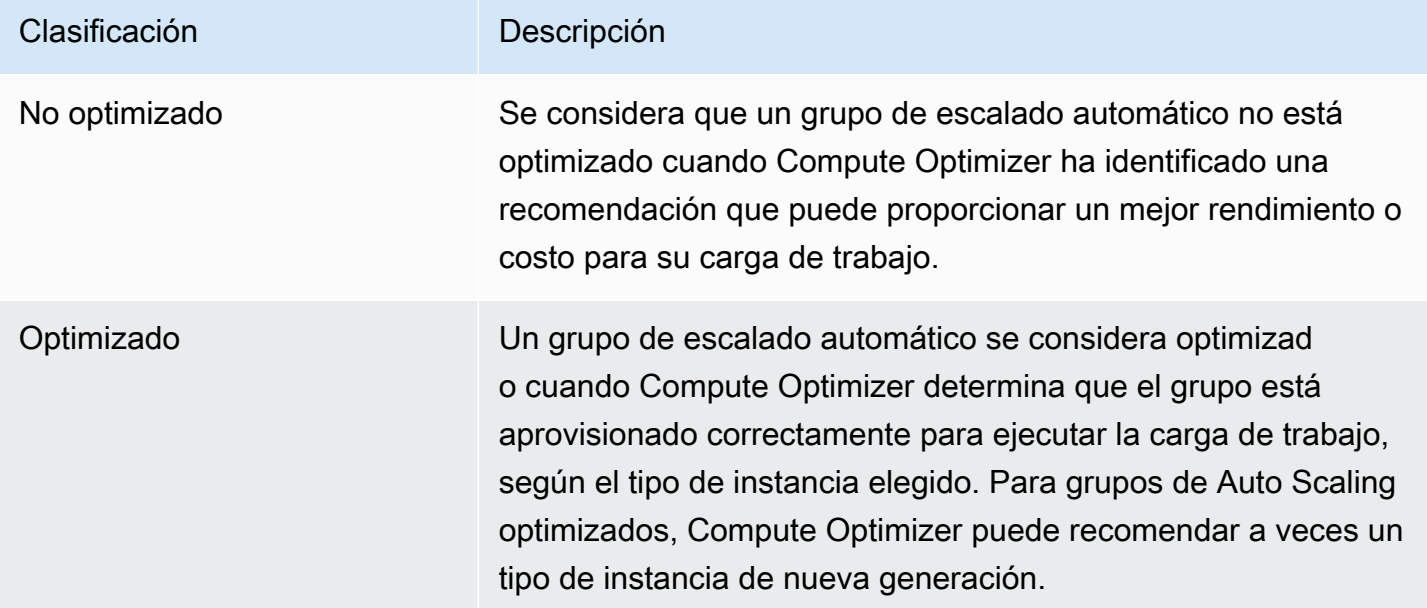

#### **a** Note

Para las instancias de los grupos de Auto Scaling, Compute Optimizer genera razones de resultados que proporcionan un mayor nivel de detalle sobre por qué se descubrió que un grupo de Auto Scaling no estaba optimizado. Para obtener más información, consulte [Motivos de resultado](#page-101-0) en el tema [Visualización de recomendación de la instancia de EC2.](#page-99-0)

### Clasificaciones de resultados de volumen de EBS

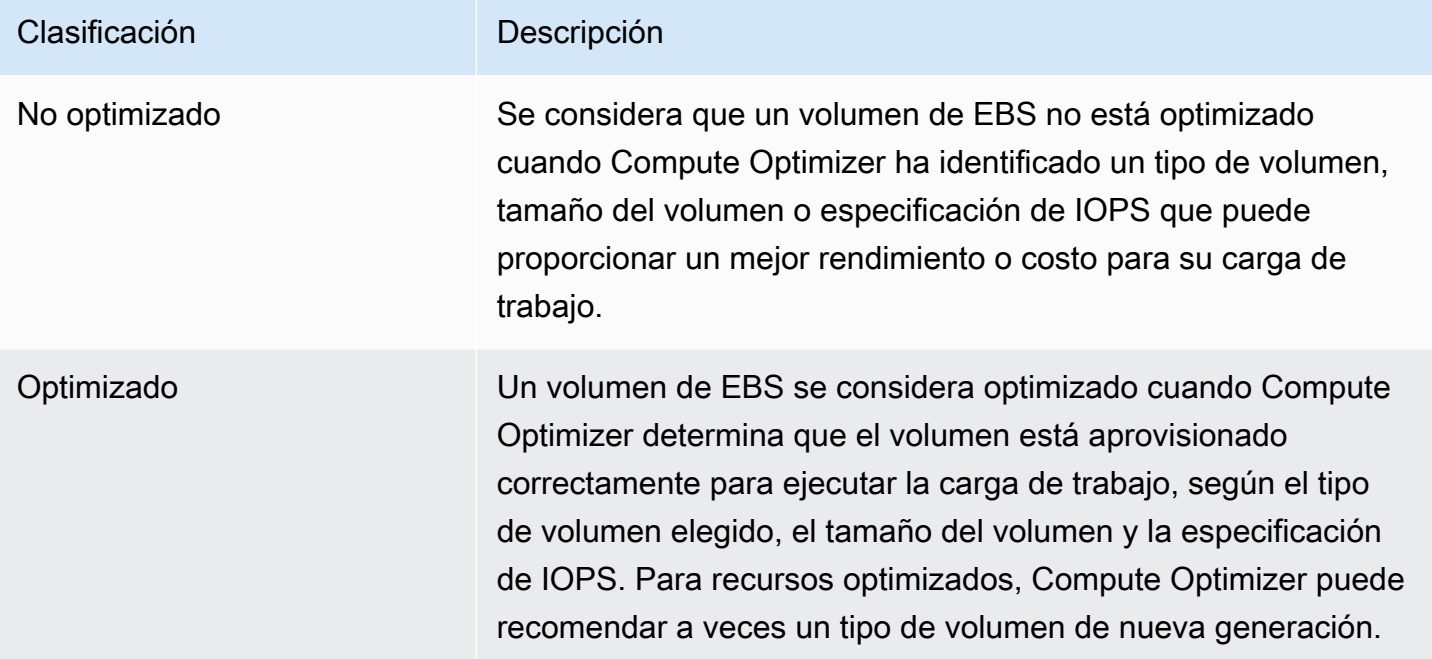

## Clasificaciones de búsqueda de una función de Lambda

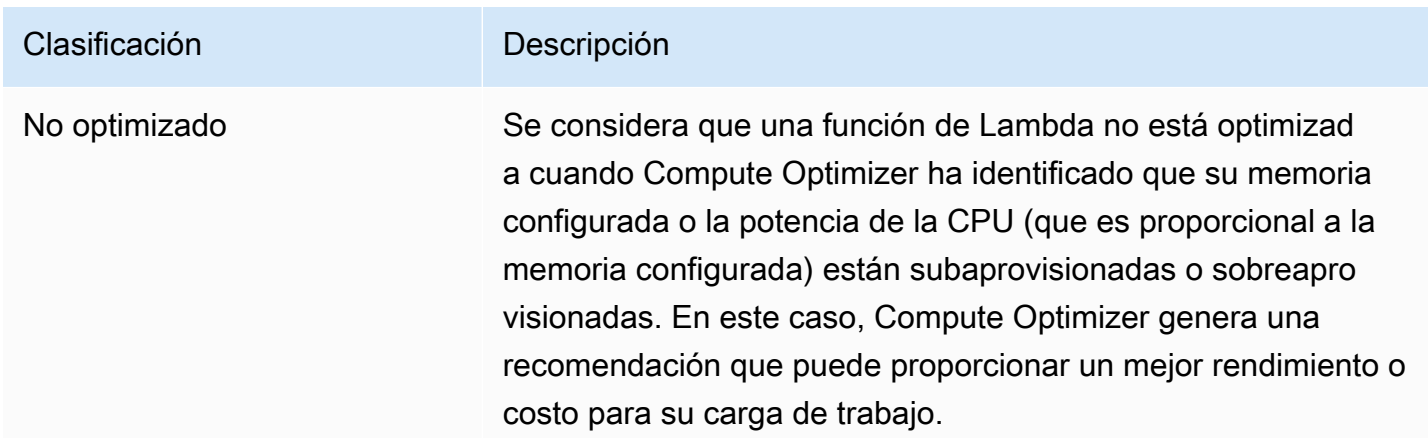

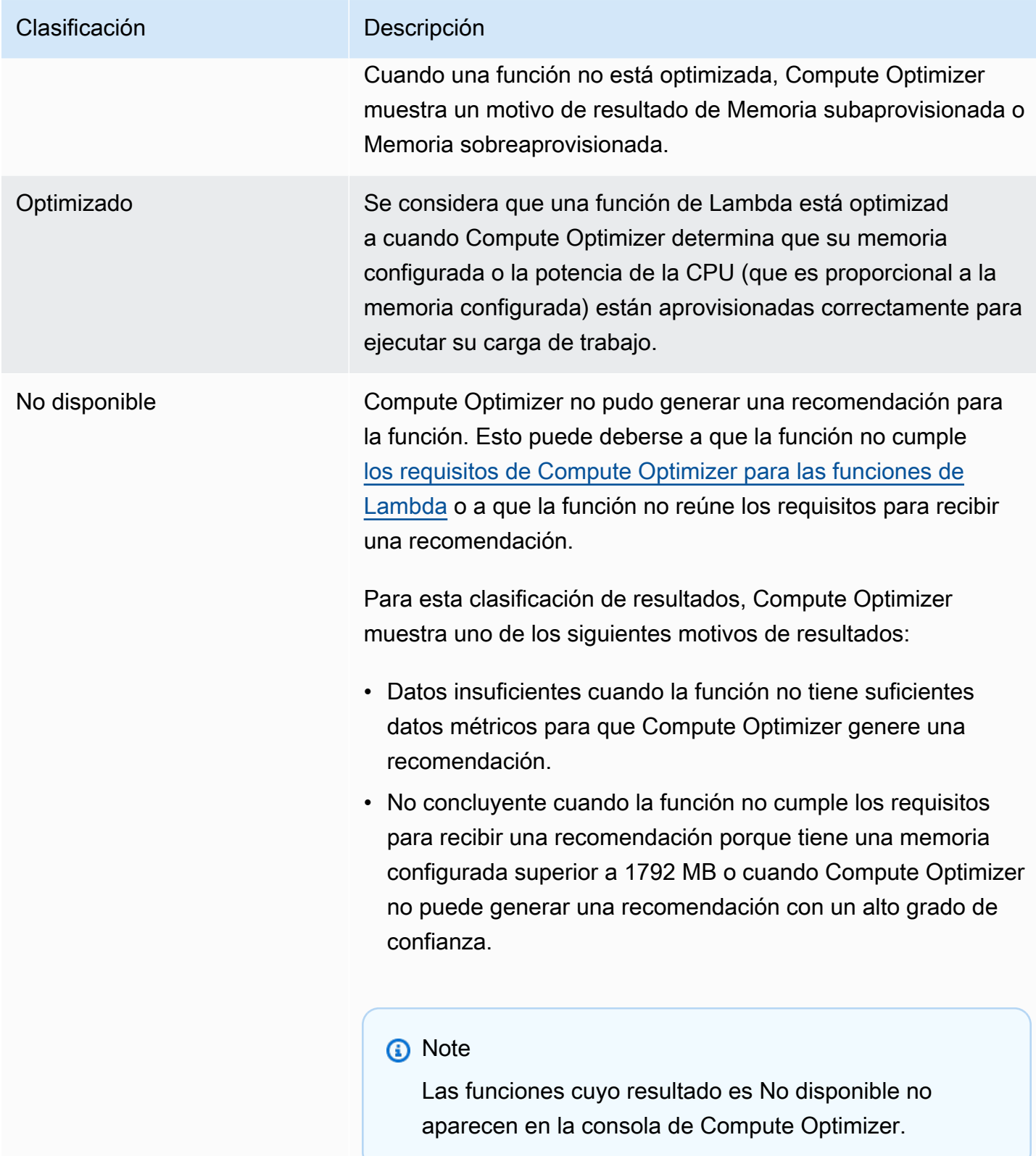

# Clasificaciones de resultados para los servicios de Amazon ECS en Fargate

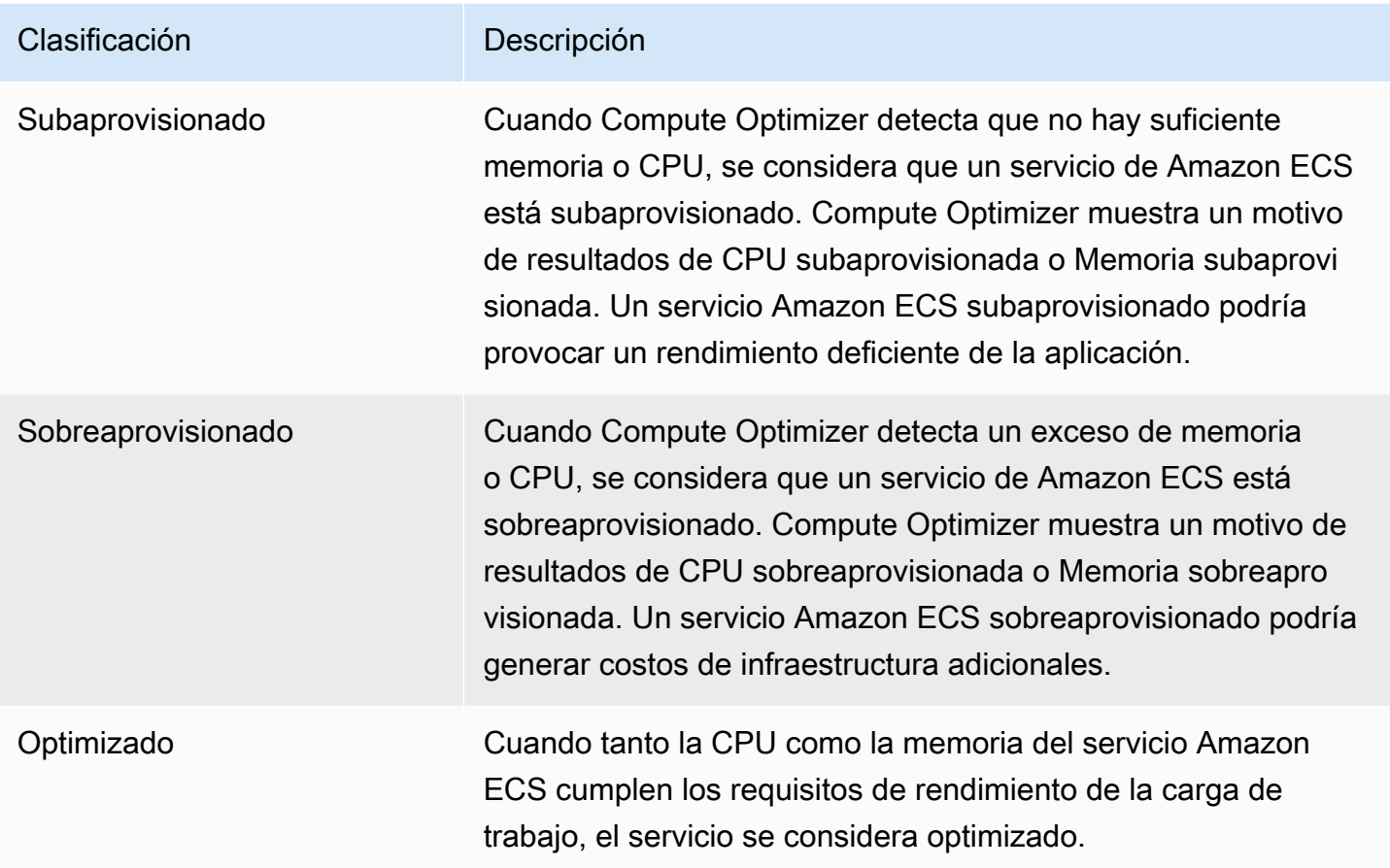

Para obtener más información sobre los servicios de Amazon ECS subaprovisionados o sobreaprovisionados en Fargate, consulte [Motivos de resultado](#page-148-0) en el tema [Visualización de](#page-146-0)  [recomendaciones para los servicios de Amazon ECS en Fargate.](#page-146-0)

### Búsqueda de resultados para licencias de software comercial

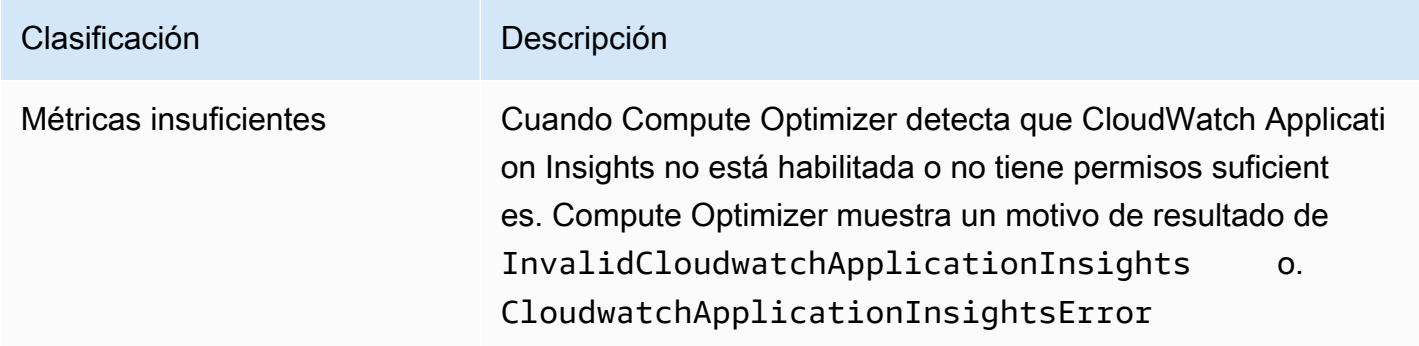

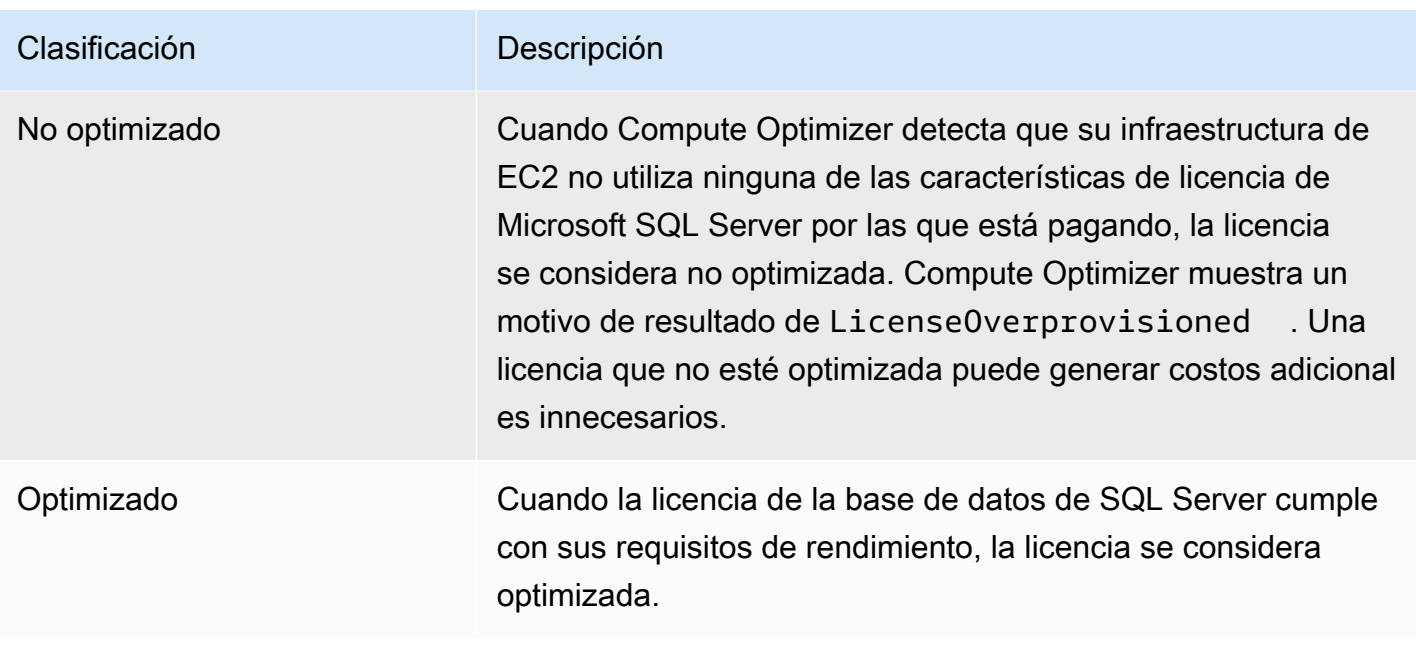

Para obtener más información sobre estas clasificaciones de resultado, consulte [Motivos de](#page-160-0)  [resultado](#page-160-0) en el tema [Visualización de las recomendaciones de licencias de software comercial](#page-157-0).

# Ver el panel

Utilice el siguiente procedimiento para ver el panel y los resultados de optimización de sus recursos.

- 1. Abra la consola de Compute Optimizer en <https://console.aws.amazon.com/compute-optimizer/>.
- 2. En el panel de navegación, elija Panel.

De forma predeterminada, el panel muestra un resumen de los resultados de optimización de los AWS recursos Regiones de AWS en toda la cuenta en la que has iniciado sesión actualmente.

- 3. Puede realizar las siguientes acciones en el panel:
	- Para ver los resultados de optimización de recursos de otra cuenta, elija Cuenta, y, a continuación, seleccione un ID de cuenta diferente.

#### **a** Note

La posibilidad de ver los resultados de optimización de recursos de otras cuentas solo está disponible si ha iniciado sesión en una cuenta de administración de una organización, se ha dado de alta en todas las cuentas miembro de la organización y se ha dado de alta en Compute Optimizer. Para obtener más información, consulte

[Cuentas compatibles con Compute Optimizer](#page-16-1) y [Compute Optimizer y acceso confiable](#page-23-0) [AWS Organizations.](#page-23-0)

- Para mostrar u ocultar las secciones de oportunidades de ahorro y oportunidades de mejora del rendimiento del panel, seleccione el icono con forma de engranaje, seleccione las secciones que quiere mostrar u ocultar y seleccione Aplicar.
- Para filtrar los resultados del panel por una o más regiones Regiones de AWS, introduce el nombre de la región en el cuadro de texto Filtrar por una o más regiones o elige una o más regiones en la lista desplegable que aparece.
- Para borrar los filtros seleccionados, elija Borrar filtros.
- Para ver las recomendaciones de optimización, seleccione el enlace Ver recomendaciones para uno de los tipos de recursos que se muestran o elija el número de recursos que aparecen junto a una clasificación de resultados para ver los recursos de esa clasificación. Para obtener más información, consulte [Visualización de recomendaciones de recursos](#page-99-1).

# <span id="page-99-1"></span>Visualización de recomendaciones de recursos

Las recomendaciones para sus AWS recursos se muestran en las siguientes páginas de la AWS Compute Optimizer consola.

- La página Recomendaciones de recursos muestra cada uno de sus recursos en ejecución, junto con su recomendación principal generada por Compute Optimizer.
- La página Detalles del recurso muestra las principales opciones de recomendación para un recurso específico, junto con gráficos de métricas de utilización del recurso. Puede acceder a esta página desde la página de recomendaciones.

Las páginas de recomendaciones y detalles de los recursos están disponibles para cada uno de los siguientes recursos de AWS compatibles con Compute Optimizer:

- [Instancias de Amazon EC2](https://docs.aws.amazon.com/compute-optimizer/latest/ug/view-ec2-recommendations.html)
- [Grupos de Auto Scaling](https://docs.aws.amazon.com/compute-optimizer/latest/ug/view-asg-recommendations.html)
- [Volúmenes de Amazon EBS](https://docs.aws.amazon.com/compute-optimizer/latest/ug/view-ebs-recommendations.html)
- [AWS Lambda funciones](https://docs.aws.amazon.com/compute-optimizer/latest/ug/view-lambda-recommendations.html)
- [Servicios de Amazon ECS en Fargate](https://docs.aws.amazon.com/compute-optimizer/latest/ug/view-ecs-recommendations.html)
- [Licencias de software comercial](https://docs.aws.amazon.com/compute-optimizer/latest/ug/view-license-recommendations.html)

# <span id="page-99-0"></span>Visualización de recomendación de la instancia de EC2

AWS Compute Optimizer genera recomendaciones de tipos de instancia para las instancias de Amazon Elastic Compute Cloud (Amazon EC2). Las recomendaciones para sus instancias de Amazon EC2 se muestran en las siguientes páginas de la consola de Compute Optimizer:

• La página Recomendaciones de instancias de EC2 muestra cada una de sus instancias actuales, sus [clasificaciones de resultados,](#page-101-1) [motivos de resultados](#page-101-0), [diferencias entre plataformas,](#page-108-0) tipo de instancia actual y el precio por hora actual de la [opción de compra seleccionada.](#page-110-0) La recomendación principal de Compute Optimizer aparece junto a cada una de sus instancias. Esta recomendación incluye el tipo de instancia recomendado, el precio por hora de la opción de compra seleccionada y la diferencia de precio entre la instancia actual. Use la página de recomendaciones para comparar sus instancias actuales con su recomendación principal. Esto puede ayudarle a decidir si quiere aumentar o reducir el tamaño de sus instancias.

• La página Detalles de la instancia EC2 incluye hasta tres recomendaciones de optimización para una instancia específica. Puede acceder a esta página desde la página de recomendaciones de instancias de EC2. La página incluye específicamente las especificaciones de cada recomendación, su [riesgo de rendimiento](#page-113-0) y sus precios por hora para la opción de compra seleccionada. La página de detalles también muestra gráficos de métricas de uso para la instancia actual, superpuestos con las métricas de uso proyectadas para las opciones de recomendación.

Las recomendaciones se actualizan a diario. Estas recomendaciones se generan mediante el análisis de las especificaciones y las métricas de utilización de la instancia actual durante un período de los últimos 14 días. O bien, si activa la [característica de pago con métricas de infraestructura](#page-68-0)  [mejorada](#page-68-0), las recomendaciones se generan analizando un período de tiempo más largo. Para obtener más información, consulte [Métricas analizadas por AWS Compute Optimizer.](#page-47-0)

Tenga en cuenta que Compute Optimizer genera recomendaciones para las instancias EC2 que cumplen un conjunto específico de requisitos. Las recomendaciones pueden tardar hasta 24 horas en generarse. Además, se deben acumular suficientes datos métricos para poder generar las recomendaciones. Para obtener más información, consulte [Recursos y requisitos admitidos.](#page-10-0)

#### Contenido

- [Clasificaciones de resultados](#page-101-1)
- [Motivos de resultado](#page-101-0)
- [AWS Recomendaciones de instancias basadas en Graviton](#page-106-0)
- [Tipos de carga de trabajo inferido](#page-107-0)
- [Esfuerzo de migración](#page-107-1)
- [Diferencias de plataforma](#page-108-0)
- [Precios y opciones de compra](#page-110-0)
- [Ahorro mensual estimado y oportunidad de ahorro](#page-112-0)
- [Riesgo de rendimiento](#page-113-0)
- [Riesgo de rendimiento actual](#page-114-0)
- [Gráficos de utilización](#page-114-1)
- [Visualización de recomendación de instancias de EC2](#page-118-0)
- [Visualización de detalles de la instancia de EC2](#page-119-0)

### <span id="page-101-1"></span>Clasificaciones de resultados

La columna Resultados de la página Recomendaciones de instancias de EC2 proporciona un resumen del rendimiento de cada una de sus instancias durante el período analizado.

Las siguientes clasificaciones de resultados se aplican a las instancias de EC2.

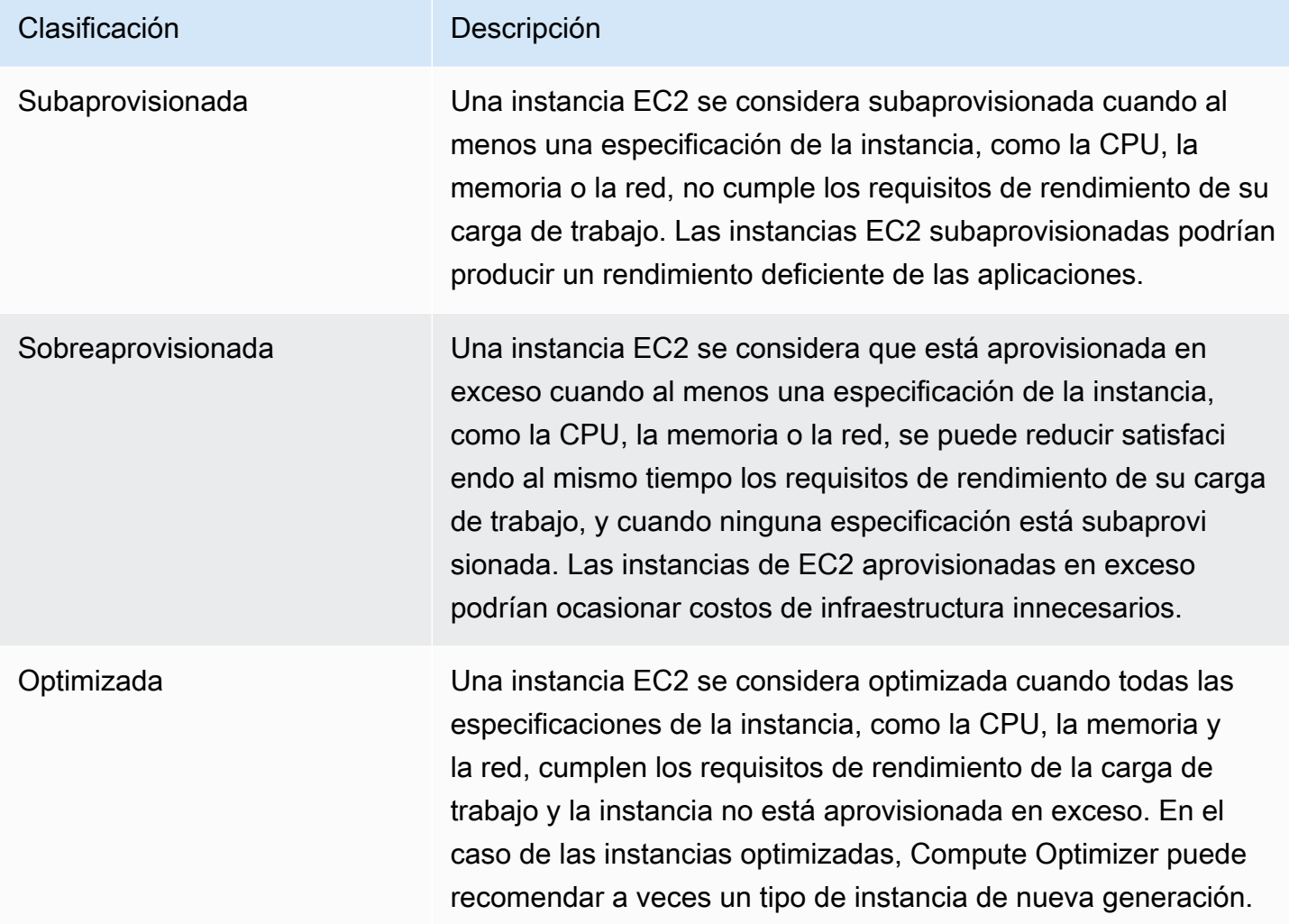

### <span id="page-101-0"></span>Motivos de resultado

En la columna Motivos de resultado de las páginas Recomendaciones de instancias de EC2 e Detalles de instancias de EC2 se muestra qué especificación de una instancia está subaprovisionada o sobreaprovisionada.

Los siguientes motivos de resultados se aplican a las instancias:

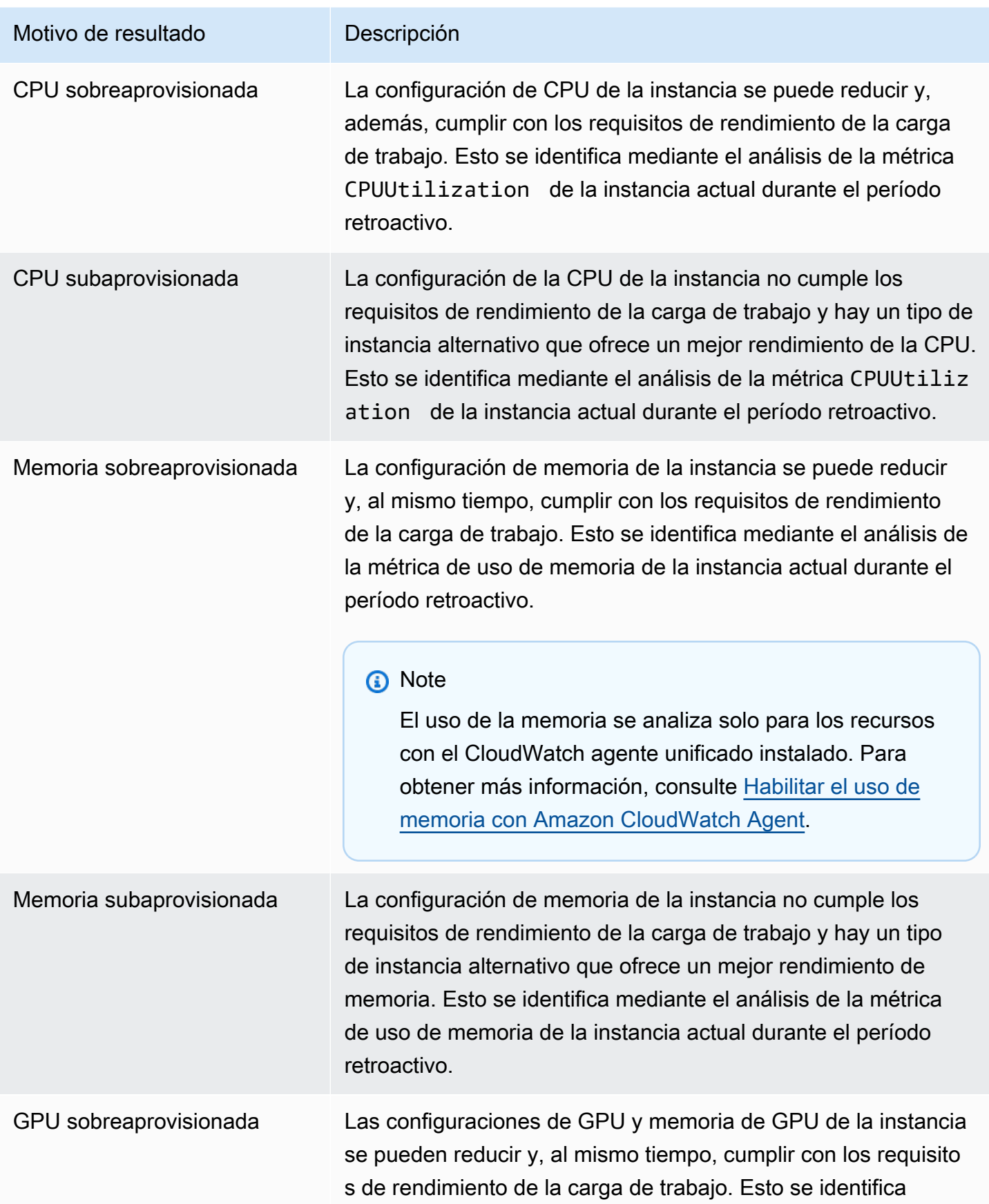

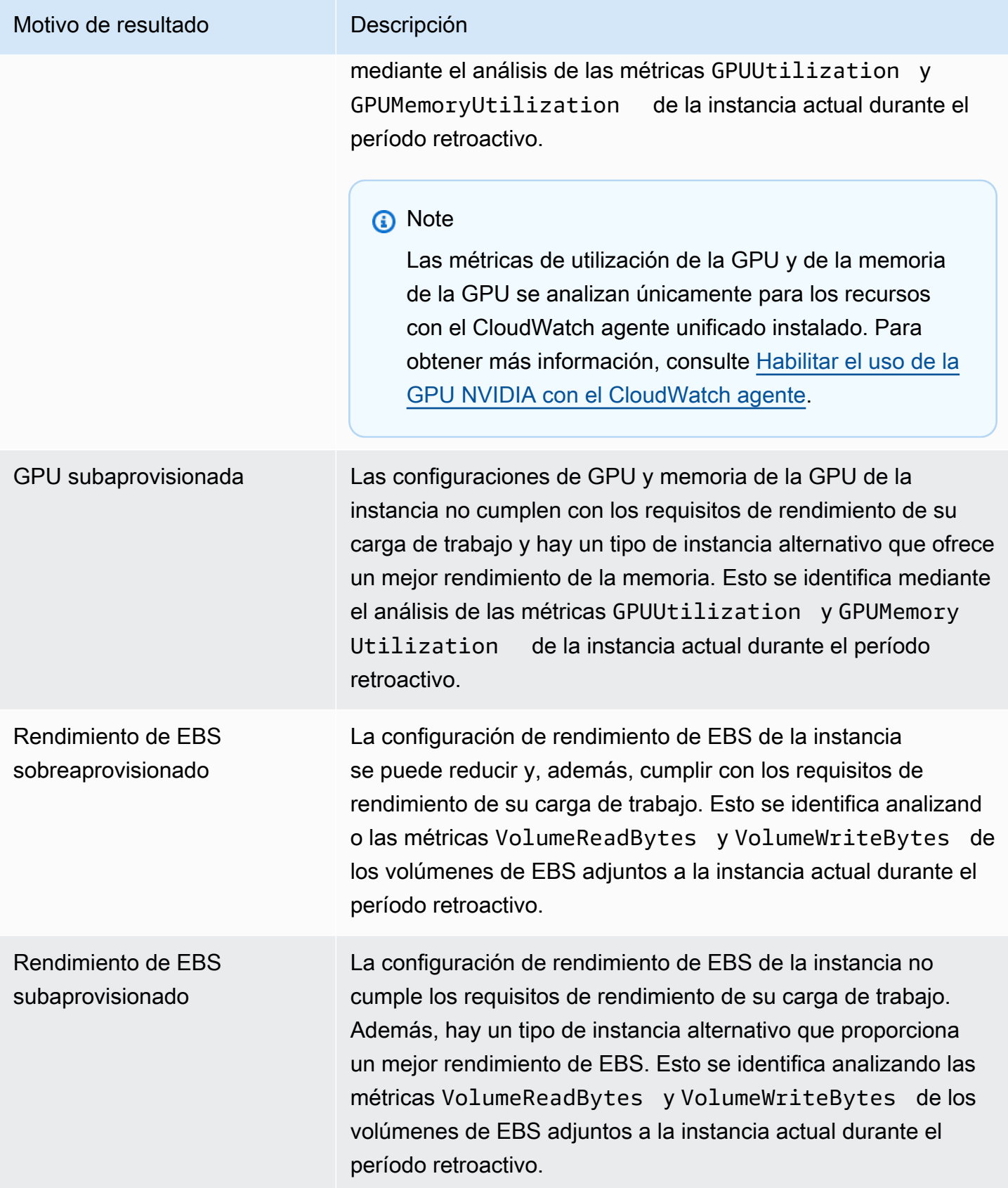

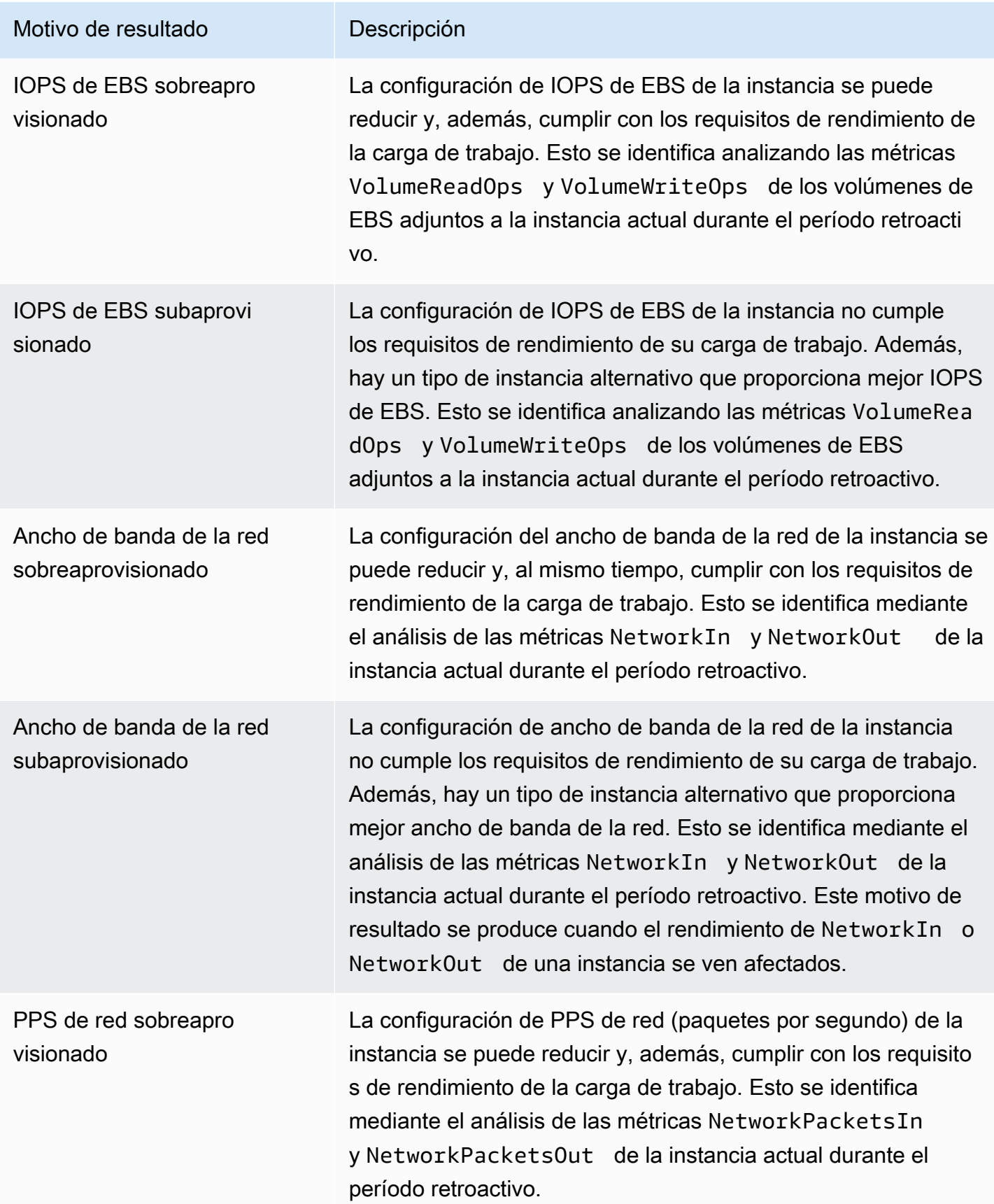

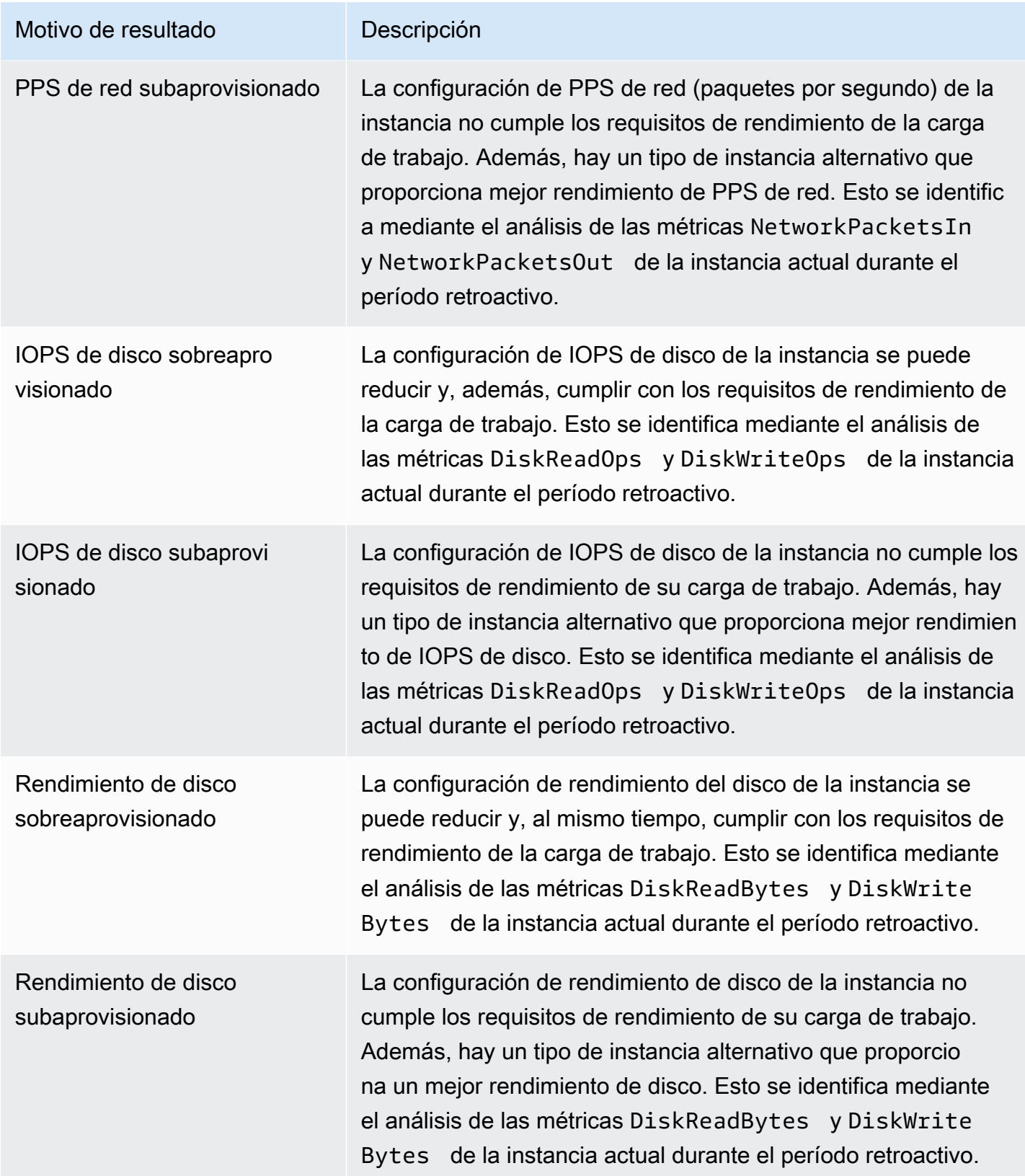

#### **a** Note

Para obtener más información sobre las métricas de las instancias, consulte [Enumerar](https://docs.aws.amazon.com/AWSEC2/latest/UserGuide/viewing_metrics_with_cloudwatch.html)  [CloudWatch las métricas disponibles para sus instancias](https://docs.aws.amazon.com/AWSEC2/latest/UserGuide/viewing_metrics_with_cloudwatch.html) en la Guía del usuario de Amazon Elastic Compute Cloud. Para obtener más información sobre las métricas de volumen de EBS, consulte las [CloudWatch métricas de Amazon para Amazon EBS](https://docs.aws.amazon.com/AWSEC2/latest/UserGuide/using_cloudwatch_ebs.html) en la Guía del usuario de Amazon Elastic Compute Cloud.

Puede cambiar las especificaciones de CPU, disco local, memoria o red de una instancia cambiando el tipo de instancia. Por ejemplo, puede cambiar el tipo de instancia de C5 a C5n para mejorar el rendimiento de la red. Para obtener más información, consulte la [guía de cambio del tipo de instancia](https://docs.aws.amazon.com/AWSEC2/latest/UserGuide/ec2-instance-resize.html)  [para Linux](https://docs.aws.amazon.com/AWSEC2/latest/UserGuide/ec2-instance-resize.html) y la [guía de cambio del tipo de instancia para Windows](https://docs.aws.amazon.com/AWSEC2/latest/WindowsGuide/ec2-instance-resize.html) en las guías de usuario de EC2.

Puede cambiar las especificaciones de rendimiento o IOPS de un volumen de EBS mediante Volúmenes elásticos de Amazon EBS. Para obtener más información, consulte [Volúmenes elásticos](https://docs.aws.amazon.com/AWSEC2/latest/UserGuide/ebs-modify-volume.html) [de Amazon EBS](https://docs.aws.amazon.com/AWSEC2/latest/UserGuide/ebs-modify-volume.html) en la Guía del usuario de Amazon Elastic Compute Cloud.

### <span id="page-106-0"></span>AWS Recomendaciones de instancias basadas en Graviton

Al consultar las recomendaciones de instancias de Amazon EC2, puede ver el impacto en el precio y el rendimiento de ejecutar su carga de trabajo en instancias basadas en AWS Graviton. Para ello, elija Graviton (aws-arm64) en el menú desplegable Preferencia de arquitectura de CPU. De lo contrario, selecciona Actual para ver las recomendaciones basadas en el mismo proveedor de CPU y la misma arquitectura que la instancia actual.

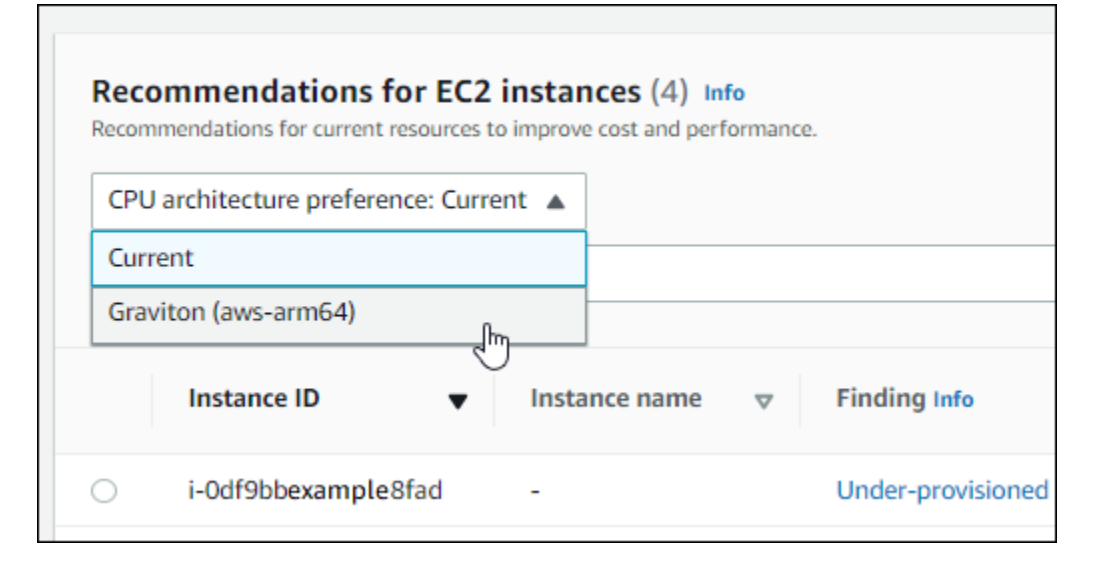

#### **a** Note

Las columnas Precio actual, Precio recomendado, Diferencia de precio, Diferencia de precio (%) y Ahorro mensual estimado se actualizan para ofrecer una comparación de precios entre el tipo de instancia actual y el tipo de instancia de la preferencia de arquitectura de CPU seleccionada. Por ejemplo, si elige Graviton (aws-arm64), se comparan los precios entre el tipo de instancia actual y el tipo de instancia basada en Graviton recomendado.

# <span id="page-107-0"></span>Tipos de carga de trabajo inferido

La columna Tipos de carga de trabajo inferidos de la página de Recomendaciones de instancias de EC2 muestra las aplicaciones que podrían estar ejecutándose en las instancias según lo deducido por Compute Optimizer. Para ello, en esta columna se analizan los atributos de las instancias. Estos atributos incluyen el nombre de la instancia, las etiquetas y la configuración. Actualmente, Compute Optimizer puede deducir si sus instancias ejecutan Amazon EMR, Apache Cassandra, Apache Hadoop, Memcached, NGINX, PostgreSQL, Redis, Kafka o SQLServer. Al deducir las aplicaciones que se ejecutan en tus instancias, Compute Optimizer puede identificar el esfuerzo por migrar tus cargas de trabajo de tipos de instancias basadas en x86 a tipos de instancias basadas en bases. Arm AWS Graviton Para obtener más información, consulte [Esfuerzo de migración](#page-107-1) en la siguiente sección de esta guía.

#### **a** Note

No puede deducir la aplicación de SQLServer en las regiones de Medio Oriente (Baréin), África (Ciudad del Cabo), Asia-Pacífico (Hong Kong), Europa (Milán) y Asia-Pacífico (Yakarta).

# <span id="page-107-1"></span>Esfuerzo de migración

En la columna Esfuerzo de migración de las páginas Recomendaciones de instancias de EC2 y Detalles de las instancias de EC2 se indica el nivel de esfuerzo que podría ser necesario para migrar del tipo de instancia actual al tipo de instancia recomendado. Por ejemplo, el esfuerzo de migración es medio si no se puede deducir un tipo de carga de trabajo, pero se recomienda un tipo de instancia. AWS Graviton El esfuerzo de migración es bajo si Amazon EMR es el tipo de carga de trabajo inferido y se recomienda un tipo de AWS Graviton instancia. El esfuerzo de migración
es Muy bajo si tanto el tipo de instancia actual como el recomendado tienen la misma arquitectura de CPU. Para obtener más información sobre la migración de tipos de instancias basadas en x86 a tipos de AWS Graviton instancias Arm basadas, consulte [Consideraciones al realizar la transición de](https://github.com/aws/aws-graviton-getting-started/blob/main/transition-guide.md) [cargas de trabajo a instancias Amazon EC2 basadas en Amazon AWSGraviton2 EC2 en la sección](https://github.com/aws/aws-graviton-getting-started/blob/main/transition-guide.md) Introducción.AWS Graviton GitHub

## Diferencias de plataforma

La columna Diferencias de plataforma de la página Detalles de la instancia EC2 describe las diferencias entre la instancia actual y el tipo de instancia recomendado. Evalúe las diferencias de configuración antes de migrar las cargas de trabajo de la instancia actual al tipo de instancia recomendado.

Las siguientes diferencias de plataforma se aplican a las instancias EC2:

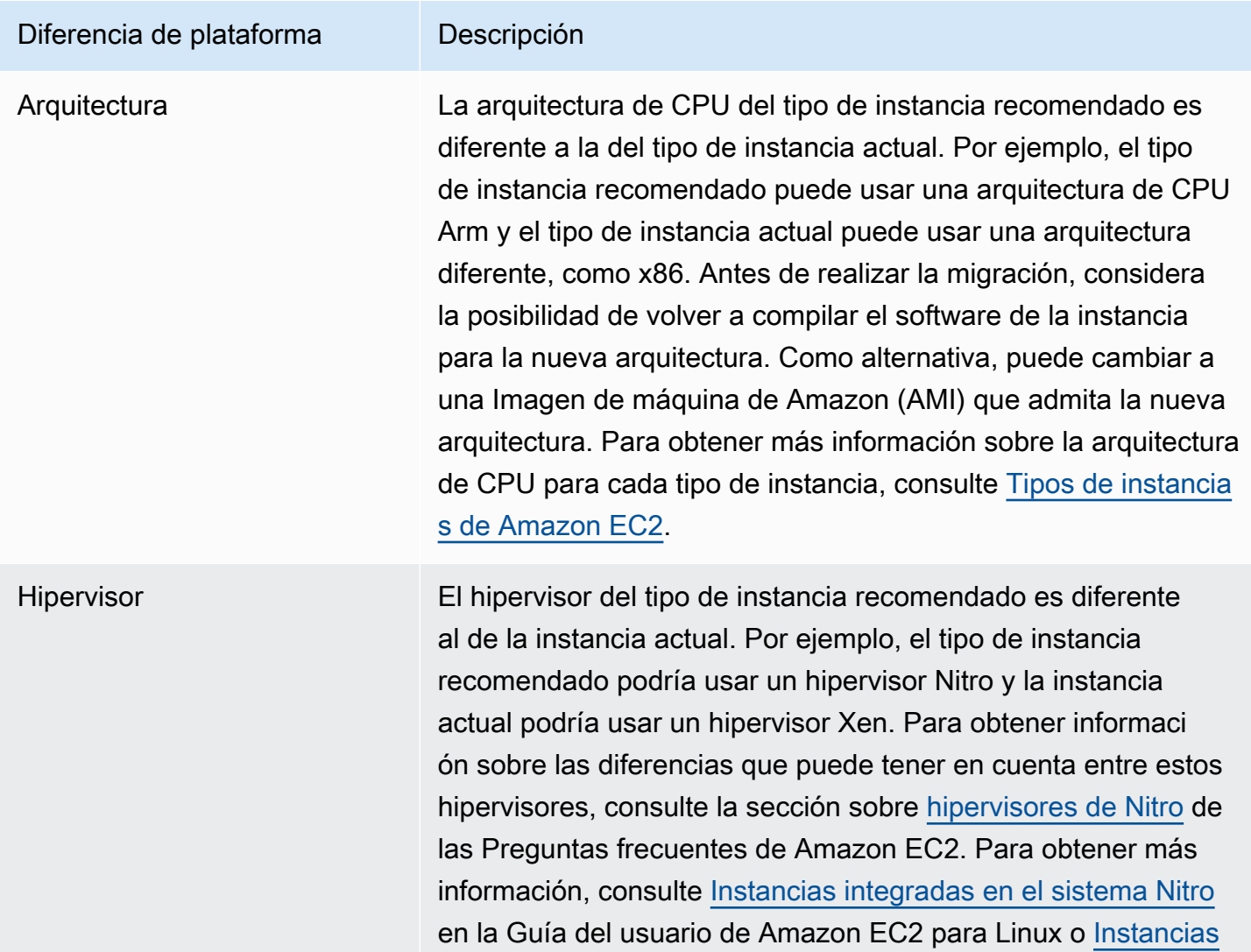

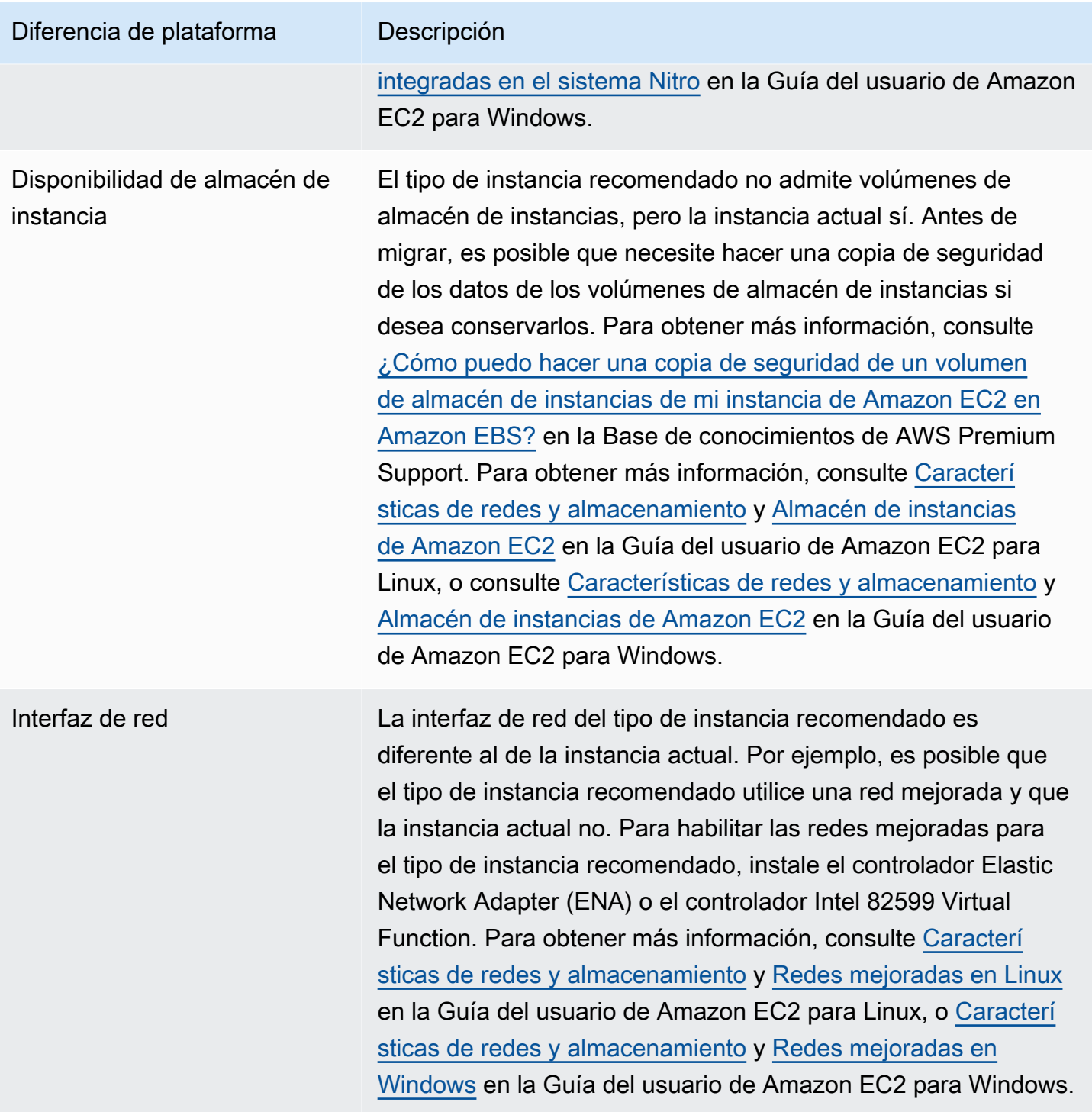

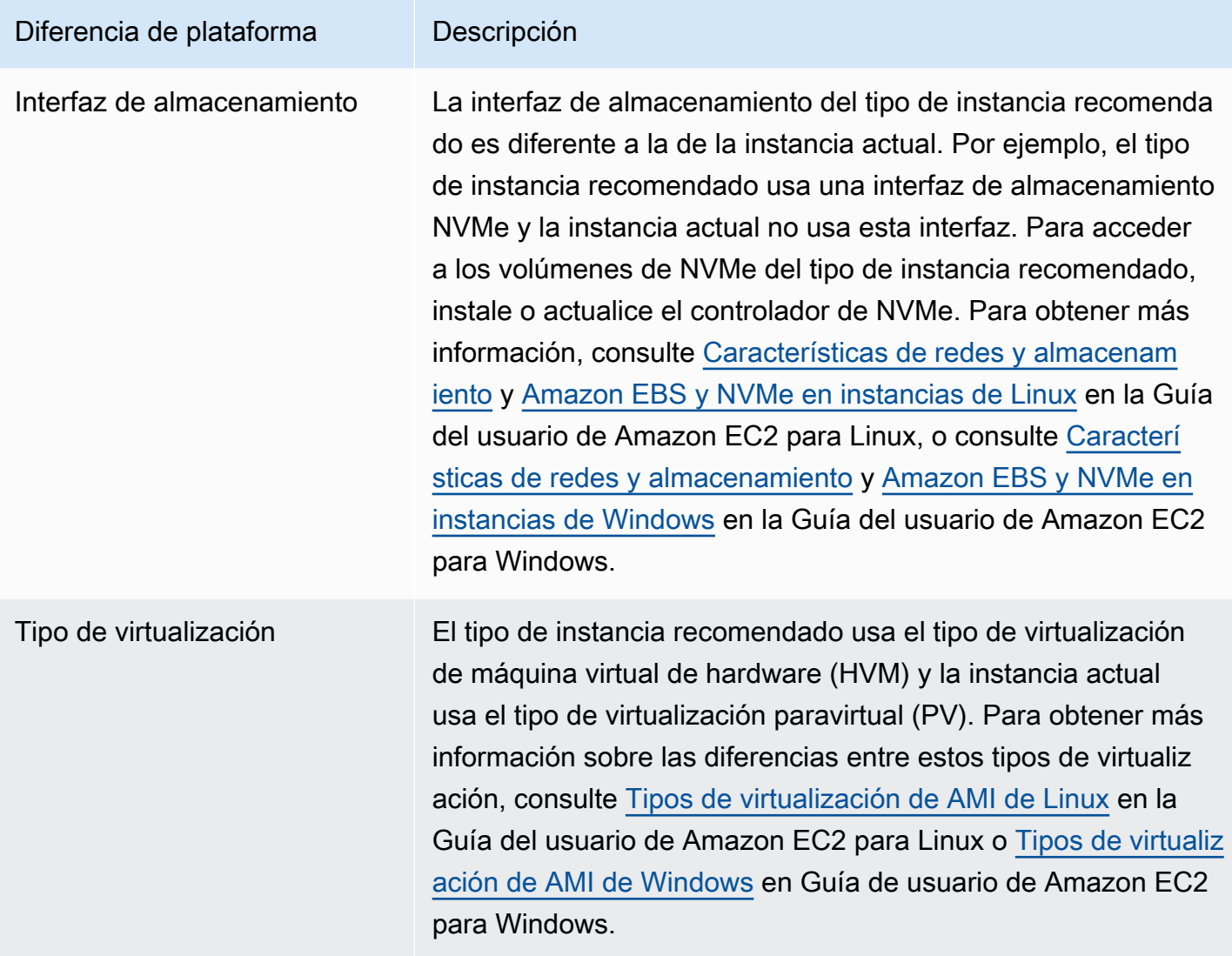

## Precios y opciones de compra

En las páginas Recomendaciones de instancias de EC2 y Detalles de las instancias de EC2, puede elegir ver los precios por hora de sus instancias actuales y las instancias recomendadas en las diferentes opciones de compra de Amazon EC2. Por ejemplo, puede ver el precio de su instancia actual y la instancia recomendada en las instancias de reserva, una opción estándar de un año sin compra por adelantado. Utilice la información de precios para hacerse una idea de la diferencia de precio entre la instancia actual y la instancia recomendada.

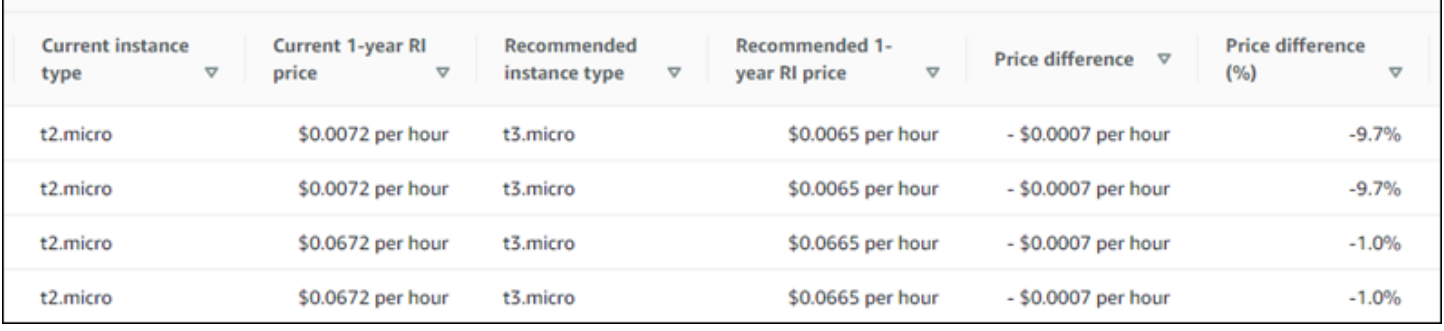

#### **A** Important

Es posible que los precios que figuran en la página de recomendaciones no reflejen los precios reales que paga por sus instancias. Para obtener más información sobre cómo encontrar el precio real de sus instancias actuales, consulte [Informes de uso de Amazon EC2](https://docs.aws.amazon.com/AWSEC2/latest/UserGuide/usage-reports.html) en la Guía del usuario de Amazon Elastic Compute Cloud.

Puede seleccionar las siguientes opciones de compra en la página de recomendaciones:

- Instancias bajo demanda: una instancia bajo demanda es una instancia que se usa bajo demanda. Usted tiene el control total de su ciclo de vida. Es decir, usted decide cuándo ejecutarlo, detenerlo, hibernarlo, iniciarlo, reiniciarlo y terminarlo. No se necesitan compromisos a más largo plazo ni pagos por adelantado. Para obtener más información acerca de las instancias bajo demanda, consulte [On-Demand Instances](https://docs.aws.amazon.com/AWSEC2/latest/UserGuide/ec2-on-demand-instances.html) en la Guía del usuario de Amazon Elastic Compute Cloud. Para obtener más información acerca de los precios, consulte los [precios de instancias bajo demanda](https://aws.amazon.com/ec2/pricing/on-demand/) [Amazon EC2.](https://aws.amazon.com/ec2/pricing/on-demand/)
- Instancias reservadas (compromiso estándar de uno o tres años, sin pago inicial): las Instancias reservadas le proporcionan un ahorro importante en los costos de Amazon EC2 en comparación con los precios de las instancias bajo demanda. Las instancias reservadas no son instancias físicas, sino más bien un descuento de facturación que se aplica al uso de instancias bajo demanda en su cuenta. Para obtener más información acerca de las instancias reservadas, consulte [Reserved Instances](https://docs.aws.amazon.com/AWSEC2/latest/UserGuide/ec2-reserved-instances.html) en la Guía del usuario de Amazon Elastic Compute Cloud. Para obtener más información acerca de los precios, consulte [Precios de las instancias reservadas de](https://aws.amazon.com/ec2/pricing/reserved-instances/pricing/)  [Amazon EC2.](https://aws.amazon.com/ec2/pricing/reserved-instances/pricing/)

Para más información sobre las opciones de compra, consulte [Opciones de compra de instancias](https://docs.aws.amazon.com/AWSEC2/latest/UserGuide/instance-purchasing-options.html) en la Guía del usuario de Amazon Elastic Compute Cloud.

## Ahorro mensual estimado y oportunidad de ahorro

Ahorros mensuales estimados (después de los descuentos)

En esta columna se muestran los ahorros de costos mensuales aproximados que obtiene al migrar sus cargas de trabajo del tipo de instancia actual al tipo de instancia recomendado según los modelos de precios de Savings Plans e instancias reservadas. Para recibir recomendaciones con descuentos de Savings Plans e instancias reservadas, es necesario activar la preferencia del modo de estimación de ahorros. Para obtener más información, consulte [Modo de estimación de ahorros.](https://docs.aws.amazon.com/compute-optimizer/latest/ug/savings-estimation-mode)

#### **a** Note

Si no activa la preferencia de modo de estimación de ahorros, en esta columna se muestra la información de descuento predeterminada de los precios bajo demanda.

Ahorros mensuales estimados (bajo demanda)

En esta columna se muestran los ahorros de costos mensuales aproximados que obtiene al migrar sus cargas de trabajo del tipo de instancia actual al tipo de instancia recomendado según el modelos de precios bajo demanda.

Oportunidad de ahorro (%)

En esta se muestra la diferencia porcentual entre el precio bajo demanda de la instancia actual y el precio del tipo de instancia recomendado. Si el modo de estimación de ahorros está activado, Compute Optimizer analiza los descuentos en los precios de Savings Plans e instancias reservadas para generar el porcentaje de oportunidad de ahorro. Si el modo de estimación de ahorros no está activado, Compute Optimizer solo usa la información de los precios bajo demanda. Para obtener más información, consulte [Modo de estimación de ahorros.](https://docs.aws.amazon.com/compute-optimizer/latest/ug/savings-estimation-mode)

#### **A** Important

Si habilitas Cost Optimization Hub en AWS Cost Explorer, Compute Optimizer utiliza los datos del Cost Optimizer Hub, que incluyen tus descuentos de precios específicos, para generar tus recomendaciones. Si el Centro de optimización de costos no está habilitado, Compute Optimizer usa los datos de Cost Explorer y la información de precios bajo demanda para generar sus recomendaciones. Para obtener más información, consulte [Habilitar](https://docs.aws.amazon.com/cost-management/latest/userguide/ce-enable.html) 

[Cost Explorer](https://docs.aws.amazon.com/cost-management/latest/userguide/ce-enable.html) y [Centro de optimización de costos](https://docs.aws.amazon.com/cost-management/latest/userguide/cost-optimization-hub.html) en la Guía del usuario de AWS Cost Management .

#### Cálculo de ahorro mensual estimado

Para cada recomendación, se calcula el costo de utilizar una nueva instancia usando el tipo de instancia recomendado. El ahorro mensual estimado se calcula en función del número de horas de ejecución de la instancia actual y de la diferencia en las tasas entre el tipo de instancia actual y el tipo de instancia recomendado. El ahorro mensual estimado para las instancias que se muestra en el panel de control de Compute Optimizer es una suma del ahorro mensual estimado para todas las instancias sobreaprovisionadas de la cuenta.

### Riesgo de rendimiento

La columna Riesgo de rendimiento de la página Detalles de instancia de EC2 define la probabilidad de que cada tipo de instancia recomendado no satisfaga las necesidades de recursos de su carga de trabajo. Compute Optimizer calcula una puntuación de riesgo de rendimiento individual para cada especificación de la instancia recomendada. Esto incluye especificaciones como la CPU, la memoria, el rendimiento de EBS, las IOPS de EBS, el rendimiento del disco, las IOPS del disco, el rendimiento de la red y el PPS de la red. El riesgo de rendimiento de la instancia recomendada se calcula como la puntuación máxima de riesgo de rendimiento en todas las especificaciones de recursos analizadas.

Los valores van desde muy bajo, bajo, medio, alto y muy alto. Un riesgo de rendimiento muy bajo significa que se prevé que la recomendación de tipo de instancia siempre proporcione la capacidad suficiente. Cuanto mayor sea el riesgo de rendimiento, más se recomienda que valide si la recomendación cumple con los requisitos de rendimiento de la carga de trabajo antes de migrar el recurso. Decida si desea optimizar para mejora del rendimiento, para reducción de costos o para una combinación de ambos. Para obtener más información, consulte [Cambiar el tipo de instancia](https://docs.aws.amazon.com/AWSEC2/latest/UserGuide/ec2-instance-resize.html) en la Guía del usuario de Amazon Elastic Compute Cloud.

**a** Note

En la API Compute Optimizer, el AWS Command Line Interface (AWS CLI) y los AWS SDK, el riesgo de rendimiento se mide en una escala de 0 (muy bajo) a 4 (muy alto).

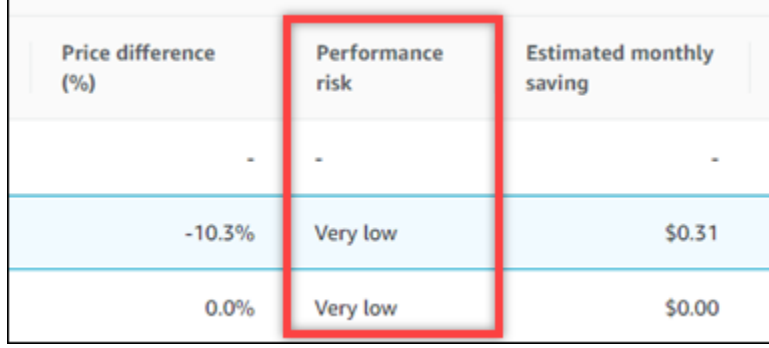

## Riesgo de rendimiento actual

La columna Riesgo de rendimiento actual de la página Recomendaciones de las instancias de EC2 define la probabilidad de que cada instancia actual no satisfaga las necesidades de recursos de la carga de trabajo. Los valores de riesgo de rendimiento actuales van desde muy bajos, bajos, medios y altos. Un riesgo de rendimiento muy bajo significa que se prevé que la instancia actual siempre proporcione la capacidad suficiente. Cuanto mayor sea el riesgo de rendimiento, es más probable que deba tener en cuenta la recomendación generada por Compute Optimizer.

## Gráficos de utilización

La página Detalles de la instancia de EC2 también muestra gráficos de métricas de utilización para la instancia actual. Los gráficos muestran los datos del período de análisis. Compute Optimizer usa el punto de utilización máximo dentro de cada intervalo de tiempo de 5 minutos para generar recomendaciones de instancias de EC2.

Puede cambiar los gráficos para mostrar los datos de las últimas 24 horas, 3 días, 1 semana o 2 semanas. Si activa la [característica de pago con métricas de infraestructura mejorada,](#page-68-0) podrá ver 3 meses. También puede cambiar la estadística de los gráficos entre el promedio y el máximo.

**a** Note

Para los períodos de tiempo en los que las instancias están detenidas, los gráficos de utilización muestran un valor de 0.

En la página de detalles se muestran los siguientes gráficos de utilización:

#### Nombre del gráfico **Descripción**

Utilización de la CPU (porcentaje) Porcentaje de unidades de cómputo de EC2 asignadas que usa la instancia.

> El gráfico de uso de la CPU incluye una comparación de los datos de uso de la CPU del tipo de instancia actual con los del tipo de instancia recomendado seleccionado. La comparación muestra el uso de la CPU si utiliza el tipo de instancia recomendado seleccionado durante el período analizado. Esta comparación puede ayudarle a identific ar si el tipo de instancia recomendado se encuentra dentro del umbral de rendimiento de la carga de trabajo.

#### **a** Note

La referencia ampliable solo se muestra en las instancias T. Puede utilizar este rendimiento de referenci a para saber cómo se relaciona el uso de la CPU con el uso de referencia de la instancia T específica. Para obtener más información, consulte [Conceptos](https://docs.aws.amazon.com/AWSEC2/latest/UserGuide/burstable-credits-baseline-concepts.html)  [clave y definiciones para las instancia](https://docs.aws.amazon.com/AWSEC2/latest/UserGuide/burstable-credits-baseline-concepts.html) [s de rendimiento ampliables](https://docs.aws.amazon.com/AWSEC2/latest/UserGuide/burstable-credits-baseline-concepts.html) en la Guía del usuario de Amazon EC2 para instancias de Linux.

Utilización de la memoria (porcentaje) El porcentaje de memoria asignado por las aplicaciones y el sistema operativo tal como se utiliza.

> El gráfico de uso de la memoria incluye una comparación de los datos de uso de la

#### Nombre del gráfico **Descripción**

memoria del tipo de instancia actual con los del tipo de instancia recomendado seleccionado. La comparación muestra el uso de la memoria si utiliza el tipo de instancia recomendado seleccionado durante el período analizado. Esta comparación puede ayudarle a identific ar si el tipo de instancia recomendado se encuentra dentro del umbral de rendimiento de la carga de trabajo.

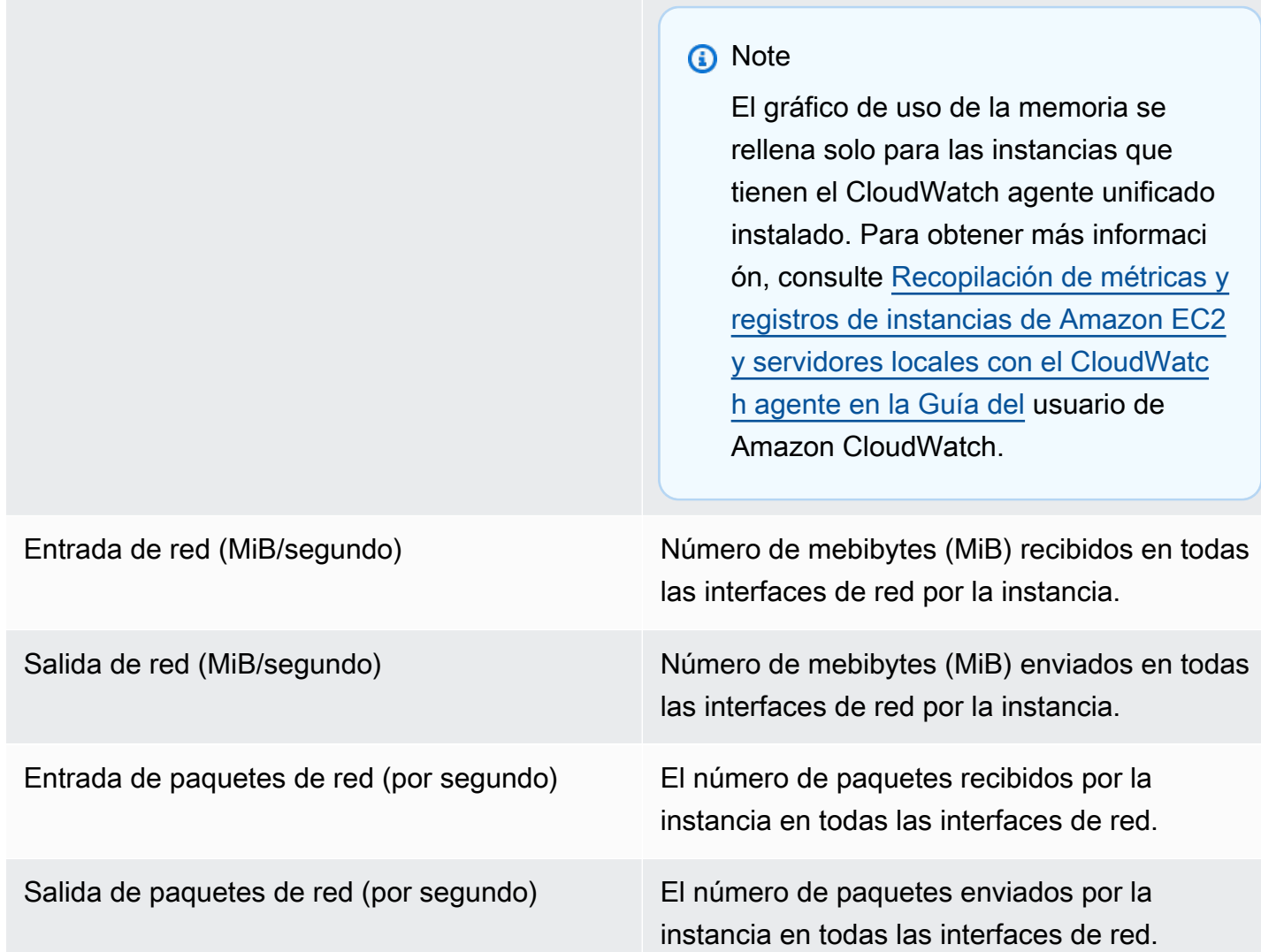

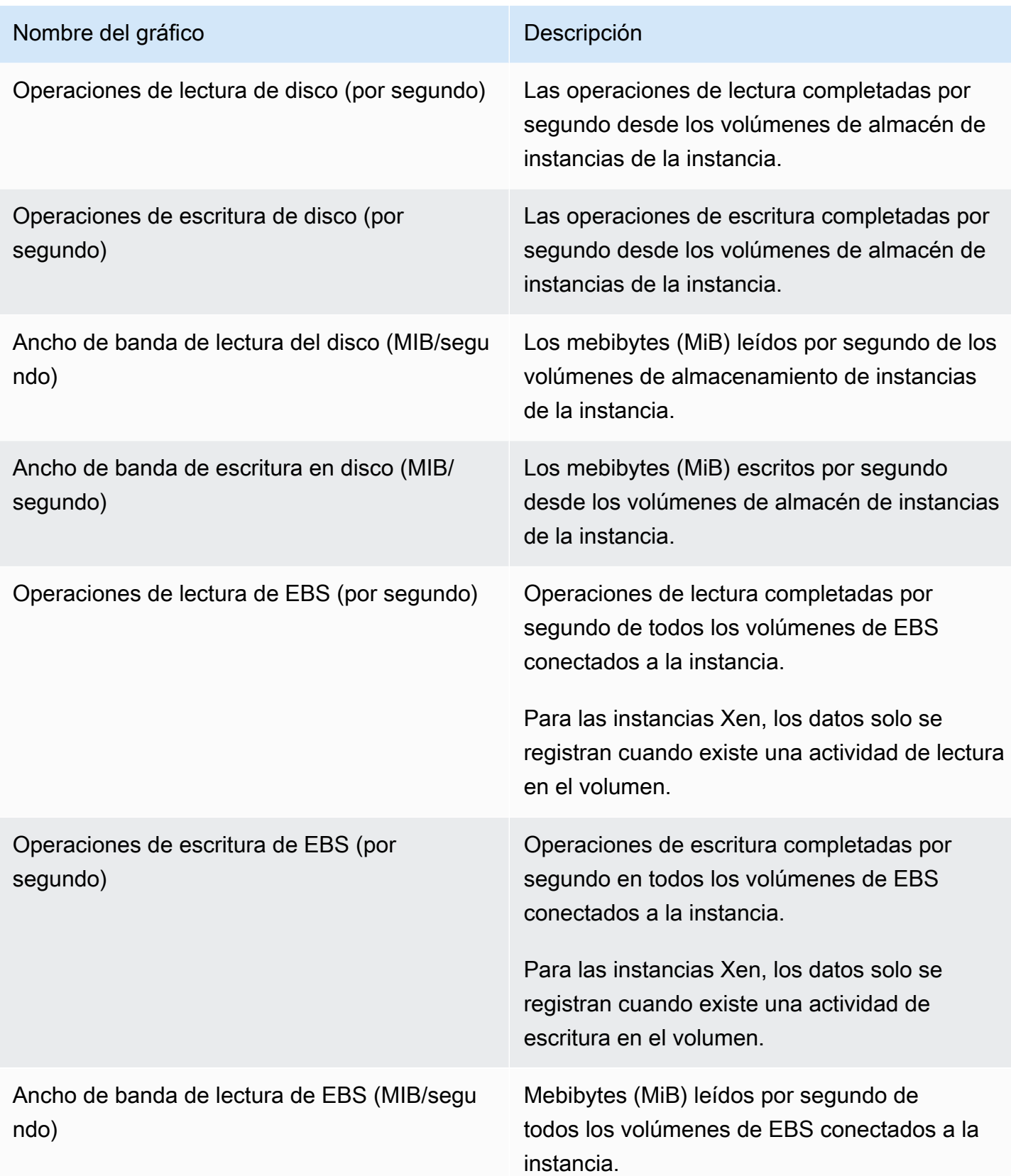

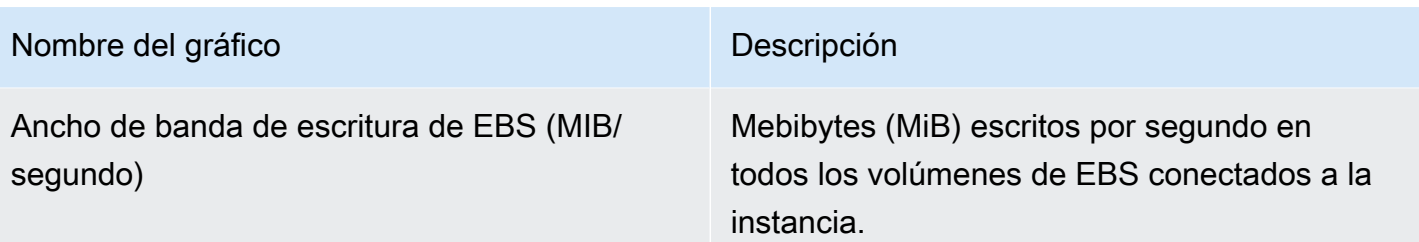

## Visualización de recomendación de instancias de EC2

Utilice el siguiente procedimiento para acceder a la página Recomendaciones de instancias de EC2 y ver las recomendaciones de instancias actuales.

- 1. Abra la consola de Compute Optimizer en <https://console.aws.amazon.com/compute-optimizer/>.
- 2. En el panel de navegación seleccione Instancias de EC2.

La página de recomendaciones muestra las especificaciones y las clasificaciones de resultados de las instancias actuales y las especificaciones de las instancias recomendadas. Las instancias actuales de la lista son de la AWS región que está actualmente seleccionada, en la cuenta seleccionada.

- 3. Puede realizar las siguientes acciones en la página de recomendaciones:
	- Vea el impacto en el precio y el rendimiento de ejecutar su carga de trabajo en instancias AWS basadas en Graviton. Para ello, elija Graviton (aws-arm64) en la lista desplegable Preferencia de arquitectura de CPU. De lo contrario, la opción Actual (predeterminada) mostrará las recomendaciones basadas en el mismo proveedor de CPU y la misma arquitectura que la instancia actual.
	- Filtre las recomendaciones por hallazgos Regiones de AWS, motivos de búsqueda o tipo de carga de trabajo inferida. Para ello, primero seleccione el cuadro de texto Filtrar por una o más propiedades. A continuación, elija la propiedad y un valor en la lista desplegable que aparece.
	- Filtre sus recomendaciones por etiquetas. Para ello, primero seleccione el cuadro de texto Clave de etiqueta o Valor de etiqueta. A continuación, introduzca la clave o el valor por el que desee filtrar las recomendaciones de instancias de EC2.

Por ejemplo, para buscar todas las recomendaciones que tienen una etiqueta con la clave de Owner y el valor de TeamA, especifique tag:Owner para el nombre del filtro y TeamA para el valor del filtro.

• Consulte las recomendaciones de instancias en otra cuenta. Para ello, seleccione Cuenta y, a continuación, seleccione un identificador de cuenta diferente.

#### **G** Note

Si ha iniciado sesión en una cuenta de administración de una organización y el acceso de confianza con Compute Optimizer está habilitado, puede ver las recomendaciones de recursos en otras cuentas. Para obtener más información, consulte [Cuentas](#page-16-0) [compatibles con Compute Optimizer](#page-16-0) y [Compute Optimizer y acceso confiable AWS](#page-23-0)  [Organizations](#page-23-0).

- Borre el filtro seleccionado. Para ello, seleccione Borrar filtros junto al filtro.
- Cambie la opción de compra que se muestra. Para ello, seleccione Configuración (el icono de engranaje), después Instancias bajo demanda, Instancias reservadas, estándar 1 año sin pago inicial o Instancias reservadas, 3 años sin pago inicial.
- Acceda a la página Detalles de la instancia de EC2 para ver una instancia específica. Para ello, elija la clasificación de resultado que se muestra junto a la instancia a la que desea acceder.

## Visualización de detalles de la instancia de EC2

Utilice el siguiente procedimiento para acceder a la página Detalles de instancia de EC2 y ver los detalles de una instancia específica y sus recomendaciones.

- 1. Abra la consola de Compute Optimizer en <https://console.aws.amazon.com/compute-optimizer/>.
- 2. En el panel de navegación seleccione Instancias de EC2.
- 3. Elija la clasificación de resultado que se muestra junto a la instancia para la que desea ver información detallada.

La página de detalles muestra hasta tres recomendaciones de optimización para la instancia que elija. En la página se enumeran las especificaciones de la instancia actual, las especificaciones y los riesgos de rendimiento de las instancias recomendadas y los gráficos de métricas de utilización.

- 4. En la página de detalles podrá realizar las acciones siguientes:
	- Para ver el impacto en el precio y el rendimiento de ejecutar su carga de trabajo en instancias basadas en AWS Graviton, elija Graviton (aws-arm64) en el menú desplegable Preferencias

de arquitectura de CPU. De lo contrario, la opción Actual (predeterminada) mostrará las recomendaciones basadas en el mismo proveedor de CPU y la misma arquitectura que la instancia actual.

- Active la característica de pago métricas de infraestructura mejorada para extender el período retroactivo del análisis de métricas de la instancia de EC2 que está viendo hasta tres meses (en comparación con el período predeterminado de 14 días). Para obtener más información, consulte [Métricas de infraestructura mejorada](#page-68-0).
- Elija una opción de recomendación para ver la comparación de utilización entre la instancia actual y la instancia recomendada.

Los gráficos de las métricas de uso de la instancia actual se muestran en la parte inferior de la página. La línea azul continua indica la utilización de la instancia actual. La línea de puntos naranja es la utilización proyectada de la instancia recomendada seleccionada si se utiliza esa instancia durante el período analizado. La línea de puntos naranja se muestra en los gráficos de utilización de la CPU y de la memoria.

• Para cambiar el intervalo de tiempo de los gráficos, elija Intervalo de tiempo y, a continuación, elija Últimas 24 horas, Últimos 3 días, Última semana o Últimas 2 semanas. Si activa la [preferencia de recomendación de métricas de infraestructura mejorada](#page-68-0), también puede elegir Últimos 3 meses.

Al elegir un intervalo de tiempo más corto, se muestran los puntos de datos con una granularidad mayor, lo que proporciona un mayor nivel de detalle.

• Para cambiar el valor estadístico de los gráficos, elija Estadísticas y, a continuación, Promedio o Máximo.

Puede usar esta opción para determinar la utilización típica de la instancia de carga de trabajo a lo largo del tiempo. Para ver el valor más alto observado durante el período especificado, cambie la selección a Máximo. Así podrá determinar el uso máximo de instancias de su carga de trabajo a lo largo del tiempo.

• Para cambiar la opción de compra que se muestra, seleccione Configuración (el icono de engranaje), después Instancias bajo demanda, Instancias reservadas, estándar 1 año sin pago inicial o Instancias reservadas, 3 años sin pago inicial.

# Visualización de las recomendaciones de grupo de Auto Scaling

AWS Compute Optimizer genera recomendaciones de tipos de instancia para los grupos de Auto Scaling (Auto Scaling) de Amazon EC2. Las recomendaciones para sus grupos de Auto Scaling se muestran en las siguientes páginas de la AWS Compute Optimizer consola:

- La página Recomendaciones de grupos de Auto Scaling muestra cada uno de sus grupos actuales de Auto Scaling, sus [clasificaciones de resultados](#page-122-0), el tipo de instancia actual, el precio por hora actual de la [opción de compra](#page-124-0) seleccionada y la configuración actual. La recomendación principal de Compute Optimizer aparece junto a cada uno de tus grupos de Auto Scaling e incluye el tipo de instancia recomendado, el precio por hora de la opción de compra seleccionada y la diferencia de precio entre tu instancia actual y la recomendación. Utilice la página de recomendaciones para comparar las instancias actuales de sus grupos de Auto Scaling con sus recomendaciones principales, lo que puede ayudarle a decidir si debe aumentar o reducir el tamaño de sus instancias.
- La página Detalles del grupo de Auto Scaling, a la que puede acceder desde la página de recomendaciones de grupos de Auto Scaling, muestra hasta tres recomendaciones de optimización para un grupo de Auto Scaling específico. Incluye las especificaciones de cada recomendación, su [riesgo de rendimiento](#page-127-0) y sus precios por hora para la opción de compra seleccionada. La página de detalles también muestra gráficos de métricas de utilización para el grupo de Auto Scaling actual.

Las recomendaciones se actualizan a diario. Se generan al analizar las especificaciones y las métricas de uso del grupo de Auto Scaling actual durante un período de los últimos 14 días, o más si se activa la [característica de pago de métricas de infraestructura mejorada.](#page-68-0) Para obtener más información, consulte [Métricas analizadas por AWS Compute Optimizer.](#page-47-0)

Tenga en cuenta que Compute Optimizer genera recomendaciones para los grupos de Auto Scaling que cumplen con un conjunto específico de requisitos, las recomendaciones pueden tardar hasta 24 horas en generarse y se deben acumular suficientes datos de métricas. Para obtener más información, consulte [Recursos y requisitos admitidos.](#page-10-0)

#### Contenido

- [Clasificaciones de resultados](#page-122-0)
- [AWS Recomendaciones de instancias basadas en Graviton](#page-122-1)
- [Tipos de carga de trabajo inferido](#page-123-0)
- **[Esfuerzo de migración](#page-124-1)**
- [Precios y opciones de compra](#page-124-0)
- [Ahorro mensual estimado y oportunidad de ahorro](#page-125-0)
- [Riesgo de rendimiento](#page-127-0)
- [Riesgo de rendimiento actual](#page-128-0)
- [Gráficos de utilización](#page-128-1)
- [Visualización de las recomendaciones de grupo de Auto Scaling](#page-129-0)
- [Visualización de los detalles del grupo de Auto Scaling](#page-130-0)

### <span id="page-122-0"></span>Clasificaciones de resultados

La columna Resultados de la página de recomendaciones de grupos de Auto Scaling proporciona un resumen del rendimiento de cada uno de sus grupos de Auto Scaling durante el período analizado.

Las siguientes clasificaciones de resultados se aplican a los grupos de Auto Scaling.

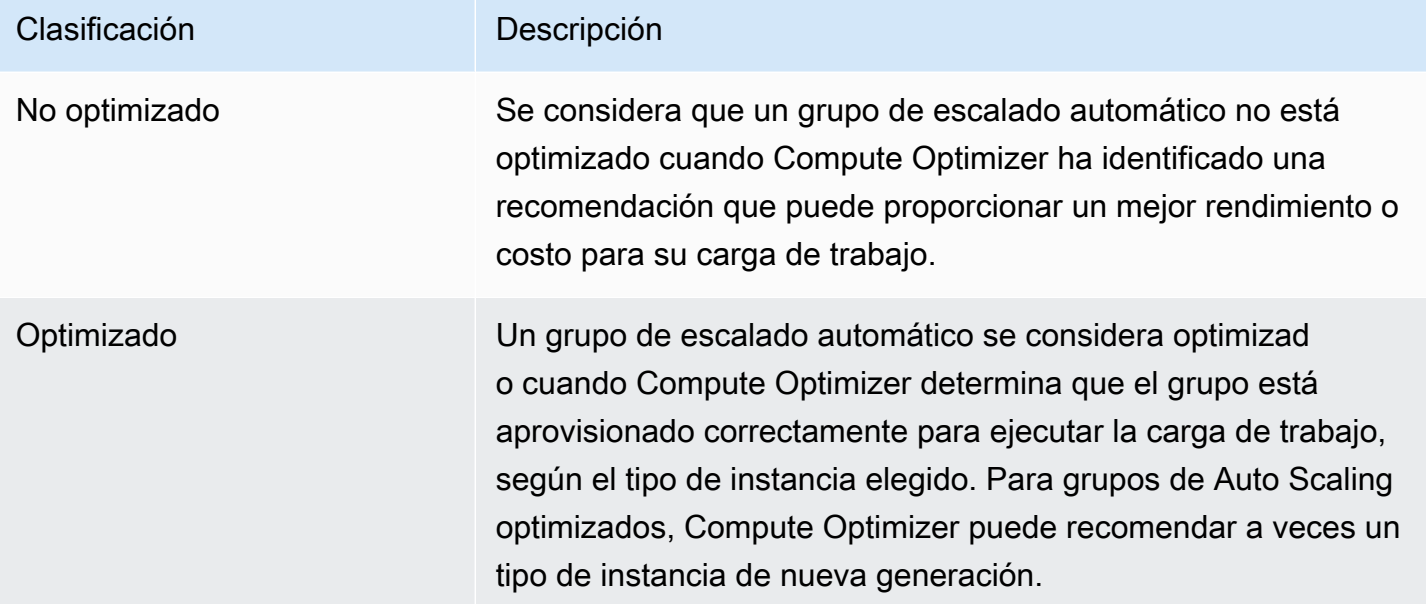

## <span id="page-122-1"></span>AWS Recomendaciones de instancias basadas en Graviton

Al consultar las recomendaciones grupales de Auto Scaling, puede ver el impacto en el precio y el rendimiento de ejecutar su carga de trabajo en instancias AWS basadas en Graviton. Para ello, elija Graviton (aws-arm64) en el menú desplegable Preferencia de arquitectura de CPU. De lo contrario,

selecciona Actual para ver las recomendaciones basadas en el mismo proveedor de CPU y la misma arquitectura que la instancia actual.

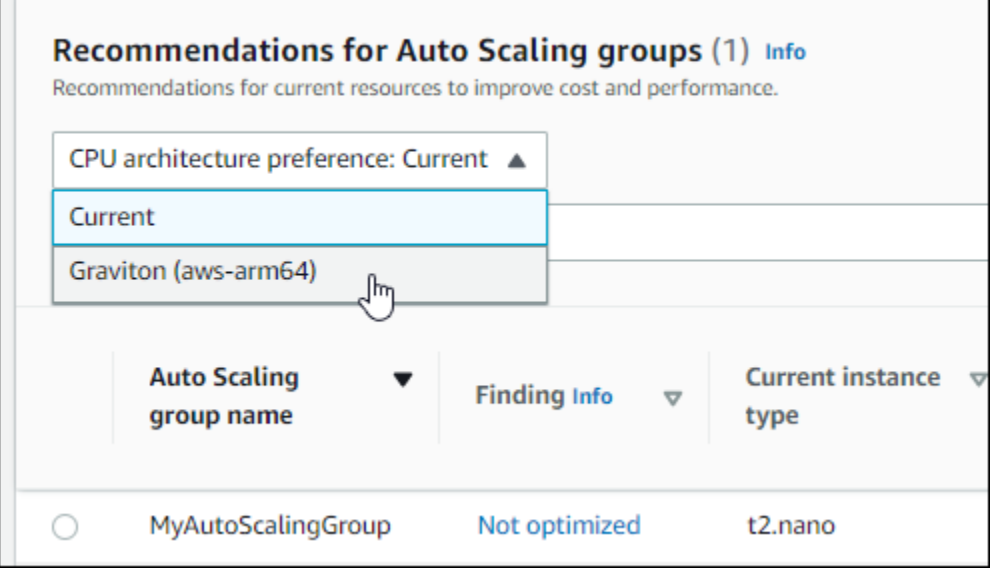

#### **a** Note

Las columnas Precio actual, Precio recomendado, Diferencia de precio, Diferencia de precio (%) y Ahorro mensual estimado se actualizan para ofrecer una comparación de precios entre el tipo de instancia actual y el tipo de instancia de la preferencia de arquitectura de CPU seleccionada. Por ejemplo, si elige Graviton (aws-arm64), se comparan los precios entre el tipo de instancia actual y el tipo de instancia basada en Graviton recomendado.

## <span id="page-123-0"></span>Tipos de carga de trabajo inferido

La columna Tipos de carga de trabajo inferidos de la página de Recomendaciones de grupos de Auto Scaling muestra las aplicaciones que podrían estar ejecutándose en las instancias del grupo Auto Scaling, según lo deducido por Compute Optimizer. Para ello, analiza los atributos de las instancias del grupo Auto Scaling, como el nombre de la instancia, las etiquetas y la configuración. Actualmente, Compute Optimizer puede deducir si sus instancias ejecutan Amazon EMR, Apache Cassandra, Apache Hadoop, Memcached, NGINX, PostgreSQL, Redis, Kafka o SQLServer. Al deducir las aplicaciones que se ejecutan en tus instancias, Compute Optimizer puede identificar el esfuerzo por migrar tus cargas de trabajo de tipos de instancias basadas en x86 a tipos de instancias Graviton basadas en ARM. AWS Para obtener más información, consulte [Esfuerzo de migración.](#page-124-1)

#### **a** Note

No puede deducir la aplicación de SQLServer en las regiones de Medio Oriente (Baréin), África (Ciudad del Cabo), Asia-Pacífico (Hong Kong), Europa (Milán) y Asia-Pacífico (Yakarta).

## <span id="page-124-1"></span>Esfuerzo de migración

En la columna Esfuerzo de migración de las páginas Recomendaciones de grupos de Auto Scaling y Detalles de los grupos de Auto Scaling se indica el nivel de esfuerzo que podría ser necesario para migrar del tipo de instancia actual al tipo de instancia recomendado. Por ejemplo, el esfuerzo de migración es medio si no se puede deducir un tipo de carga de trabajo, pero se recomienda un tipo de instancia de Graviton. AWS El esfuerzo de migración es bajo si Amazon EMR es el tipo de carga de trabajo inferido y se recomienda un tipo de instancia AWS Graviton. El esfuerzo de migración es Muy bajo si tanto el tipo de instancia actual como el recomendado tienen la misma arquitectura de CPU. Para obtener más información sobre la migración de tipos de instancias basadas en x86 a instancias AWS Graviton basadas en ARM, consulte [Consideraciones al realizar la transición](https://github.com/aws/aws-graviton-getting-started/blob/main/transition-guide.md)  [de cargas de trabajo a instancias Amazon EC2 AWS basadas en Graviton2 en Graviton](https://github.com/aws/aws-graviton-getting-started/blob/main/transition-guide.md) Getting Starged.AWS GitHub

## <span id="page-124-0"></span>Precios y opciones de compra

En las páginas Recomendaciones de grupos de Auto Scaling y Detalles de los grupos de Auto Scaling, puede elegir ver los precios por hora de las instancias EC2 actuales de sus grupos de Auto Scaling y las instancias recomendadas en las distintas opciones de compra de Amazon EC2. Por ejemplo, puede ver el precio de su instancia actual y la instancia recomendada en las instancias de reserva, una opción estándar de un año sin compra por adelantado. Utilice la información de precios para hacerse una idea de la diferencia de precio entre la instancia actual y la instancia recomendada.

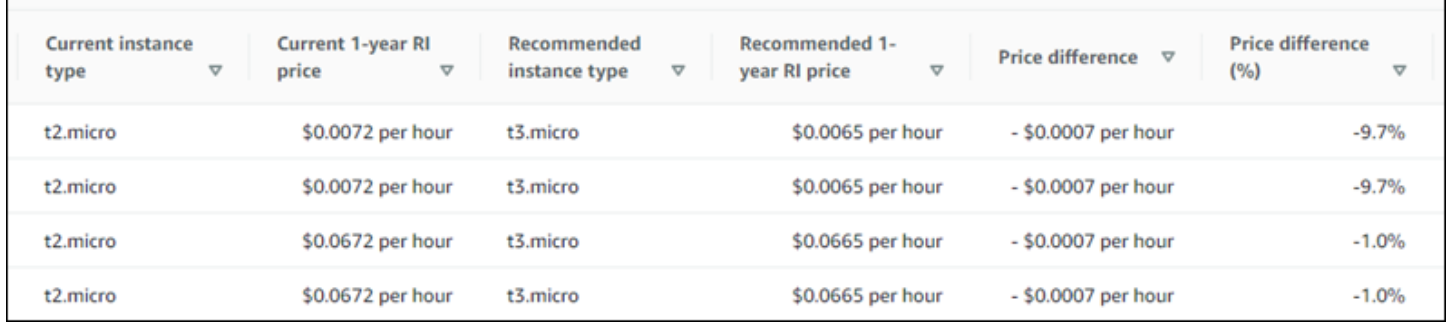

#### **A** Important

Es posible que los precios que figuran en la página de recomendaciones no reflejen los precios reales que paga por sus instancias. Para obtener más información sobre cómo encontrar el precio real de sus instancias actuales, consulte [Informes de uso de Amazon EC2](https://docs.aws.amazon.com/AWSEC2/latest/UserGuide/usage-reports.html) en la Guía del usuario de Amazon Elastic Compute Cloud.

Puede seleccionar las siguientes opciones de compra en la página de recomendaciones:

- Instancias bajo demanda: una instancia bajo demanda es una instancia que se usa bajo demanda. Tiene control total sobre su ciclo de vida: usted decide cuándo ejecutarlo, detenerlo, hibernarlo, iniciarlo, reiniciarlo o terminarlo. No se necesitan compromisos a más largo plazo ni pagos por adelantado. Para obtener más información acerca de las instancias bajo demanda, consulte [On-](https://docs.aws.amazon.com/AWSEC2/latest/UserGuide/ec2-on-demand-instances.html)[Demand Instances](https://docs.aws.amazon.com/AWSEC2/latest/UserGuide/ec2-on-demand-instances.html) en la Guía del usuario de Amazon Elastic Compute Cloud. Para obtener más información acerca de los precios, consulte los [precios de instancias bajo demanda Amazon EC2](https://aws.amazon.com/ec2/pricing/on-demand/).
- Instancias reservadas (compromiso estándar de uno o tres años, sin pago inicial): las Instancias reservadas le proporcionan un ahorro importante en los costos de Amazon EC2 en comparación con los precios de las instancias bajo demanda. Las instancias reservadas no son instancias físicas, sino más bien un descuento de facturación que se aplica al uso de instancias bajo demanda en su cuenta. Para obtener más información acerca de las instancias reservadas, consulte [Reserved Instances](https://docs.aws.amazon.com/AWSEC2/latest/UserGuide/ec2-reserved-instances.html) en la Guía del usuario de Amazon Elastic Compute Cloud. Para obtener más información acerca de los precios, consulte [Precios de las instancias reservadas de](https://aws.amazon.com/ec2/pricing/reserved-instances/pricing/)  [Amazon EC2.](https://aws.amazon.com/ec2/pricing/reserved-instances/pricing/)

Para más información sobre las opciones de compra, consulte [Opciones de compra de instancias](https://docs.aws.amazon.com/AWSEC2/latest/UserGuide/instance-purchasing-options.html) en la Guía del usuario de Amazon Elastic Compute Cloud.

## <span id="page-125-0"></span>Ahorro mensual estimado y oportunidad de ahorro

Ahorros mensuales estimados (después de los descuentos)

En esta columna se muestran los ahorros de costos mensuales aproximados que obtiene al migrar sus cargas de trabajo del tipo de instancia actual al tipo de instancia recomendado según los modelos de precios de Savings Plans e instancias reservadas. Para recibir recomendaciones con descuentos de Savings Plans e instancias reservadas, es necesario activar la preferencia del modo de estimación de ahorros. Para obtener más información, consulte [Modo de estimación de ahorros.](https://docs.aws.amazon.com/compute-optimizer/latest/ug/savings-estimation-mode)

#### **a** Note

Si no activa la preferencia de modo de estimación de ahorros, en esta columna se muestra la información de descuento predeterminada de los precios bajo demanda.

Ahorros mensuales estimados (bajo demanda)

En esta columna se muestran los ahorros de costos mensuales aproximados que obtiene al migrar sus cargas de trabajo del tipo de instancia actual al tipo de instancia recomendado según el modelos de precios bajo demanda.

Oportunidad de ahorro (%)

En esta se muestra la diferencia porcentual entre el precio bajo demanda de la instancia actual y el precio del tipo de instancia recomendado. Si el modo de estimación de ahorros está activado, Compute Optimizer analiza los descuentos en los precios de Savings Plans e instancias reservadas para generar el porcentaje de oportunidad de ahorro. Si el modo de estimación de ahorros no está activado, Compute Optimizer solo usa la información de los precios bajo demanda. Para obtener más información, consulte [Modo de estimación de ahorros.](https://docs.aws.amazon.com/compute-optimizer/latest/ug/savings-estimation-mode)

#### **A** Important

Si habilitas Cost Optimization Hub en AWS Cost Explorer, Compute Optimizer utiliza los datos del Cost Optimizer Hub, que incluyen tus descuentos de precios específicos, para generar tus recomendaciones. Si el Centro de optimización de costos no está habilitado, Compute Optimizer usa los datos de Cost Explorer y la información de precios bajo demanda para generar sus recomendaciones. Para obtener más información, consulte [Habilitar](https://docs.aws.amazon.com/cost-management/latest/userguide/ce-enable.html)  [Cost Explorer](https://docs.aws.amazon.com/cost-management/latest/userguide/ce-enable.html) y [Centro de optimización de costos](https://docs.aws.amazon.com/cost-management/latest/userguide/cost-optimization-hub.html) en la Guía del usuario de AWS Cost Management .

#### Cálculo de ahorro mensual estimado

Para cada recomendación, calculamos el costo de utilizar una nueva instancia usando el tipo de instancia recomendado. El ahorro mensual estimado se calcula en función del número de horas de ejecución de las instancias actuales del grupo Auto Scaling y de la diferencia en las tasas entre el tipo de instancia actual y el tipo de instancia recomendado. El ahorro mensual estimado para los

grupos de Auto Scaling que se muestra en el panel de control de Compute Optimizer es una suma del ahorro mensual estimado para todas las instancias sobreaprovisionadas en los grupos de Auto Scaling de la cuenta.

## <span id="page-127-0"></span>Riesgo de rendimiento

La columna Riesgo de rendimiento de la página Detalles del grupo Auto Scaling define la probabilidad de que cada tipo de instancia recomendado no satisfaga las necesidades de recursos de su carga de trabajo. Compute Optimizer calcula una puntuación de riesgo de rendimiento individual para cada especificación de la instancia recomendada, que incluye CPU, memoria, rendimiento de EBS, IOPS de EBS, rendimiento de disco, IOPS de disco, rendimiento de red y PPS de red. El riesgo de rendimiento de la instancia recomendada se calcula como la puntuación máxima de riesgo de rendimiento en todas las especificaciones de recursos analizadas.

Los valores van desde muy bajo, bajo, medio, alto y muy alto. Un riesgo de rendimiento muy bajo significa que se prevé que la recomendación de tipo de instancia siempre proporcione la capacidad suficiente. Cuanto mayor sea el riesgo de rendimiento, es más probable que deba validar si la recomendación cumple con los requisitos de rendimiento de su carga de trabajo antes de migrar el recurso. Decida si desea optimizar para mejora del rendimiento, para reducción de costos o para una combinación de ambos. Para obtener más información, consulte [Cambiar el tipo de instancia](https://docs.aws.amazon.com/AWSEC2/latest/UserGuide/ec2-instance-resize.html) en la Guía del usuario de Amazon Elastic Compute Cloud.

#### **a** Note

En la API Compute Optimizer, el AWS Command Line Interface (AWS CLI) y AWS los SDK, el riesgo de rendimiento se mide en una escala de 0 (muy bajo) a 4 (muy alto).

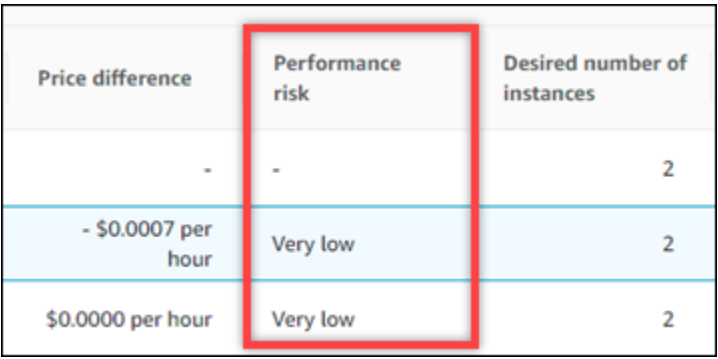

## <span id="page-128-0"></span>Riesgo de rendimiento actual

La columna Riesgo de rendimiento actual de la página de Recomendaciones de grupos de Auto Scaling define la probabilidad de que cada grupo de Auto Scaling actual no satisfaga las necesidades de recursos de su carga de trabajo. Los valores de riesgo de rendimiento actuales van desde muy bajos, bajos, medios y altos. Un riesgo de rendimiento muy bajo significa que se prevé que el grupo de Auto Scaling actual siempre proporcione la capacidad suficiente. Cuanto mayor sea el riesgo de rendimiento, es más probable que deba tener en cuenta la recomendación generada por Compute Optimizer.

## <span id="page-128-1"></span>Gráficos de utilización

La página Detalles del grupo de Auto Scaling muestra gráficos de métricas de utilización para las instancias actuales del grupo. Los gráficos muestran los datos del período de análisis. Compute Optimizer usa el punto de utilización máximo dentro de cada intervalo de tiempo de cinco minutos para generar recomendaciones de grupo de Auto Scaling.

Puede cambiar los gráficos para mostrar los datos de las últimas 24 horas, tres días, una semana o dos semanas. Si activa la [característica de pago con métricas de infraestructura mejorada,](#page-68-0) podrás ver los datos de los últimos tres meses.

En la página de detalles se muestran los siguientes gráficos de utilización:

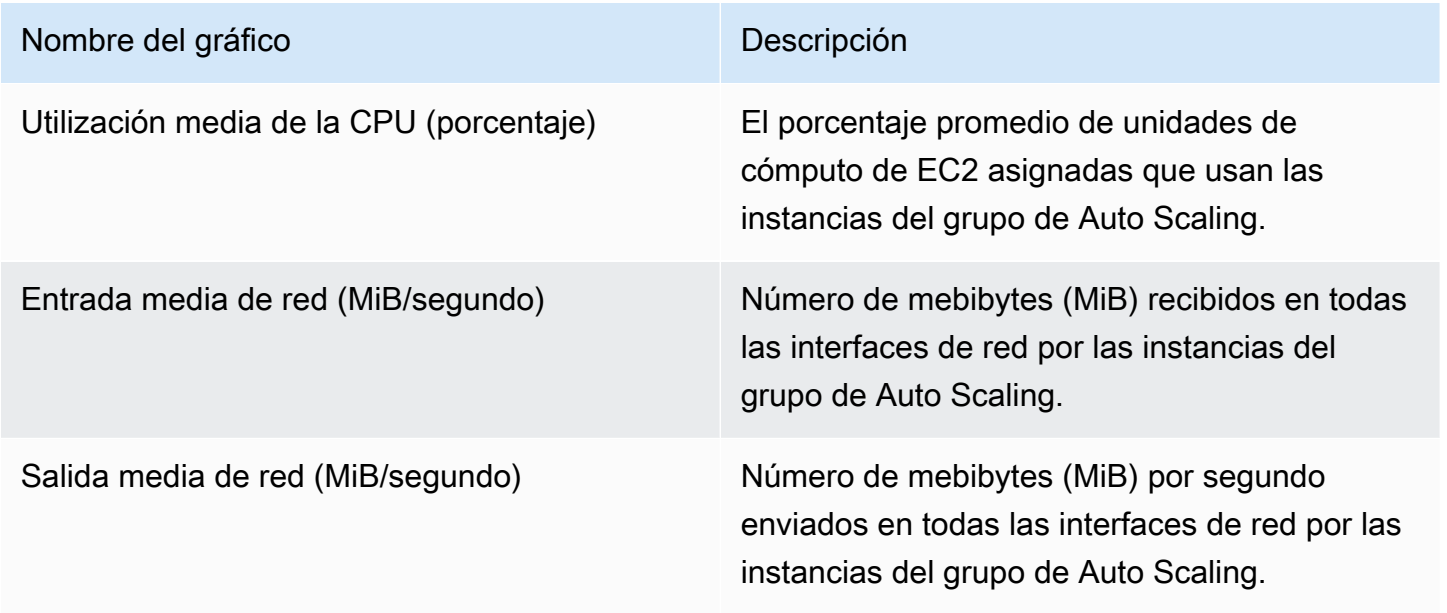

## <span id="page-129-0"></span>Visualización de las recomendaciones de grupo de Auto Scaling

Utilice el siguiente procedimiento para acceder a la página Recomendaciones de grupos de Auto Scaling y ver las recomendaciones de los grupos de Auto Scaling actuales.

- 1. Abra la consola de Compute Optimizer en <https://console.aws.amazon.com/compute-optimizer/>.
- 2. En el panel de navegación, elija Grupos de Auto Scaling.

La página de recomendaciones muestra las especificaciones y las clasificaciones de resultados de sus grupos de Auto Scaling, junto con las especificaciones de los grupos recomendados. Los grupos de Auto Scaling actuales que aparecen en la lista son de la AWS región que está actualmente seleccionada, en la cuenta seleccionada.

- 3. Puede realizar las siguientes acciones en la página de recomendaciones:
	- Vea el impacto en el precio y el rendimiento de ejecutar su carga de trabajo en instancias basadas en AWS Graviton. Para ello, elija Graviton (aws-arm64) en la lista desplegable Preferencia de arquitectura de CPU. De lo contrario, la opción Actual (predeterminada) mostrará las recomendaciones basadas en el mismo proveedor de CPU y la misma arquitectura que la instancia actual.
	- Filtre las recomendaciones por Regiones de AWS hallazgos o motivos de búsqueda. Para ello, primero seleccione el cuadro de texto Filtrar por una o más propiedades. A continuación, elija la propiedad y un valor en la lista desplegable que aparece.
	- Consulte las recomendaciones de instancias en otra cuenta. Para ello, seleccione Cuenta y, a continuación, seleccione un identificador de cuenta diferente.

#### **a** Note

Si ha iniciado sesión en una cuenta de administración de una organización y el acceso de confianza con Compute Optimizer está habilitado, puede ver las recomendaciones de recursos en otras cuentas. Para obtener más información, consulte [Cuentas](#page-16-0) [compatibles con Compute Optimizer](#page-16-0) y [Compute Optimizer y acceso confiable AWS](#page-23-0)  [Organizations](#page-23-0).

- Borre el filtro seleccionado. Para ello, seleccione Borrar filtros junto al filtro.
- Cambie la opción de compra que se muestra. Para ello, seleccione Configuración (el icono de engranaje), después Instancias bajo demanda, Instancias reservadas, estándar 1 año sin pago inicial o Instancias reservadas, 3 años sin pago inicial.

• Acceda a la página Detalles del grupo de Auto Scaling para un grupo de Auto Scaling específico. Para ello, elija la clasificación de resultado que aparece junto al grupo deseado.

## <span id="page-130-0"></span>Visualización de los detalles del grupo de Auto Scaling

Utilice el siguiente procedimiento para acceder a la página Detalles del grupo de Auto Scaling y ver los detalles de un grupo específico y sus recomendaciones.

- 1. Abra la consola de Compute Optimizer en <https://console.aws.amazon.com/compute-optimizer/>.
- 2. En el panel de navegación, elija Grupos de Auto Scaling.
- 3. Elija la clasificación de resultado que aparece junto al grupo Auto Scaling para el que desea ver información detallada.

La página de detalles muestra hasta tres recomendaciones de optimización para el grupo de Auto Scaling que elija. Enumere las especificaciones de las instancias actuales del grupo Auto Scaling, las especificaciones y los riesgos de rendimiento de las instancias recomendadas y los gráficos de métricas de utilización.

- 4. En la página de detalles podrá realizar las acciones siguientes:
	- Para ver el impacto en el precio y el rendimiento de ejecutar su carga de trabajo en instancias basadas en AWS Graviton, elija Graviton (aws-arm64) en el menú desplegable Preferencias de arquitectura de CPU. De lo contrario, la opción Actual (predeterminada) mostrará las recomendaciones basadas en el mismo proveedor de CPU y la misma arquitectura que la instancia actual.
	- Active la característica de pago métricas de infraestructura mejorada para extender el período retroactivo del análisis de métricas del grupo de Auto Scaling que está viendo hasta tres meses (en comparación con el período predeterminado de 14 días). Para obtener más información, consulte [Métricas de infraestructura mejorada.](#page-68-0)
	- Los gráficos de las métricas de uso de la instancia actual se muestran en la parte inferior de la página. La línea azul continua es la utilización de las instancias actuales del grupo de Auto Scaling.
	- Para cambiar el intervalo de tiempo de los gráficos, elija Intervalo de tiempo y, a continuación, elija Últimas 24 horas, Últimos 3 días, Última semana o Últimas 2 semanas. Si activa la [preferencia de recomendación de métricas de infraestructura mejorada](#page-68-0), también puede elegir Últimos 3 meses.

Al elegir un intervalo de tiempo más corto, se muestran los puntos de datos con una granularidad mayor, lo que proporciona un mayor nivel de detalle.

• Para cambiar la opción de compra que se muestra, seleccione Configuración (el icono de engranaje), después Instancias bajo demanda, Instancias reservadas, estándar 1 año sin pago inicial o Instancias reservadas, 3 años sin pago inicial.

# Ver las recomendaciones de volúmenes de Amazon EBS

AWS Compute Optimizer genera recomendaciones de tipo de volumen, tamaño de volumen, IOPS y rendimiento para los volúmenes de Amazon Elastic Block Store (Amazon EBS). Las recomendaciones para sus volúmenes de EBS se muestran en las siguientes páginas de la consola: AWS Compute Optimizer

- La página Recomendaciones de volúmenes de EBS muestra cada uno de sus volúmenes actuales, sus [clasificaciones de resultados](#page-132-0) su tipo de volumen actual y su precio por hora actual. La recomendación principal de Compute Optimizer aparece junto a cada uno de tus volúmenes e incluye el tipo de volumen recomendado, el tamaño del volumen recomendado, las IOPS recomendadas, el precio mensual de la recomendación y la diferencia de precio entre su volumen actual y la recomendación. Utilice la página de recomendaciones para comparar los volúmenes actuales con su recomendación principal, lo que puede ayudarle a decidir si debe aumentar o reducir el tamaño de su volumen.
- La página Detalles del volumen de EBS, a la que puede acceder desde la página de recomendaciones de volúmenes de EBS, incluye hasta tres recomendaciones de optimización para un volumen específico. Incluye las especificaciones de cada recomendación, su [riesgo de](#page-134-0)  [rendimiento](#page-134-0) y sus precios por mes. La página de detalles también muestra gráficos de métricas de utilización para el volumen actual.

Las recomendaciones se actualizan a diario. Se generan mediante el análisis de las especificaciones y las métricas de utilización del volumen actual durante un período de los últimos 14 días. Para obtener más información, consulte [Métricas analizadas por AWS Compute Optimizer.](#page-47-0)

Tenga en cuenta que Compute Optimizer genera recomendaciones para los volúmenes de EBS que cumplen con un conjunto específico de requisitos, las recomendaciones pueden tardar hasta 24 horas en generarse y se deben acumular suficientes datos de métricas. Para obtener más información, consulte [Recursos y requisitos admitidos.](#page-10-0)

#### Contenido

- [Clasificaciones de resultados](#page-132-0)
- [Ahorro mensual estimado y oportunidad de ahorro](#page-132-1)
- [Riesgo de rendimiento](#page-134-0)
- [Riesgo de rendimiento actual](#page-134-1)
- [Gráficos de utilización](#page-135-0)
- [Visualización de recomendaciones de los volúmenes de EBS](#page-136-0)
- [Visualización de los detalles de un volumen de EBS](#page-137-0)

## <span id="page-132-0"></span>Clasificaciones de resultados

La columna Resultados de la página Recomendaciones de volúmenes de EBS proporciona un resumen del rendimiento de cada uno de sus volúmenes durante el período analizado.

Las siguientes clasificaciones de resultados se aplican a los volúmenes de EBS.

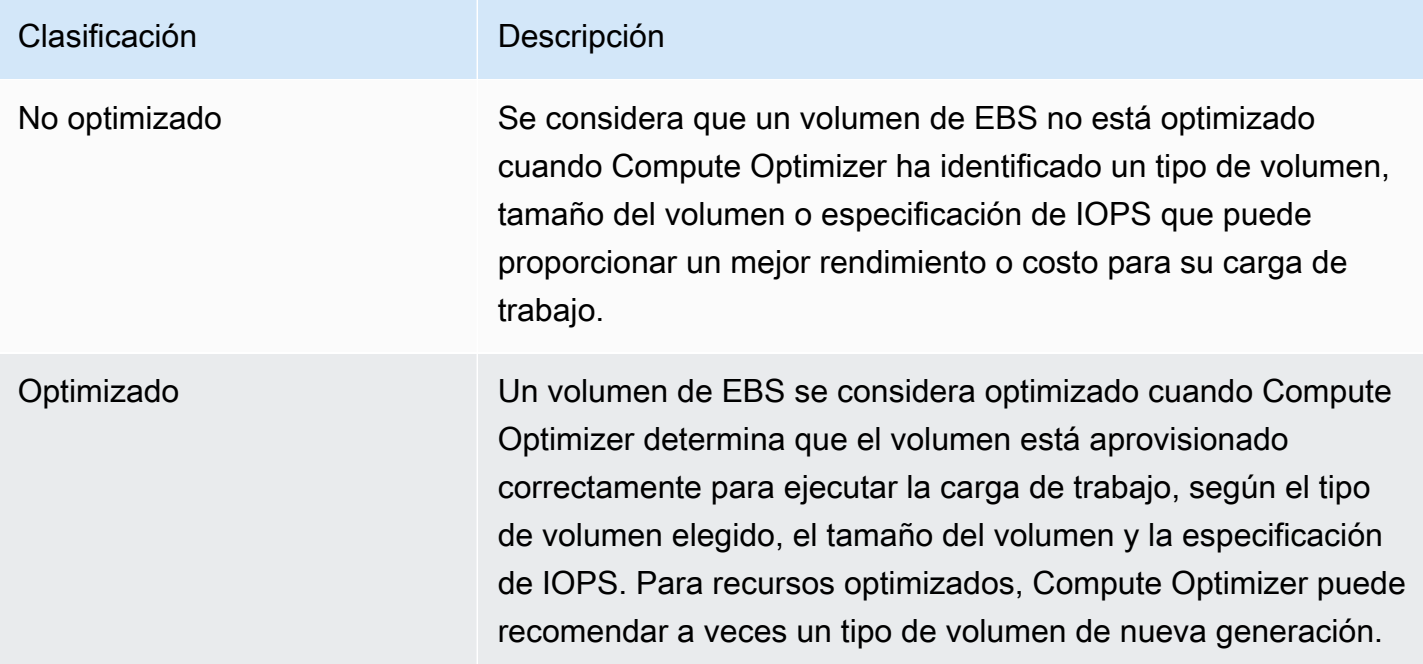

## <span id="page-132-1"></span>Ahorro mensual estimado y oportunidad de ahorro

Ahorros mensuales estimados (después de los descuentos)

En esta columna se muestran los ahorros de costos mensuales aproximados que obtiene al migrar sus volúmenes de EBS de las especificaciones actuales a las recomendadas con descuentos específicos. Para recibir recomendaciones con descuentos, es necesario activar la preferencia del modo de estimación de ahorros. Para obtener más información, consulte [Modo de estimación de](https://docs.aws.amazon.com/compute-optimizer/latest/ug/savings-estimation-mode)  [ahorros.](https://docs.aws.amazon.com/compute-optimizer/latest/ug/savings-estimation-mode)

#### **a** Note

Si no activa la preferencia de modo de estimación de ahorros, en esta columna se muestra la información de descuento predeterminada de los precios bajo demanda.

Ahorros mensuales estimados (bajo demanda)

En esta columna se muestran los ahorros de costos mensuales aproximados que obtiene al migrar sus volúmenes de EBS de las especificaciones actuales a las recomendadas.

Oportunidad de ahorro (%)

En esta columna se muestra la diferencia porcentual entre el precio de la especificación de volumen de EBS actual y el precio de la especificación de volumen recomendada. Si el modo de estimación de ahorros está activado, Compute Optimizer analiza descuentos específicos para generar el porcentaje de oportunidad de ahorro. Si el modo de estimación de ahorros no está activado, Compute Optimizer solo usa la información de los precios bajo demanda. Para obtener más información, consulte [Modo de estimación de ahorros.](https://docs.aws.amazon.com/compute-optimizer/latest/ug/savings-estimation-mode)

#### **A** Important

Si habilitas Cost Optimization Hub en AWS Cost Explorer, Compute Optimizer utiliza los datos del Cost Optimizer Hub, que incluyen tus descuentos de precios específicos, para generar tus recomendaciones. Si el Centro de optimización de costos no está habilitado, Compute Optimizer usa los datos de Cost Explorer y la información de precios bajo demanda para generar sus recomendaciones. Para obtener más información, consulte [Habilitar](https://docs.aws.amazon.com/cost-management/latest/userguide/ce-enable.html)  [Cost Explorer](https://docs.aws.amazon.com/cost-management/latest/userguide/ce-enable.html) y [Centro de optimización de costos](https://docs.aws.amazon.com/cost-management/latest/userguide/cost-optimization-hub.html) en la Guía del usuario de AWS Cost Management .

### Cálculo de ahorro mensual estimado

Para cada recomendación, calculamos el costo de operar un nuevo volumen de EBS utilizando las especificaciones de volumen recomendadas. El ahorro mensual estimado se calcula en función del número de horas de funcionamiento del volumen actual y de la diferencia entre las tarifas entre las especificaciones de volumen actuales y las especificaciones de volumen recomendadas. El ahorro mensual estimado para los volúmenes de EBS que se muestran en el panel de Compute Optimizer es una suma del ahorro mensual estimado para todos los volúmenes de EBS de la cuenta con una clasificación de resultados de No optimizado.

## <span id="page-134-0"></span>Riesgo de rendimiento

La columna Riesgo de rendimiento de la página Detalles del volumen de EBS define la probabilidad de que cada recomendación de volumen de EBS no satisfaga las necesidades de recursos de su carga de trabajo. Compute Optimizer calcula una puntuación de riesgo de rendimiento individual para cada especificación de la recomendación de volumen de EBS, que incluye el tipo de volumen, el tamaño del volumen, las IOPS de referencia, las IOPS de ráfaga, el rendimiento de referencia y el rendimiento de ráfaga. El riesgo de rendimiento de la recomendación de volumen de EBS se calcula como la puntuación máxima de riesgo de rendimiento en todas las especificaciones de recursos analizadas.

Los valores van desde muy bajo, bajo, medio, alto y muy alto. Un riesgo de rendimiento muy bajo significa que se prevé que la recomendación de volumen de EBS siempre proporcione suficiente capacidad. Cuanto mayor sea el riesgo de rendimiento, es más probable que deba validar si la recomendación cumple con los requisitos de rendimiento de su carga de trabajo antes de migrar el recurso. Decida si desea optimizar para mejora del rendimiento, para reducción de costos o para una combinación de ambos. Para obtener más información, consulte [Solicitar modificaciones a los](https://docs.aws.amazon.com/AWSEC2/latest/UserGuide/requesting-ebs-volume-modifications.html)  [volúmenes de EBS](https://docs.aws.amazon.com/AWSEC2/latest/UserGuide/requesting-ebs-volume-modifications.html) en la Guía del usuario de Amazon Elastic Compute Cloud.

## <span id="page-134-1"></span>Riesgo de rendimiento actual

La columna Riesgo de rendimiento de la página Recomendaciones de volúmenes de EBS define la probabilidad de que cada volumen de EBS actual no satisfaga las necesidades de recursos de su carga de trabajo. Los valores de riesgo de rendimiento actuales van desde muy bajos, bajos, medios y altos. Un riesgo de rendimiento muy bajo significa que se prevé que el volumen actual siempre proporcione la capacidad suficiente. Cuanto mayor sea el riesgo de rendimiento, es más probable que deba tener en cuenta la recomendación generada por Compute Optimizer.

#### **a** Note

Si Compute Optimizer no muestra un valor de riesgo para tu volumen actual de Amazon EBS, significa que se prevé que el volumen proporcionará una capacidad de rendimiento suficiente y se considera que tiene un riesgo de rendimiento muy bajo.

## <span id="page-135-0"></span>Gráficos de utilización

La página Detalles del volumen de EBS también muestra gráficos de métricas de utilización para el volumen actual. Los gráficos muestran los datos del período de análisis. Compute Optimizer usa el punto de utilización máximo dentro de cada intervalo de tiempo de cinco minutos para generar recomendaciones de volumen de EBS.

Puede cambiar los gráficos para mostrar los datos de las últimas 24 horas, tres días, una semana o dos semanas. También puede cambiar la estadística de los gráficos entre el promedio y el máximo.

En la página de detalles se muestran los siguientes gráficos de utilización:

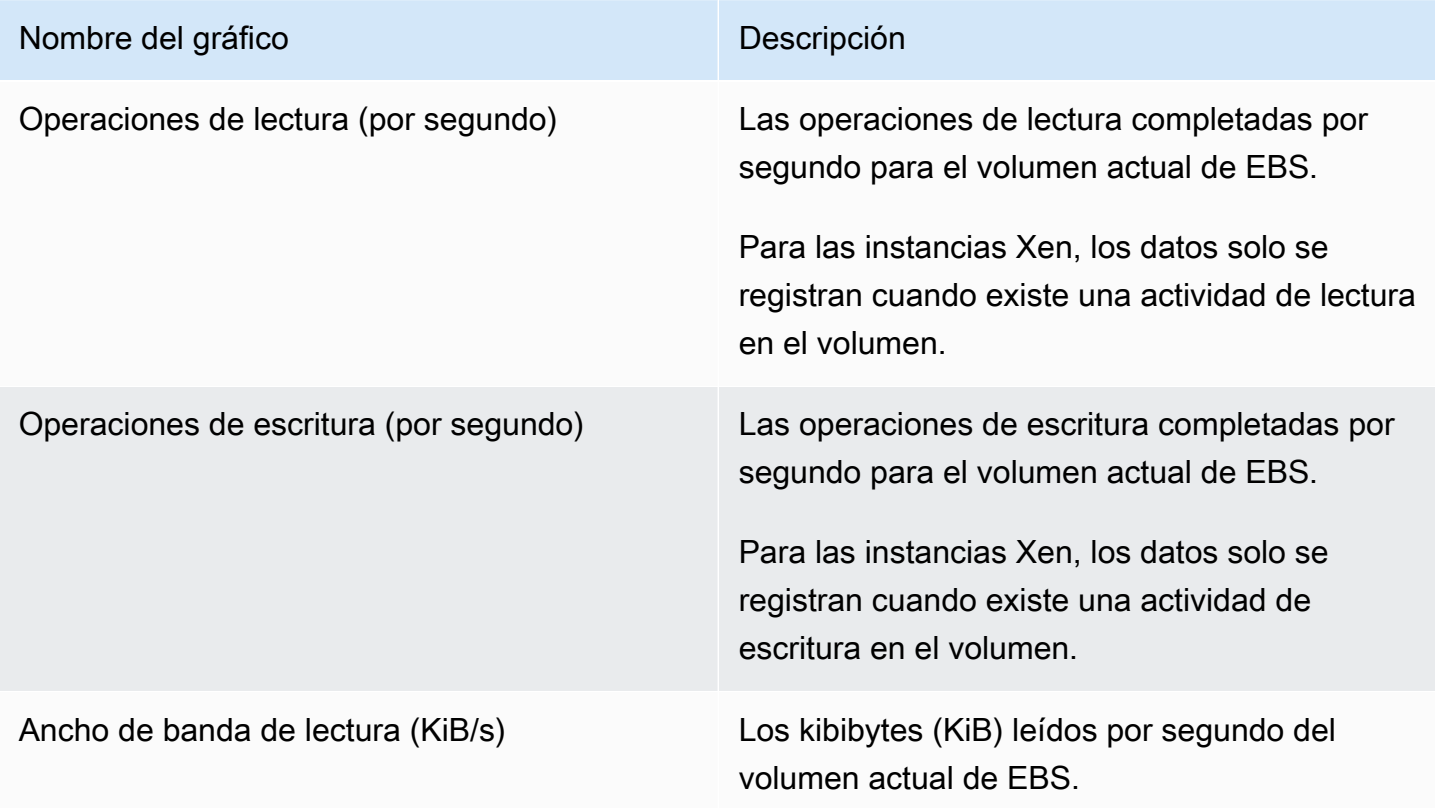

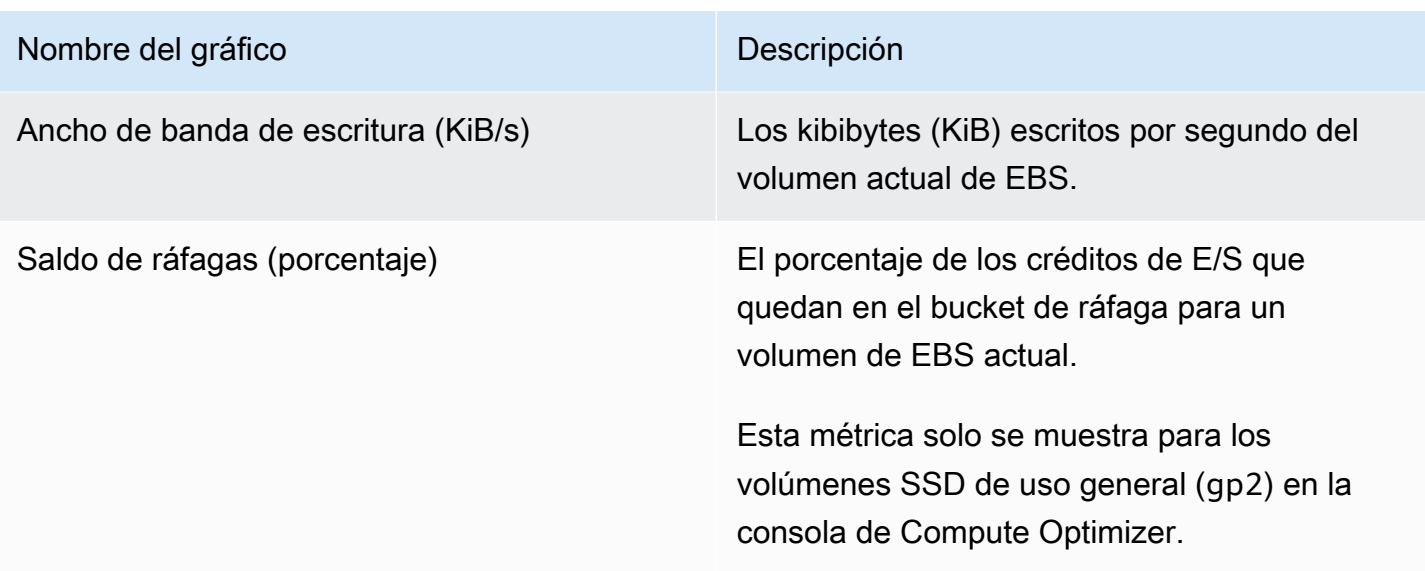

## <span id="page-136-0"></span>Visualización de recomendaciones de los volúmenes de EBS

Utilice el siguiente procedimiento para acceder a la página Recomendaciones de volúmenes de EBS y ver las recomendaciones de volúmenes actuales.

- 1. Abra la consola de Compute Optimizer en <https://console.aws.amazon.com/compute-optimizer/>.
- 2. En el panel de navegación, elija Volúmenes de EBS.

La página de recomendaciones muestra las especificaciones y las clasificaciones de resultados de sus volúmenes, junto con las especificaciones de los volúmenes. Los volúmenes actuales de la lista son de la AWS región que está actualmente seleccionada, en la cuenta seleccionada.

- 3. Puede realizar las siguientes acciones en la página de recomendaciones:
	- Filtre las recomendaciones por Regiones de AWS hallazgos o motivos de búsqueda. Para ello, primero seleccione el cuadro de texto Filtrar por una o más propiedades. A continuación, elija la propiedad y un valor en la lista desplegable que aparece.
	- Filtre sus recomendaciones por etiquetas. Para ello, seleccione el cuadro de texto Clave de etiqueta o Valor de etiqueta. A continuación, introduzca la clave o el valor por el que desee filtrar las recomendaciones de volumen de EBS.

Por ejemplo, para buscar todas las recomendaciones que tienen una etiqueta con la clave de Owner y el valor de TeamA, especifique tag:Owner para el nombre del filtro y TeamA para el valor del filtro.

• Consulte las recomendaciones de volúmenes en otra cuenta. Para ello, seleccione Cuenta y, a continuación, seleccione un identificador de cuenta diferente.

#### **a** Note

Si ha iniciado sesión en una cuenta de administración de una organización y el acceso de confianza con Compute Optimizer está habilitado, puede ver las recomendaciones de recursos en otras cuentas. Para obtener más información, consulte [Cuentas](#page-16-0) [compatibles con Compute Optimizer](#page-16-0) y [Compute Optimizer y acceso confiable AWS](#page-23-0)  [Organizations](#page-23-0).

- Borre el filtro seleccionado. Para ello, seleccione Borrar filtros junto al filtro.
- Acceda a la página Detalles del volumen de EBS para ver un volumen específico. Para ello, elija la clasificación de resultado que aparece junto al volumen deseado.

Cuando esté listo, utilice Volúmenes elásticos de Amazon EBS para modificar la configuración de los volúmenes. Para obtener más información, consulte [Volúmenes elásticos de Amazon](https://docs.aws.amazon.com/AWSEC2/latest/UserGuide/ebs-modify-volume.html) [EBS](https://docs.aws.amazon.com/AWSEC2/latest/UserGuide/ebs-modify-volume.html) en la Guía del usuario de Amazon Elastic Compute Cloud.

## <span id="page-137-0"></span>Visualización de los detalles de un volumen de EBS

Utilice el siguiente procedimiento para acceder a la página Detalles del volumen de EBS y ver los detalles de un volumen específico y sus recomendaciones.

- 1. Abra la consola de Compute Optimizer en <https://console.aws.amazon.com/compute-optimizer/>.
- 2. En el panel de navegación, elija Volúmenes de EBS.
- 3. Elija la clasificación de resultado que aparece junto al volumen para el que desea ver información detallada.

La página de detalles muestra hasta tres recomendaciones de optimización para el volumen que elija. Enumere las especificaciones de las instancias del volumen actual, las especificaciones y los riesgos de rendimiento de los volúmenes recomendadas y los gráficos de métricas de utilización.

4. En la página de detalles podrá realizar las acciones siguientes:

• Elija una opción de recomendación para ver la comparación de utilización entre su volumen actual y el volumen recomendado.

Los gráficos de las métricas de uso del volumen actual se muestran en la parte inferior de la página.

• Para cambiar el intervalo de tiempo de los gráficos, elija Intervalo de tiempo y, a continuación, elija Últimas 24 horas, Últimos 3 días, Última semana o Últimas 2 semanas.

Al elegir un intervalo de tiempo más corto, se muestran los puntos de datos con una granularidad mayor, lo que proporciona un mayor nivel de detalle.

• Para cambiar el valor estadístico de los gráficos, elija Estadísticas y, a continuación, Promedio o Máximo.

Puede usar esta opción para determinar la utilización típica del volumen de carga de trabajo a lo largo del tiempo. Para ver el valor más alto observado durante el período especificado, cambie la selección a Máximo. Esto le permite determinar el volumen máximo de uso de su carga de trabajo a lo largo del tiempo.

Cuando esté listo, utilice Volúmenes elásticos de Amazon EBS para modificar la configuración de los volúmenes. Para obtener más información, consulte [Volúmenes elásticos de Amazon](https://docs.aws.amazon.com/AWSEC2/latest/UserGuide/ebs-modify-volume.html) [EBS](https://docs.aws.amazon.com/AWSEC2/latest/UserGuide/ebs-modify-volume.html) en la Guía del usuario de Amazon Elastic Compute Cloud.

# Visualización de las recomendaciones de funciones de Lambda

AWS Compute Optimizer genera recomendaciones de tamaño de memoria para AWS Lambda las funciones. Las recomendaciones para sus funciones se muestran en las siguientes páginas de la consola de Compute Optimizer:

• La página Recomendaciones de funciones de Lambda muestra cada una de sus funciones actuales, sus [clasificaciones de resultados,](#page-139-0) los motivos del resultado, la memoria configurada actual, el uso actual y el coste actual. La recomendación principal de Compute Optimizer aparece junto a cada una de sus funciones e incluye la memoria configurada recomendada, el costo recomendado y la diferencia de precio entre su función actual y la recomendación. Tenga en cuenta que el costo recomendado es un rango que se muestra en las columnas Costo recomendado (alto) y Costo recomendado (bajo) de la consola. Utilice la página de

recomendaciones para comparar las funciones actuales con su recomendación principal, lo que puede ayudarle a decidir si debe aumentar o reducir la memoria configurada de su función.

• En la página Detalles de la función de Lambda, a la que puede acceder desde la página de recomendaciones de funciones de Lambda, se enumeran las principales recomendaciones de optimización para una función. Muestra la configuración de la función actual y la opción de recomendación. La página de detalles también muestra gráficos de métricas de utilización para la función actual.

Las recomendaciones se actualizan a diario. Se generan mediante el análisis de las especificaciones y las métricas de utilización de la función actual durante un período de los últimos 14 días. Para obtener más información, consulte [Métricas analizadas por AWS Compute Optimizer.](#page-47-0)

Tenga en cuenta que Compute Optimizer genera recomendaciones para las funciones de Lambda que cumplen con un conjunto específico de requisitos, las recomendaciones pueden tardar hasta 24 horas en generarse y se deben acumular suficientes datos de métricas. Para obtener más información, consulte [Recursos y requisitos admitidos.](#page-10-0)

#### Contenido

- [Clasificaciones de resultados](#page-139-0)
- [Ahorro mensual estimado y oportunidad de ahorro](#page-141-0)
- [Riesgo de rendimiento actual](#page-143-0)
- [Gráficos de utilización](#page-143-1)
- [Visualización de las recomendaciones de funciones de Lambda](#page-144-0)
- [Visualización de los detalles de la función de Lambda](#page-145-0)

## <span id="page-139-0"></span>Clasificaciones de resultados

La columna Resultados de la página Recomendaciones de funciones de Lambda proporciona un resumen del rendimiento de cada uno de sus funciones durante el período analizado.

Las siguientes clasificaciones de resultados se aplican a las funciones de Lambda.

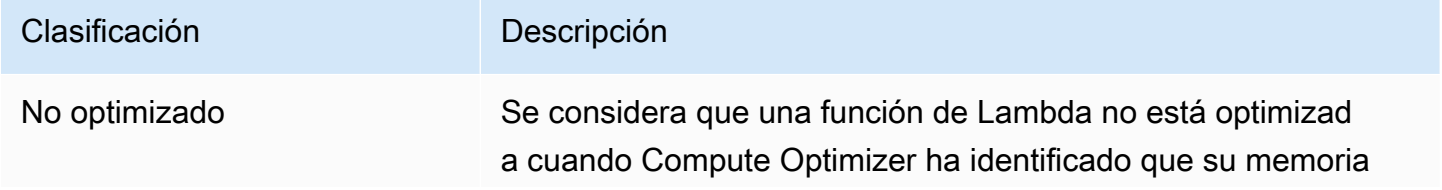

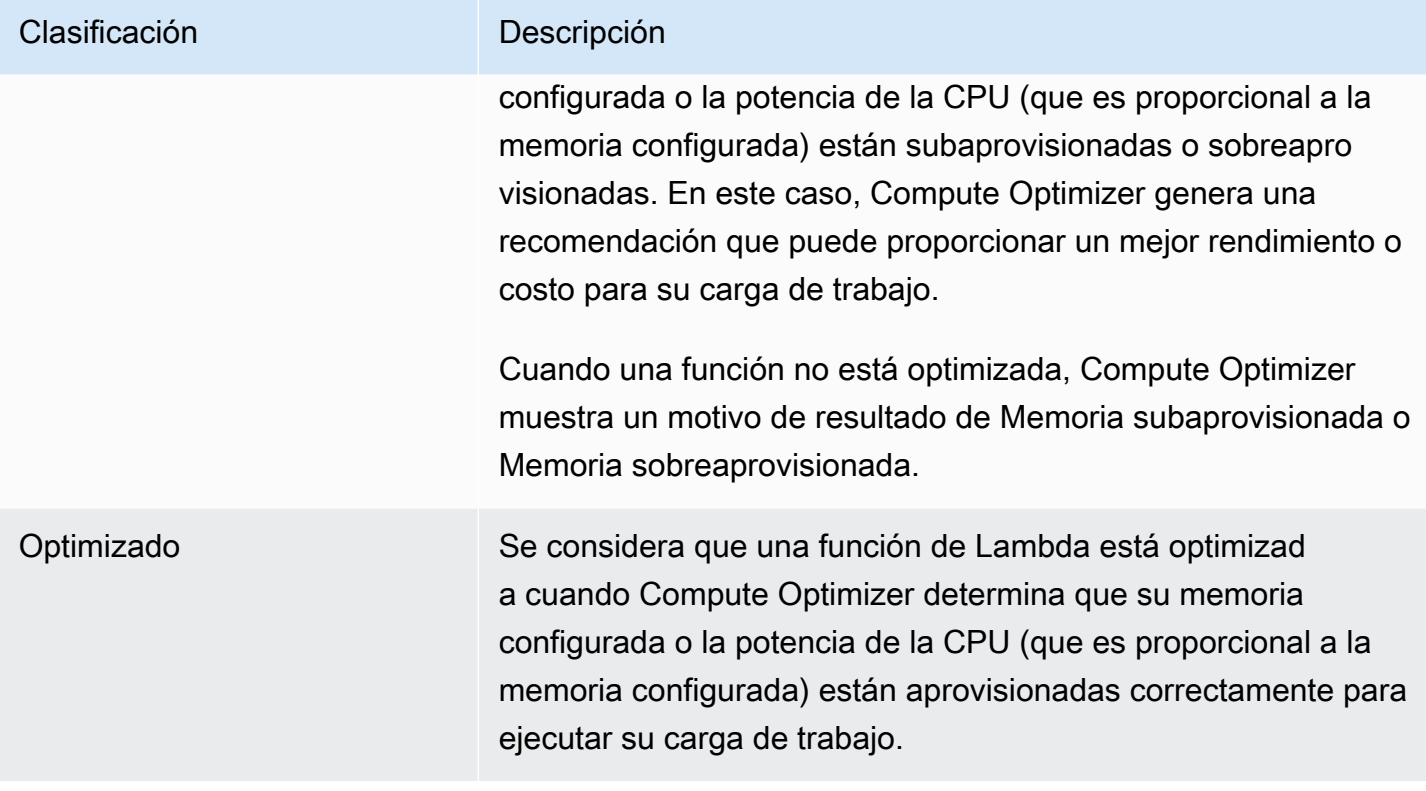

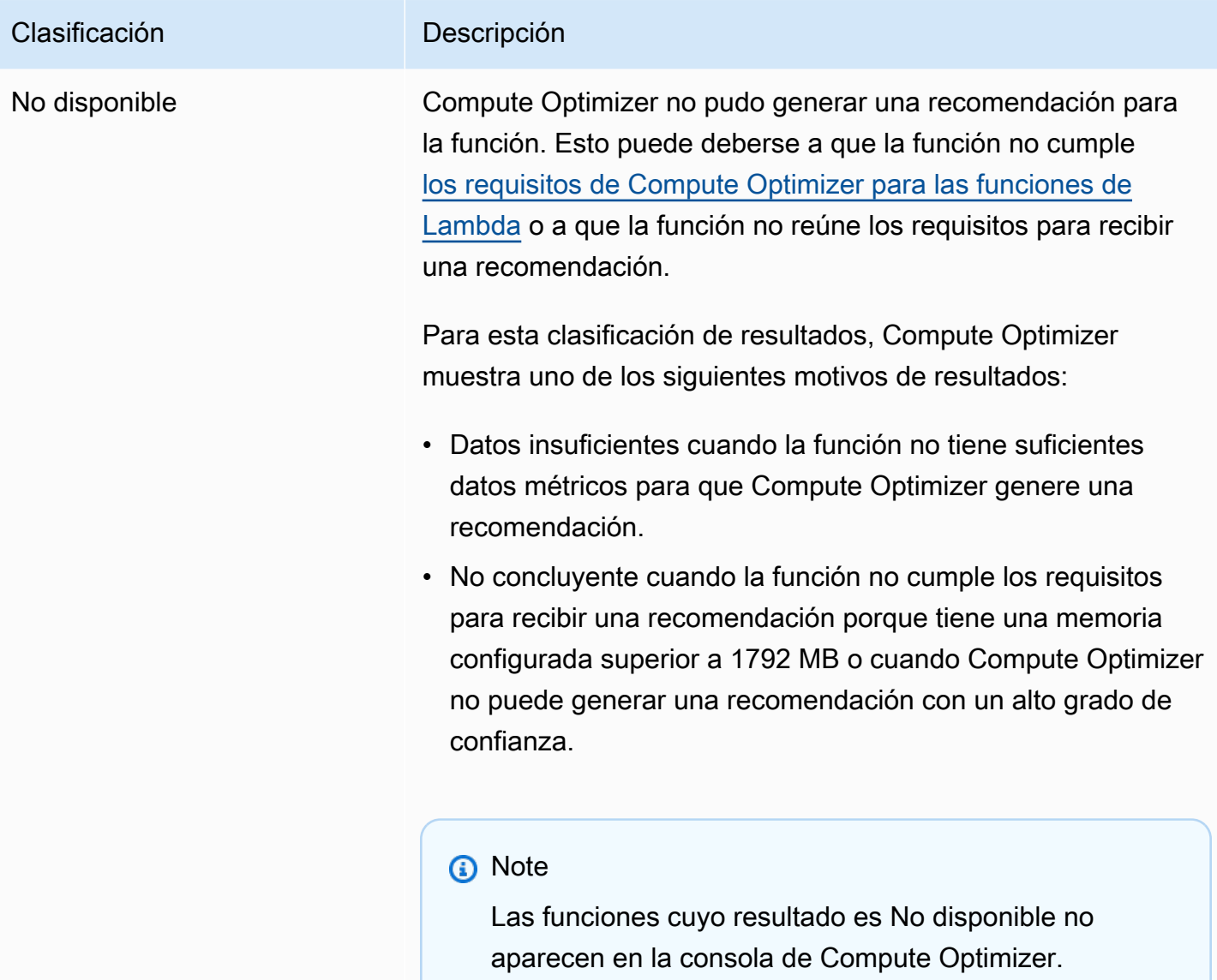

## <span id="page-141-0"></span>Ahorro mensual estimado y oportunidad de ahorro

Ahorros mensuales estimados (después de los descuentos)

En esta columna se muestran los ahorros de costos mensuales aproximados que obtiene al migrar sus cargas de trabajo de la especificación de memoria de la función de Lambda actual a la especificación de memoria bajo el modelo de precios Savings Plans. Para recibir recomendaciones con descuentos de Savings Plans, es necesario activar la preferencia del modo de estimación de ahorros. Para obtener más información, consulte [Modo de estimación de ahorros.](https://docs.aws.amazon.com/compute-optimizer/latest/ug/savings-estimation-mode)

#### **a** Note

Si no activa la preferencia de modo de estimación de ahorros, en esta columna se muestra la información de descuento predeterminada de los precios bajo demanda.

Ahorros mensuales estimados (bajo demanda)

En esta columna se muestran los ahorros de costos mensuales aproximados que obtiene al migrar sus cargas de trabajo de la especificación de memoria de la función de Lambda actual a la especificación de memoria bajo el modelo de precios bajo demanda.

Oportunidad de ahorro (%)

En esta columna se muestra la diferencia porcentual entre el precio bajo demanda de la especificación de memoria de la función de Lambda actual y el precio de la especificación recomendada. Si el modo de estimación de ahorros está activado, Compute Optimizer analiza los descuentos en los precios de Savings Plans para generar el porcentaje de oportunidad de ahorro. Si el modo de estimación de ahorros no está activado, Compute Optimizer solo usa la información de los precios bajo demanda. Para obtener más información, consulte [Modo de estimación de ahorros.](https://docs.aws.amazon.com/compute-optimizer/latest/ug/savings-estimation-mode)

#### **A** Important

Si habilitas Cost Optimization Hub en AWS Cost Explorer, Compute Optimizer utiliza los datos del Cost Optimizer Hub, que incluyen tus descuentos de precios específicos, para generar tus recomendaciones. Si el Centro de optimización de costos no está habilitado, Compute Optimizer usa los datos de Cost Explorer y la información de precios bajo demanda para generar sus recomendaciones. Para obtener más información, consulte [Habilitar](https://docs.aws.amazon.com/cost-management/latest/userguide/ce-enable.html)  [Cost Explorer](https://docs.aws.amazon.com/cost-management/latest/userguide/ce-enable.html) y [Centro de optimización de costos](https://docs.aws.amazon.com/cost-management/latest/userguide/cost-optimization-hub.html) en la Guía del usuario de AWS Cost Management .

#### Cálculo de ahorro mensual estimado

Para cada recomendación, calculamos el costo de operar una nueva función de Lambda utilizando las especificaciones de memoria recomendada. El ahorro mensual estimado se calcula en función del número de horas de funcionamiento de función de Lambda actual y de la diferencia entre las tarifas entre las especificaciones de memoria actuales y las especificaciones de memoria

recomendadas. El ahorro mensual estimado para las funciones de Lambda que se muestran en el panel de Compute Optimizer es una suma del ahorro mensual estimado para todos las funciones de Lambda de la cuenta con una clasificación de resultados de No optimizado.

## <span id="page-143-0"></span>Riesgo de rendimiento actual

La columna Riesgo de rendimiento actual de la página Recomendaciones de las funciones de Lambda define la probabilidad de que cada función de Lambda actual no satisfaga las necesidades de recursos de la carga de trabajo. Los valores de riesgo de rendimiento actuales van desde muy bajos, bajos, medios y altos. Un riesgo de rendimiento muy bajo significa que se prevé que la función de Lambda actual siempre proporcione la capacidad suficiente. Cuanto mayor sea el riesgo de rendimiento, es más probable que deba tener en cuenta la recomendación generada por Compute Optimizer.

## <span id="page-143-1"></span>Gráficos de utilización

La página Detalles de la función de Lambda muestra gráficos de métricas de utilización de la función actual. Los gráficos muestran los datos del período de análisis. Compute Optimizer usa el punto de utilización máximo dentro de cada intervalo de tiempo de cinco minutos para generar recomendaciones de función de Lambda.

Puede cambiar los gráficos para mostrar los datos de las últimas 24 horas, tres días, una semana o dos semanas.

En la página de detalles se muestran los siguientes gráficos de utilización:

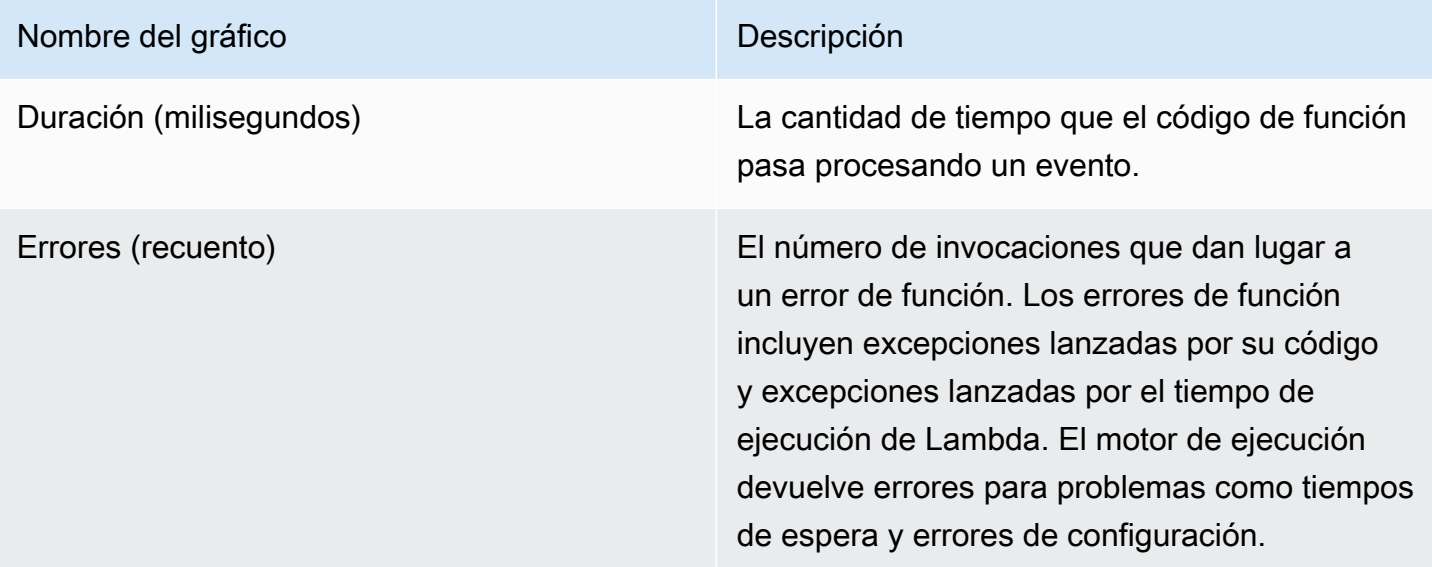
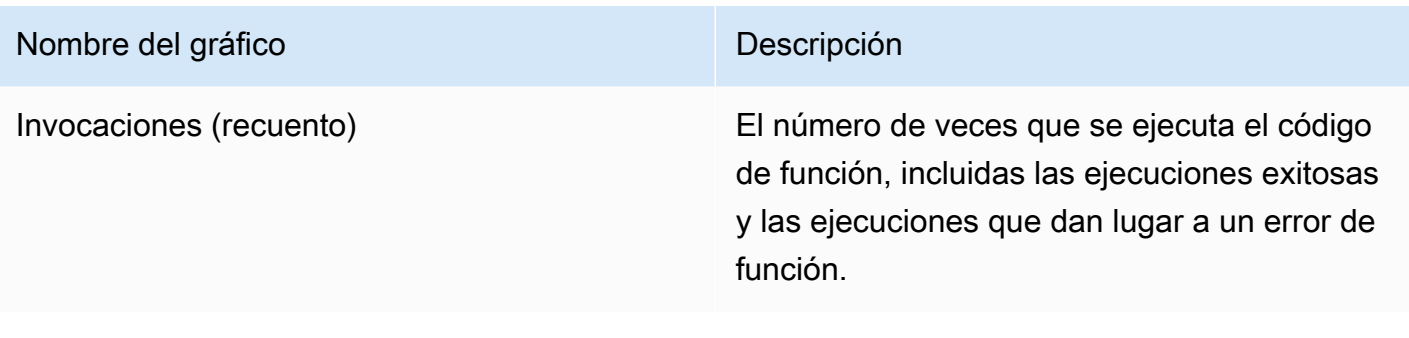

## Visualización de las recomendaciones de funciones de Lambda

Utilice el siguiente procedimiento para acceder a la página Recomendaciones de funciones de Lambda y ver las recomendaciones de funciones actuales.

- 1. Abra la consola de Compute Optimizer en <https://console.aws.amazon.com/compute-optimizer/>.
- 2. Elija Funciones de Lambda en el panel de navegación.

La página de recomendaciones muestra las especificaciones y las clasificaciones de resultados de sus funciones, junto con las especificaciones de las funciones. Las funciones actuales de la lista provienen de la AWS región que está actualmente seleccionada, en la cuenta seleccionada.

- 3. Puede realizar las siguientes acciones en la página de recomendaciones:
	- Filtre las recomendaciones por Regiones de AWS hallazgos o motivos de búsqueda. Para ello, primero seleccione el cuadro de texto Filtrar por una o más propiedades. A continuación, elija la propiedad y un valor en la lista desplegable que aparece.
	- Filtre sus recomendaciones por etiquetas. Para ello, seleccione el cuadro de texto Clave de etiqueta o Valor de etiqueta. A continuación, introduzca la clave o el valor por el que desee filtrar las recomendaciones de función de Lambda.

Por ejemplo, para buscar todas las recomendaciones que tienen una etiqueta con la clave de Owner y el valor de TeamA, especifique tag:Owner para el nombre del filtro y TeamA para el valor del filtro.

• Consulte las recomendaciones de funciones en otra cuenta. Para ello, seleccione Cuenta y, a continuación, seleccione un identificador de cuenta diferente.

## **G** Note

Si ha iniciado sesión en una cuenta de administración de una organización y el acceso de confianza con Compute Optimizer está habilitado, puede ver las recomendaciones

de recursos en otras cuentas. Para obtener más información, consulte [Cuentas](#page-16-0) [compatibles con Compute Optimizer](#page-16-0) y [Compute Optimizer y acceso confiable AWS](#page-23-0)  [Organizations](#page-23-0).

- Borre el filtro seleccionado. Para ello, seleccione Borrar filtros junto al filtro.
- Acceda a la página Detalles de la función de Lambda para ver una función específica. Para ello, elija la clasificación de resultado que se muestra junto a la función a la que desea acceder.

Modifique la memoria configurada de la función de Lambda cuando tenga todo listo. Para obtener más información, consulte [Configuración de las opciones de las funciones de Lambda](https://docs.aws.amazon.com/lambda/latest/dg/configuration-memory.html) en la Guía para desarrolladores de AWS Lambda .

## Visualización de los detalles de la función de Lambda

Utilice el siguiente procedimiento para acceder a la página Detalles de la función de Lambda y ver los detalles de una función específica y sus recomendaciones.

- 1. Abra la consola de Compute Optimizer en <https://console.aws.amazon.com/compute-optimizer/>.
- 2. Elija Funciones de Lambda en el panel de navegación.
- 3. Elija la clasificación de resultado que aparece junto a la función para la que desea ver información detallada.

En la página de detalles se muestran las principales recomendaciones de optimización para la función que haya elegido. Enumera las especificaciones de su función actual, la configuración de la función recomendada y los gráficos de métricas de utilización.

- 4. En la página de detalles podrá realizar las acciones siguientes:
	- Elija una opción de recomendación para ver la comparación de utilización entre su función actual y la función recomendada.

Los gráficos de las métricas de uso de la función actual se muestran en la parte inferior de la página.

• Para cambiar el intervalo de tiempo de los gráficos, elija Intervalo de tiempo y, a continuación, elija Últimas 24 horas, Últimos 3 días, Última semana o Últimas 2 semanas.

Al elegir un intervalo de tiempo más corto, se muestran los puntos de datos con una granularidad mayor, lo que proporciona un mayor nivel de detalle.

Modifique la memoria configurada de la función de Lambda cuando tenga todo listo. Para obtener más información, consulte [Configuración de las opciones de las funciones de Lambda](https://docs.aws.amazon.com/lambda/latest/dg/configuration-memory.html) en la Guía para desarrolladores de AWS Lambda .

# <span id="page-146-0"></span>Visualización de recomendaciones para los servicios de Amazon ECS en Fargate

AWS Compute Optimizer genera recomendaciones para los servicios de Amazon ECS en Fargate. Estas recomendaciones se muestran en las siguientes páginas de la consola de Compute Optimizer.

La página Recomendaciones para los servicios de Amazon ECS en Fargate incluye la siguiente información para cada uno de los servicios de ECS:

- Clasificaciones de resultados
- Motivos de resultado
- Ahorro mensual estimado
- Oportunidad de ahorro
- Riesgo de rendimiento actual

Las recomendaciones de Compute Optimizer aparecen junto a cada uno de sus servicios de Amazon ECS. La información que se proporciona incluye el tamaño de CPU y memoria recomendado para un servicio de Amazon ECS, el precio por hora de la opción de compra seleccionada y la diferencia de precio entre tu servicio Amazon ECS actual y el servicio con las configuraciones recomendadas por Compute Optimizer. Esta información puede ayudarle a decidir si amplía o reduce el tamaño de sus servicios de Amazon ECS en Fargate. Para obtener más información sobre cómo ver las recomendaciones para servicios de Amazon ECS en Fargate, consulte [Visualización de](#page-156-0) [recomendaciones para los servicios de Amazon ECS en Fargate.](#page-156-0)

## **a** Note

Las recomendaciones se actualizan a diario y pueden tardar hasta 24 horas en generarse. Tenga en cuenta que Compute Optimizer requiere 24 horas de métricas en los últimos

14 días para generar recomendaciones para el servicio de Amazon ECS en Fargate. Para obtener más información, consulte [Requisitos para los servicios de Amazon ECS en Fargate.](#page-13-0)

La página Detalles del servicio Amazon ECS proporciona la siguiente información sobre su servicio de Amazon ECS:

- La configuración actual del tamaño de las tareas del servicio Amazon ECS y la configuración de tamaño de tarea recomendada por Compute Optimizer. Use la tabla para comparar la configuración de tus tareas actuales, como el tamaño de la CPU, el tamaño de la memoria y los detalles de precios, con las recomendaciones de Compute Optimizer.
- La configuración actual de tamaño de contenedor y la configuración de tamaño de contenedor recomendada por Compute Optimizer. Use la tabla para comparar la configuración actual del contenedor, como el tamaño de la CPU, el tamaño de la memoria y la memoria reservada, con las recomendaciones de Compute Optimizer.
- Use los gráficos de utilización para comparar las métricas de utilización de memoria y de CPU del servicio de Amazon ECS con las recomendaciones de Compute Optimizer. Los gráficos muestran visualmente el impacto de estas recomendaciones.

Para obtener más información sobre cómo ver los detalles de su servicio Amazon ECS en Fargate, consulte [Visualización de los detalles de una recomendación de servicio de Amazon ECS.](#page-157-0)

#### Contenido

- [Clasificaciones de resultados](#page-148-0)
- [Motivos de resultado](#page-148-1)
- [Ahorro mensual estimado y oportunidad de ahorro](#page-149-0)
- [Riesgo de rendimiento actual](#page-151-0)
- [Compara la configuración actual con el tamaño de tarea recomendado](#page-151-1)
- [Comparar la configuración actual con el tamaño de contenedor recomendado](#page-154-0)
- [Gráficos de utilización](#page-154-1)
- [Visualización de recomendaciones para los servicios de Amazon ECS en Fargate](#page-156-0)
- [Visualización de los detalles de una recomendación de servicio de Amazon ECS](#page-157-0)

## <span id="page-148-0"></span>Clasificaciones de resultados

La columna Resultados de la página Recomendaciones para los servicios de Amazon ECS en Fargate proporciona un resumen del rendimiento de cada uno de sus servicios durante el período de análisis.

Las siguientes clasificaciones de resultados se aplican a los servicios de Amazon ECS en Fargate.

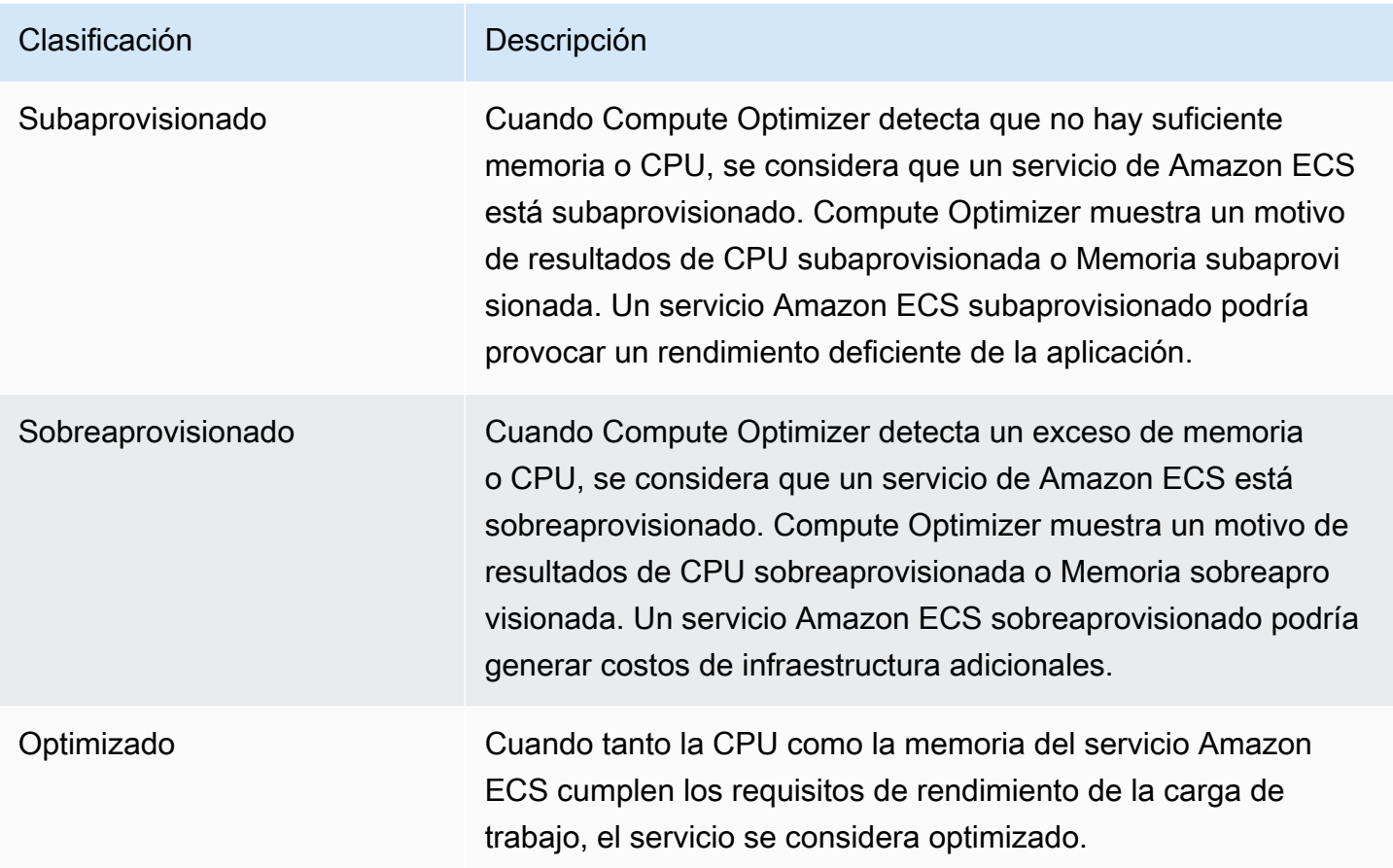

Para obtener más información sobre los servicios de Amazon ECS subaprovisionados o sobreaprovisionados en Fargate, consulte [Motivos de resultado](#page-148-1) en el tema Visualización de [recomendaciones para los servicios de Amazon ECS en Fargate.](#page-146-0)

## <span id="page-148-1"></span>Motivos de resultado

En la columna Motivos del resultado de la página Recomendaciones para los servicios de Amazon ECS en Fargate se muestra qué especificación de un servicio de Amazon ECS en Fargate está subaprovisionada o sobreaprovisionada.

Los siguientes motivos del resultado se aplican a los servicios de Amazon ECS en Fargate.

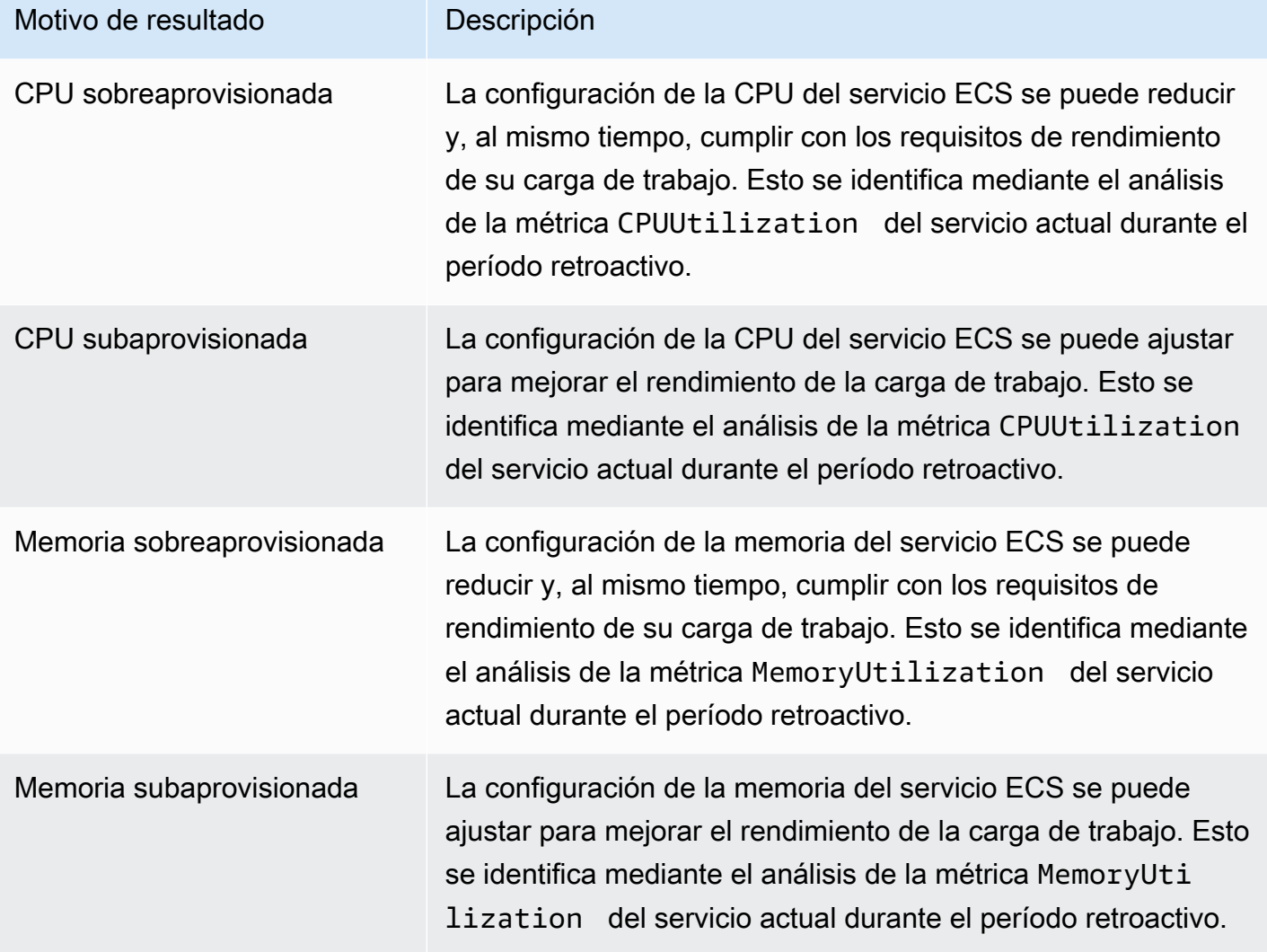

Para obtener más información sobre estas métricas, consulte las [CloudWatch métricas de Amazon](https://docs.aws.amazon.com/AmazonECS/latest/userguide/cloudwatch-metrics.html) [ECS](https://docs.aws.amazon.com/AmazonECS/latest/userguide/cloudwatch-metrics.html) en la Guía del usuario de Amazon ECS para AWS Fargate.

## <span id="page-149-0"></span>Ahorro mensual estimado y oportunidad de ahorro

Ahorros mensuales estimados (después de los descuentos)

En esta columna se enumeran los ahorros de costos mensuales aproximados que obtiene después de ajustar las configuraciones de su servicio de Amazon ECS en Fargate a las configuraciones recomendadas según el modelo de precios de Savings Plans. Para recibir recomendaciones con descuentos de Savings Plans, es necesario activar la preferencia del modo de estimación de ahorros. Para obtener más información, consulte [Modo de estimación de ahorros.](https://docs.aws.amazon.com/compute-optimizer/latest/ug/savings-estimation-mode)

#### **G** Note

Si no activa la preferencia de modo de estimación de ahorros, en esta columna se muestra la información de descuento predeterminada de los precios bajo demanda.

#### Ahorros mensuales estimados (bajo demanda)

En esta columna se enumeran los ahorros de costos mensuales aproximados que obtiene después de ajustar las configuraciones de su servicio de Amazon ECS en Fargate a las configuraciones recomendadas según el modelo de precios bajo demanda.

Oportunidad de ahorro (%)

En esta columna se muestra a diferencia porcentual entre el precio del servicio de ECS en Fargate actual y el precio del servicio con las configuraciones recomendadas. Si el modo de estimación de ahorros está activado, Compute Optimizer analiza los descuentos en los precios de Savings Plans para generar el porcentaje de oportunidad de ahorro. Si el modo de estimación de ahorros no está activado, Compute Optimizer solo usa la información de los precios bajo demanda. Para obtener más información, consulte [Modo de estimación de ahorros.](https://docs.aws.amazon.com/compute-optimizer/latest/ug/savings-estimation-mode)

#### **A** Important

Si habilitas Cost Optimization Hub en AWS Cost Explorer, Compute Optimizer utiliza los datos del Cost Optimizer Hub, que incluyen tus descuentos de precios específicos, para generar tus recomendaciones. Si el Centro de optimización de costos no está habilitado, Compute Optimizer usa los datos de Cost Explorer y la información de precios bajo demanda para generar sus recomendaciones. Para obtener más información, consulte [Habilitar](https://docs.aws.amazon.com/cost-management/latest/userguide/ce-enable.html)  [Cost Explorer](https://docs.aws.amazon.com/cost-management/latest/userguide/ce-enable.html) y [Centro de optimización de costos](https://docs.aws.amazon.com/cost-management/latest/userguide/cost-optimization-hub.html) en la Guía del usuario de AWS Cost Management .

## Cálculo de ahorro mensual estimado

Para cada recomendación, Compute Optimizer calcula el costo de operar un nuevo servicio de Amazon ECS en Fargate utilizando las especificaciones de servicio recomendadas. El ahorro mensual estimado se calcula en función del tiempo de funcionamiento mensual estimado del servicio Amazon ECS actual. El ahorro también se basa en la diferencia de tarifas entre el servicio actual de Amazon ECS y el servicio con las configuraciones recomendadas.

### **a** Note

Para calcular el tiempo de ejecución mensual estimado de sus servicios de Amazon ECS en Fargate, Compute Optimizer analiza los datos de uso de los últimos 14 días. Luego, Compute Optimizer usa los resultados del análisis para estimar su consumo mensual.

El ahorro mensual estimado para los servicios de Amazon ECS que se muestra en el panel de control de Compute Optimizer es una suma del ahorro mensual estimado para todos los servicios sobreaprovisionados de la cuenta.

## <span id="page-151-0"></span>Riesgo de rendimiento actual

La columna Riesgo de rendimiento actual de la página Recomendaciones para los servicios de Amazon ECS en Fargate define la probabilidad de que cada servicio actual de Amazon ECS no satisfaga las necesidades de recursos de carga de trabajo. Los valores del riesgo de rendimiento actual son Muy bajo, Bajo, Medio y Alto.

Un riesgo de rendimiento muy bajo significa que se prevé que el servicio de Amazon ECS actual proporcionará la capacidad suficiente de forma consistente. Es probable que un alto riesgo de rendimiento se deba a un uso elevado de la CPU o la memoria. Si su servicio Amazon ECS siempre funciona al máximo de su capacidad, aumentan las probabilidades de que su servicio sufra una latencia más alta o un rendimiento inferior. Las recomendaciones de Compute Optimizer le proporcionan la capacidad suficiente para ejecutar sus cargas de trabajo de manera eficiente.

## <span id="page-151-1"></span>Compara la configuración actual con el tamaño de tarea recomendado

En la página Detalles del servicio de Amazon ECS, se compara el tamaño actual de la tarea del servicio de Amazon ECS con el tamaño de tarea recomendado por Compute Optimizer para los recursos. En la tabla también se proporciona información sobre los ahorros y los riesgos de rendimiento de su servicio Amazon ECS. En la siguiente tabla se proporciona una descripción de cada sección de columnas de la consola.

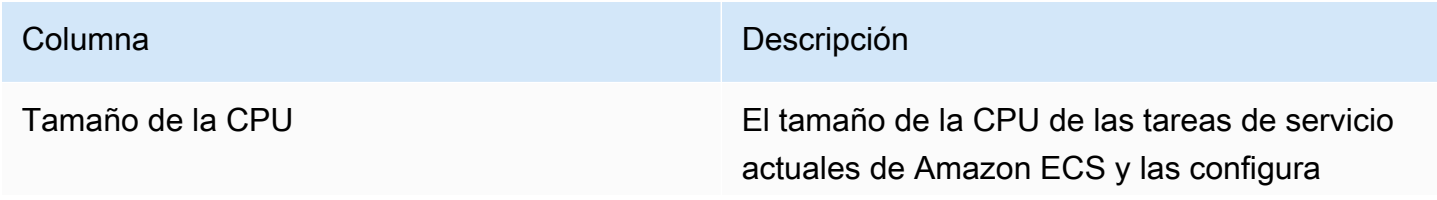

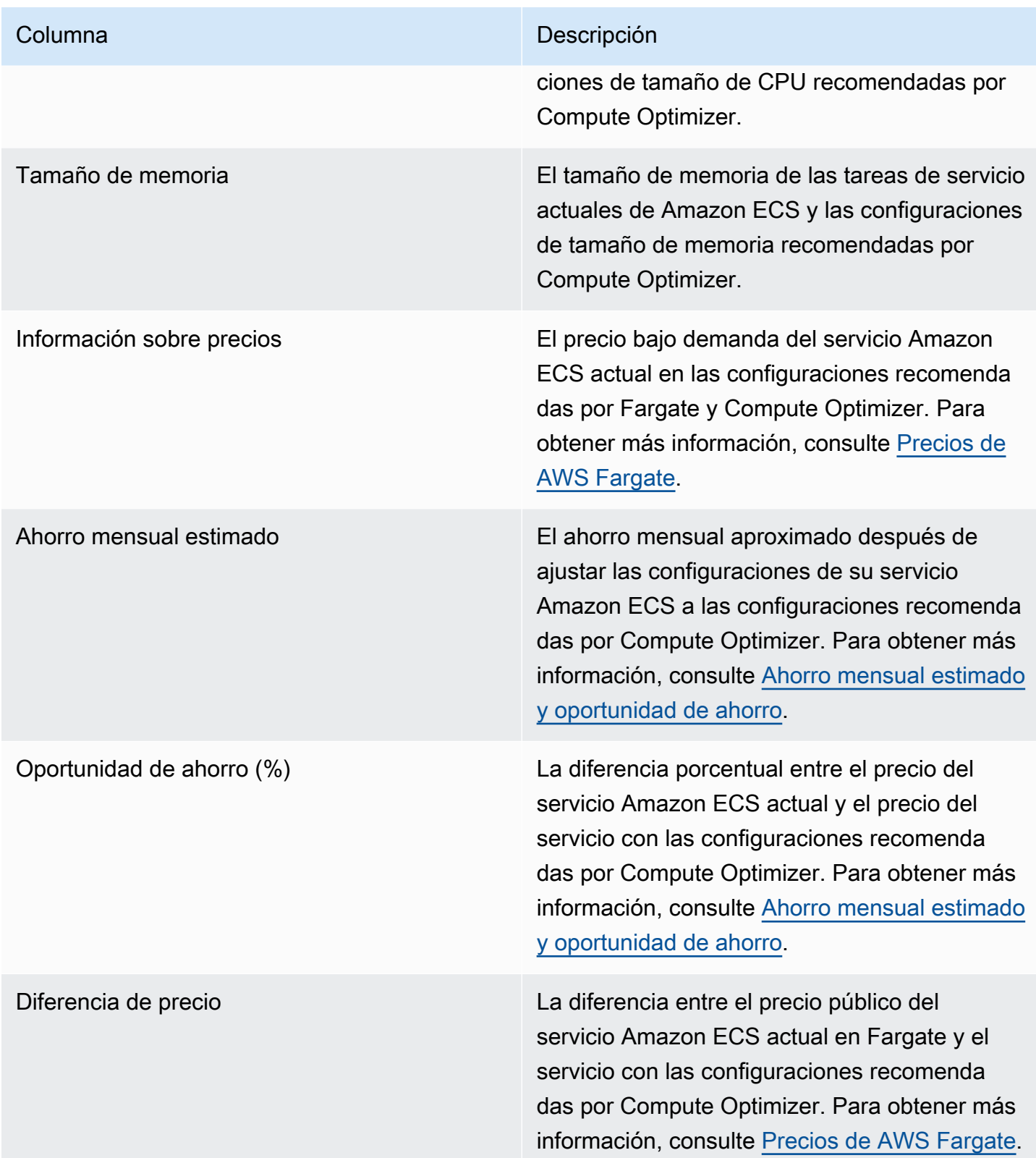

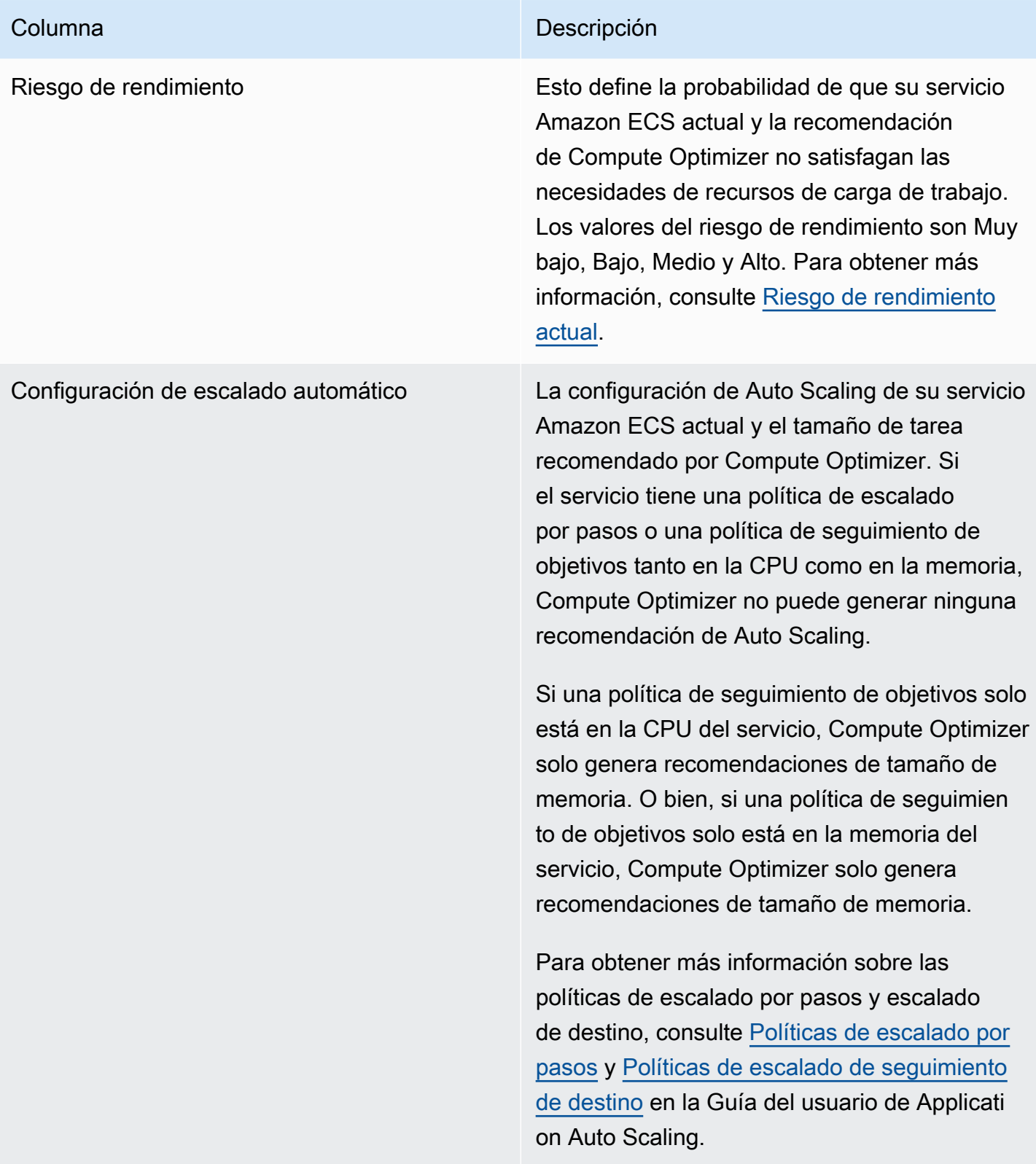

# <span id="page-154-0"></span>Comparar la configuración actual con el tamaño de contenedor recomendado

En la página Detalles del servicio Amazon ECS, compare el tamaño actual del contenedor del servicio Amazon ECS con las opciones de tamaño de contenedor recomendadas. La tabla proporciona el tamaño de CPU, el tamaño de memoria y las configuraciones de memoria reservada actuales y las recomendadas por Compute Optimizer. Compute Optimizer genera recomendaciones a nivel de contenedor que son compatibles con el tamaño de tarea recomendado.

#### **G** Note

Compute Optimizer solo proporciona recomendaciones de configuración del tamaño del contenedor para cuando la configuración del tamaño del contenedor necesita ajustarse para adaptarse a una tarea de servicio de Amazon ECS. Por ejemplo, supongamos que Compute Optimizer recomienda reducir el tamaño de una tarea. Luego, Compute Optimizer proporciona recomendaciones de configuración a nivel de contenedor para garantizar que el tamaño de la tarea y el tamaño del contenedor sean compatibles entre sí.

## <span id="page-154-1"></span>Gráficos de utilización

La página Detalles del servicio Amazon ECS muestra gráficos de métricas de uso para sus servicios de Amazon ECS según las recomendaciones de Fargate y Compute Optimizer. Los gráficos muestran los datos de CPU y memoria actuales y recomendados para el período de análisis. Compute Optimizer utiliza el punto de utilización máximo en cada intervalo de tiempo de un minuto para generar recomendaciones sobre los servicios de ECS en Fargate.

La línea azul continua indica la utilización del servicio actual. Si utilizó las recomendaciones durante el período de análisis, la línea verde es el valor límite superior proyectado y la línea gris es el valor límite inferior proyectado.

## **a** Note

Los valores de utilización de un servicio de Amazon ECS pueden variar en función de la infraestructura que utilice Fargate. Compute Optimizer proporciona un rango de utilización para ayudarte a considerar todas las condiciones de operación posibles.

Puede cambiar los gráficos para mostrar los datos de las últimas 24 horas, 3 días, 1 semana o 2 semanas. También puede cambiar la estadística de los gráficos entre el promedio y el máximo.

En la página de detalles se muestran los siguientes gráficos de utilización.

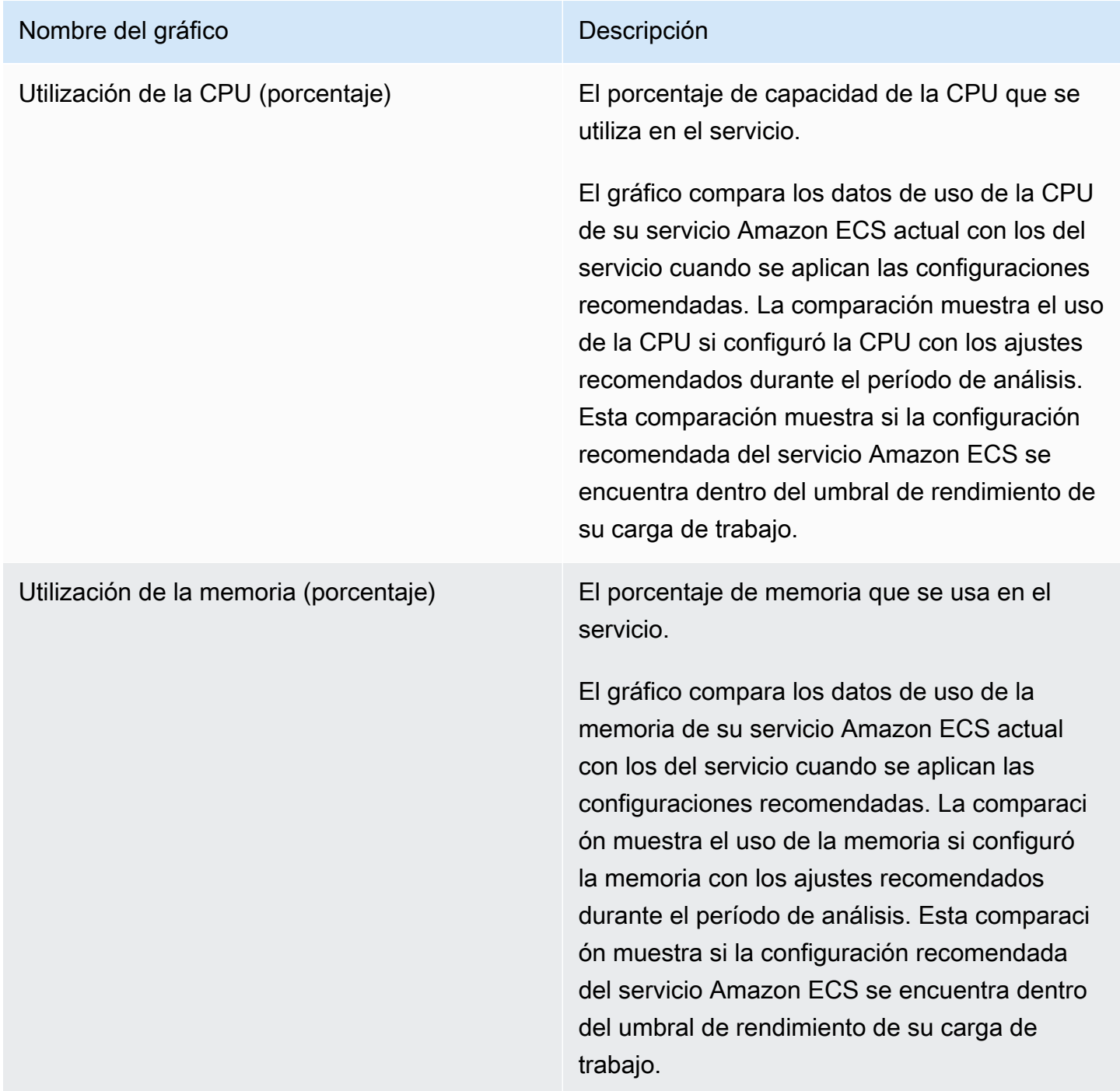

# <span id="page-156-0"></span>Visualización de recomendaciones para los servicios de Amazon ECS en Fargate

Utilice el siguiente procedimiento para acceder a la página Recomendaciones para los servicios de Amazon ECS en Fargate y ver las recomendaciones de sus servicios actuales.

- 1. Abra la consola de Compute Optimizer en <https://console.aws.amazon.com/compute-optimizer/>.
- 2. En el panel de navegación, elija Servicios de ECS en Fargate.

## **a** Note

Los servicios actuales que aparecen son de los Región de AWS que están actualmente seleccionados en la cuenta seleccionada.

- 3. Puede realizar las siguientes acciones en la página de recomendaciones:
	- Filtra las recomendaciones por Regiones de AWS resultados o por motivos. Para ello, primero seleccione el cuadro de texto Filtrar por una o más propiedades. A continuación, elija la propiedad y un valor en la lista desplegable que aparece.
	- Filtre sus recomendaciones por etiquetas. Para ello, seleccione el cuadro de texto Clave de etiqueta o Valor de etiqueta. A continuación, introduzca la clave o el valor por el que desee filtrar las recomendaciones de servicio de ECS.

Por ejemplo, para buscar todas las recomendaciones que tienen una etiqueta con la clave de Owner y el valor de TeamA, especifique tag:Owner para el nombre del filtro y TeamA para el valor del filtro.

• Consulte las recomendaciones de servicios en otra cuenta. Para ello, seleccione Cuenta y, a continuación, seleccione un identificador de cuenta diferente.

## **a** Note

Si ha iniciado sesión en una cuenta de administración de una organización y el acceso de confianza con Compute Optimizer está habilitado, puede ver las recomendaciones de recursos en otras cuentas. Para obtener más información, consulte [Cuentas](#page-16-0) [compatibles con Compute Optimizer](#page-16-0) y [Compute Optimizer y acceso confiable AWS](#page-23-0)  [Organizations](#page-23-0).

• Borre el filtro seleccionado. Para ello, seleccione Borrar filtros junto al filtro.

# <span id="page-157-0"></span>Visualización de los detalles de una recomendación de servicio de Amazon ECS

Utilice el siguiente procedimiento para acceder a la página Detalles del servicio de Amazon ECS y ver los detalles de un servicio específico y sus recomendaciones.

- 1. Abra la consola de Compute Optimizer en <https://console.aws.amazon.com/compute-optimizer/>.
- 2. En el panel de navegación, elija Servicios de ECS en Fargate.
- 3. Seleccione el nombre del servicio para el que desea ver información detallada. Después elija Ver detalles.
- 4. En la página de detalles podrá realizar las acciones siguientes:
	- En los gráficos de utilización, puede pasar el ratón sobre el gráfico para ver los valores exactos en fechas específicas durante el período de análisis.
	- Para cambiar el intervalo de tiempo de los gráficos, elija Intervalo de tiempo y, a continuación, elija Últimas 24 horas, Últimos 3 días, Última semana o Últimas 2 semanas.

Al elegir un intervalo de tiempo más corto, se muestran los puntos de datos con una granularidad mayor, lo que proporciona un mayor nivel de detalle.

• Para cambiar el valor estadístico de los gráficos, elija Estadísticas y, a continuación, Promedio o Máximo.

Puede usar esta opción para determinar la utilización típica del servicio de Amazon ECS de carga de trabajo a lo largo del tiempo. Para ver el valor más alto observado durante el período especificado, cambie la selección a Máximo. Así podrá determinar el uso máximo del servicio de su carga de trabajo a lo largo del tiempo.

# Visualización de las recomendaciones de licencias de software comercial

AWS Compute Optimizer genera recomendaciones de licencia para software comercial que se ejecuta en Amazon EC2. Estas recomendaciones se muestran en las siguientes páginas de la consola de Compute Optimizer.

La página Recomendaciones para licencias de software comercial incluye la siguiente información para cada una de las instancias de EC2 con licencias.

- Clasificaciones de resultados
- Motivos de resultado
- Ahorro mensual estimado
- Oportunidad de ahorro
- Precios bajo demanda
- Precios de las licencias BYOL por hora

Las recomendaciones de Compute Optimizer aparecen junto a cada una de las instancias de EC2 con licencias de software comerciales. La información que se proporciona incluye las oportunidades de ahorro recomendadas, los precios bajo demanda de las instancias de EC2 y los precios de cada hora con traiga su propia licencia (BYOL). Esta información puede ayudarle a decidir si debe reducir el tamaño de su edición de licencia. Para obtener más información acerca de cómo ver sus recomendaciones de licencia para software comercial, consulte [Visualización de las](#page-163-0) [recomendaciones de licencias de software comercial.](#page-163-0)

#### **a** Note

Las recomendaciones se actualizan a diario y pueden tardar hasta 24 horas en generarse. Tenga en cuenta que Compute Optimizer requiere 24 horas de métricas en los últimos 14 días para generar recomendaciones de licencia. Para obtener más información, consulte [Requisitos de licencia de software comercial.](#page-14-0)

La página Detalles de la licencia proporciona la siguiente información para su recomendación de licencia:

- La configuración de licencia actual y las configuraciones de licencia recomendadas por Compute Optimizer. Utilice la tabla para comparar las configuraciones de licencia actuales, como la edición, el modelo y la cantidad de núcleos de instancia, con las recomendaciones de Compute Optimizer.
- Utilice los gráficos de uso para acceder al uso de la licencia actual durante el período de análisis.

Para obtener más información acerca de cómo ver los detalles de su recomendación de licencia, consulte [Visualización de los detalles de una recomendación de licencia de software comercial](#page-164-0).

#### Contenido

• [Clasificaciones de resultados](#page-159-0)

- [Motivos de resultado](#page-160-0)
- [Ahorro mensual estimado y oportunidad de ahorro](#page-161-0)
- [Tipos de carga de trabajo inferido](#page-161-1)
- [Comparar la edición de licencia actual con la edición de licencia recomendada](#page-162-0)
- [Gráficos de utilización](#page-163-1)
- [Visualización de las recomendaciones de licencias de software comercial](#page-163-0)
- [Visualización de los detalles de una recomendación de licencia de software comercial](#page-164-0)

## <span id="page-159-0"></span>Clasificaciones de resultados

La columna Resultados de la página Recomendaciones de licencias de software comercial proporciona un resumen del rendimiento de cada una de sus licencias durante el período analizado.

Las siguientes clasificaciones de resultados se aplican a las licencias de Microsoft SQL Server.

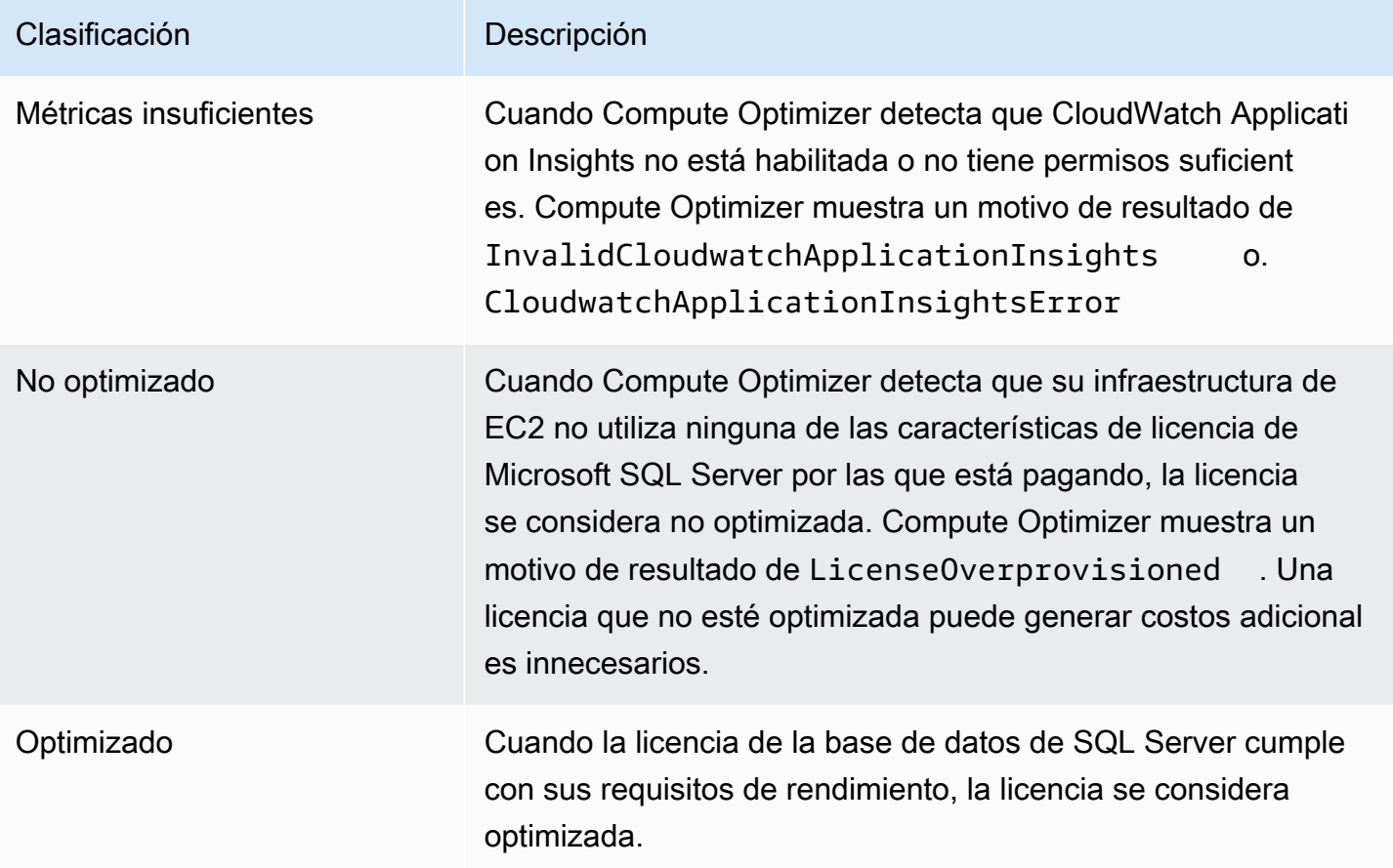

Para obtener más información sobre estas clasificaciones de resultados, consulte [Motivos de](#page-160-0)  [resultado](#page-160-0).

## <span id="page-160-0"></span>Motivos de resultado

En la columna Motivos de resultado de las páginas Recomendaciones de instancias de EC2 e Detalles de instancias de EC2 se muestra qué especificación de una instancia está subaprovisionada o sobreaprovisionada.

Los siguientes motivos de resultados se aplican a las recomendaciones de licencia de Microsoft SQL Server.

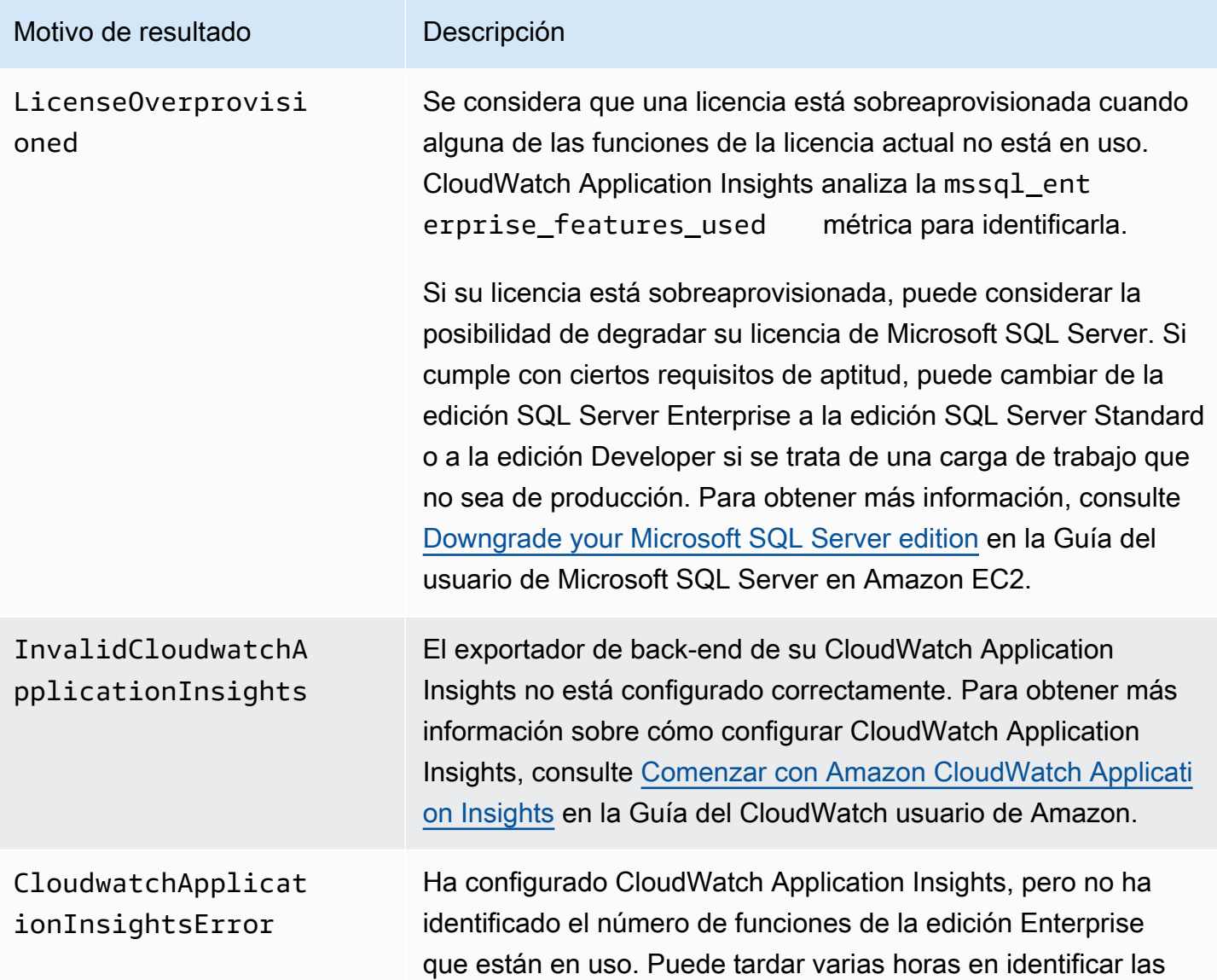

#### Motivo de resultado **Descripción**

características. Si las características no se identifican después de unas horas, póngase en contacto con AWS Support.

## <span id="page-161-0"></span>Ahorro mensual estimado y oportunidad de ahorro

En la columna Ahorro mensual estimado (bajo demanda) se muestran el ahorro mensual aproximado tras cambiar de versión a una versión inferior de la licencia según las recomendaciones de Compute Optimizer. Para calcularlo, Compute Optimizer multiplica los ahorros por hora por las horas de funcionamiento mensuales estimadas.

La columna Oportunidad de ahorro (%) muestra la diferencia porcentual entre la licencia actual de Microsoft SQL Server y la licencia recomendada por Compute Optimizer. El cálculo de los ahorros de traiga su propia licencia (BYOL) se basa en el precio de la licencia. El cálculo de ahorro con la licencia incluida se basa en los precios bajo demanda.

#### **A** Important

Los datos sobre oportunidades de ahorro requieren que active Cost Explorer y la opción Recibir recomendaciones de recursos de Amazon EC2 en la página de preferencias de Cost Explorer. Esto crea una conexión entre Cost Explorer y Compute Optimizer. Con esta conexión, Cost Explorer genera estimaciones de ahorro teniendo en cuenta el precio de los recursos existentes, el precio de los recursos recomendados y los datos de uso históricos. El ahorro mensual estimado refleja el ahorro en dólares proyectado asociado a cada una de las recomendaciones generadas. Para obtener más información, consulte [Enabling Cost](https://docs.aws.amazon.com/cost-management/latest/userguide/ce-enable.html)  [Explorer](https://docs.aws.amazon.com/cost-management/latest/userguide/ce-enable.html) y [Optimizing your cost with Rightsizing Recommendations](https://docs.aws.amazon.com/cost-management/latest/userguide/ce-rightsizing.html) en la Guía del usuario de Cost Management.

## <span id="page-161-1"></span>Tipos de carga de trabajo inferido

La columna Tipos de carga de trabajo inferidos de la página de Recomendaciones de instancias de EC2 muestra las aplicaciones que podrían estar ejecutándose en las instancias según lo deducido por Compute Optimizer. Para ello, en esta columna se analizan los atributos de las instancias. Estos atributos incluyen el nombre de la instancia, las etiquetas y la configuración. Actualmente, Compute Optimizer puede deducir si sus instancias ejecutan Amazon EMR, Apache Cassandra, Apache

Hadoop, Memcached, NGINX, PostgreSQL, Redis, Kafka o SQLServer. Al deducir las aplicaciones que se ejecutan en tus instancias, Compute Optimizer puede identificar el esfuerzo por migrar tus cargas de trabajo de tipos de instancias basadas en x86 a tipos de instancias basadas en bases. Arm AWS Graviton Para obtener más información, consulte [Esfuerzo de migración](#page-107-0) en la siguiente sección de esta guía.

#### **a** Note

No puede deducir la aplicación de SQLServer en las regiones de Medio Oriente (Baréin), África (Ciudad del Cabo), Asia-Pacífico (Hong Kong), Europa (Milán) y Asia-Pacífico (Yakarta).

# <span id="page-162-0"></span>Comparar la edición de licencia actual con la edición de licencia recomendada

En la página Detalles de la licencia, compara las configuraciones de la edición de licencia actual con la edición de licencia recomendada por Compute Optimizer. En la siguiente tabla se proporciona una descripción de cada sección de columnas de la consola.

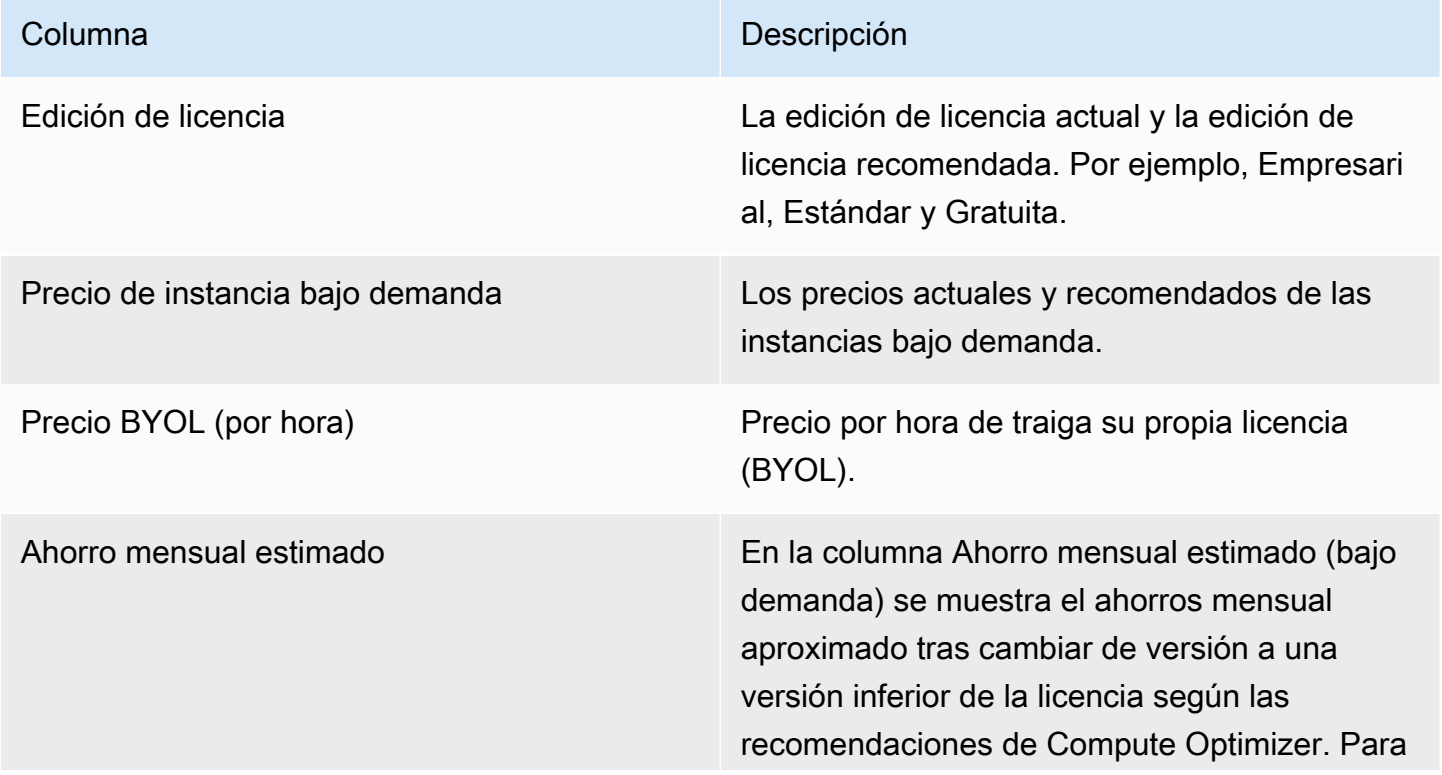

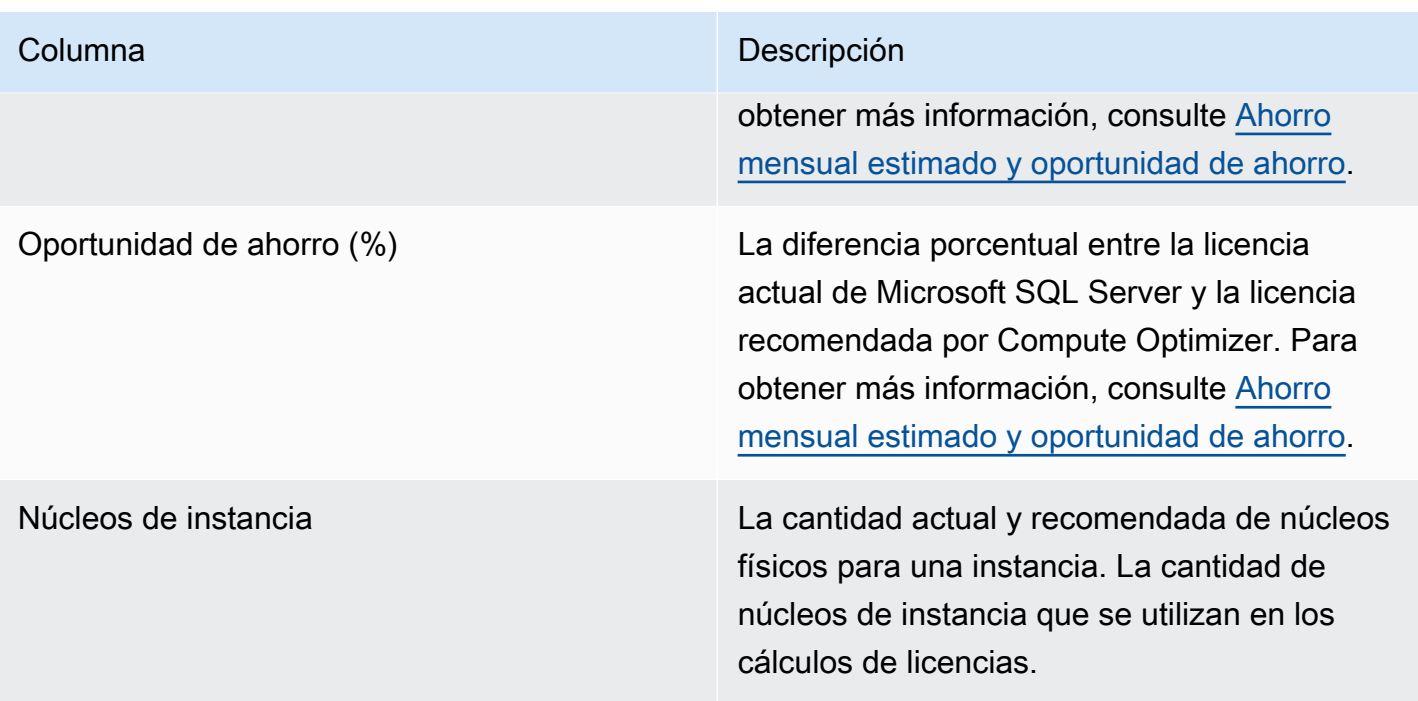

## <span id="page-163-1"></span>Gráficos de utilización

La página Detalles de la licencia muestra el uso actual de los recursos de la licencia de software comercial actual. El gráfico solo muestra el número de características de la edición Enterprise que se utilizaron durante el período de análisis.

Puede cambiar los gráficos para mostrar los datos de las últimas 24 horas, tres días, una semana o dos semanas.

## <span id="page-163-0"></span>Visualización de las recomendaciones de licencias de software comercial

Utilice el siguiente procedimiento para acceder a la página Recomendaciones para licencias de software comercial.

- 1. Abra la consola de Compute Optimizer en <https://console.aws.amazon.com/compute-optimizer/>.
- 2. En el panel de navegación, elija Licencias.
- 3. (Opcional) También puede acceder a las recomendaciones de licencia desde la página de instancias de EC2. Para ello, primero seleccione el cuadro de texto Filtrar por una o más propiedades. En la lista desplegable que aparece, elija la propiedad Tipo de carga de trabajo inferida y, a continuación, elija el Tipo de carga de trabajo inferida = valor de SQL Server.

## **a** Note

Las licencias actuales que aparecen son de las Región de AWS que están actualmente seleccionadas, en la cuenta seleccionada.

- 4. Puede realizar las siguientes acciones en la página de recomendaciones para licencias de software comercial:
	- Filtre las recomendaciones por Regiones de AWS hallazgos o motivos de búsqueda. Para ello, primero seleccione el cuadro de texto Filtrar por una o más propiedades. A continuación, elija la propiedad y un valor en la lista desplegable que aparece.
	- Filtre sus recomendaciones por etiquetas. Para ello, seleccione el cuadro de texto Clave de etiqueta o Valor de etiqueta. A continuación, introduzca la clave o el valor por el que desee filtrar las recomendaciones de licencia.

Por ejemplo, para buscar todas las recomendaciones que tienen una etiqueta con la clave de Owner y el valor de TeamA, especifique tag:Owner para el nombre del filtro y TeamA para el valor del filtro.

• Consulte las recomendaciones de funciones en otra cuenta. Para ello, seleccione Cuenta y, a continuación, seleccione un identificador de cuenta diferente.

**a** Note

Si ha iniciado sesión en una cuenta de administración de una organización y el acceso de confianza con Compute Optimizer está habilitado, puede ver las recomendaciones de recursos en otras cuentas. Para obtener más información, consulte [Cuentas](#page-16-0) [compatibles con Compute Optimizer](#page-16-0) y [Compute Optimizer y acceso confiable AWS](#page-23-0)  [Organizations](#page-23-0).

• Borre el filtro seleccionado. Para ello, seleccione Borrar filtros junto al filtro.

# <span id="page-164-0"></span>Visualización de los detalles de una recomendación de licencia de software comercial

Utilice el siguiente procedimiento para acceder a la página Detalles de la licencia y ver los detalles de una recomendación de licencia específica.

- 1. Abra la consola de Compute Optimizer en <https://console.aws.amazon.com/compute-optimizer/>.
- 2. En el panel de navegación, elija Licencias.
- 3. Seleccione el ID de la instancia para el que desea ver información detallada.
- 4. En la página de detalles podrá realizar las acciones siguientes:
	- En los gráficos de utilización, puede pasar el ratón sobre el gráfico para ver los valores exactos en fechas específicas durante el período de análisis.
	- Para cambiar el intervalo de tiempo de los gráficos, elija Intervalo de tiempo y, a continuación, elija Últimas 24 horas, Últimos 3 días, Última semana o Últimas 2 semanas.

Al elegir un intervalo de tiempo más corto, se muestran los puntos de datos con una granularidad mayor, lo que proporciona un mayor nivel de detalle.

• Para cambiar el valor estadístico de los gráficos, elija Estadísticas y, a continuación, Promedio o Máximo.

# Exportación de recomendaciones

Puede exportar sus recomendaciones para registrarlas a lo largo del tiempo y compartir los datos con otras personas. Las recomendaciones se exportan a un bucket de Amazon Simple Storage Service (Amazon S3) a un bucket existente de Amazon Simple Storage Service (Amazon S3) que especifique.

Contenido

- **[Restricciones](#page-166-0)**
- [Requisitos de permisos para buckets de Amazon S3](#page-167-0)
- [Exportación de sus recomendaciones](#page-167-1)
- [Visualización de los trabajos de exportación](#page-169-0)
- [Archivos exportados](#page-170-0)
- [Solución de problemas de trabajos de exportación fallidos](#page-267-0)

# <span id="page-166-0"></span>Restricciones

Las siguientes restricciones se aplican a la exportación de recomendaciones:

- Solo puede haber un trabajo de exportación de recomendaciones en curso para cada tipo de recurso y para cada Región de AWS. Antes de crear un nuevo trabajo de exportación, confirme que se hayan completado todos los trabajos de exportación anteriores. Para obtener más información sobre la visualización de sus trabajos de exportación, incluidos los que están en curso, consulte [Visualización de los trabajos de exportación](#page-169-0).
- Las recomendaciones para cada tipo de recurso y para cada uno de ellos se exportan en archivos CSV independientes. No puede exportar recomendaciones de varios tipos de recursos y regiones a un solo archivo.
- Los trabajos de exportación de gran tamaño pueden tardar varias horas en completarse. Para reducir el tiempo de espera, considere limitar las columnas de recomendaciones que incluye en su trabajo de exportación. Además, si su cuenta es la cuenta de administración de una organización, considere limitar el número de cuentas de miembros para incluirlas en su trabajo de exportación.

# <span id="page-167-0"></span>Requisitos de permisos para buckets de Amazon S3

Antes de crear un trabajo de exportación, debe crear el bucket de S3 de destino al que desea exportar sus recomendaciones. Compute Optimizer no crea el bucket de S3 por usted. El bucket de S3 que especifica para exportar las recomendaciones no puede ser de acceso público ni puede configurarse como un bucket de [Pago por solicitante](https://docs.aws.amazon.com/AmazonS3/latest/dev/RequesterPaysBuckets.html). Después de crear el bucket de S3, confirme que el bucket tiene la política de permisos necesaria para permitir que Compute Optimizer escriba los archivos de exportación en él. Si tiene pensado especificar un prefijo de objeto al crear el trabajo de exportación de recomendaciones, incluya el prefijo del objeto en la política que añada al bucket de S3. Para obtener más información, consulte [Políticas de buckets de Amazon S3 para AWS Compute](#page-40-0) [Optimizer](#page-40-0).

# <span id="page-167-1"></span>Exportación de sus recomendaciones

Utilice el siguiente procedimiento para exportar sus recomendaciones de instancias reservadas.

Cómo exportar las recomendaciones

- 1. Abra la consola de Compute Optimizer en <https://console.aws.amazon.com/compute-optimizer/>.
- 2. Elija un tipo de recurso en el panel de navegación principal. Por ejemplo, elija Instancias de EC2, Grupos de escalado automático, Volumen de EBS, Función de Lambda o Servicios de ECS en Fargate.
- 3. En la página Recomendaciones, elija el menú desplegable Acción y, a continuación, seleccione Exportar recomendaciones.
- 4. En la página Recomendaciones de exportación, en Configuración de destino de exportación, especifique lo siguiente:
	- a. En Región, especifique una Región de AWS para su exportación.
	- b. En el Nombre del bucket de S3 de destino, especifique el nombre de un bucket de S3 existente en la región específica.
	- c. (Opcional) Seleccione Añadir región para exportar las recomendaciones a otra Región de AWS.
	- d. (Opcional) Seleccione Eliminar junto a una región específica y al nombre del bucket de S3 para eliminar el destino del trabajo de exportación.
	- e. (Opcional) En Prefijo de objeto, especifique un prefijo para usarlo en el bucket de S3 de destino para todos los archivos de exportación. El prefijo es un añadido opcional a la clave

del objeto de S3 que organiza sus archivos de exportación en su bucket de S3. Puede especificar un prefijo de fecha (por ejemplo, 2020/april), un prefijo de tipo de recurso (por ejemplo, ec2-instances) o una combinación de ambos (por ejemplo, 2020/april/ec2 instances).

- 5. En Filtros de exportación, especifique lo siguiente:
	- a. En Tipo de recurso, elija el tipo de recurso que desee incluir en la exportación de recomendaciones.
	- b. En Cuentas, elija si desea incluir recomendaciones para todas las cuentas de los miembros de la organización. Esta opción solo está disponible si su cuenta es la cuenta de administración de una organización.
	- c. Si prefiere la arquitectura de CPU, elija Graviton (**aws-arm64**) para exportar las recomendaciones basadas en la arquitectura ARM de 64 bits (AWS Graviton). De lo contrario, seleccione Actual para exportar las recomendaciones basadas en la arquitectura de CPU de las instancias actuales.
- 6. En Columnas que se van a incluir, seleccione los datos de las recomendaciones que se van a incluir en la exportación de recomendaciones. Para obtener más información sobre las columnas que quiere incluir, consulte [Archivos exportados.](#page-170-0)
- 7. Tras confirmar que el trabajo de exportación está configurado correctamente, seleccione Exportar. O bien, para volver a la página Recomendaciones sin crear el trabajo de exportación, pulse Cancelar. Si cancela la configuración del trabajo de exportación, la configuración se elimina.

#### **a** Note

Si exporta recomendaciones para varias de ellas Regiones de AWS a la vez, se tratarán como trabajos de exportación independientes. Compute Optimizer intenta iniciarlos todos a la vez. Si un trabajo de exportación no se inicia, la página Recomendaciones de exportación muestra un error. Los trabajos de exportación que se inician correctamente se siguen procesando. Sin embargo, antes de intentar volver a iniciarlos, debe resolver los errores de los trabajos fallidos.

El trabajo de exportación de las recomendaciones puede tardar unas horas en completarse. Compruebe el estado de los trabajos de exportación consultando la página Exportaciones. Para obtener más información, consulte [Visualización de los trabajos de exportación.](#page-169-0) El archivo de

exportación de sus recomendaciones y el archivo de metadatos asociado se guardan en el bucket de S3 especificado cuando se completa el trabajo de exportación. Los siguientes son ejemplos de la clave de objeto completa de Amazon S3 para el archivo de exportación y su archivo de metadatos asociado. El ID de cuenta de las claves de objeto es la cuenta del solicitante del trabajo de exportación. Para obtener más información, consulte [Archivos exportados](#page-170-0).

s3://*<BucketName>*/*<OptionalPrefix>*/compute-optimizer/*<AccountId>*/*<AWS Region>*-*<CreatedTimestamp>*-*<UniqueJobID>*.csv

s3://*<BucketName>*/*<OptionalPrefix>*/compute-optimizer/*<AccountId>*/*<AWS Region>*-*<CreatedTimestamp>*-*<UniqueJobID>*-metadata.json

Ejemplo:

s3://*compute-optimizer-exports*/*ec2-instance-recommendations*/computeoptimizer/*111122223333*/*us-west-2*-*2020-03-03T133027*-*3e496c549301c8a4dfcsdX*.csv

s3://*compute-optimizer-exports*/*ec2-instance-recommendations*/computeoptimizer/*111122223333*/*us-west-2*-*2020-03-03T133027*-*3e496c549301c8a4dfcsdX*-metadata.json

# <span id="page-169-0"></span>Visualización de los trabajos de exportación

Siga estos pasos para ver los trabajos de exportación creados en los últimos siete días.

Cómo ver los trabajos de exportación

- 1. Abra la consola de Compute Optimizer en <https://console.aws.amazon.com/compute-optimizer/>.
- 2. En el panel de navegación, elija Exportar.

La página Exportaciones muestra los trabajos de exportación recomendados que se crearon en los últimos siete días.

Los trabajos de exportación pueden tener uno de los siguientes estados.

• En cola: el trabajo de exportación aún no ha empezado. Solo puede haber un trabajo de exportación de recomendaciones en curso para cada tipo de recurso y para cada Región de AWS.

- En curso: el trabajo de exportación se ha iniciado pero no se ha completado. Los trabajos de exportación pueden tardar de varios minutos a varias horas en completarse. Esto depende del número de recomendaciones y campos que incluya el trabajo de exportación.
- Completado: el trabajo de exportación está completo. En la columna de destino de exportación, se muestra un enlace al archivo CSV de exportación en el bucket de Amazon S3 de destino para cada trabajo de exportación completo.
- Error: el trabajo de exportación no se pudo iniciar o completar. El mensaje que aparece en la columna de motivo del error del trabajo de exportación proporciona información adicional sobre el motivo del error en el trabajo de exportación. Por ejemplo, es posible que la exportación haya fallado porque el bucket de Amazon S3 de destino no tenía los permisos necesarios. Tras resolver el problema, intente volver a exportar sus recomendaciones. Para obtener más información, consulte [Solución de problemas de trabajos de exportación fallidos.](#page-267-0)
- 3. En la página puede realizar las siguientes acciones:
	- Elija el enlace de destino de exportación de un trabajo completado para acceder al bucket de S3 de destino. El destino de la exportación se muestra solo para los trabajos de exportación que se han realizado correctamente. Aparece un guion (-) para los trabajos de exportación que están en curso o que han fallado.
	- Desplácese hacia la derecha para ver el motivo del error de los trabajos de exportación fallidos. Use el motivo del error para determinar por qué tu trabajo de exportación no ha finalizado.

# <span id="page-170-0"></span>Archivos exportados

Las recomendaciones se exportan en un archivo CSV y los metadatos en un archivo JSON al bucket de Amazon S3 que especificó al crear el trabajo de exportación.

## Archivo de recomendaciones

El archivo de recomendaciones incluye los datos de recomendaciones de las columnas de recomendaciones que decida incluir al crear el trabajo de exportación. En las tablas siguientes se enumeran todas las columnas de recomendaciones que se pueden incluir en el archivo de exportación para cada tipo de recurso.

En las siguientes tablas, la columna Nombre de campo de la API representa los campos que puede especificar al solicitar la exportación de recomendaciones mediante la API. La columna Descripción describe los datos de cada campo, el nombre de la columna tal como se muestra

en la consola de Compute Optimizer y el nombre de la columna tal como aparece en el archivo CSV de exportación. Las columnas de datos de recomendaciones del archivo CSV se numeran cuando se generan varias recomendaciones para cada recurso. Las columnas de recomendaciones clasificadas, en las que*<rank>* se sustituye por una clasificación, se corresponden entre sí. Por ejemplo, recommendationOptions\_*1*\_memory, recommendationOptions\_*1*\_network, and recommendationOptions\_*1*\_vcpus se corresponden entre sí y corresponden a la misma recomendación.

#### **a** Note

De forma predeterminada, todos los archivos de exportación incluyen las siguientes columnas:

- recommendations\_count: número de recomendaciones incluidas en el archivo de exportación.
- errorCode: el código de error que se usa cuando no se generó una recomendación para un recurso.
- errorMessage: el mensaje de error que corresponde al error de la columna ErrorCode.

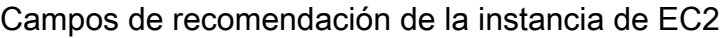

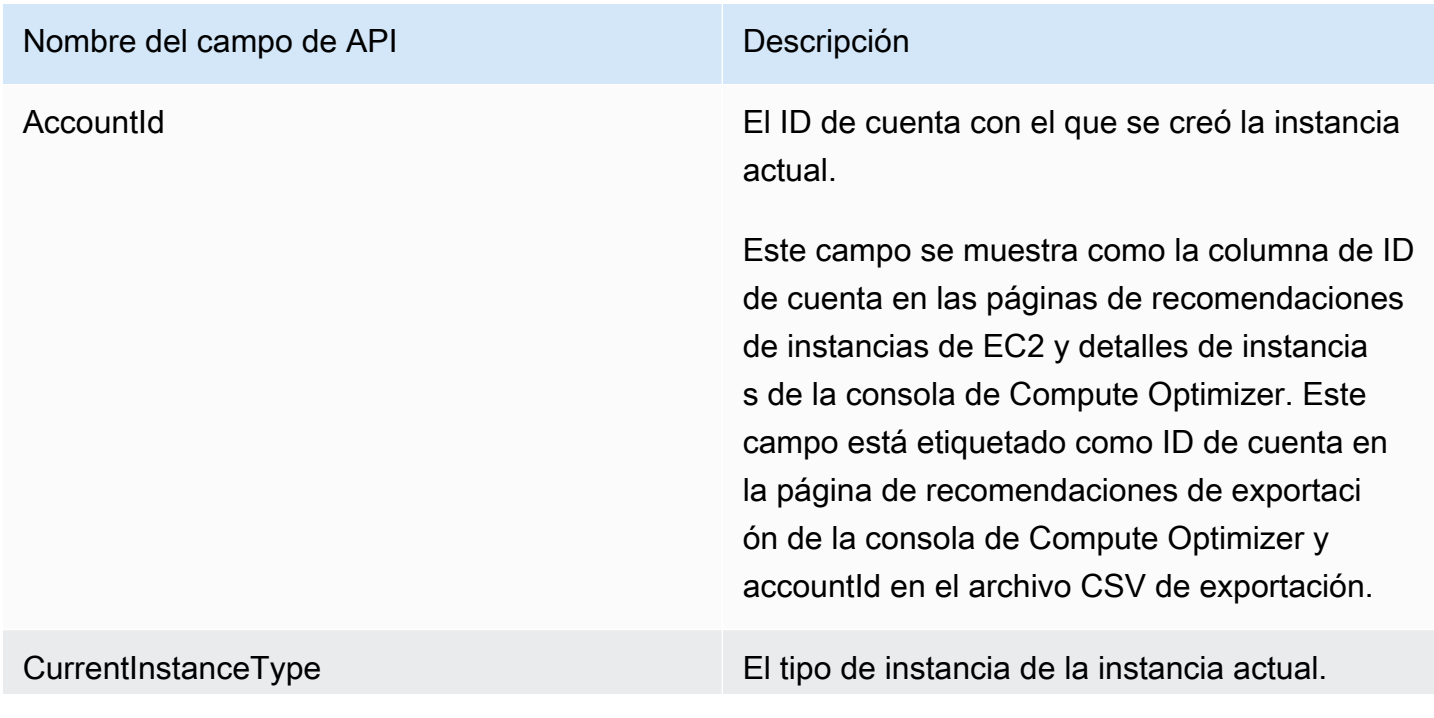

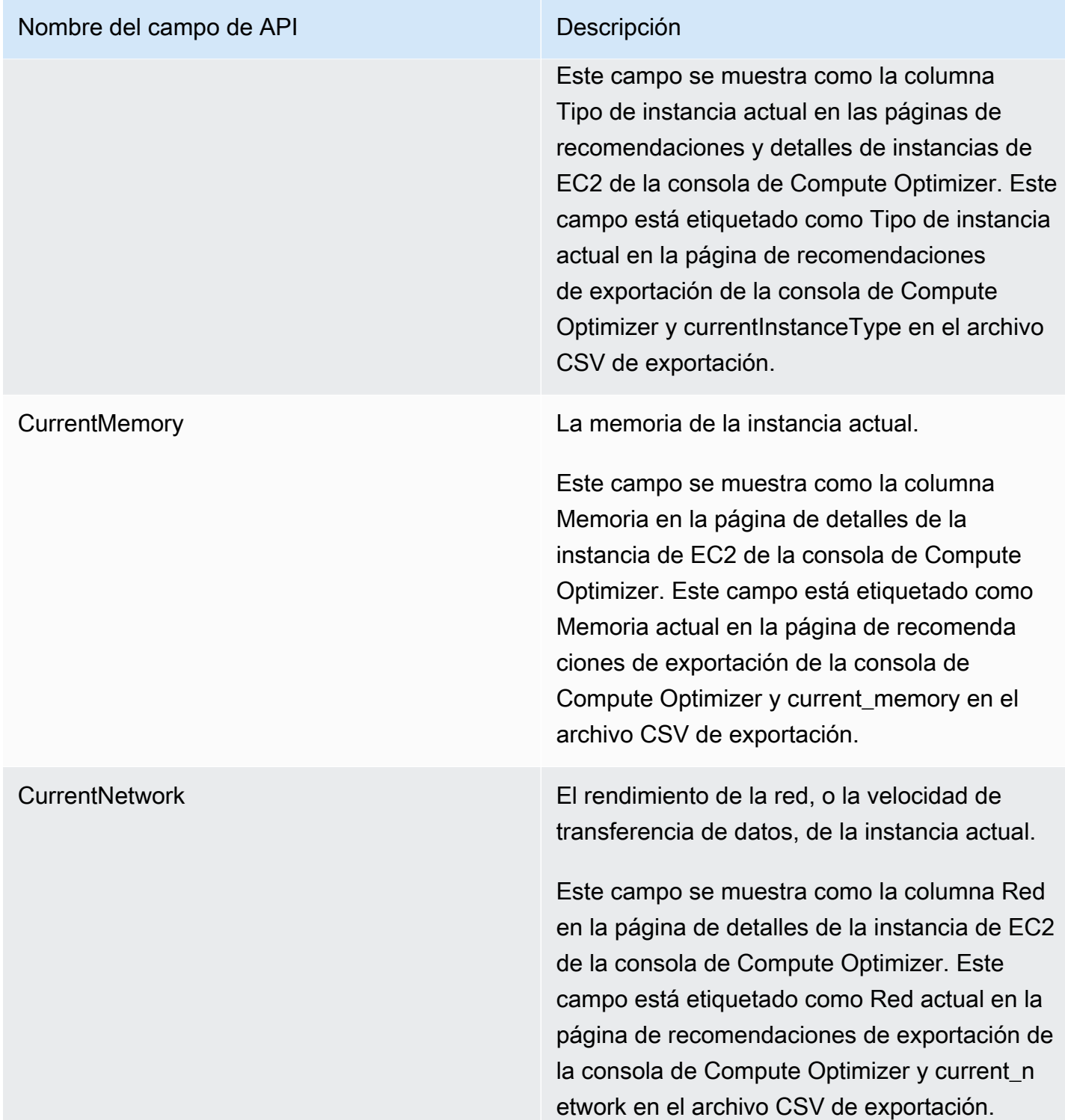

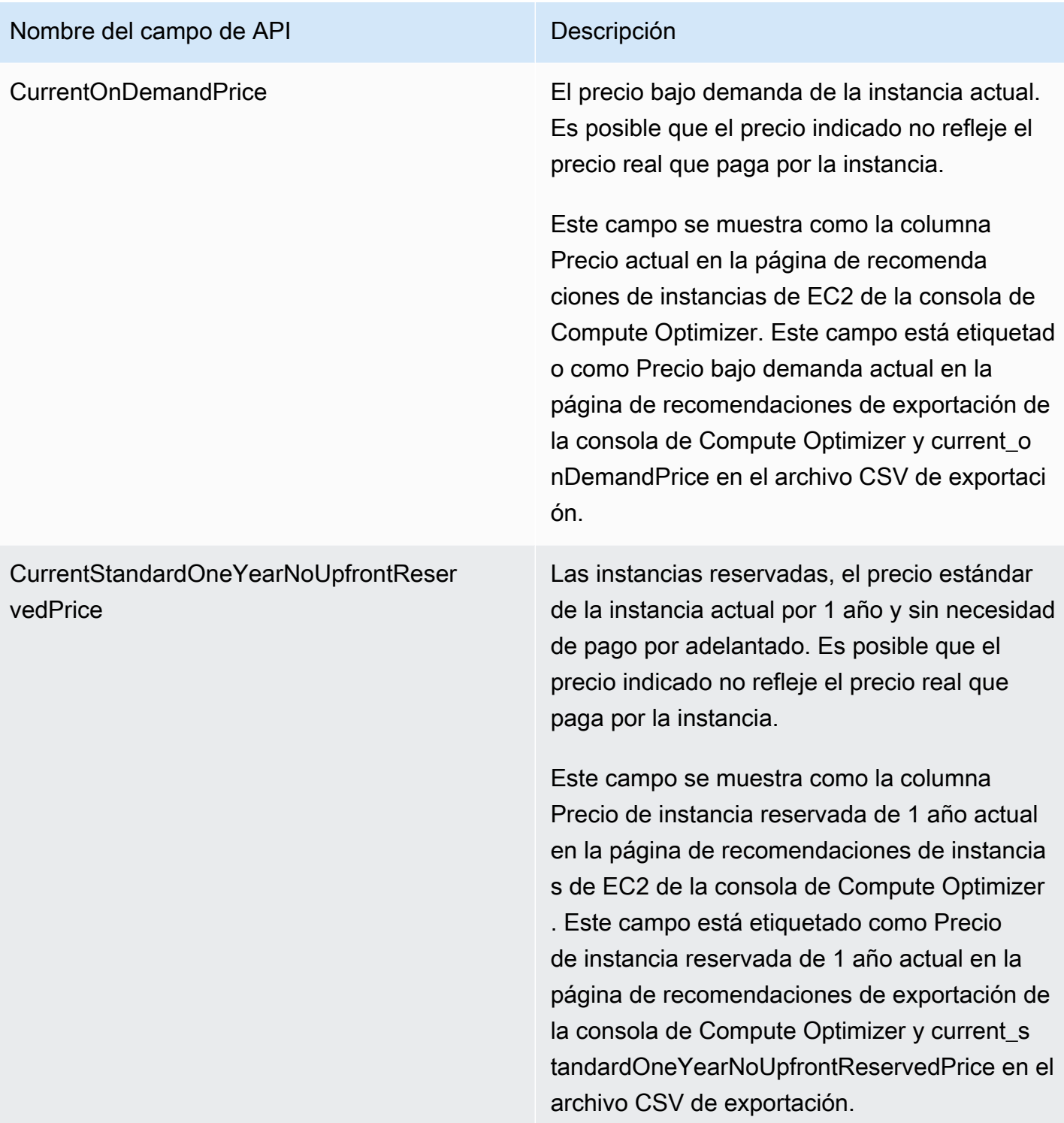

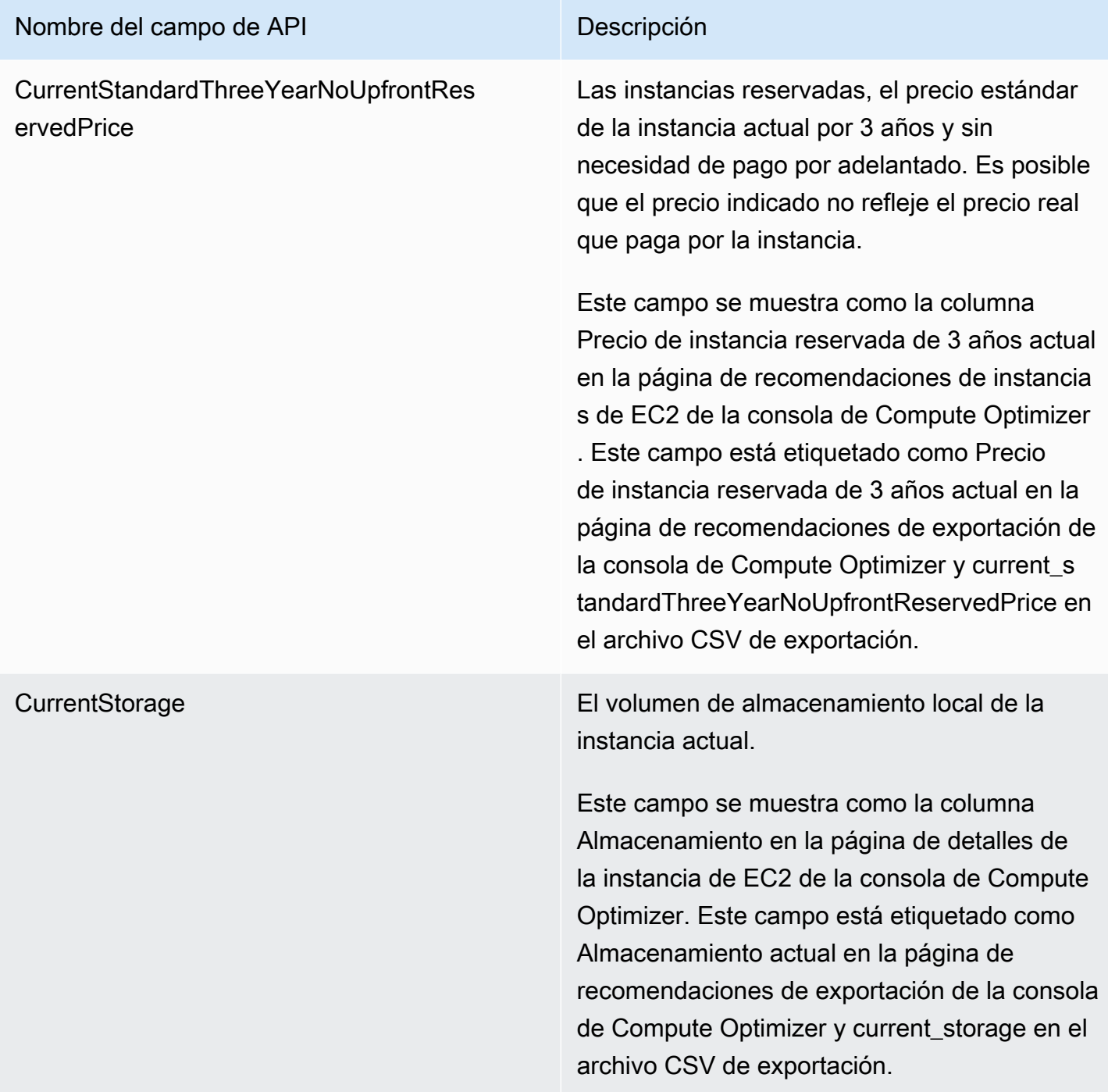

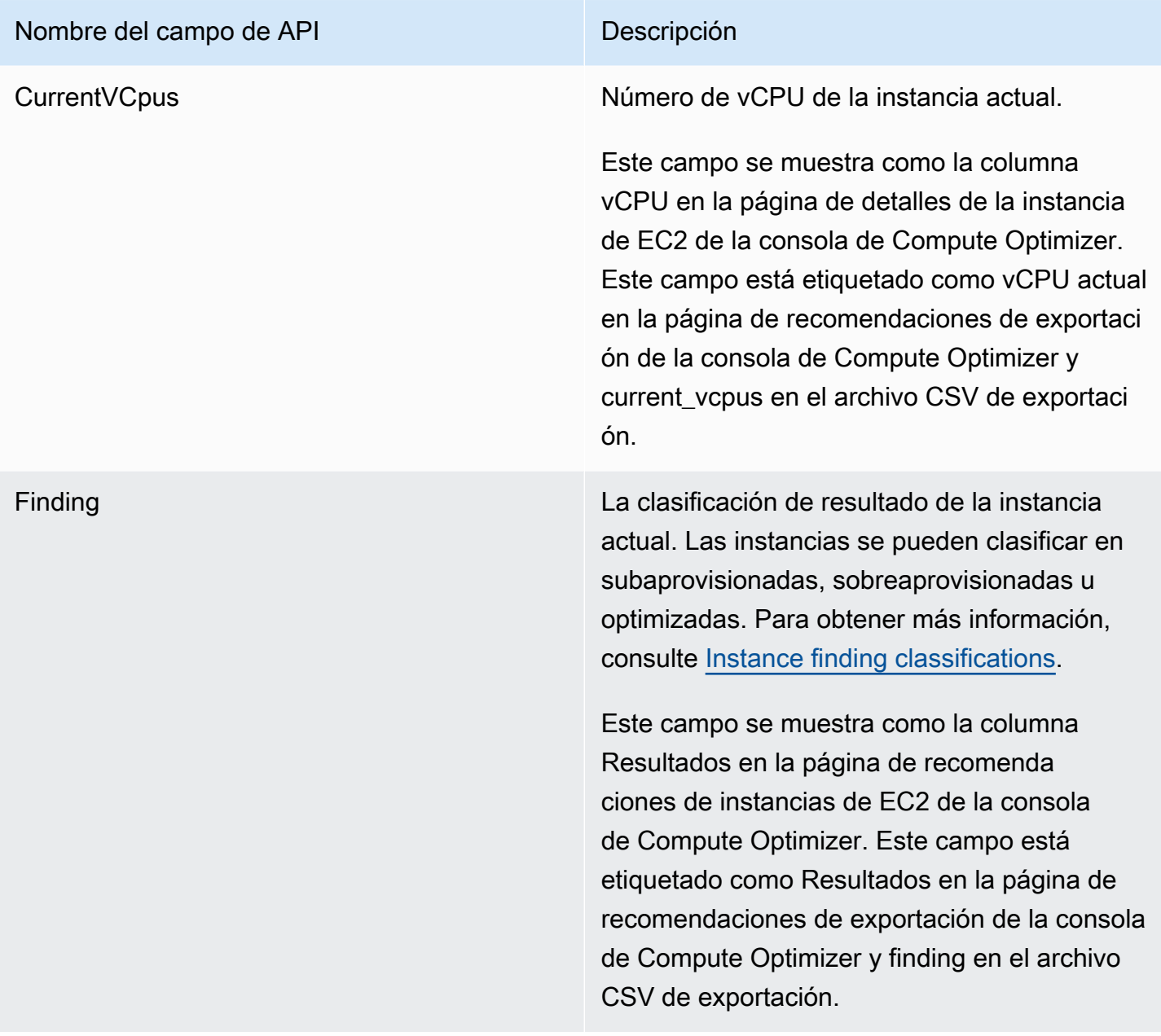

#### Nombre del campo de API Descripción

FindingReasonCodes Los motivos del resultado describen qué especificaciones de la instancia actual estaban subaprovisionadas o sobreaprovisionadas. Las especificaciones incluyen la CPU, la memoria, el rendimiento del disco local, las IOPS del disco local, el rendimiento del volumen de EBS, las IOPS del volumen de EBS, el ancho de banda de la red o la red. packets-per-second

> Este campo se muestra como la columna Motivos de resultado en la página de recomendaciones de instancias de EC2 de la consola de Compute Optimizer. Este campo está etiquetado como Códigos de motivo de resultado en la página de recomendaciones de exportación de la consola de Compute Optimizer y findingReasonCodes\_**<code>** en el archivo CSV de exportación. La parte *<code>* de la etiqueta identifica las especificaciones de la instancia (CPU, memoria, red, etc.) que están sobreaprovisionadas o subaprovi sionadas.

InstanceArn El nombre de recurso de Amazon (ARN) de la instancia actual.

> Este campo no se muestra en la consola de Compute Optimizer. Este campo está etiquetad o como ARN de instancia en la página de recomendaciones de exportación de la consola de Compute Optimizer y instanceArn en el archivo CSV de exportación.

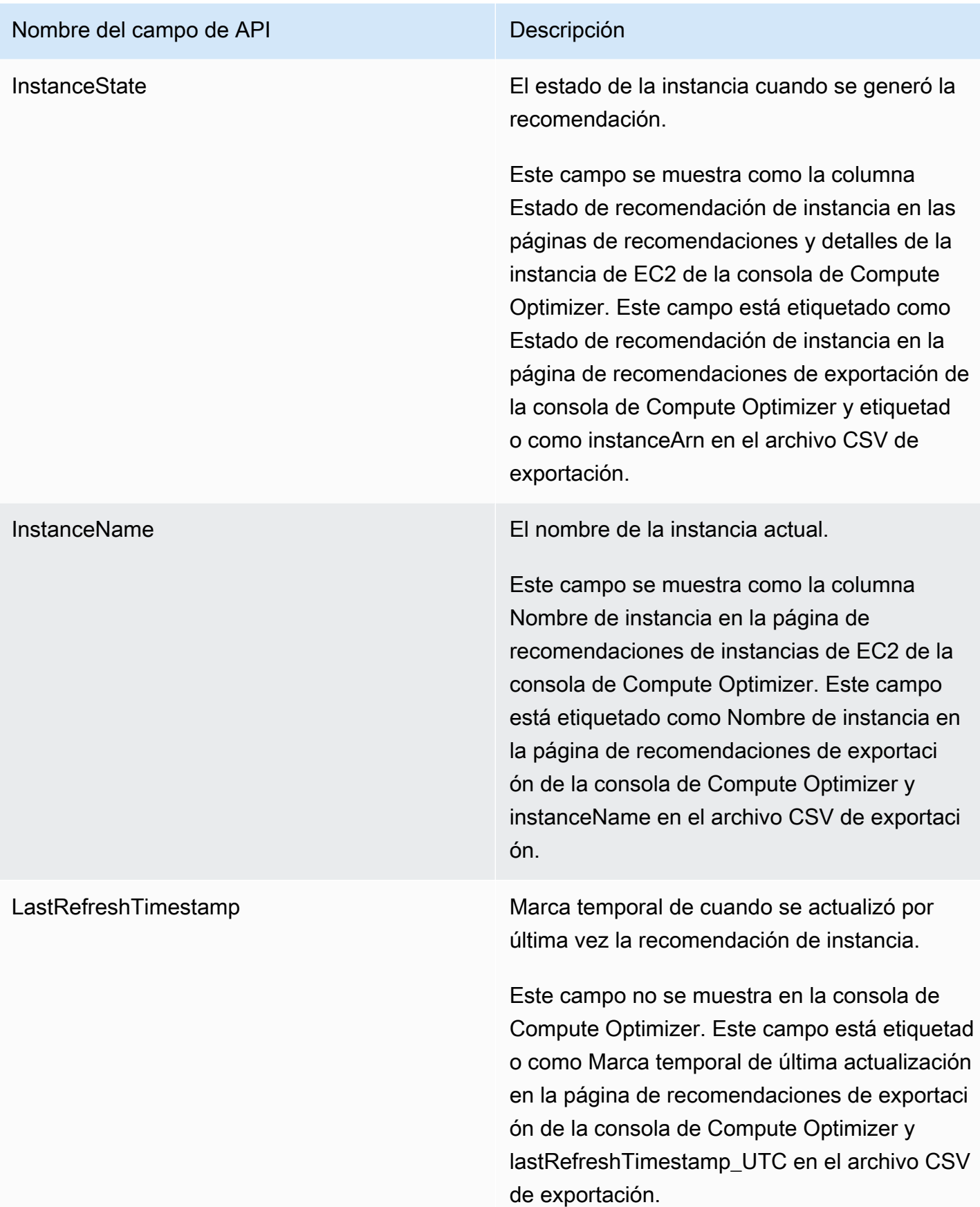

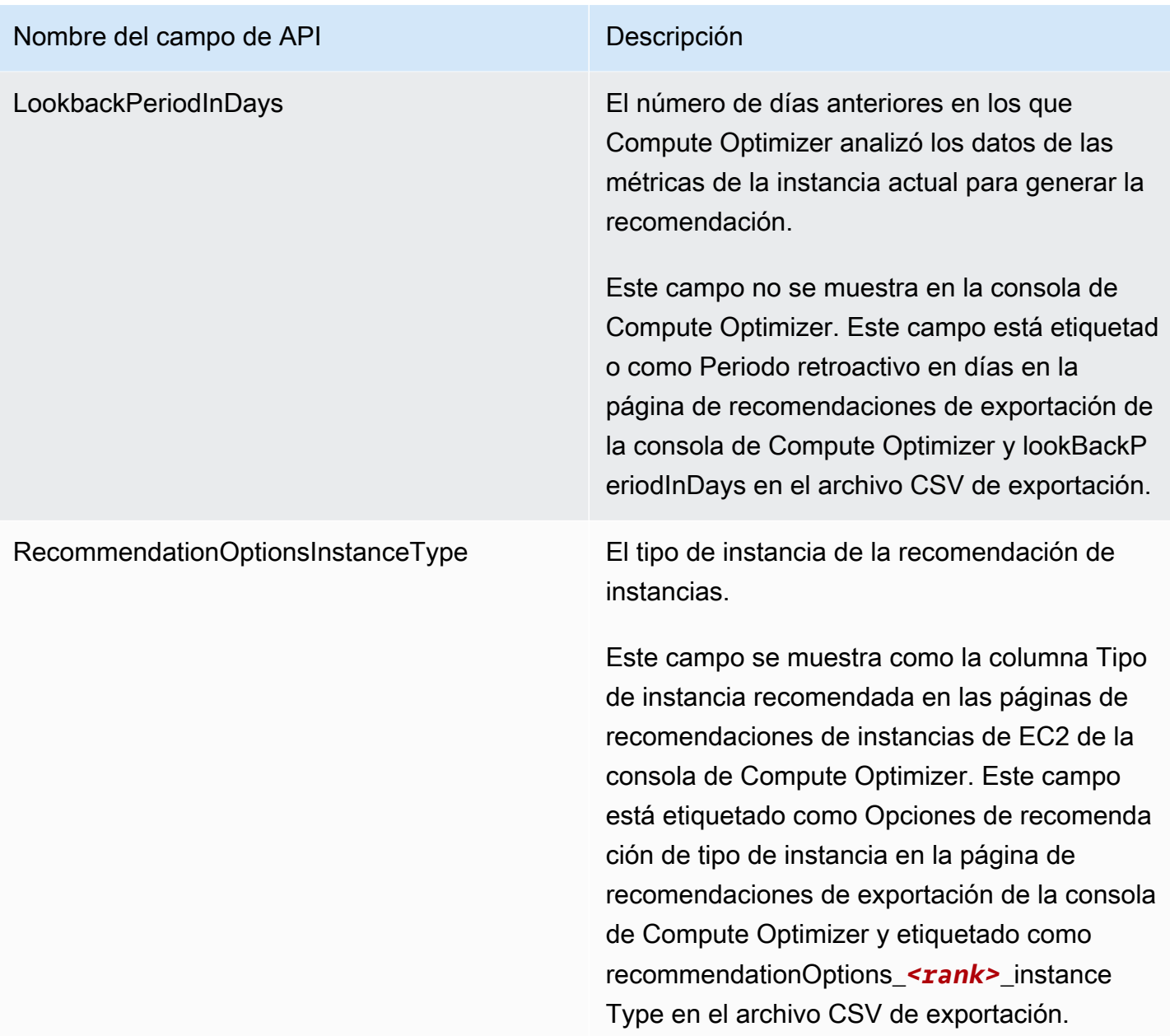

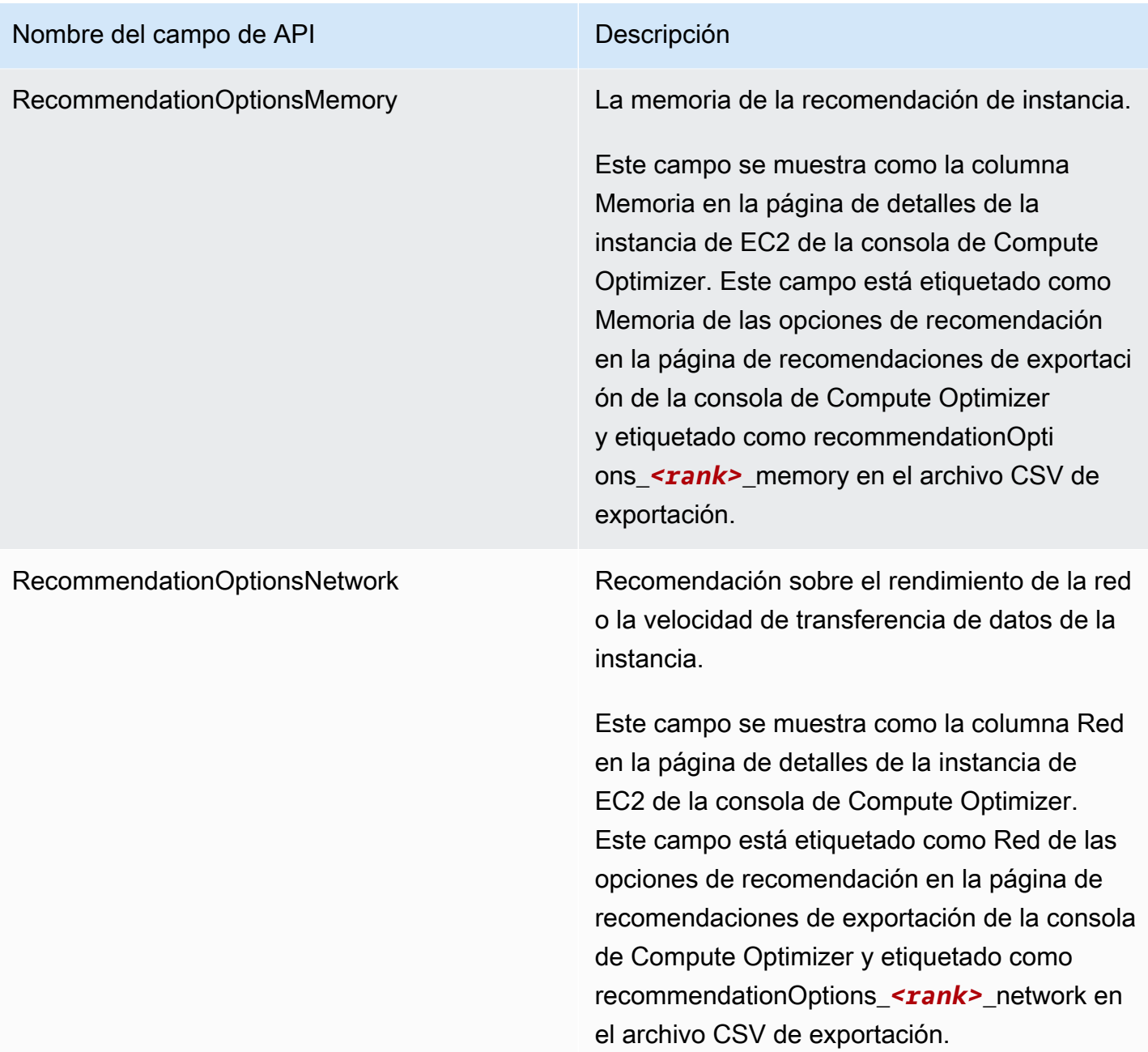
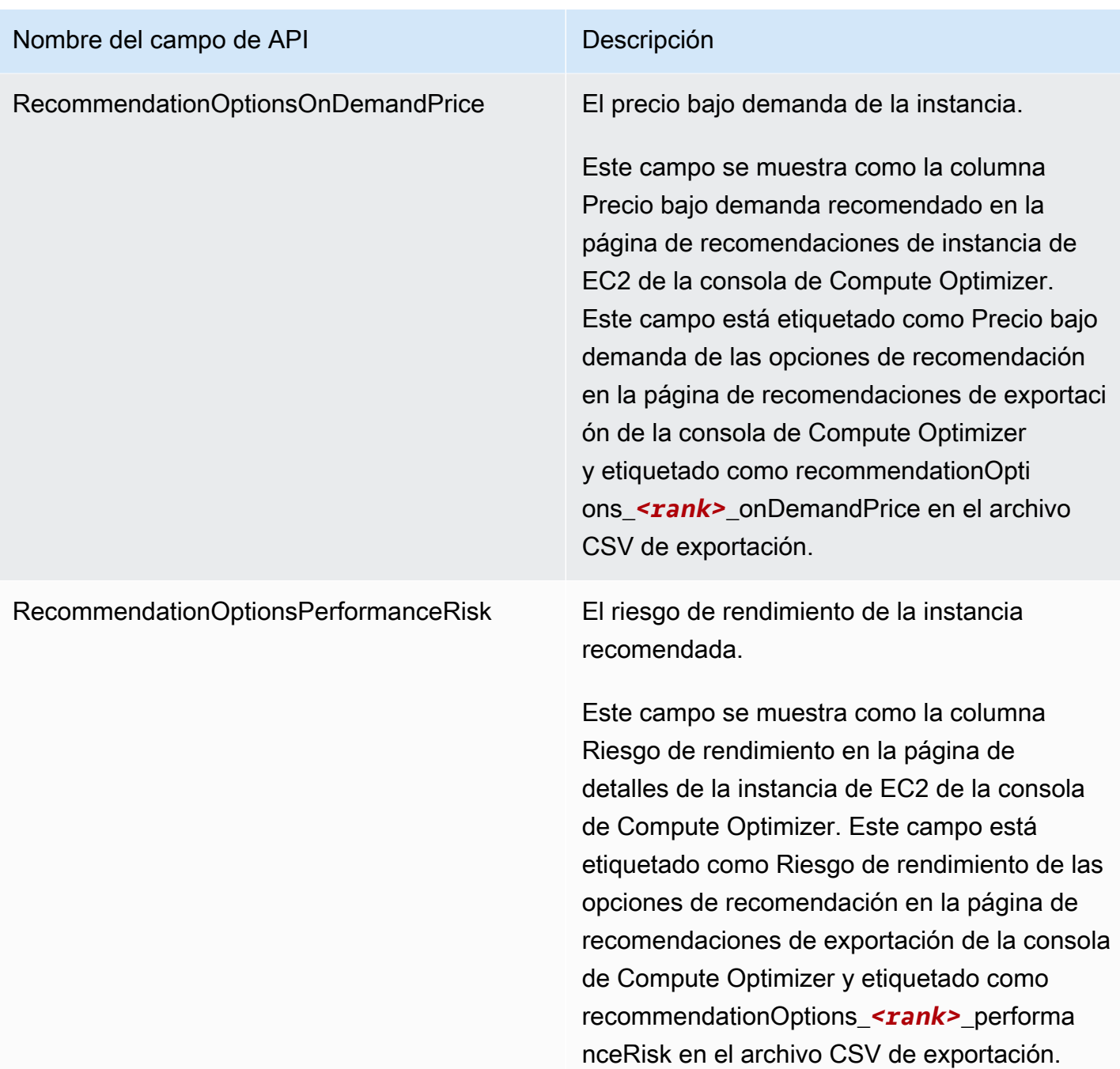

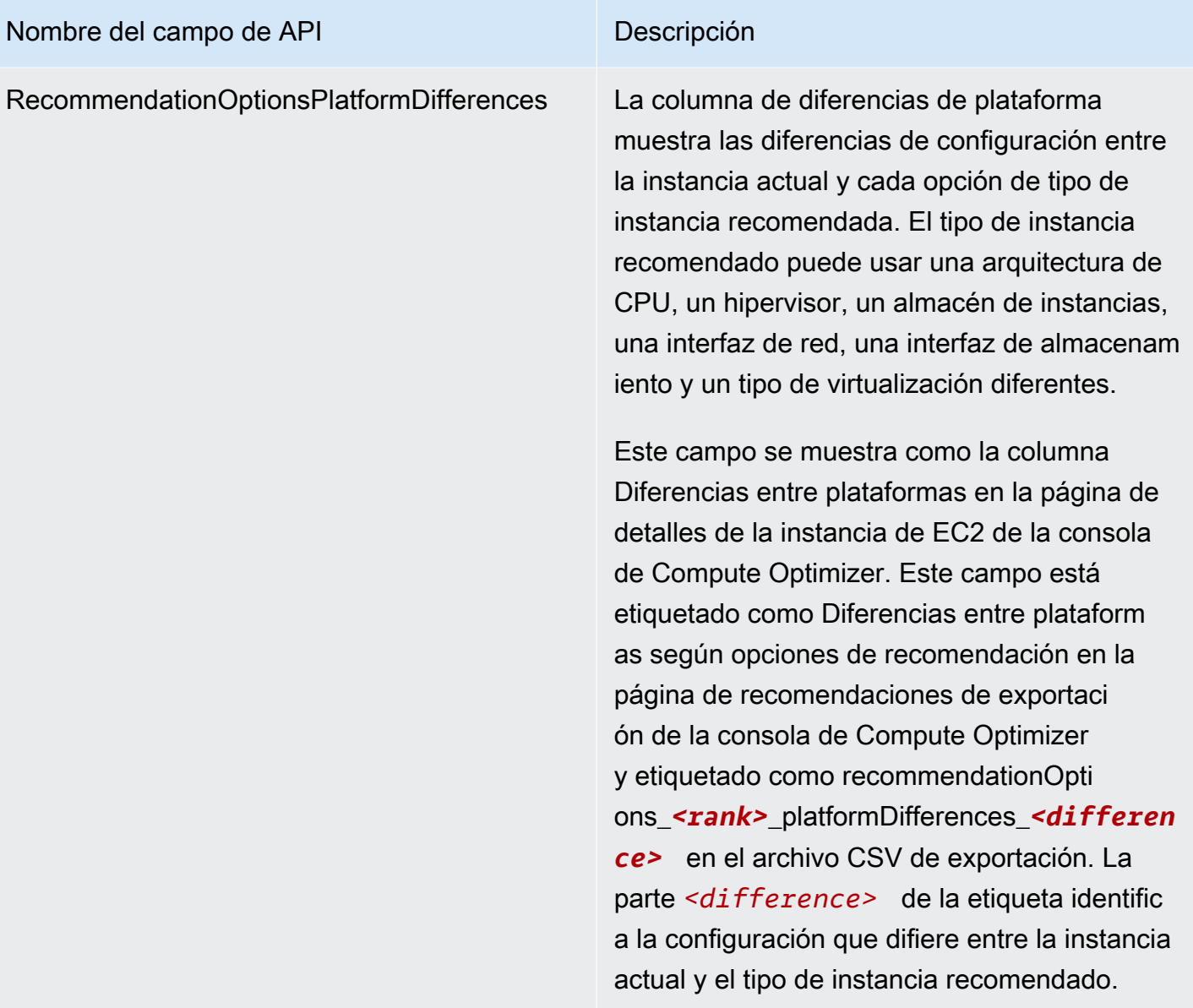

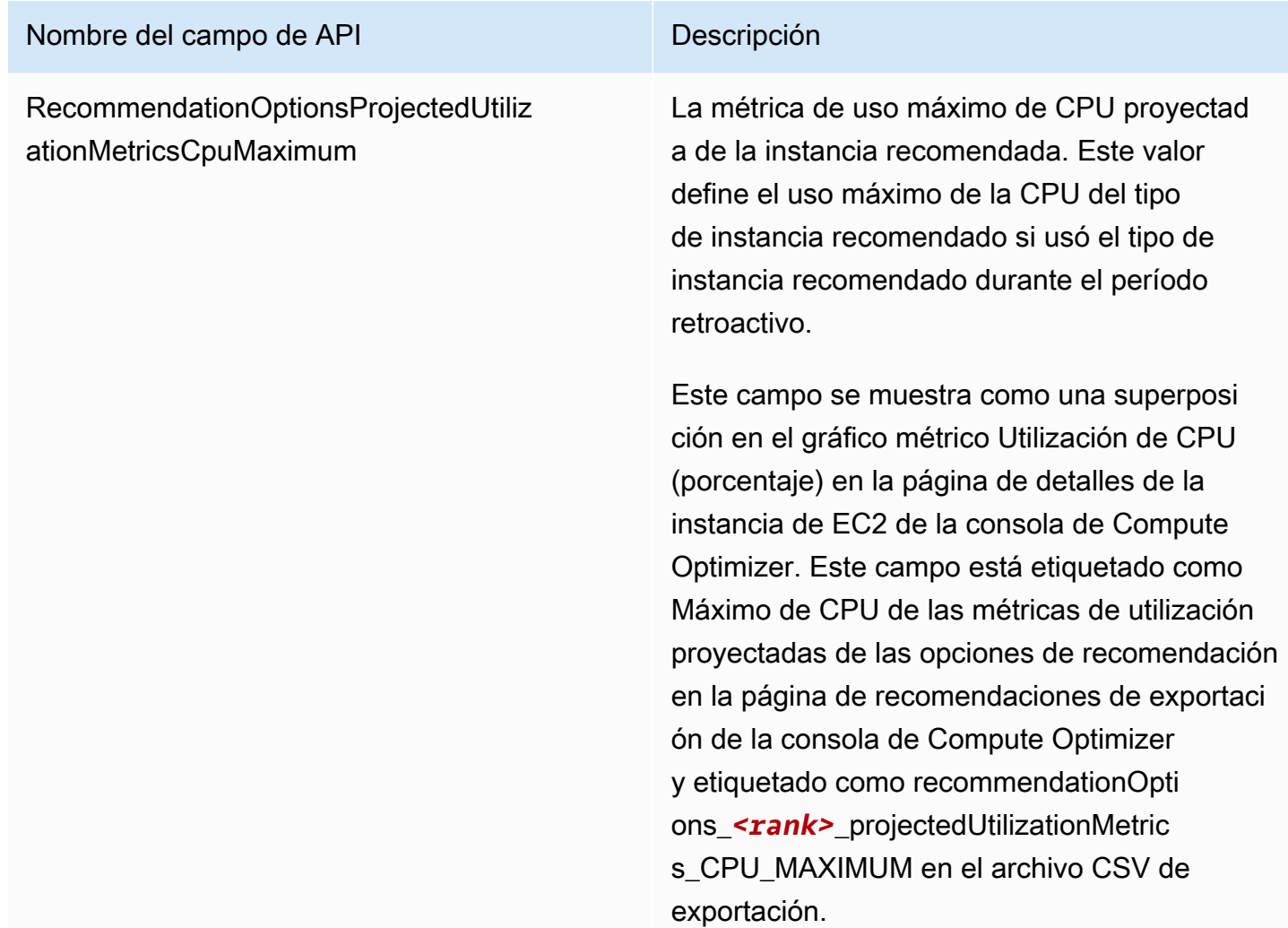

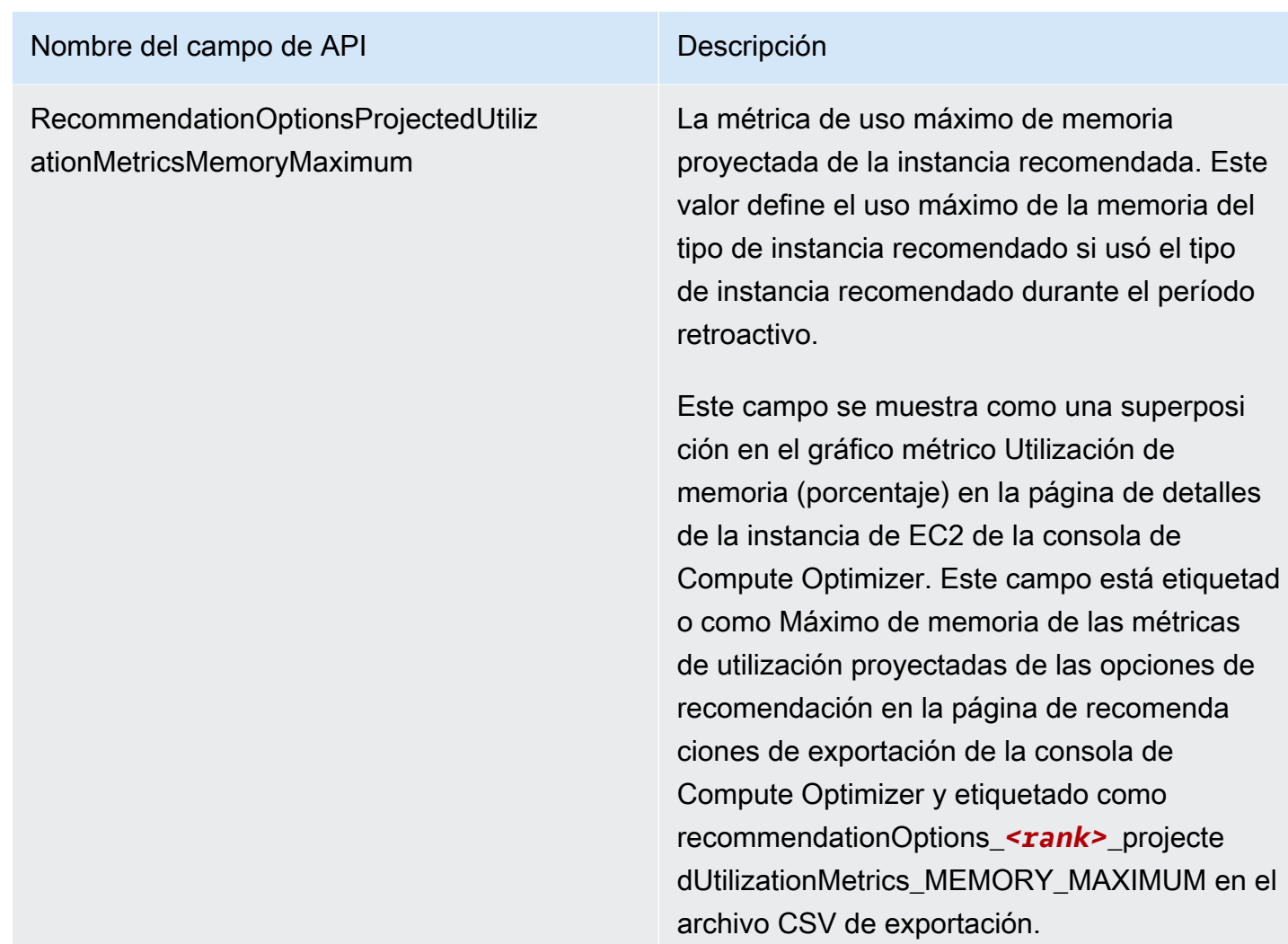

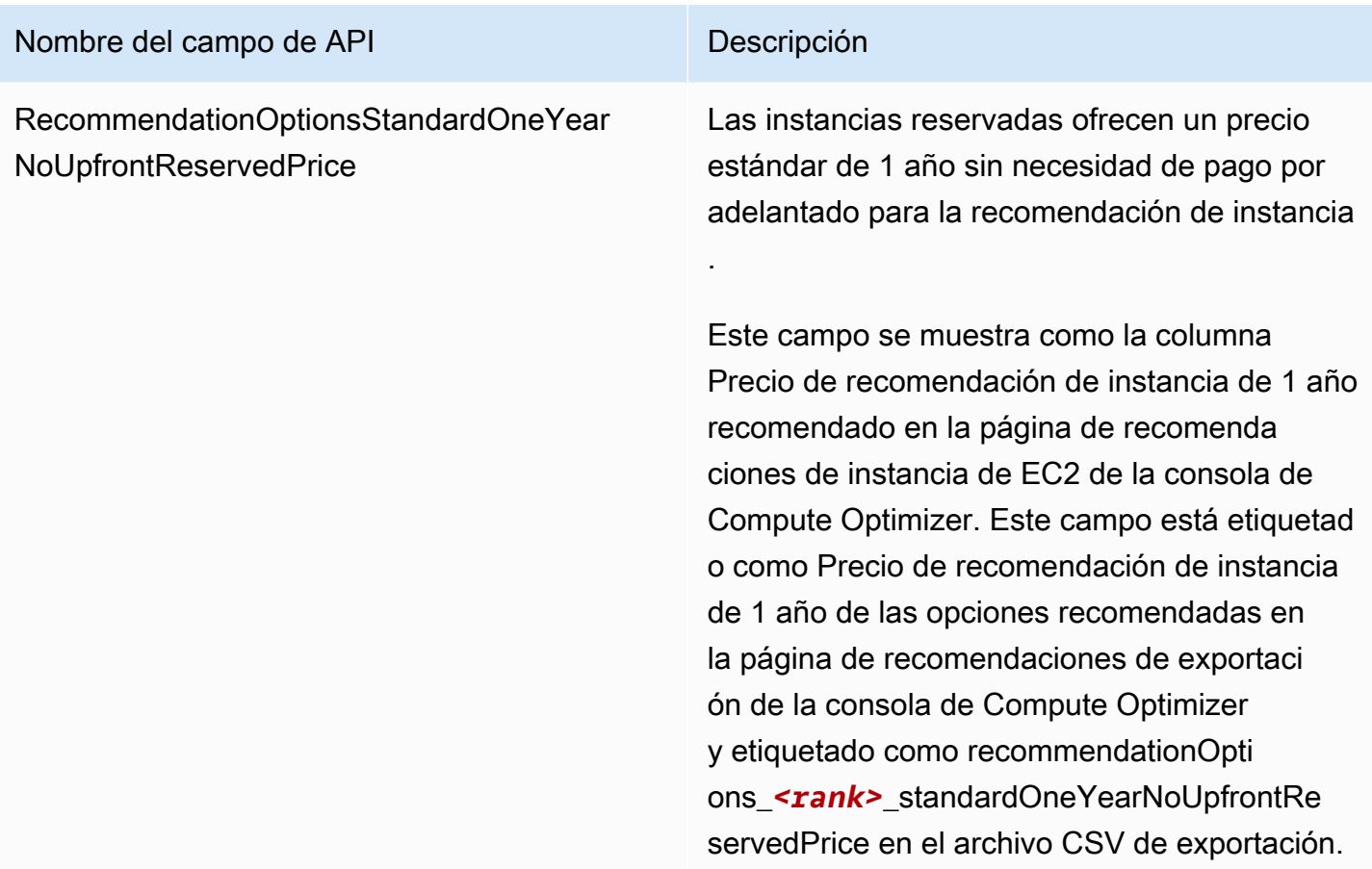

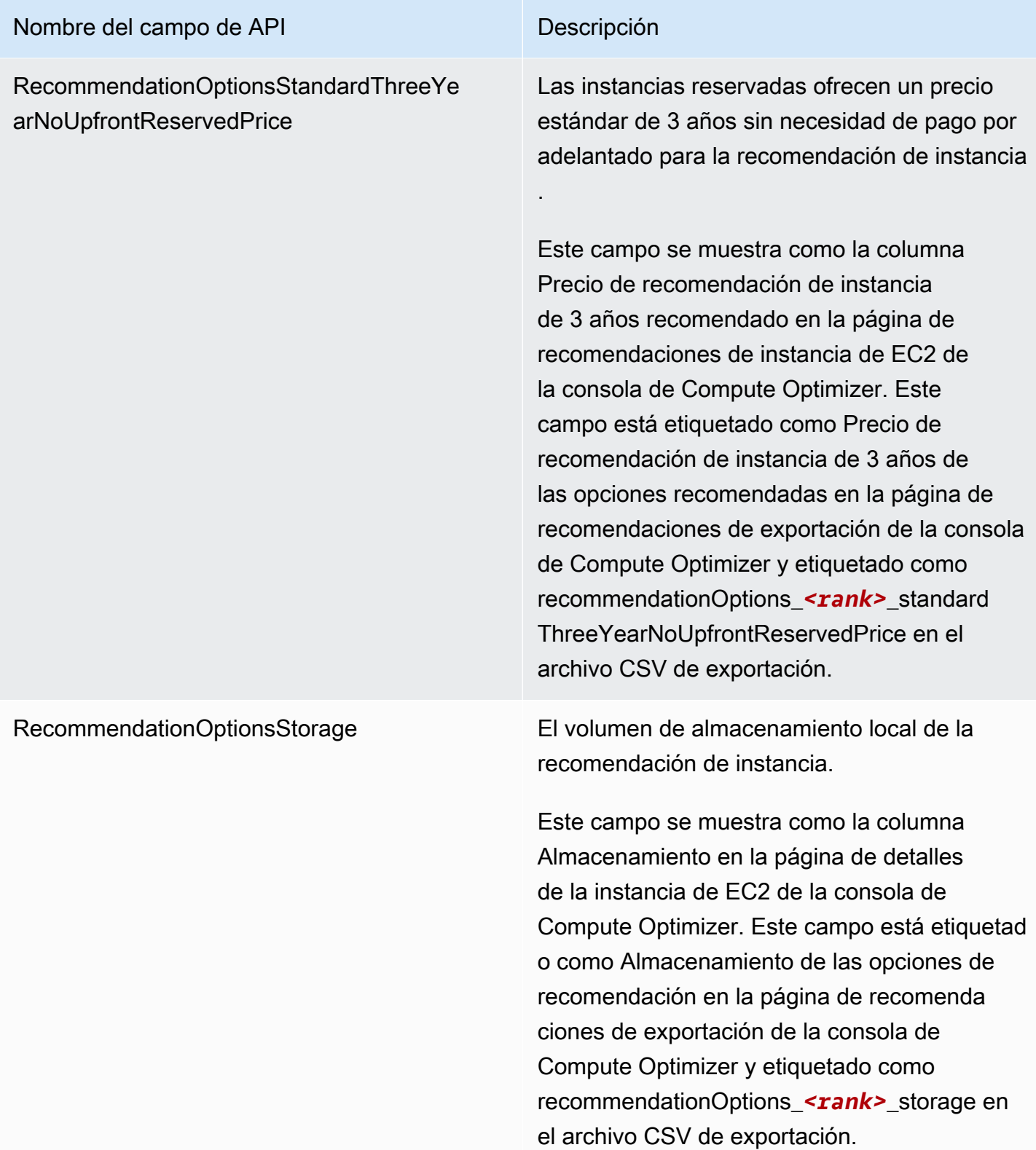

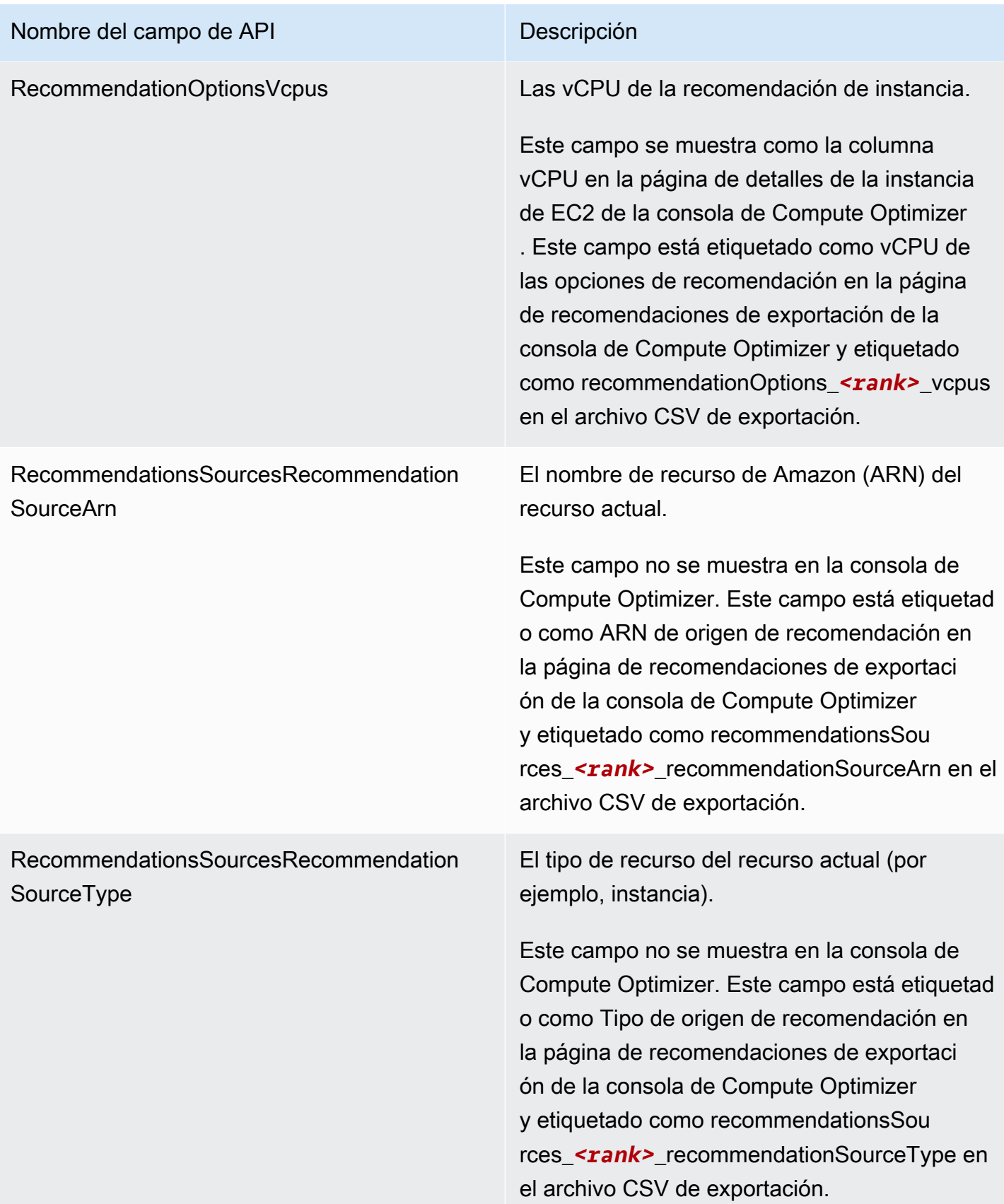

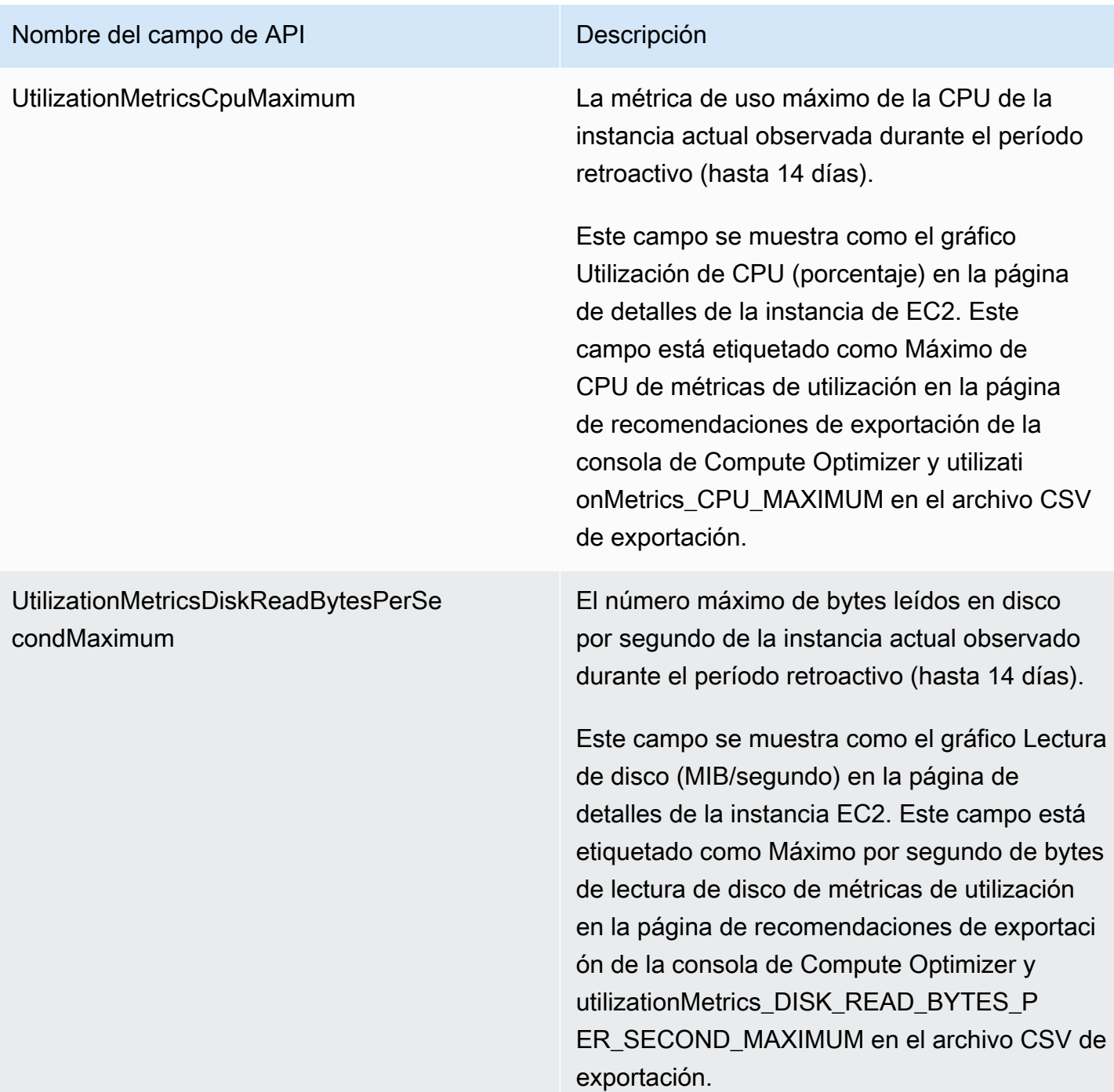

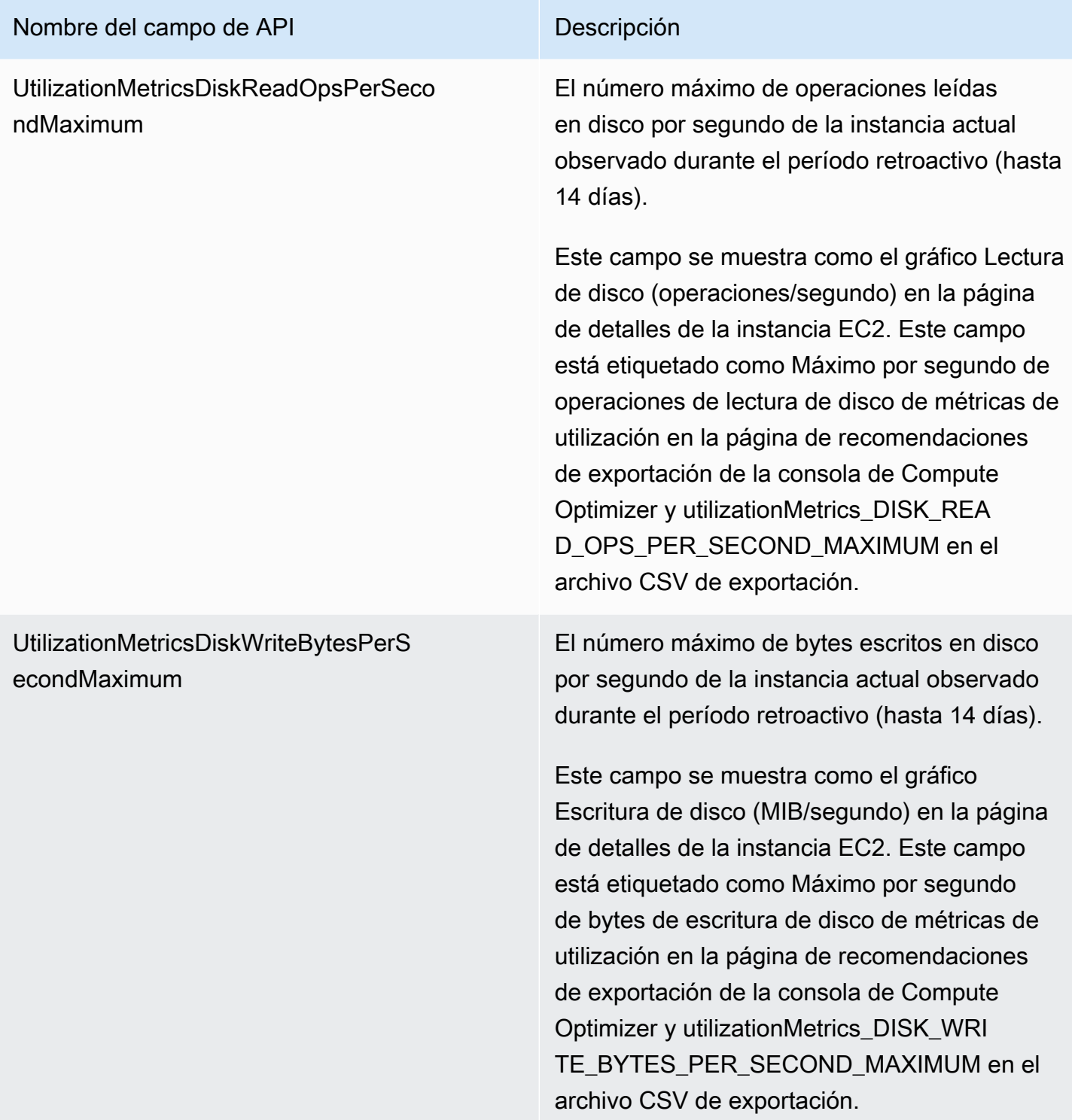

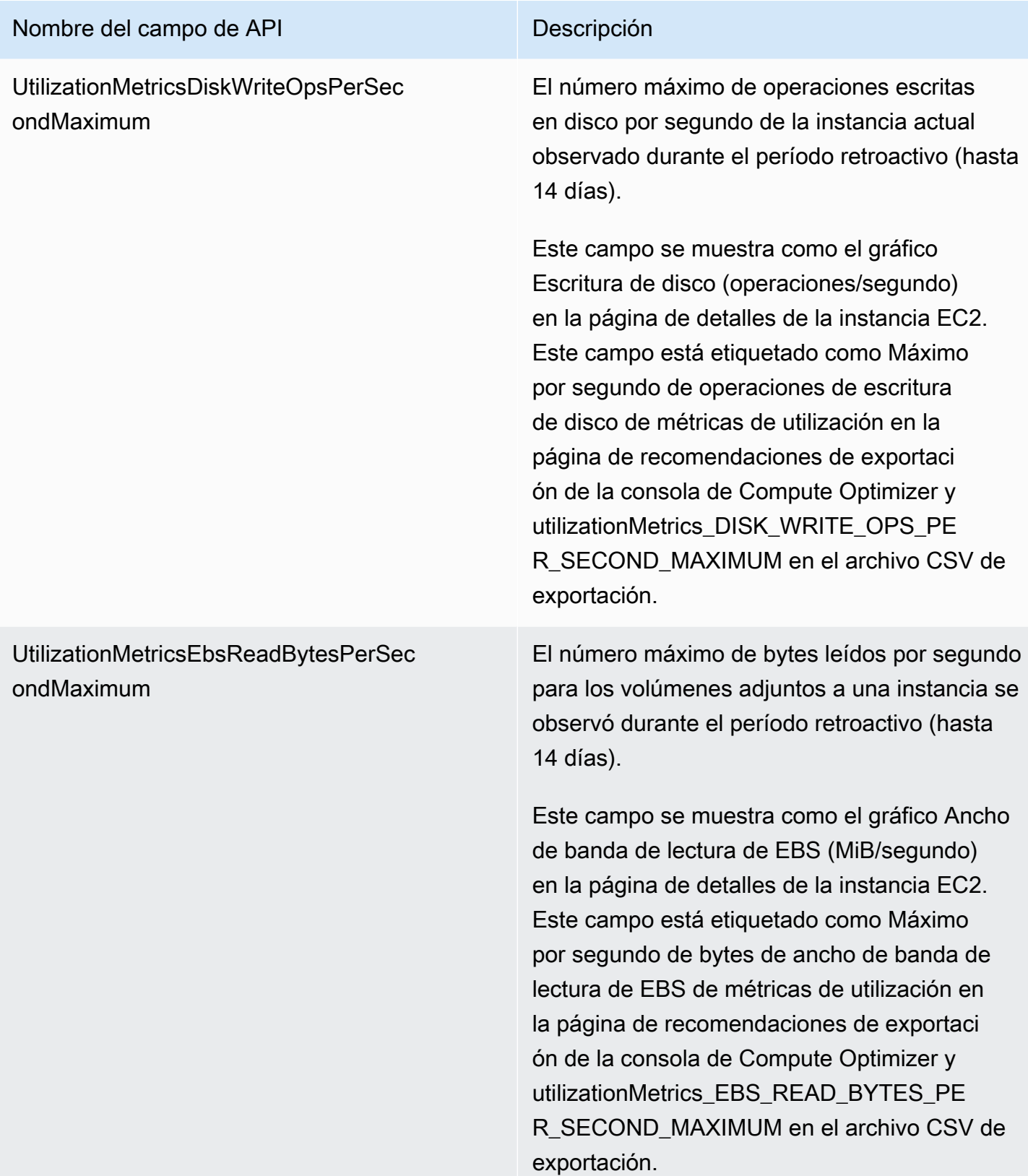

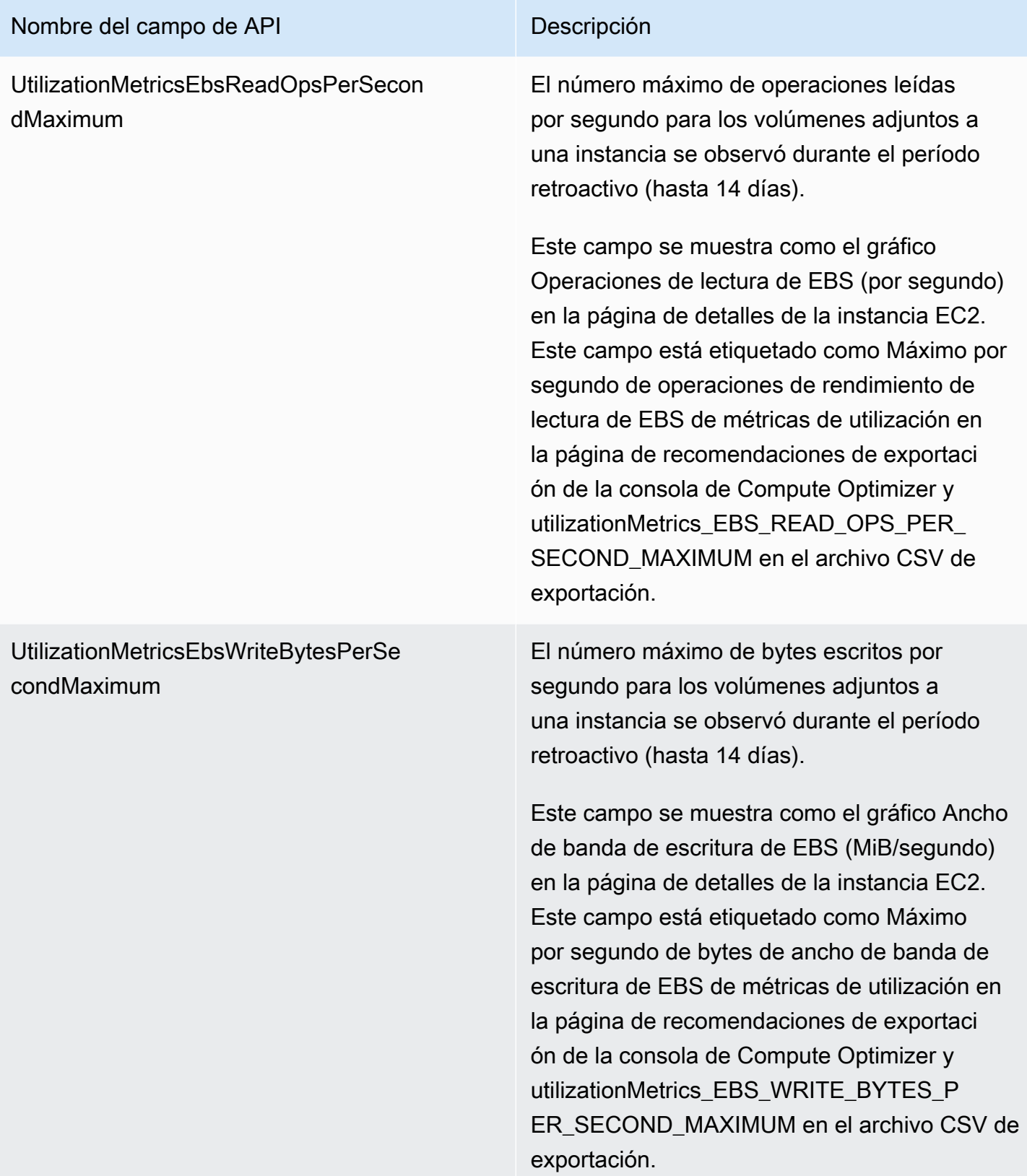

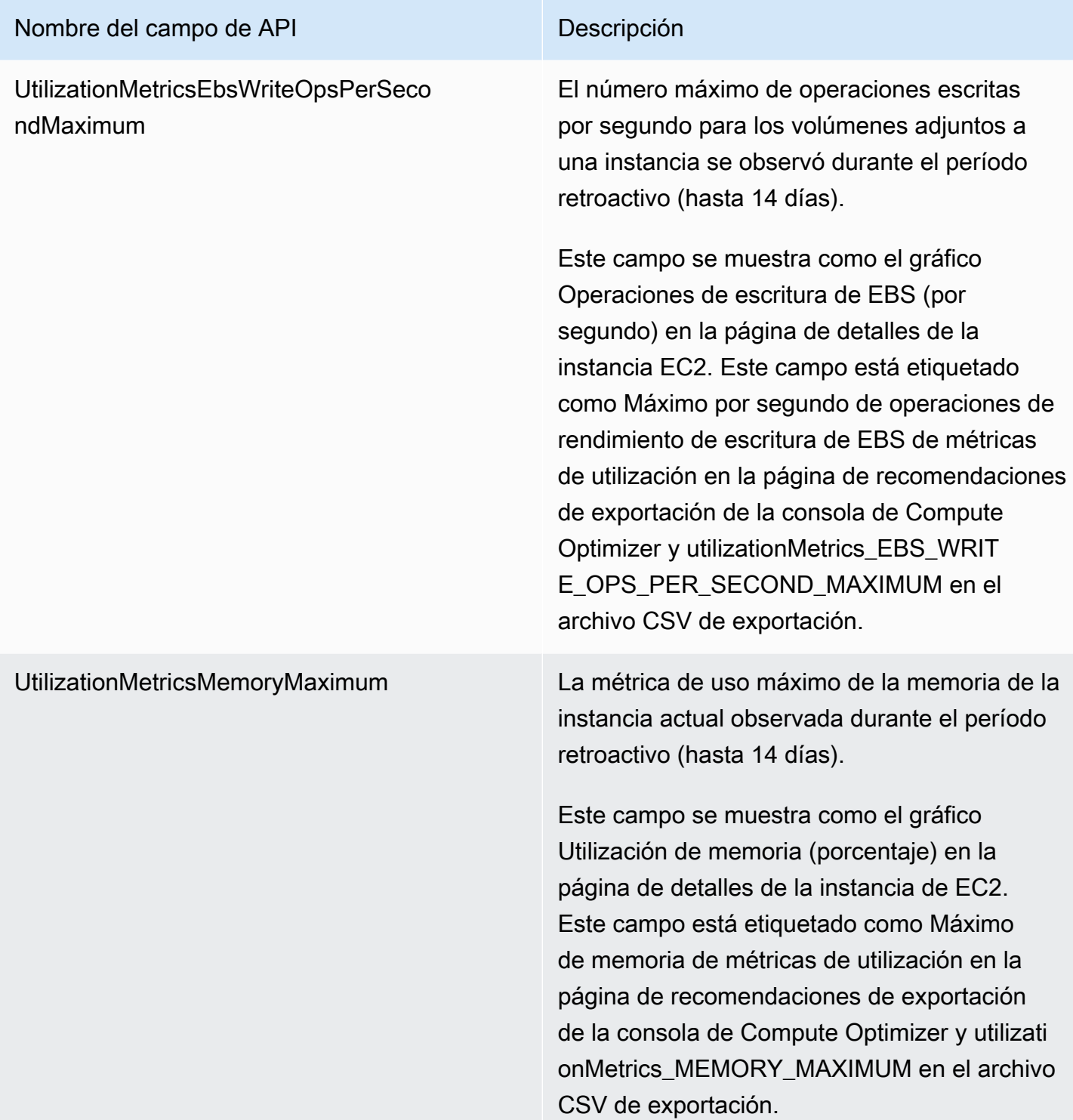

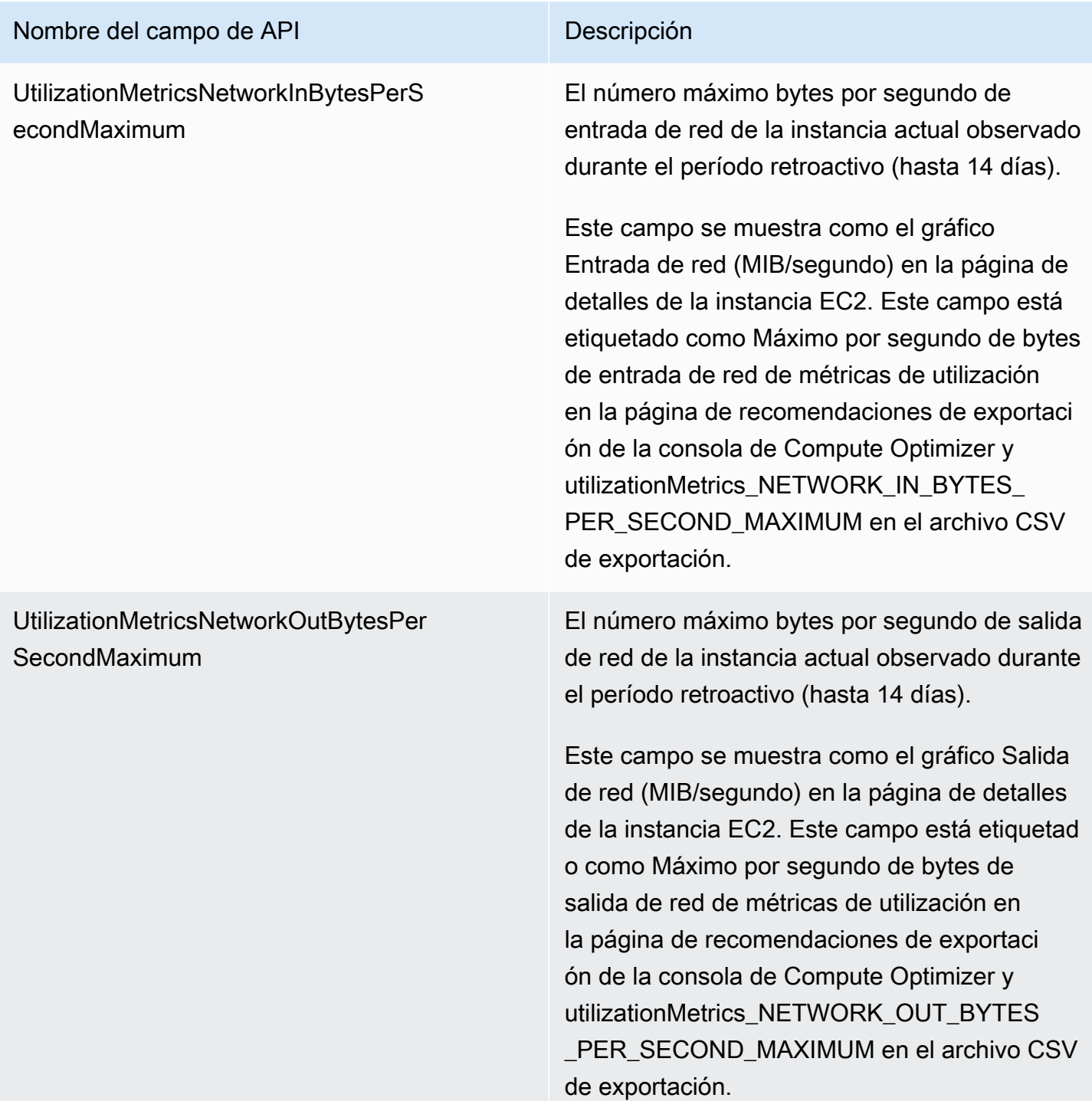

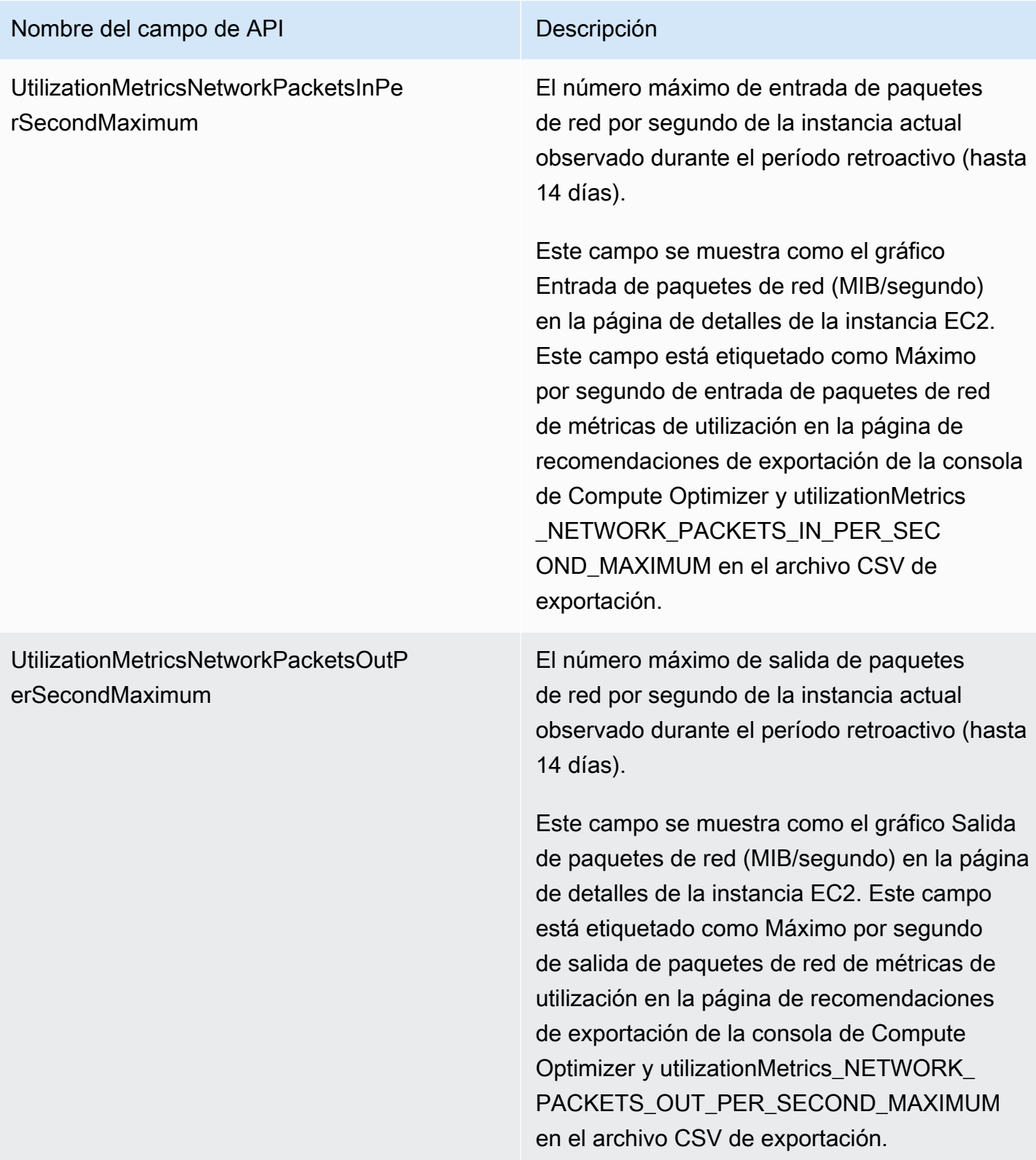

## Nombre del campo de API Descripción

EffectiveRecommendationPreferencesEn hancedInfrastructureMetrics

.

El estado de la preferencia de recomendación de métricas de infraestructura mejorada para la recomendación que aparece en la lista. El estado Activo confirma que la recomendación indicada está considerando un período retroacti vo superior a tres meses. El estado Inactivo confirma que la recomendación indicada aún no está considerando un período retroactivo más largo. Para obtener más información, consulte [Métricas de infraestructura mejorada](#page-68-0).

Este campo se muestra como la columna Métricas de infraestructura mejorada eficaces en la página de recomendaciones de instancia s de EC2 de la consola de Compute Optimizer . En la página Recomendaciones de exportaci ón de la consola de Compute Optimizer, se etiqueta como Métricas de infraestructura mejorada de preferencias de recomendación eficaces, y en el archivo CSV de exportaci ón, se etiqueta como EffectiveRecommend ationPreferencesEnhancedInfrastructureMetrics

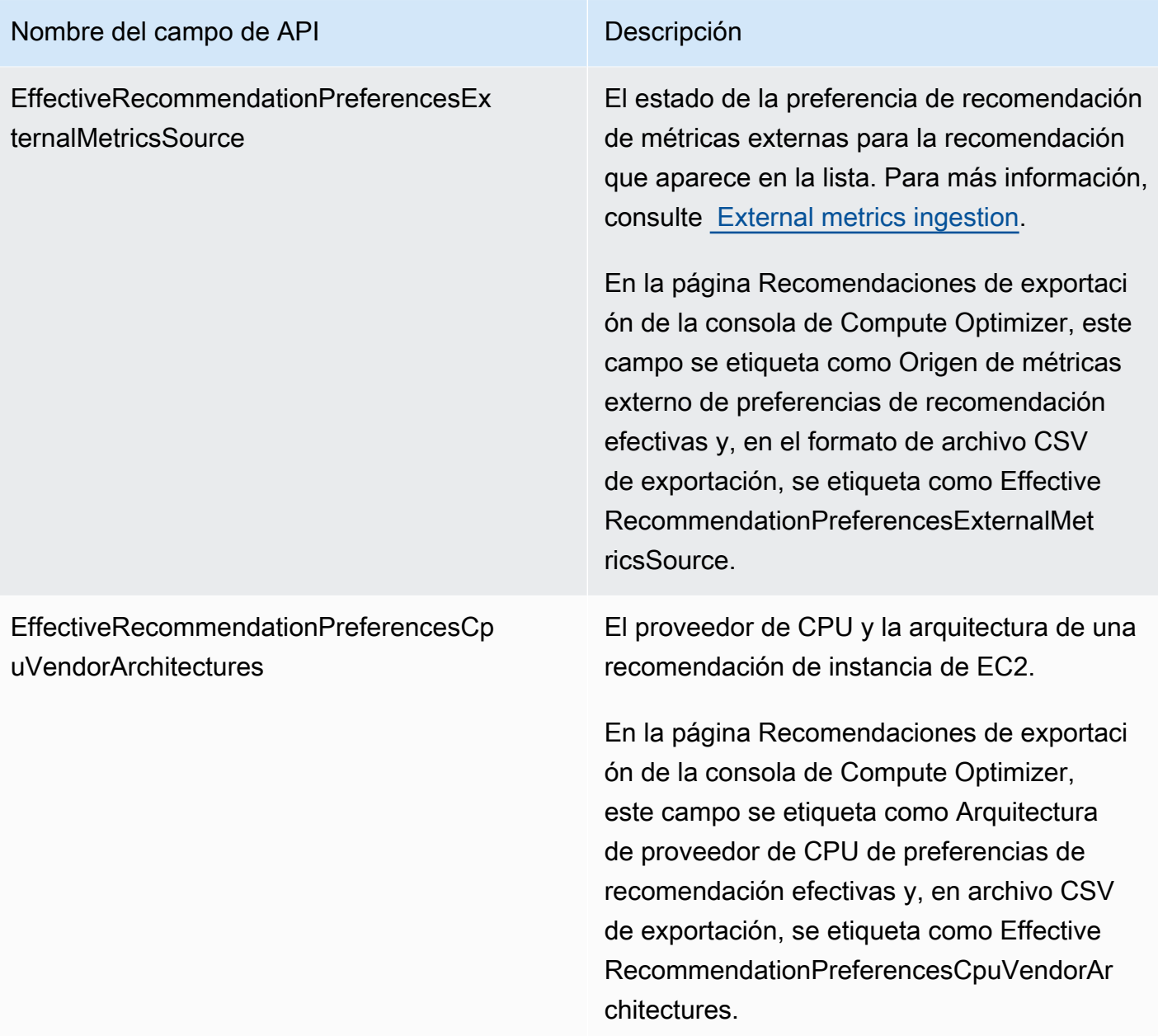

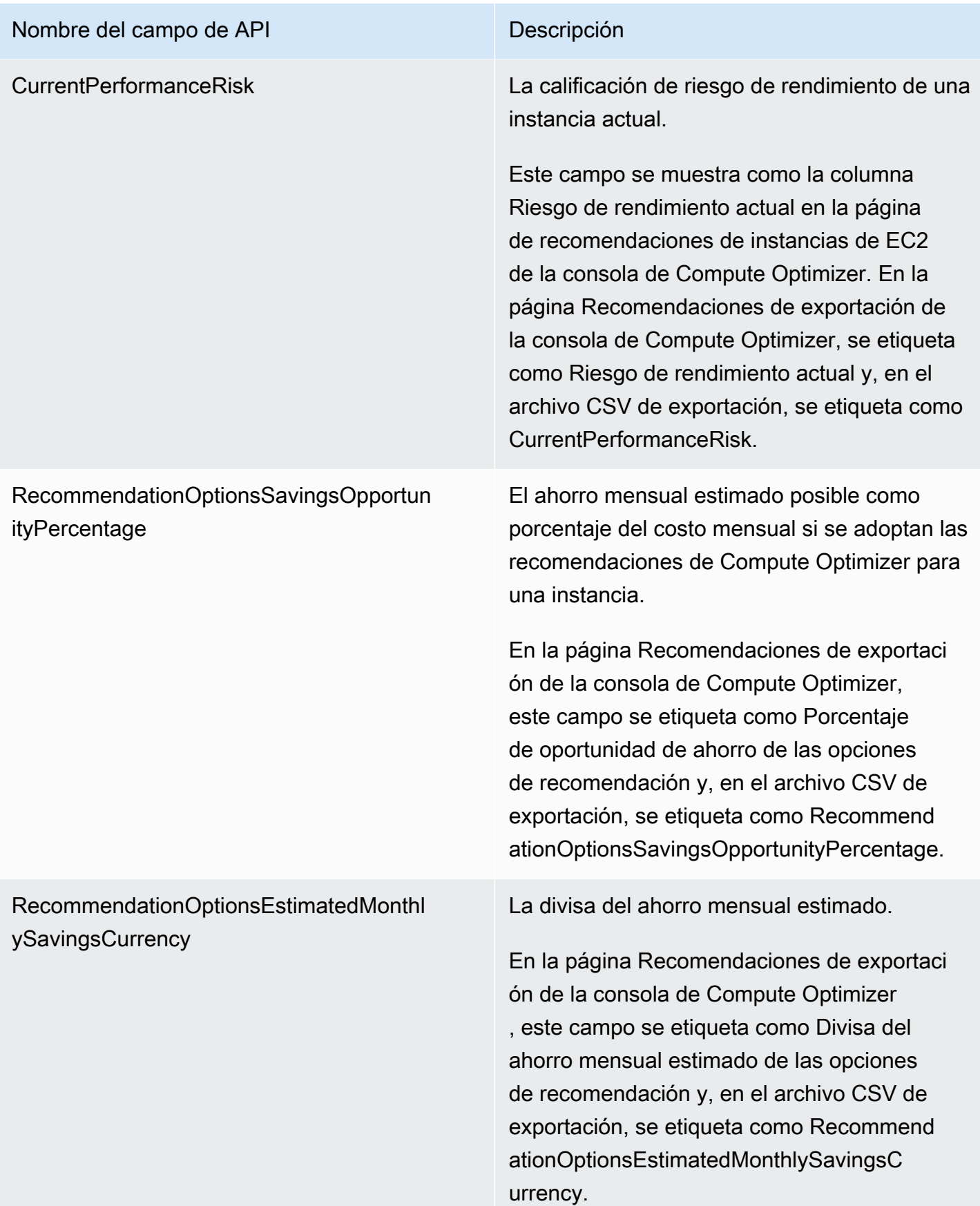

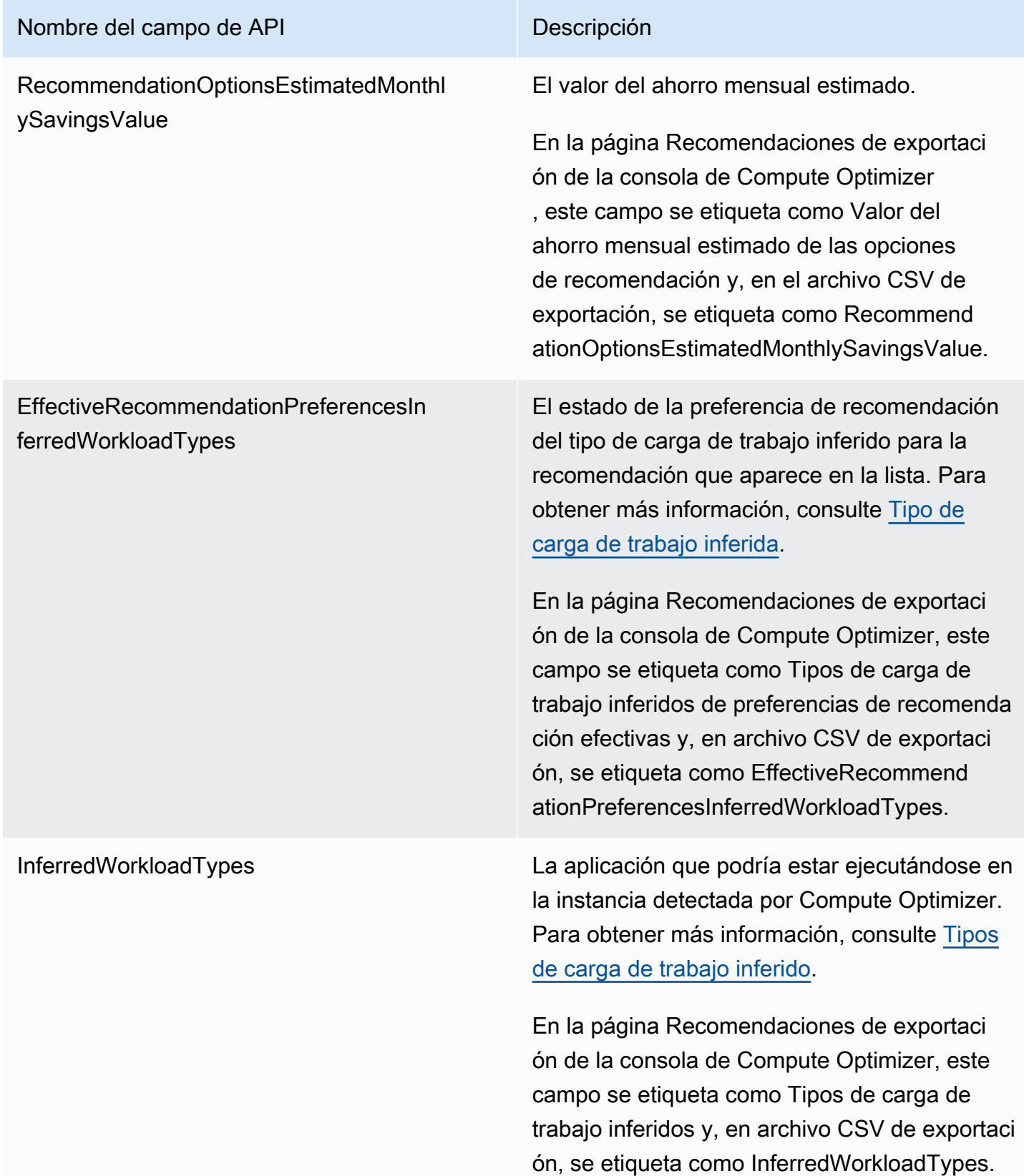

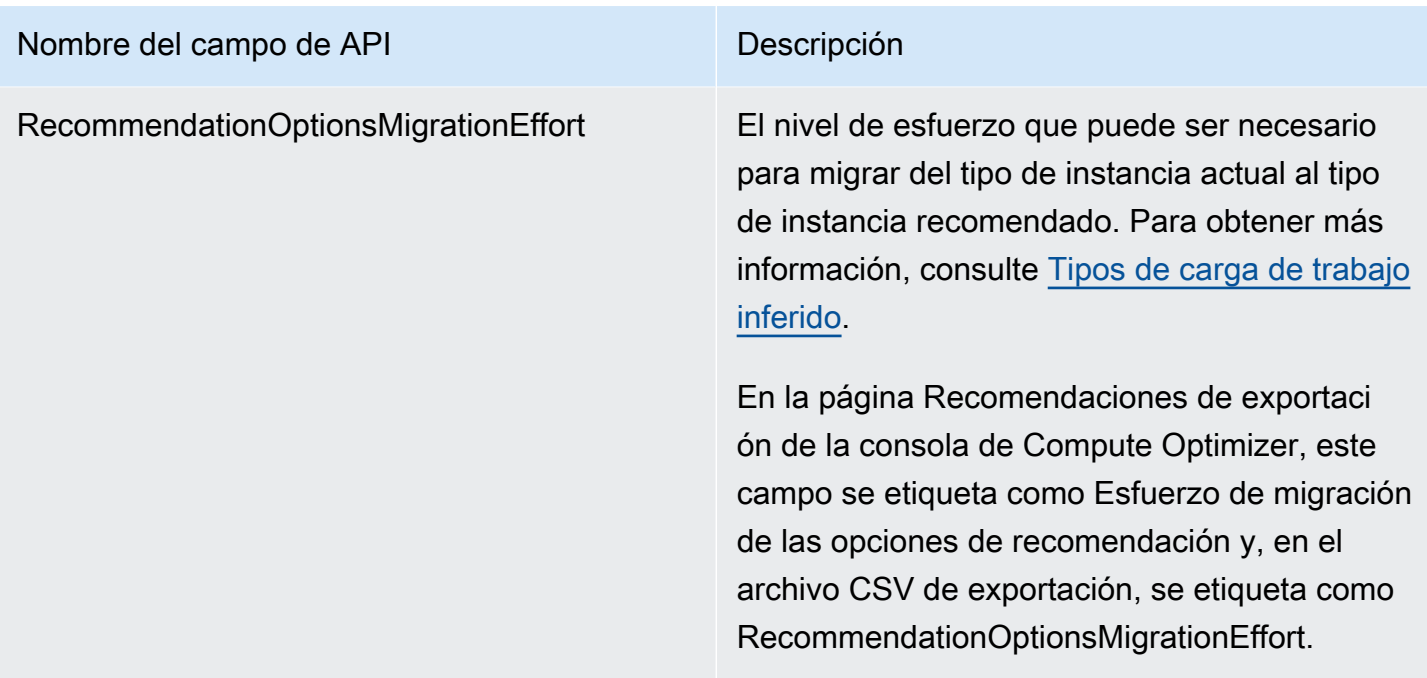

## Campos de recomendación para grupos de Auto Scaling

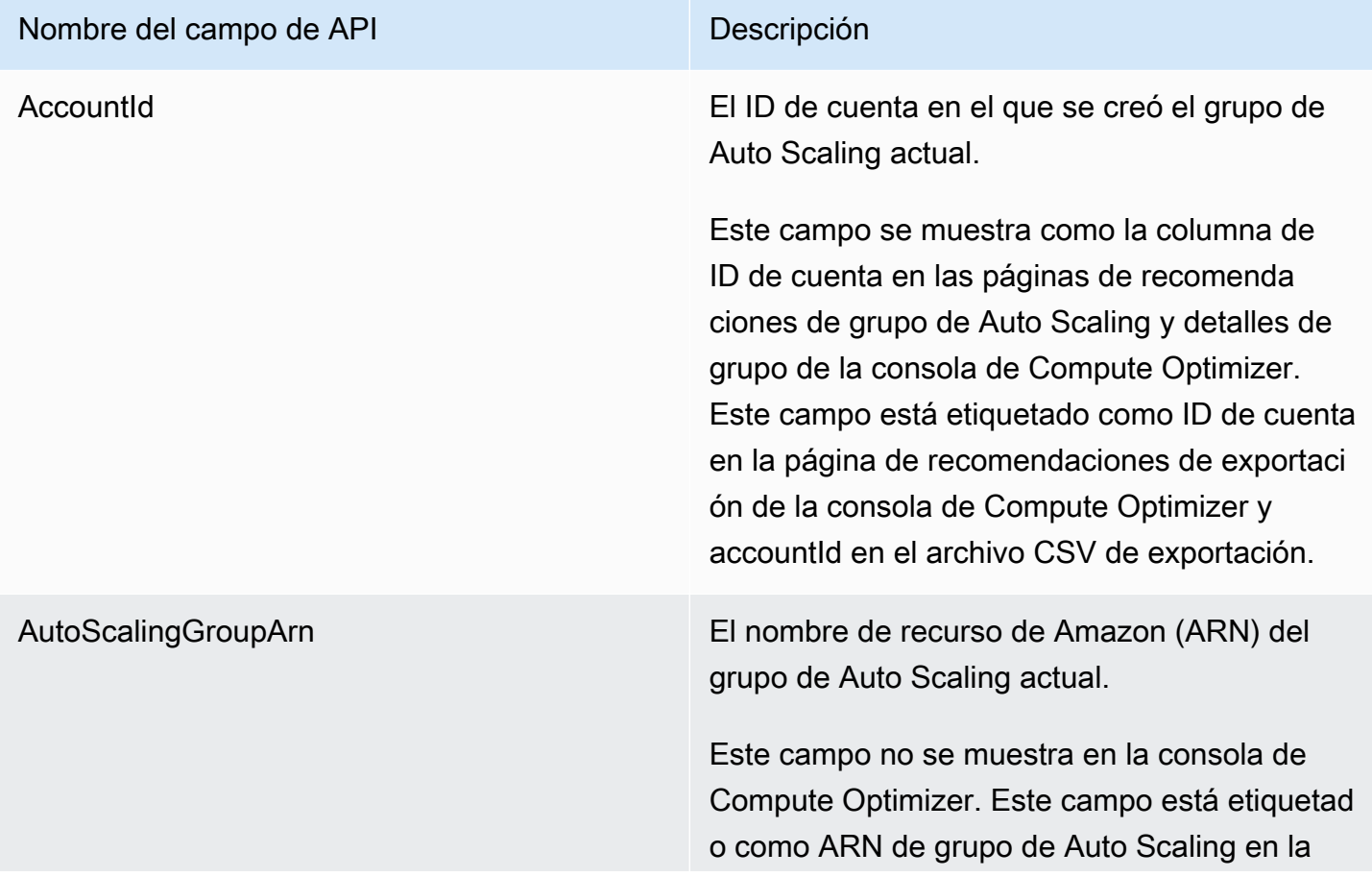

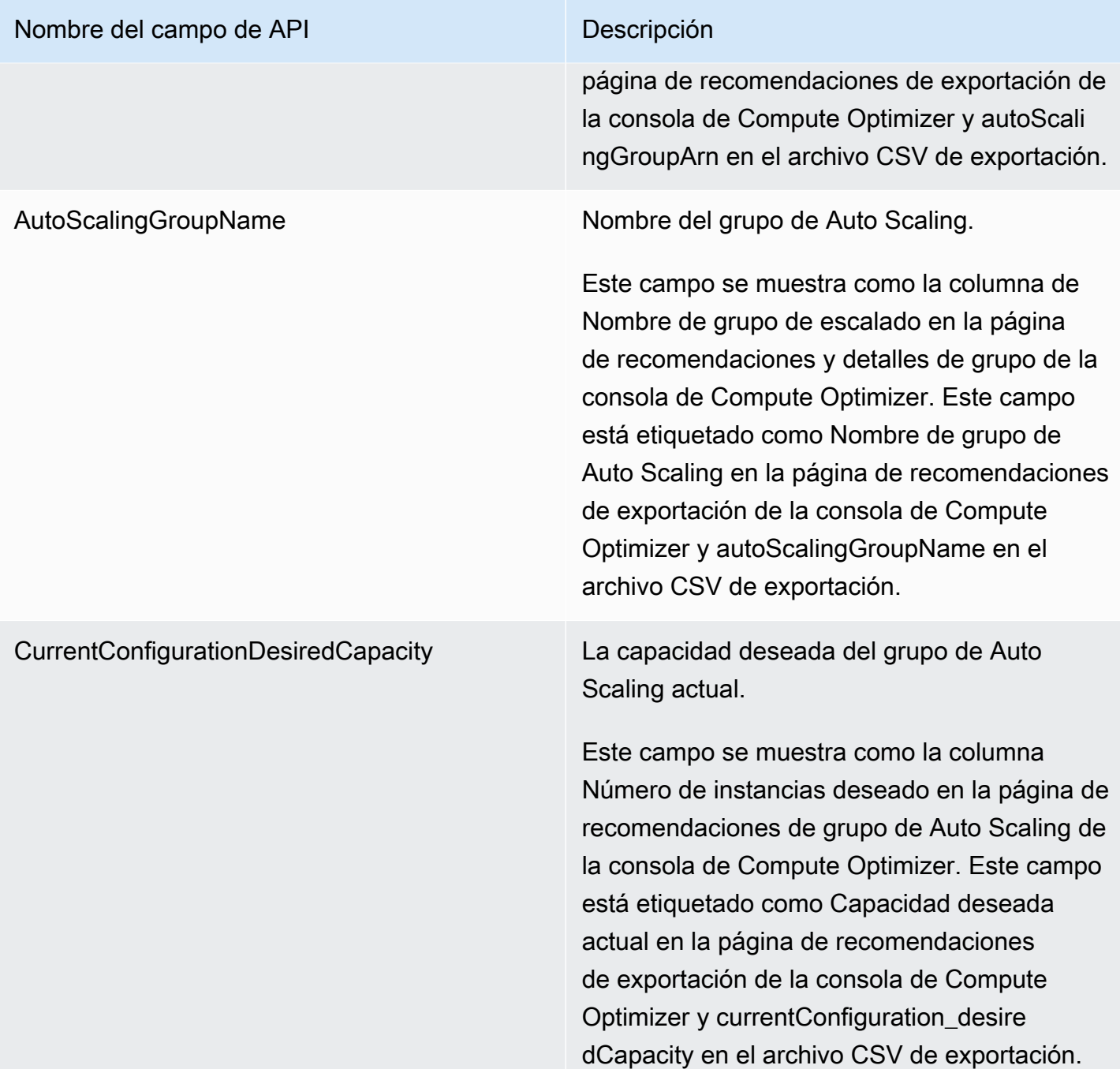

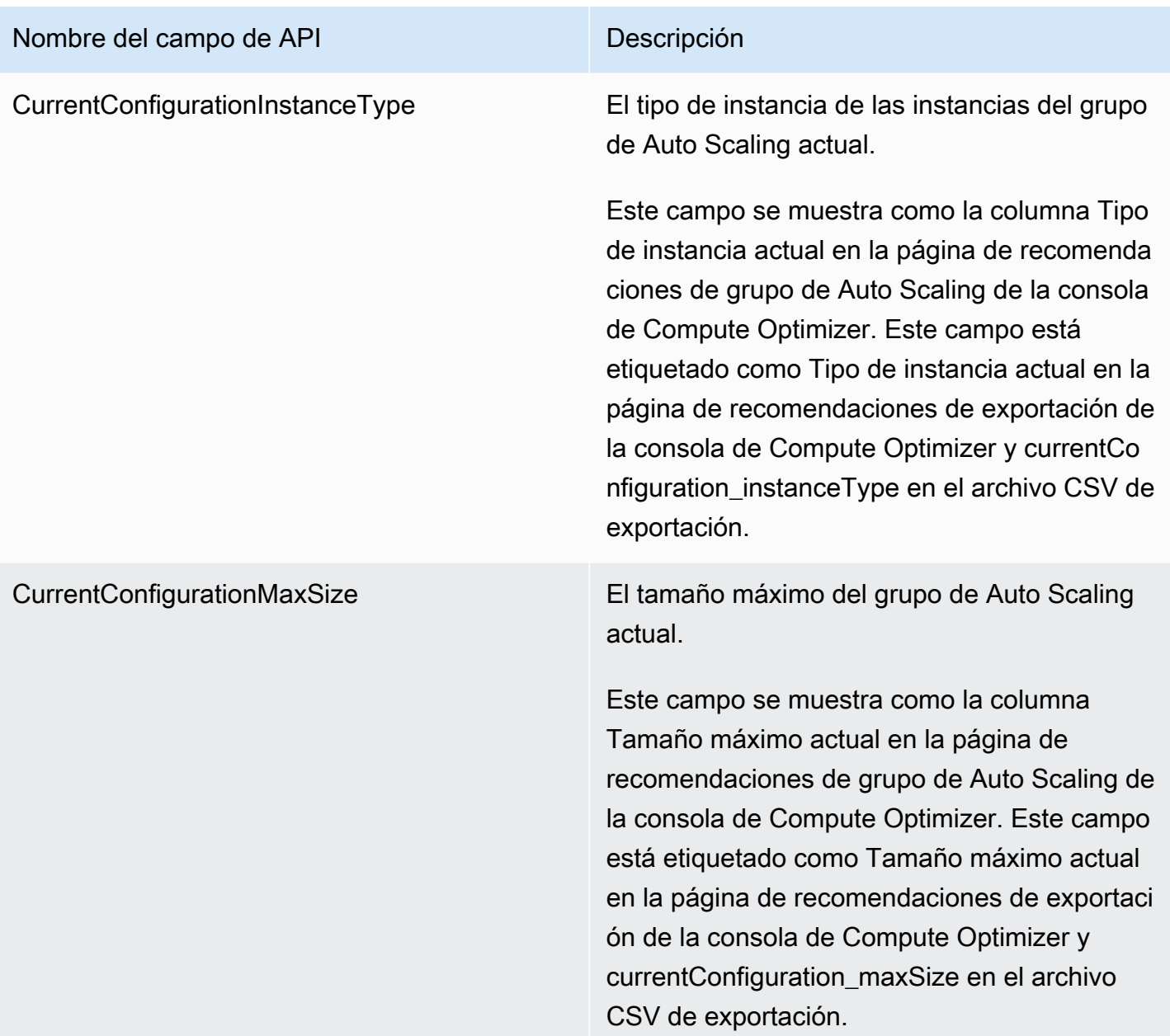

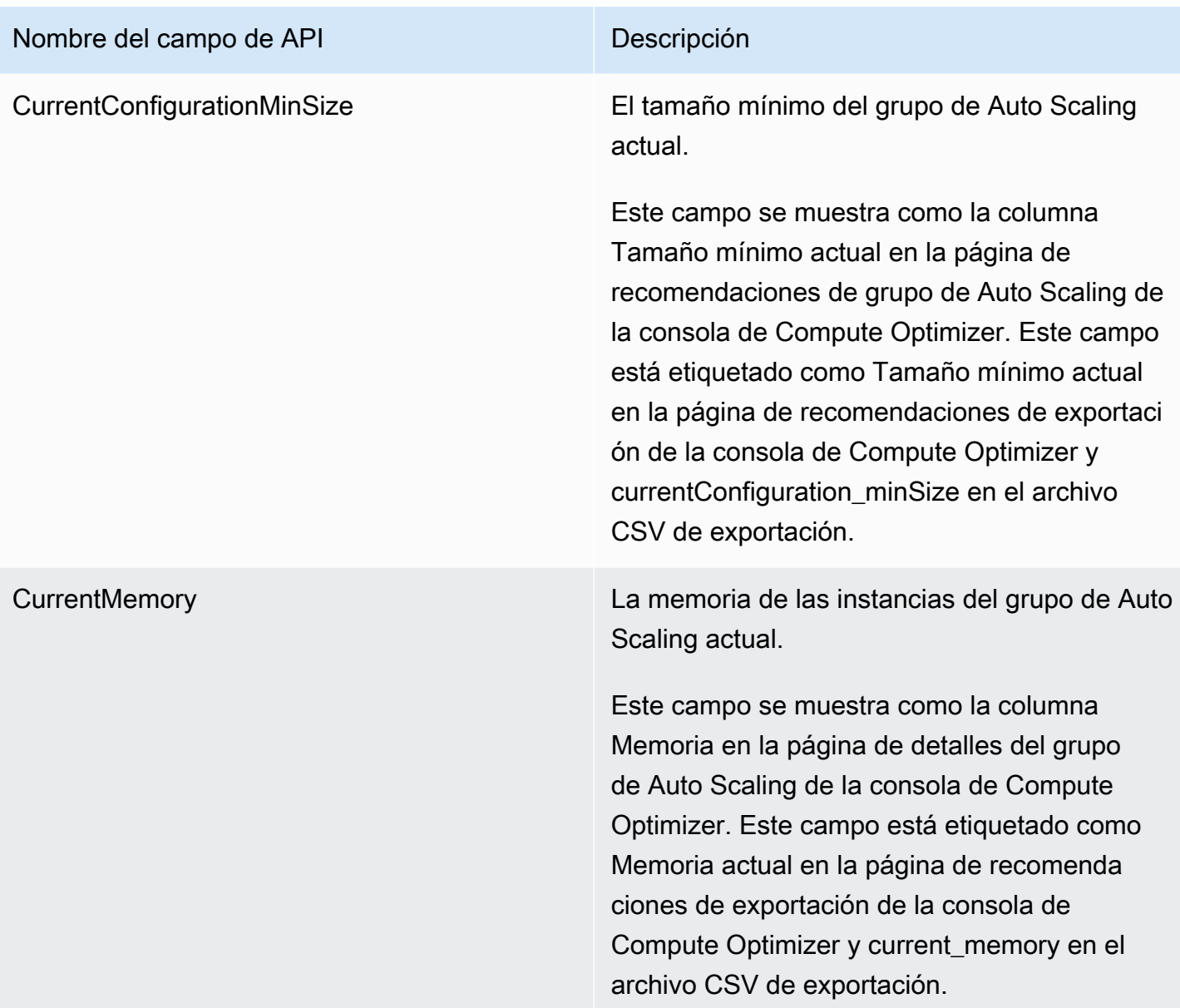

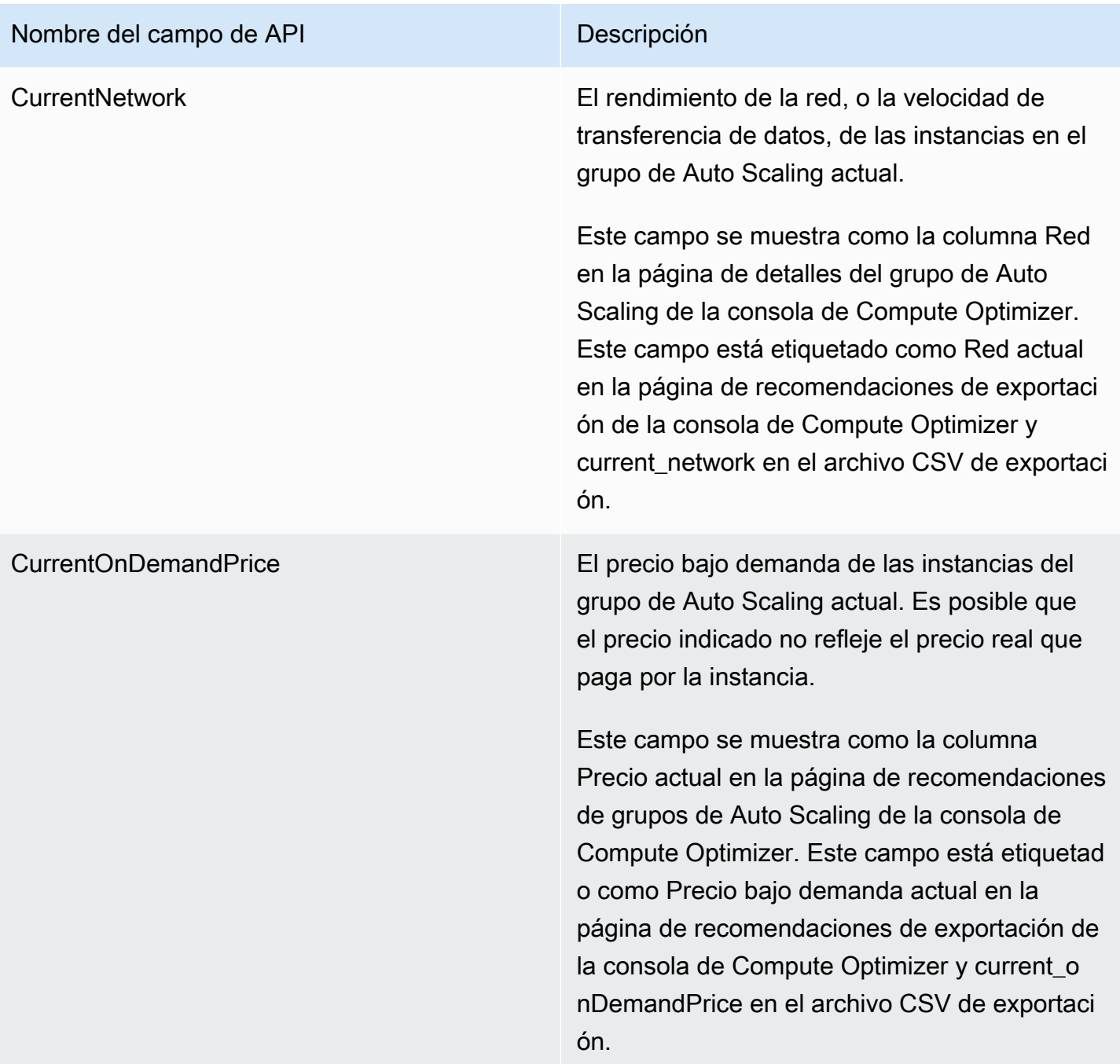

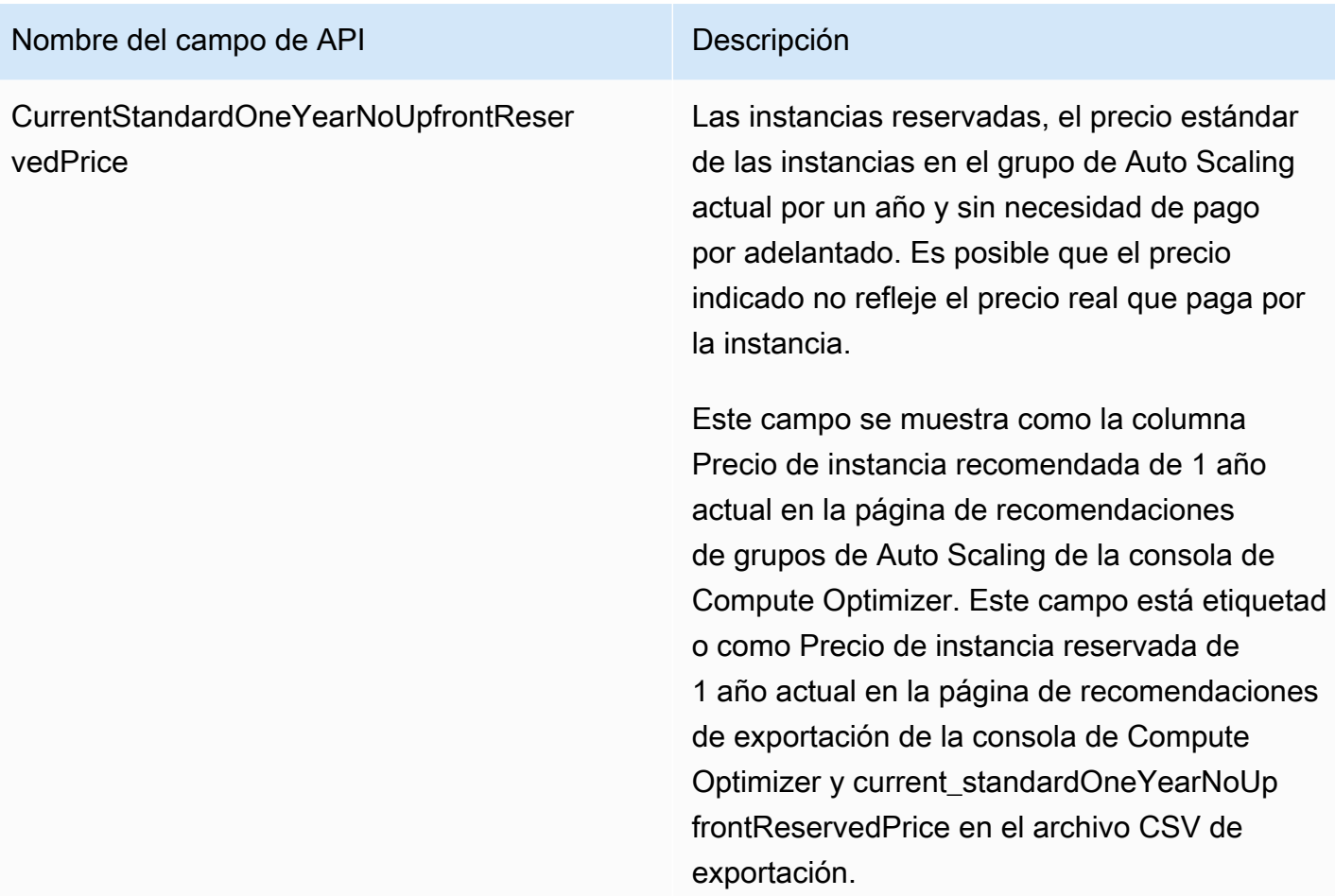

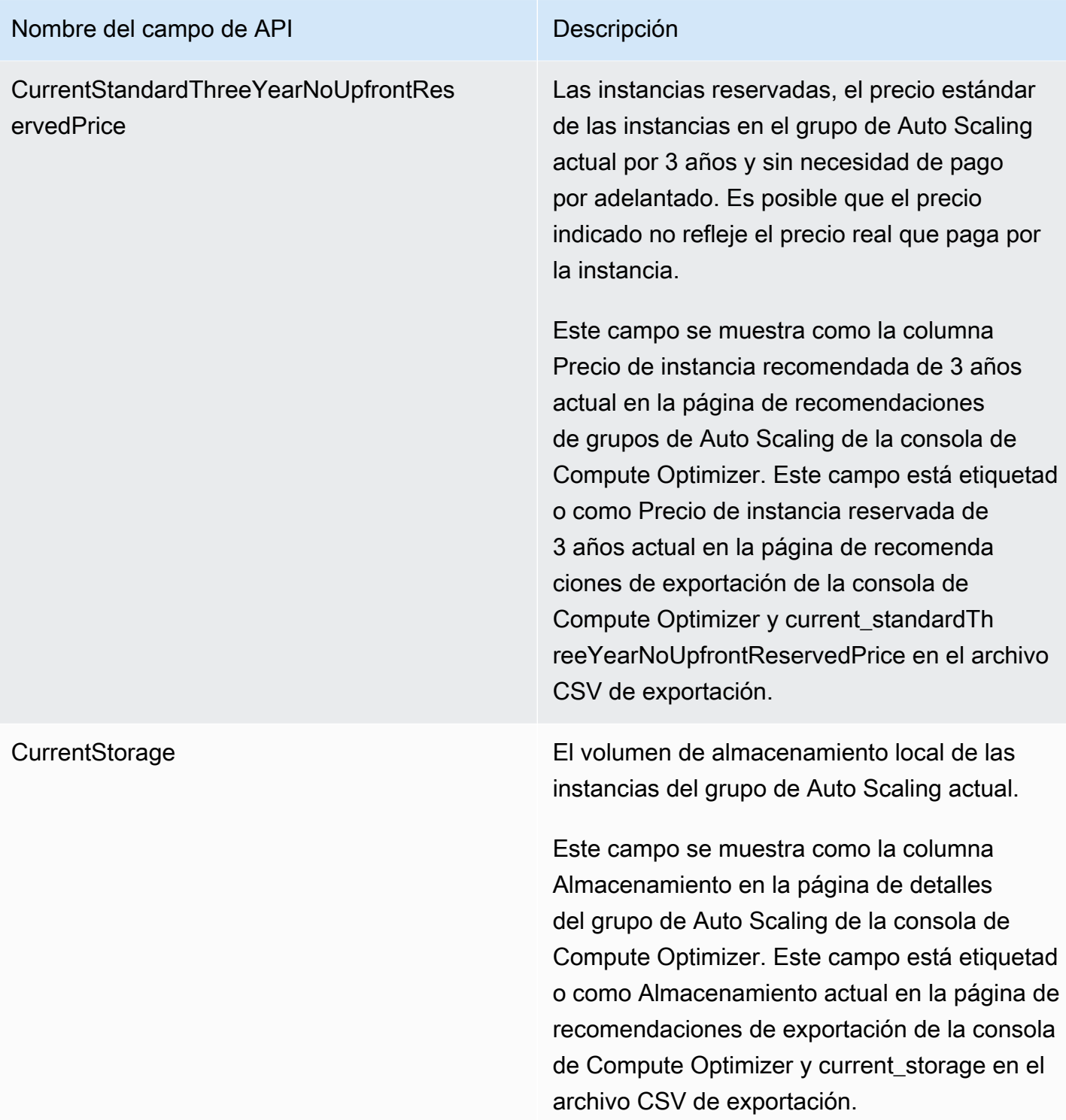

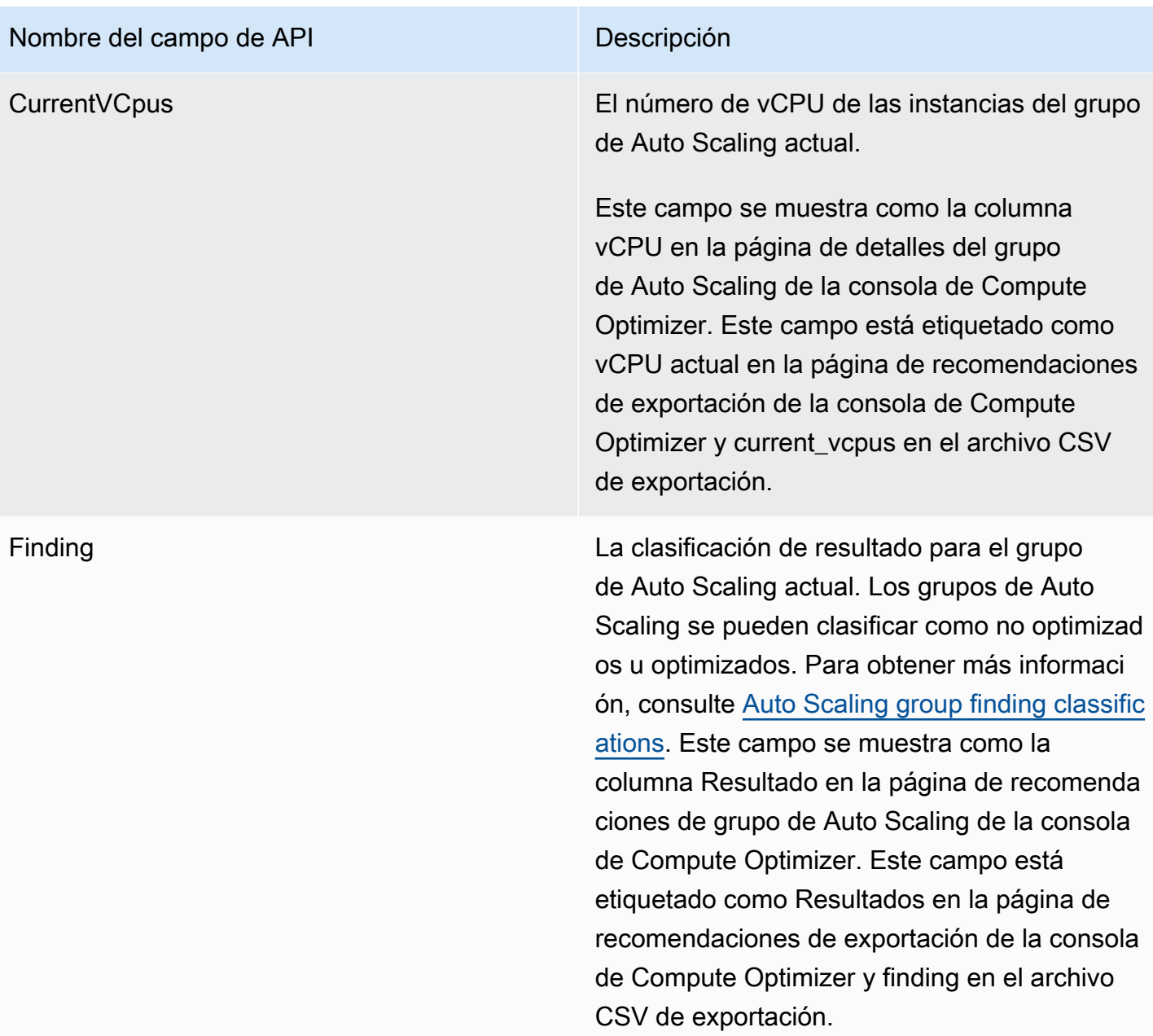

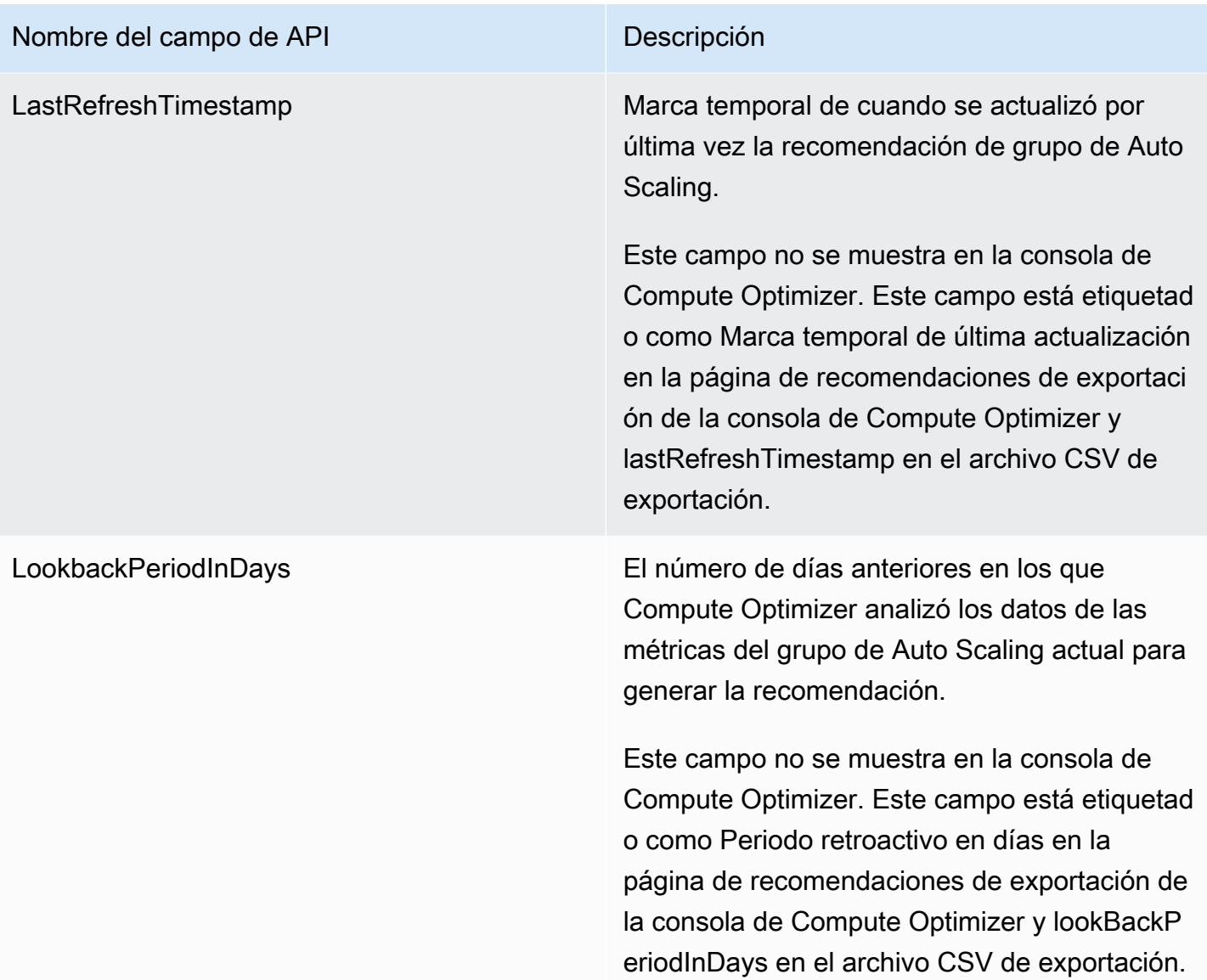

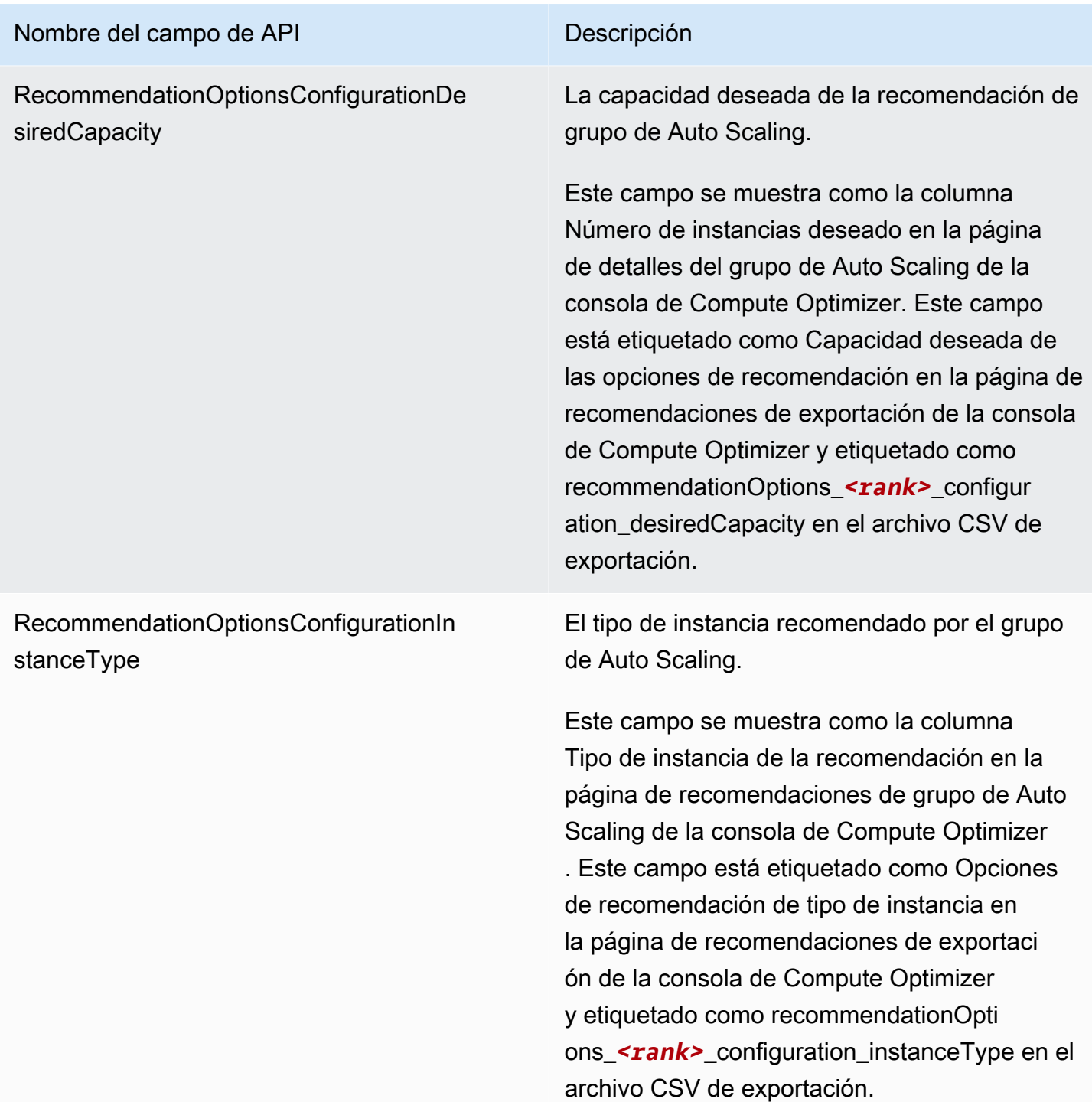

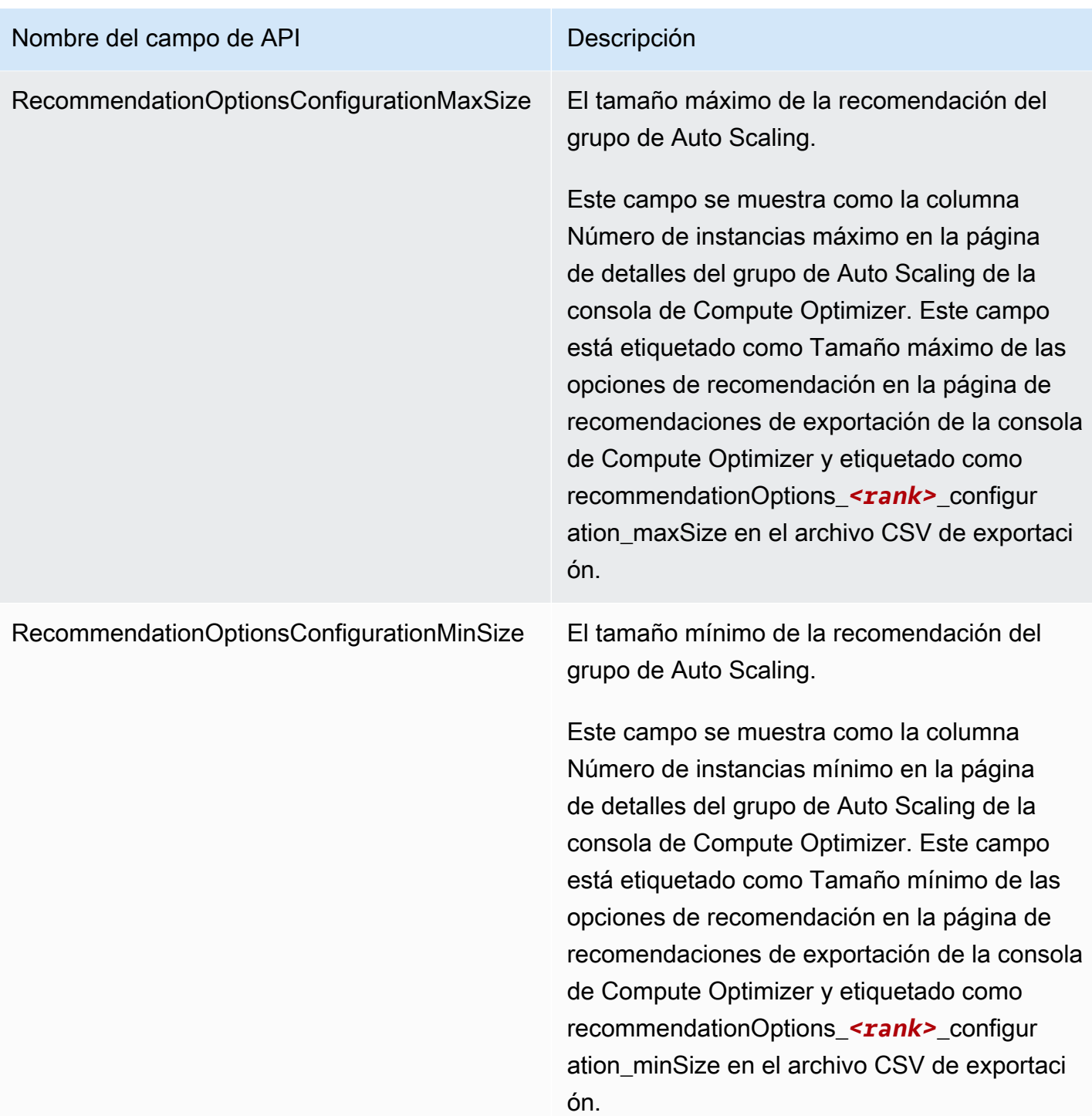

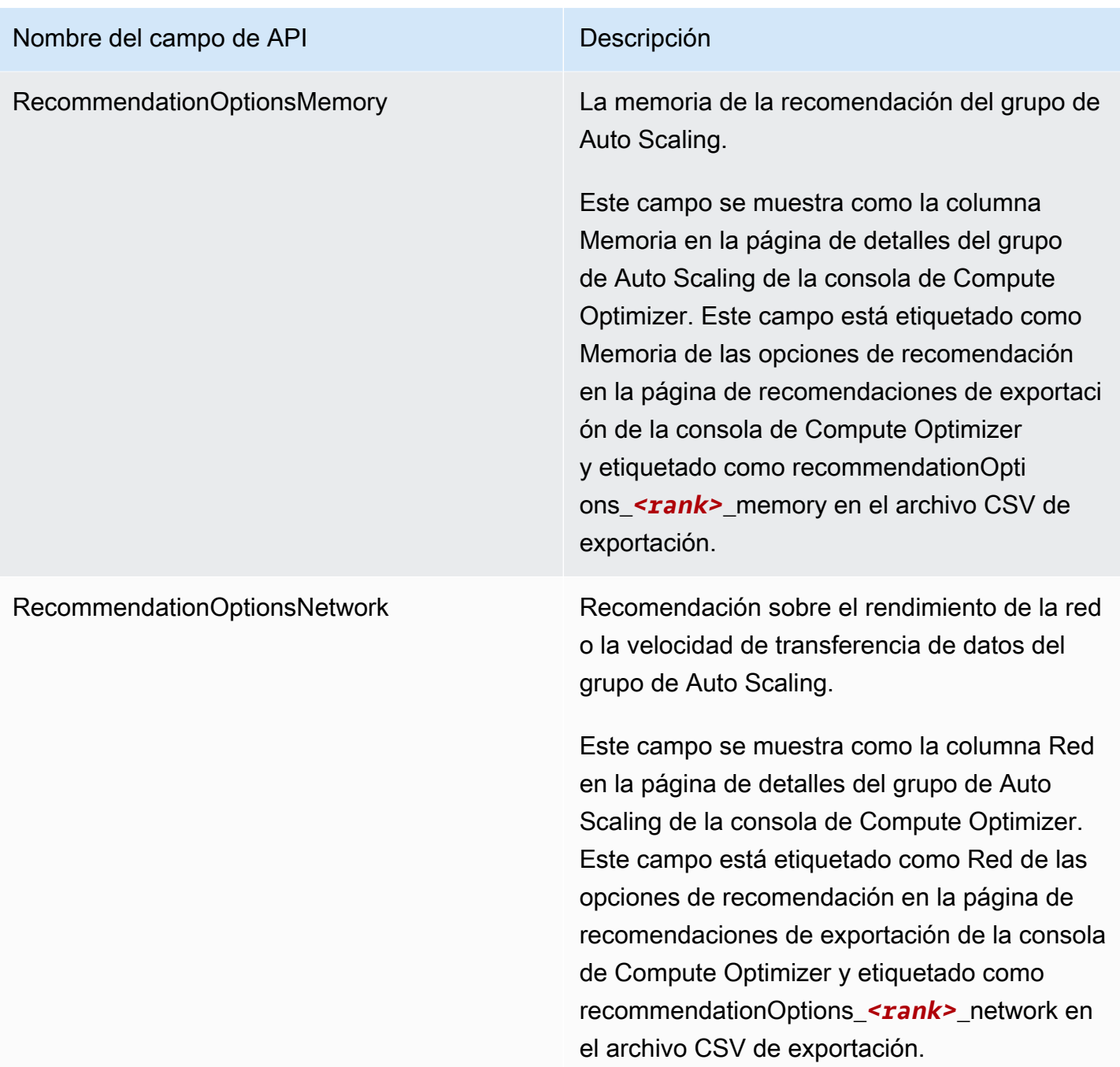

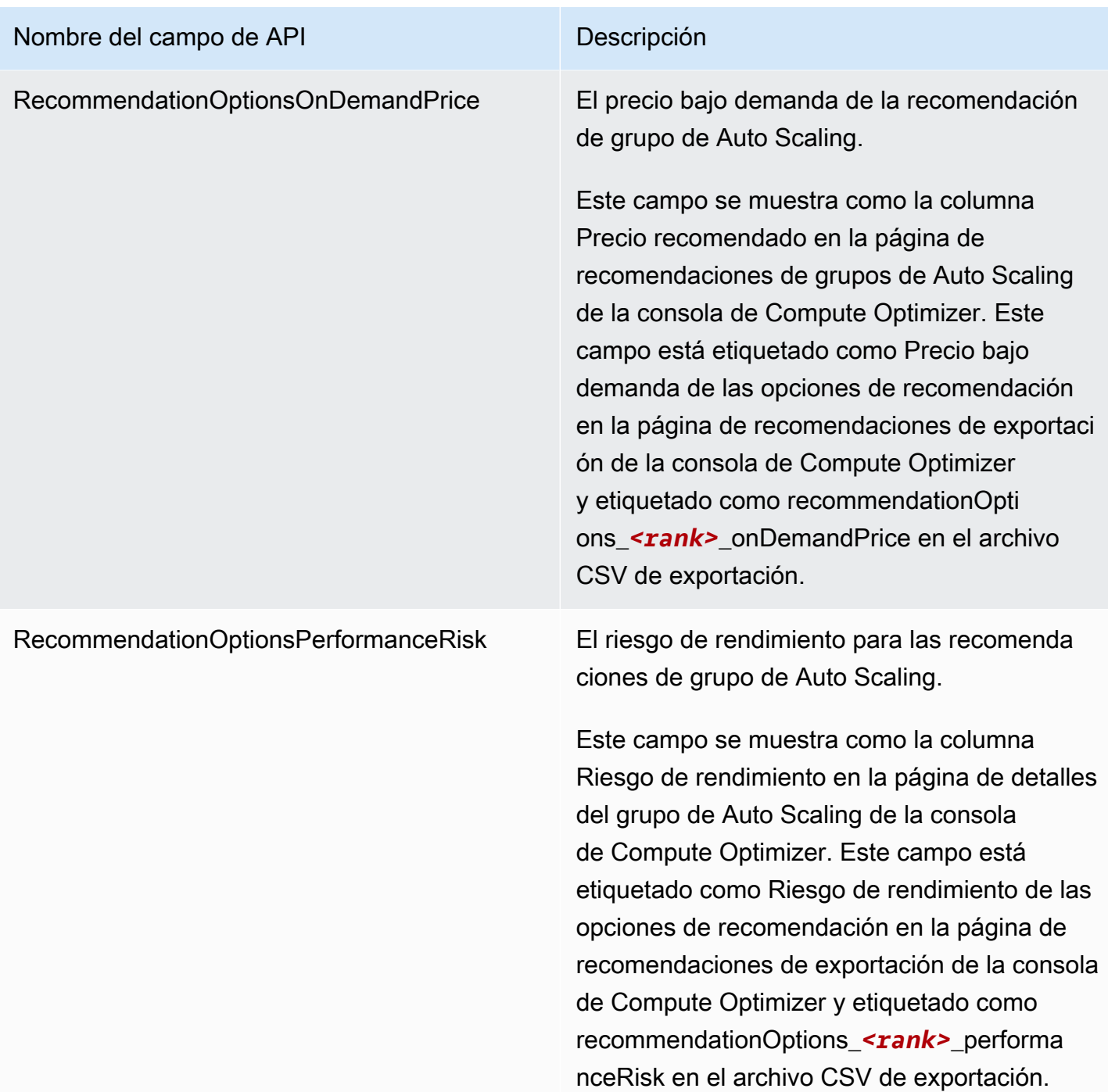

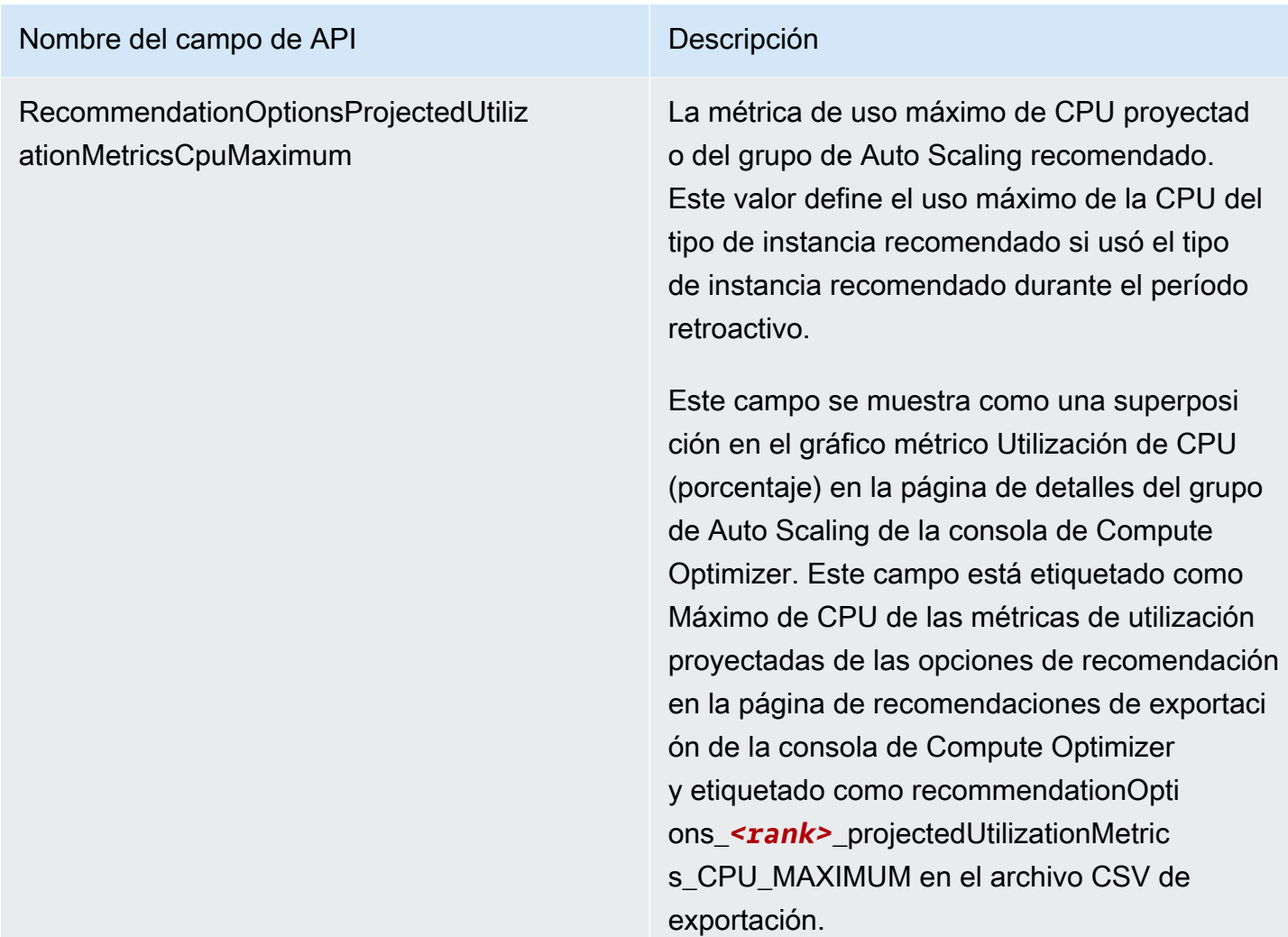

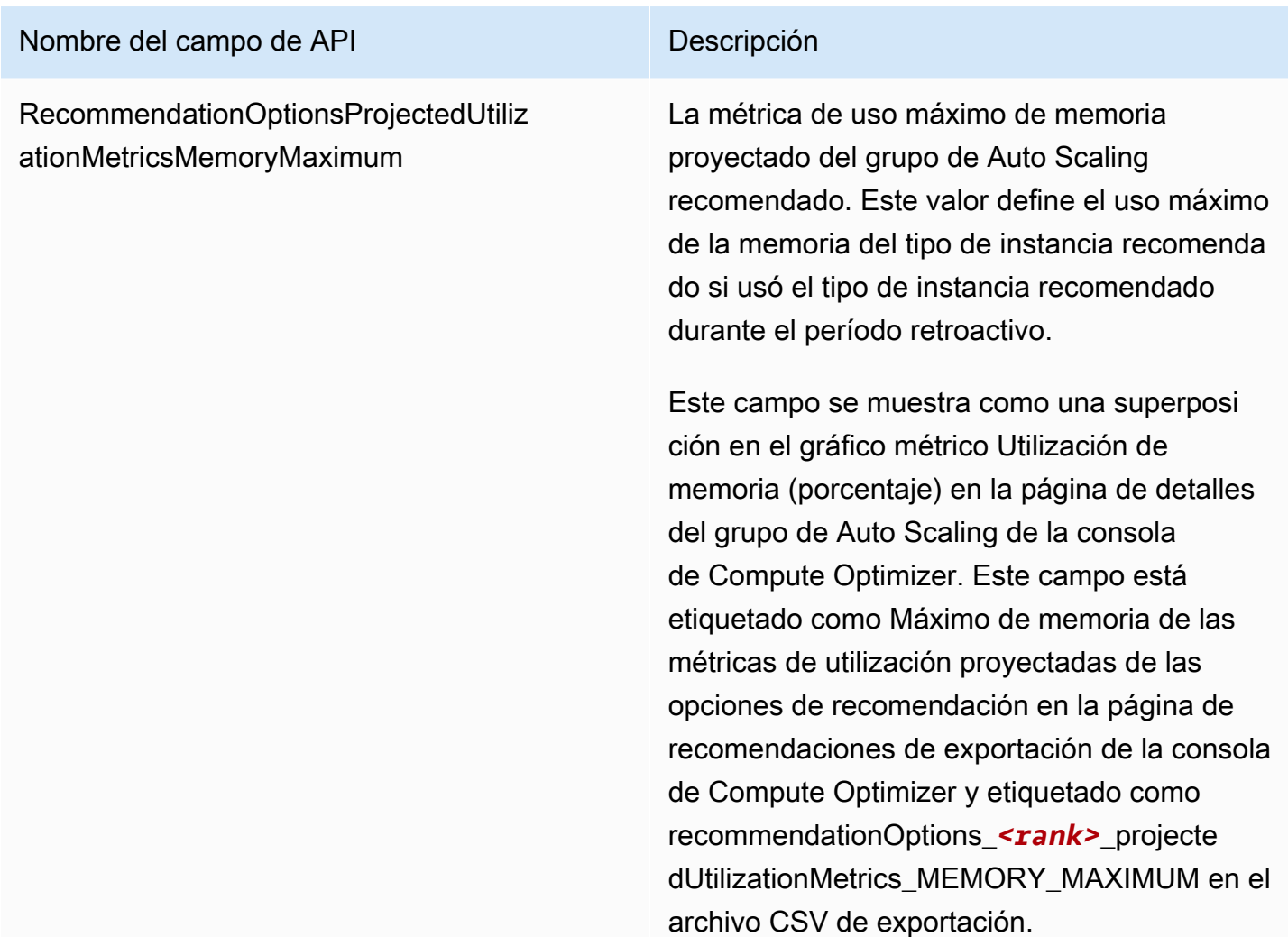

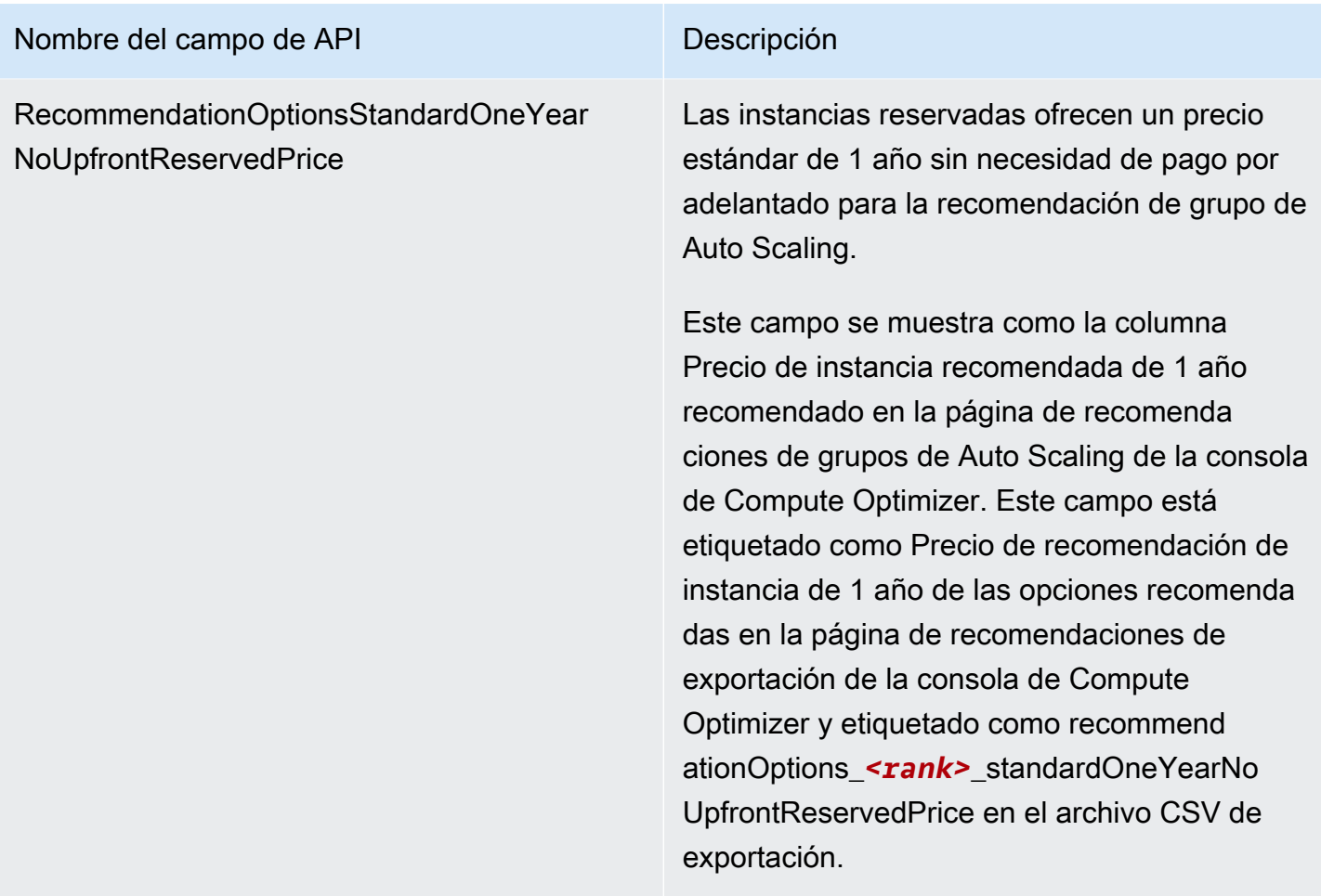

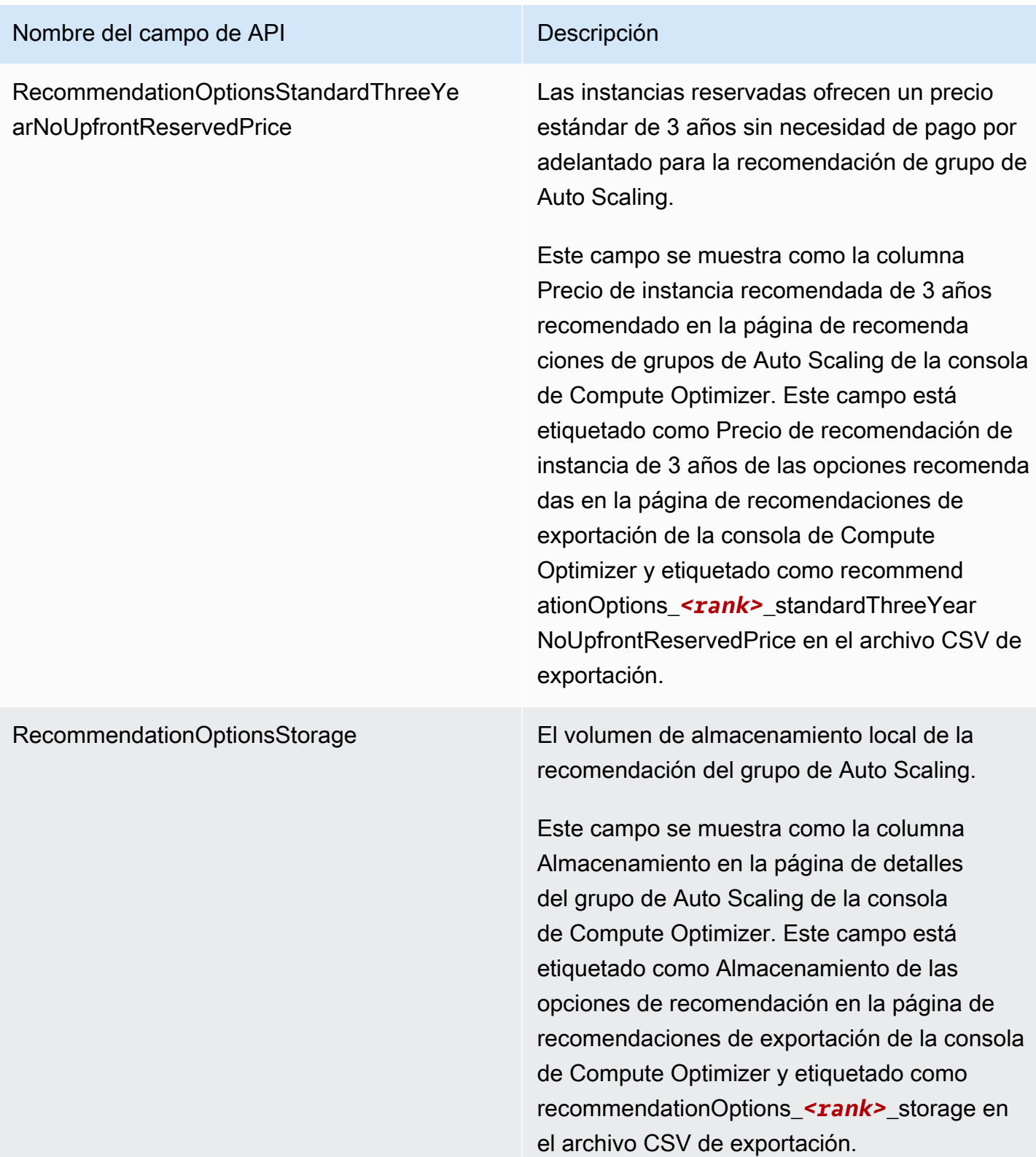

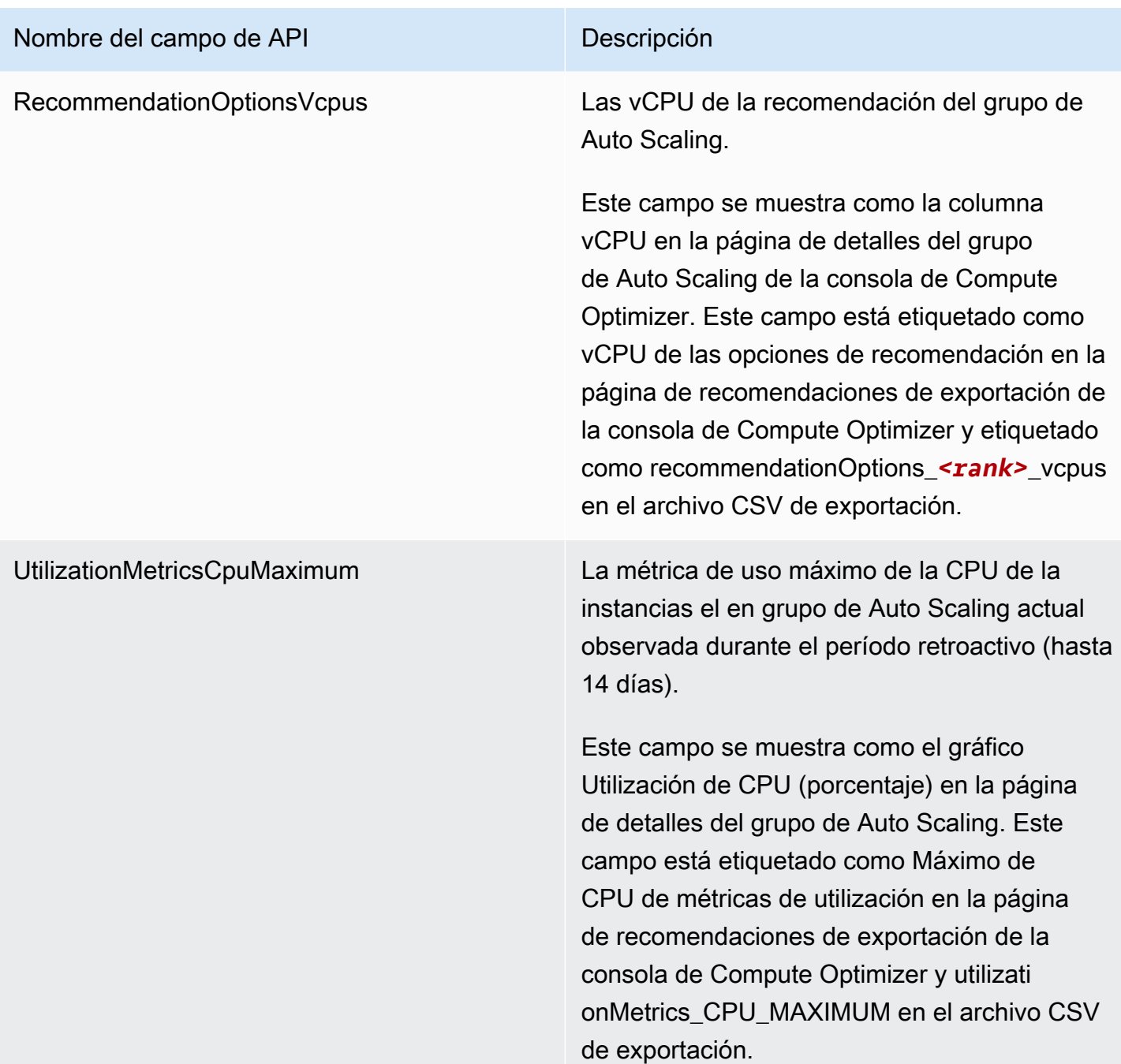
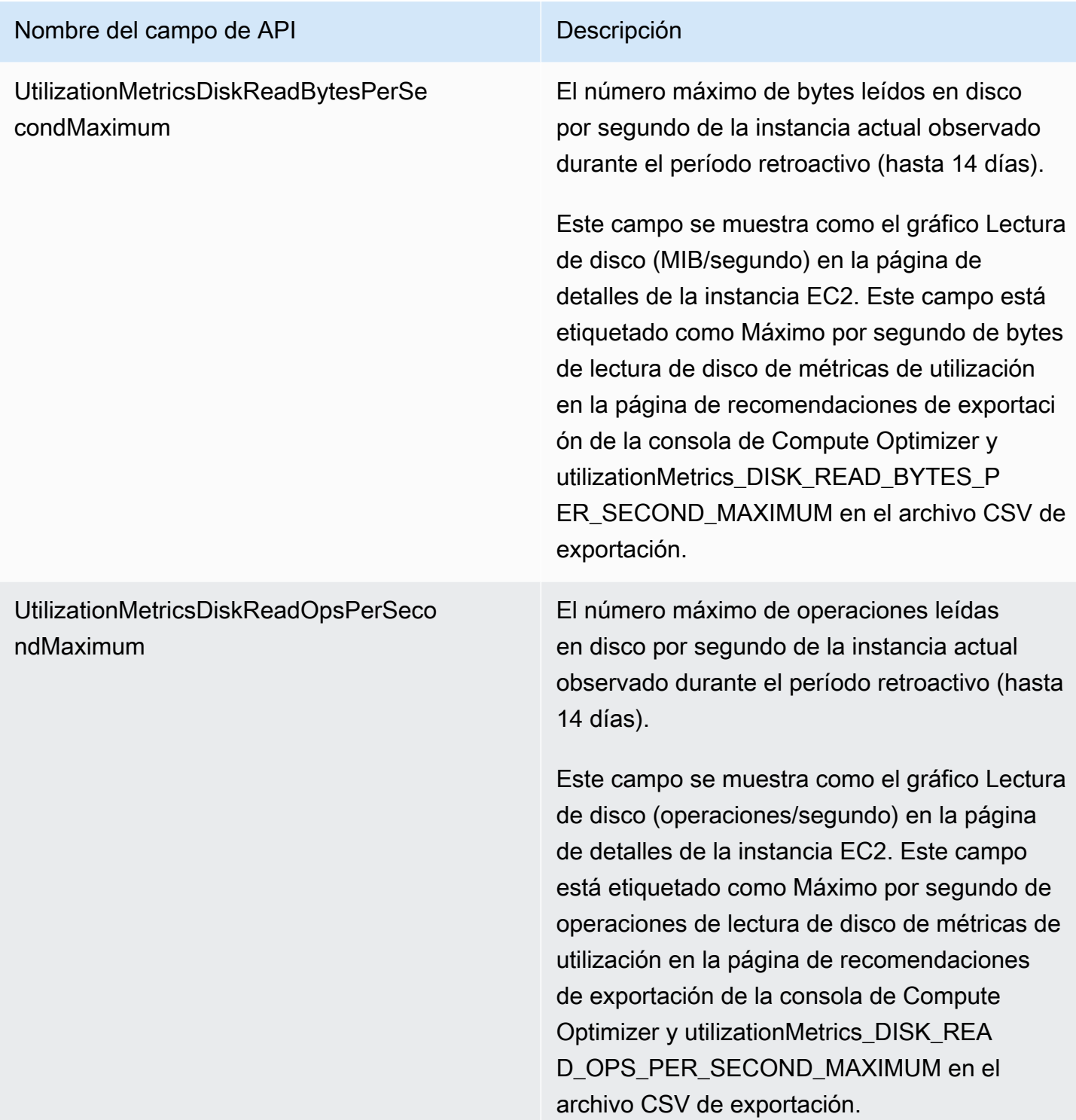

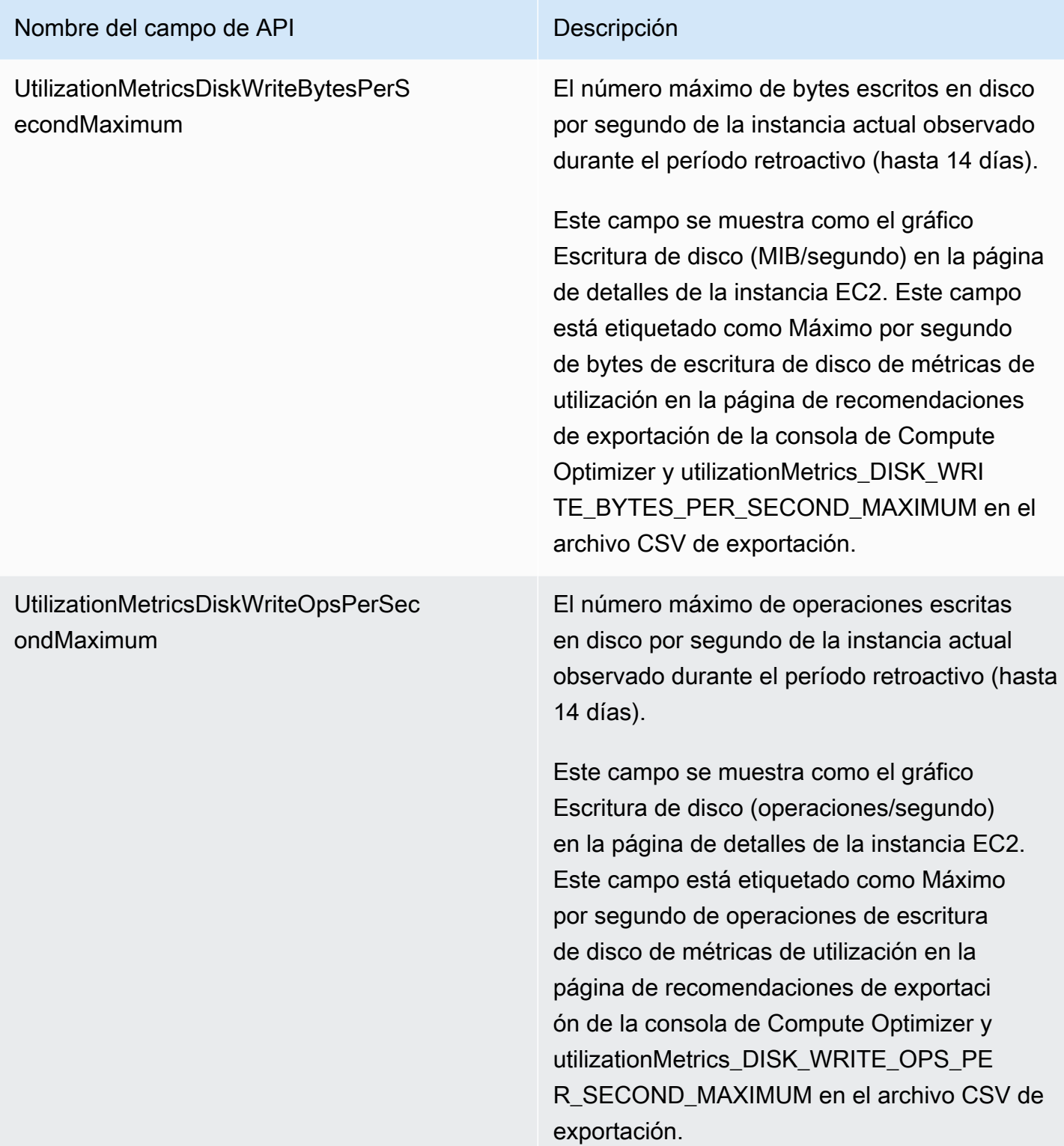

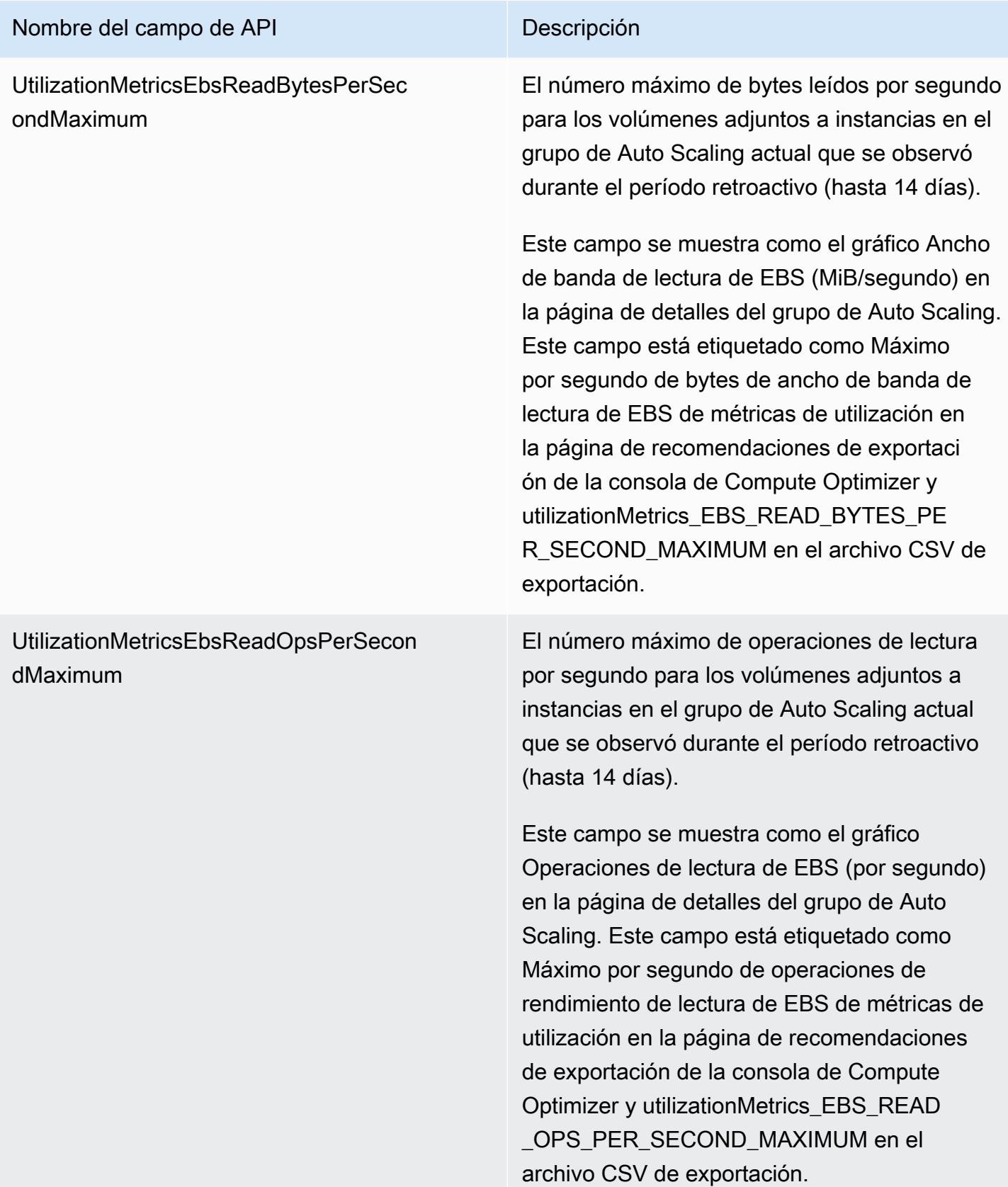

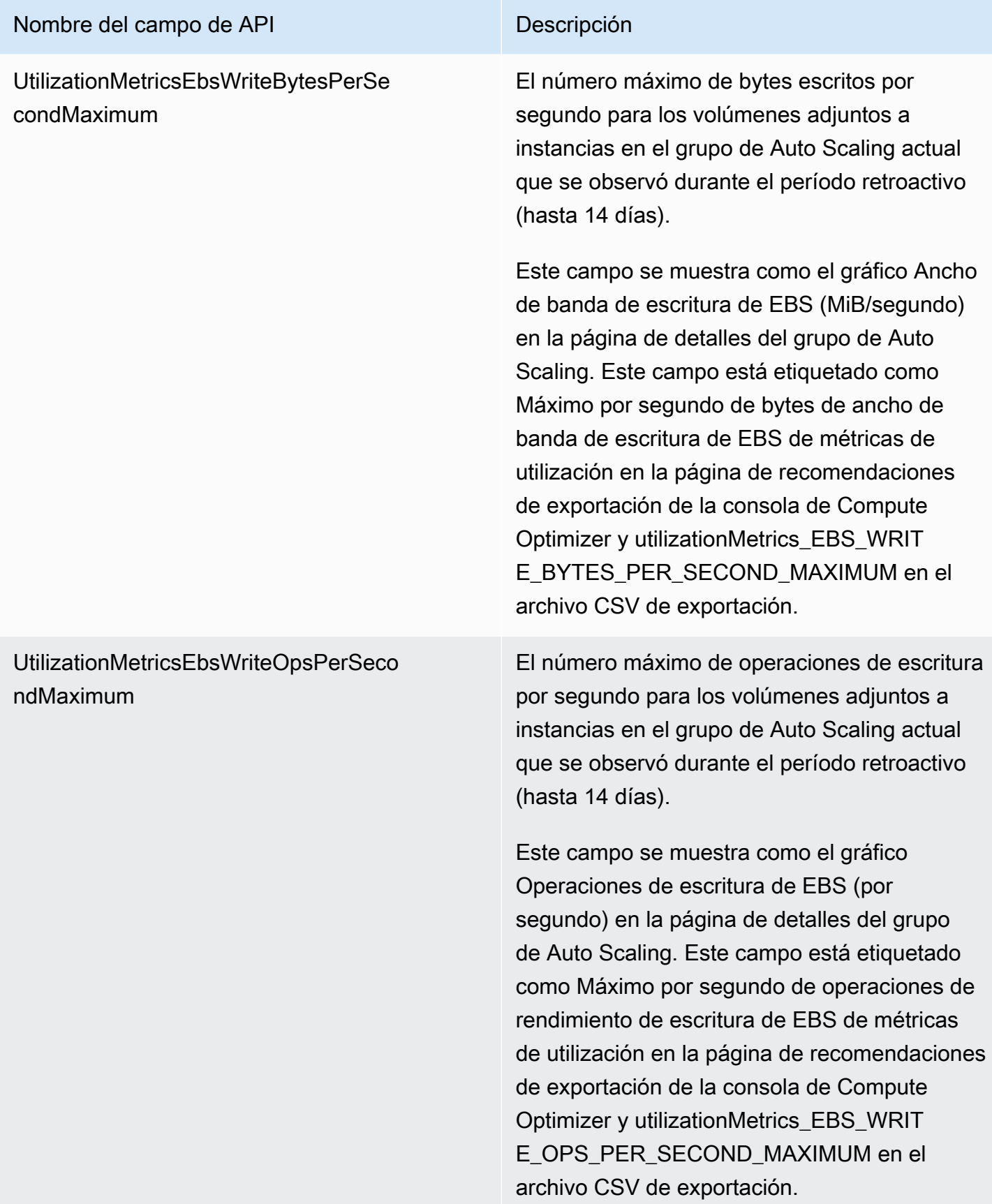

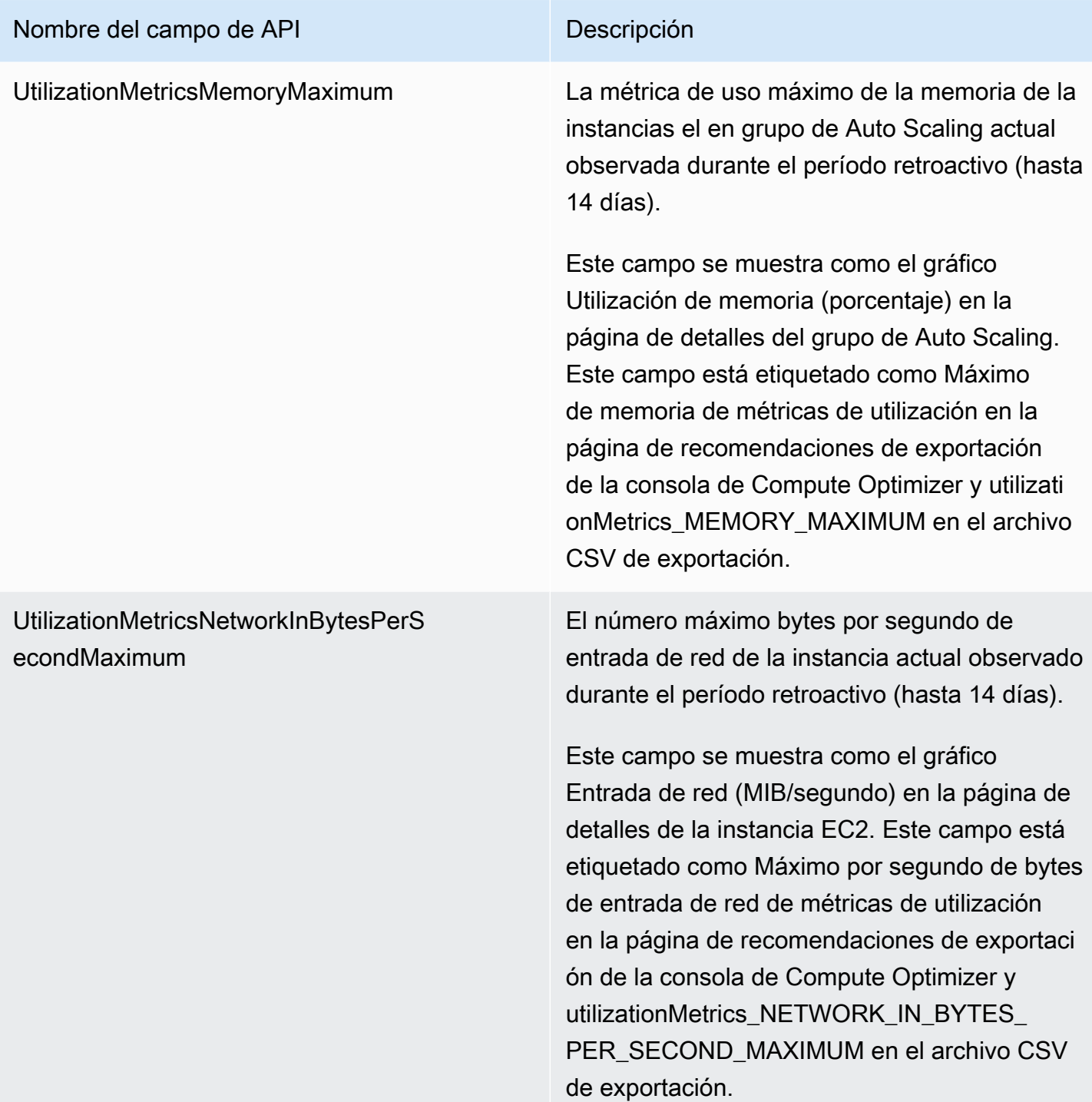

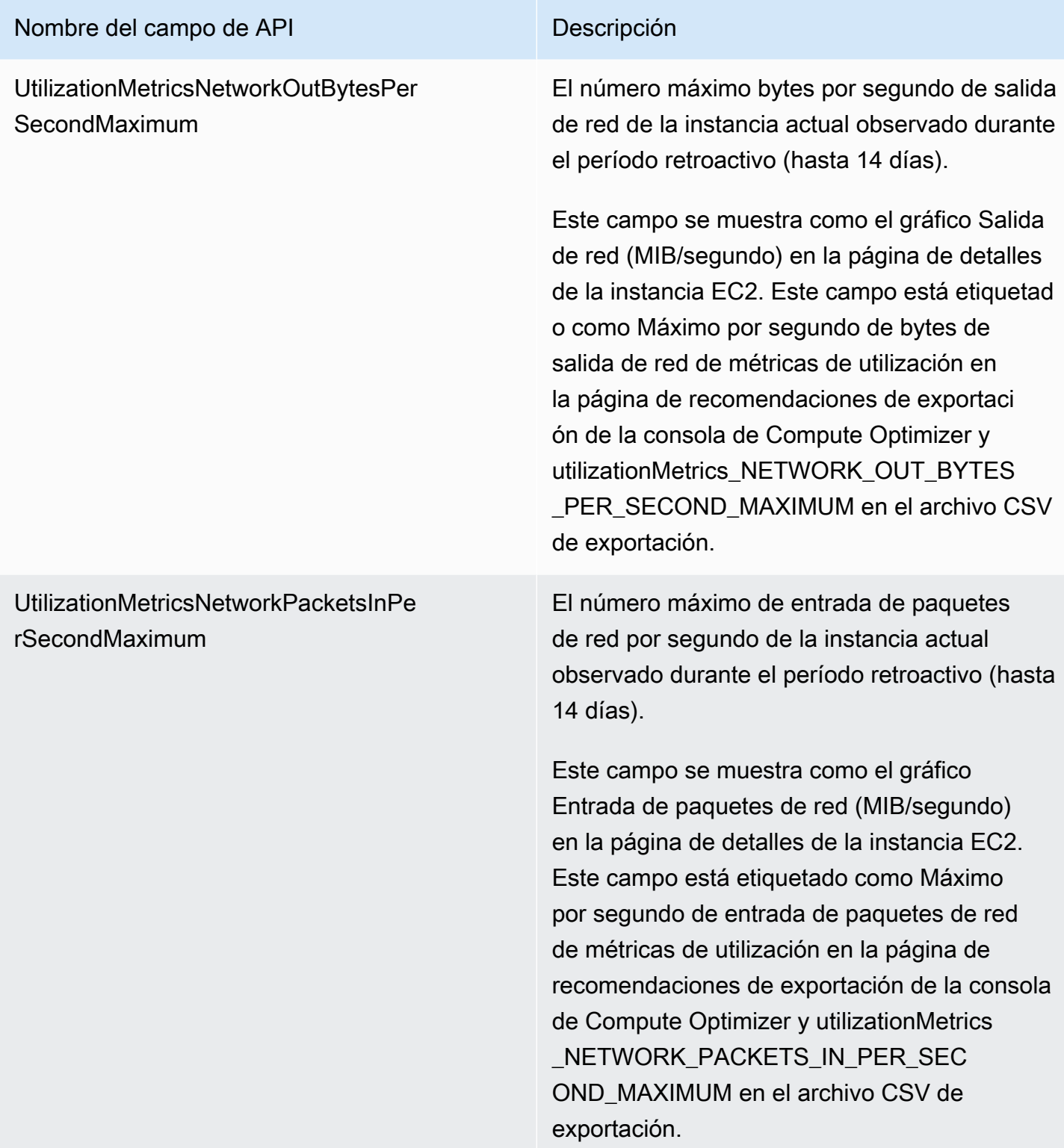

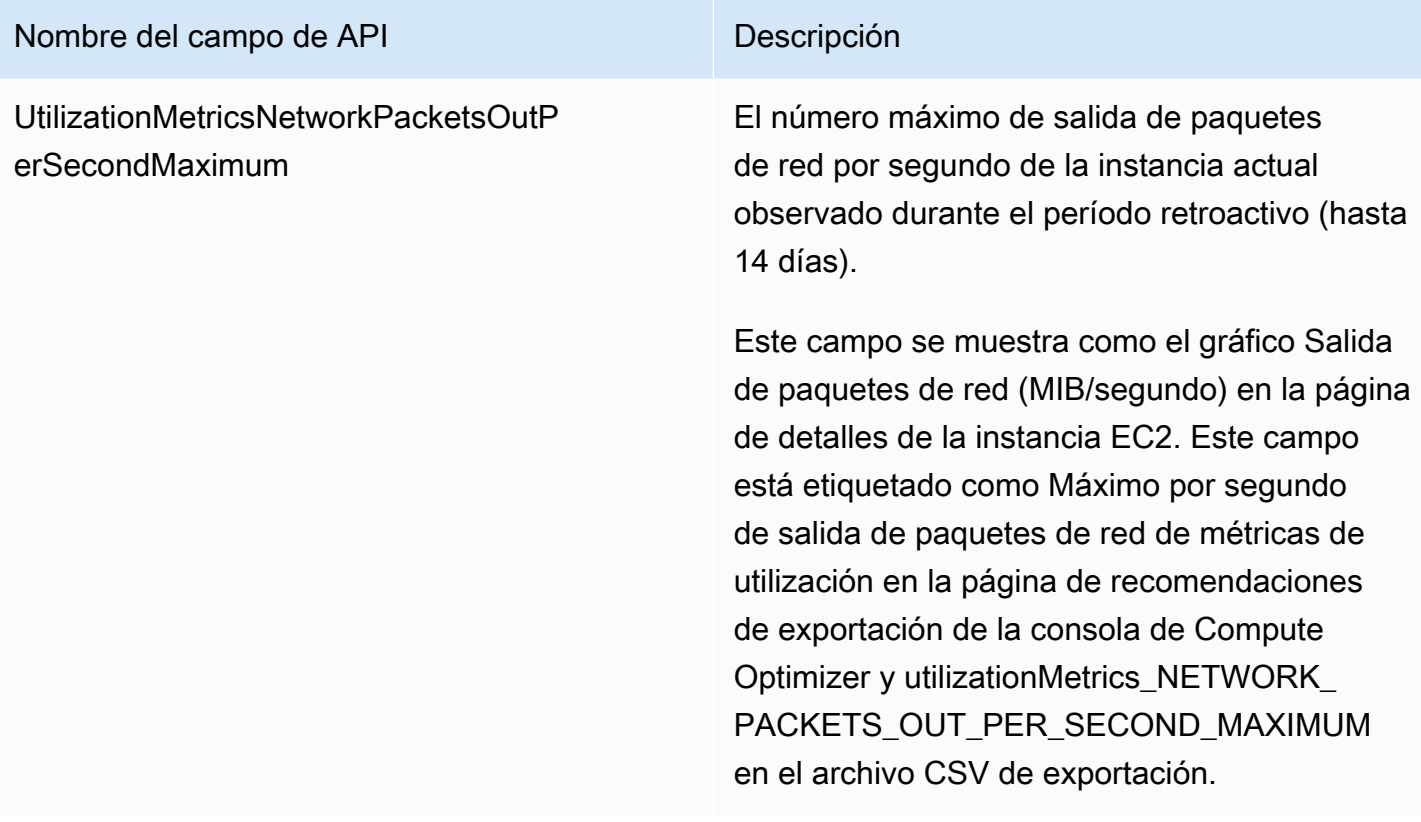

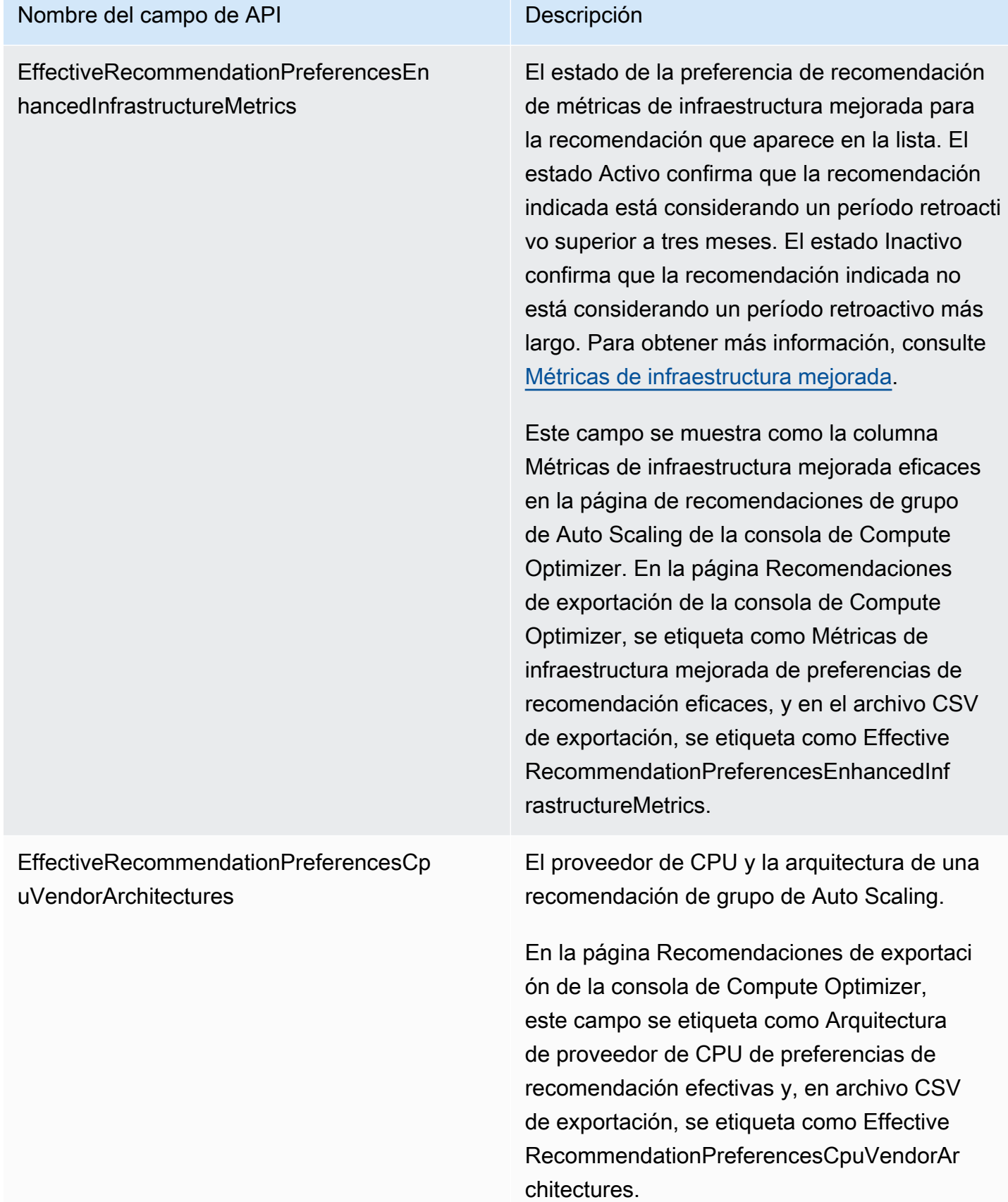

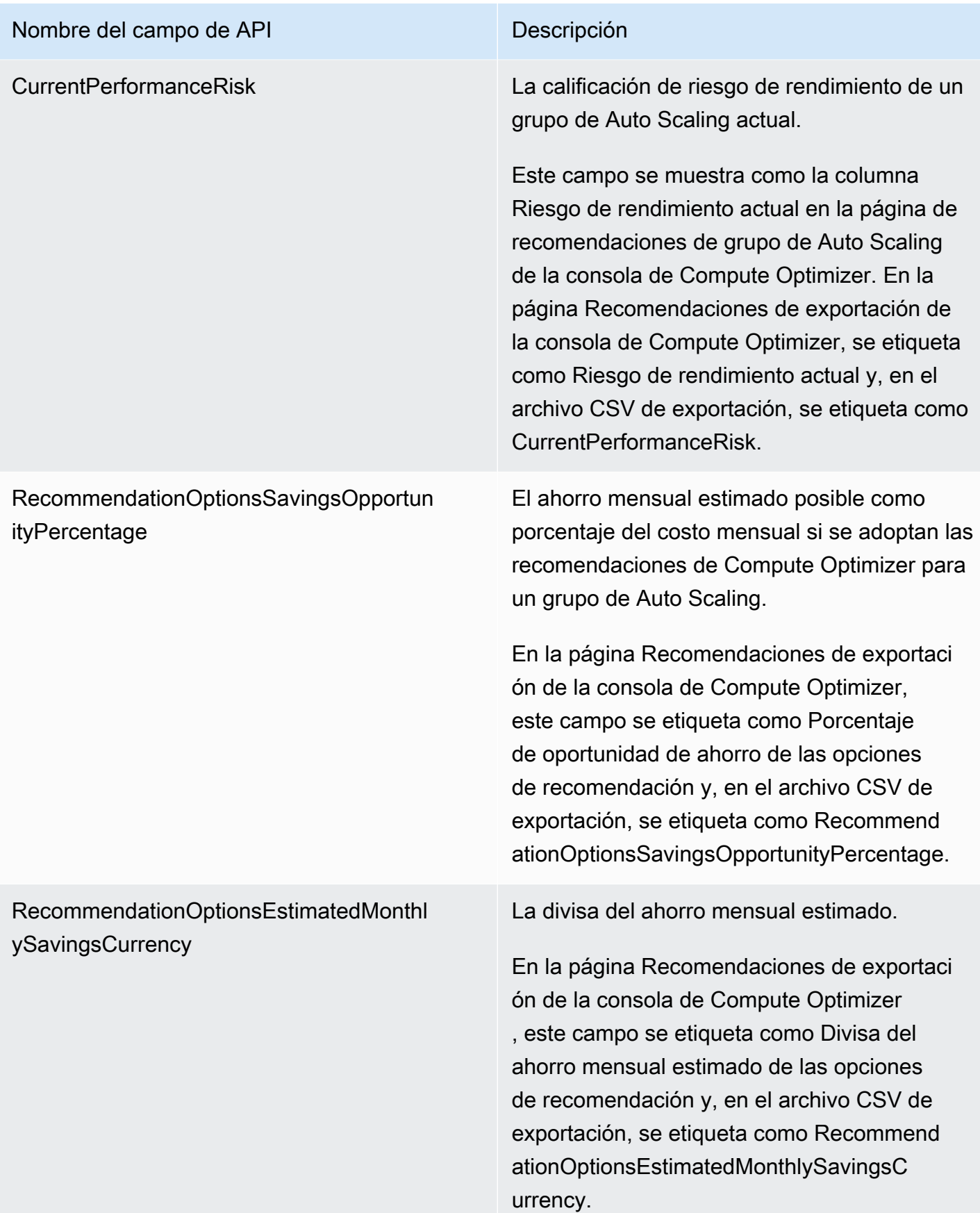

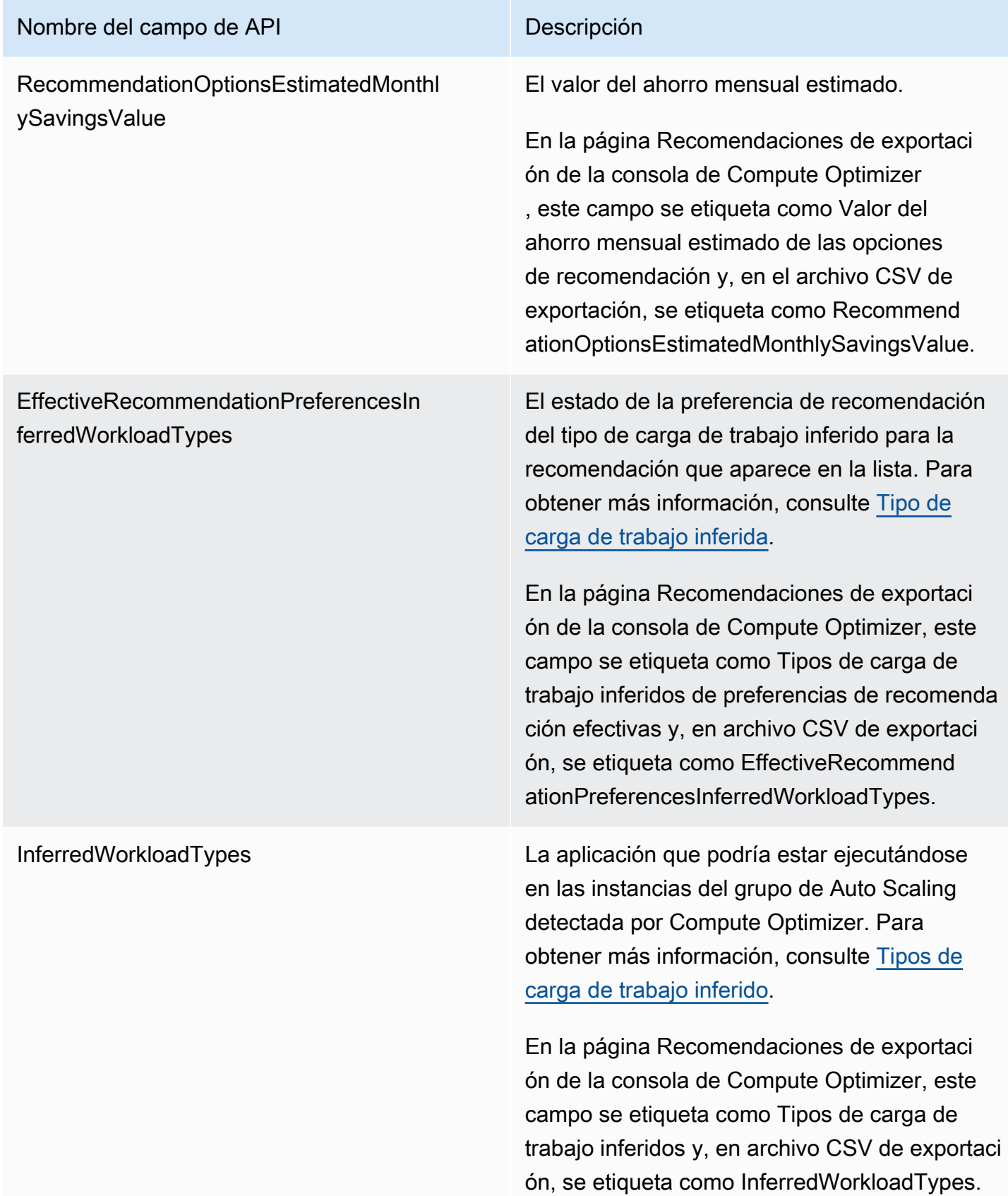

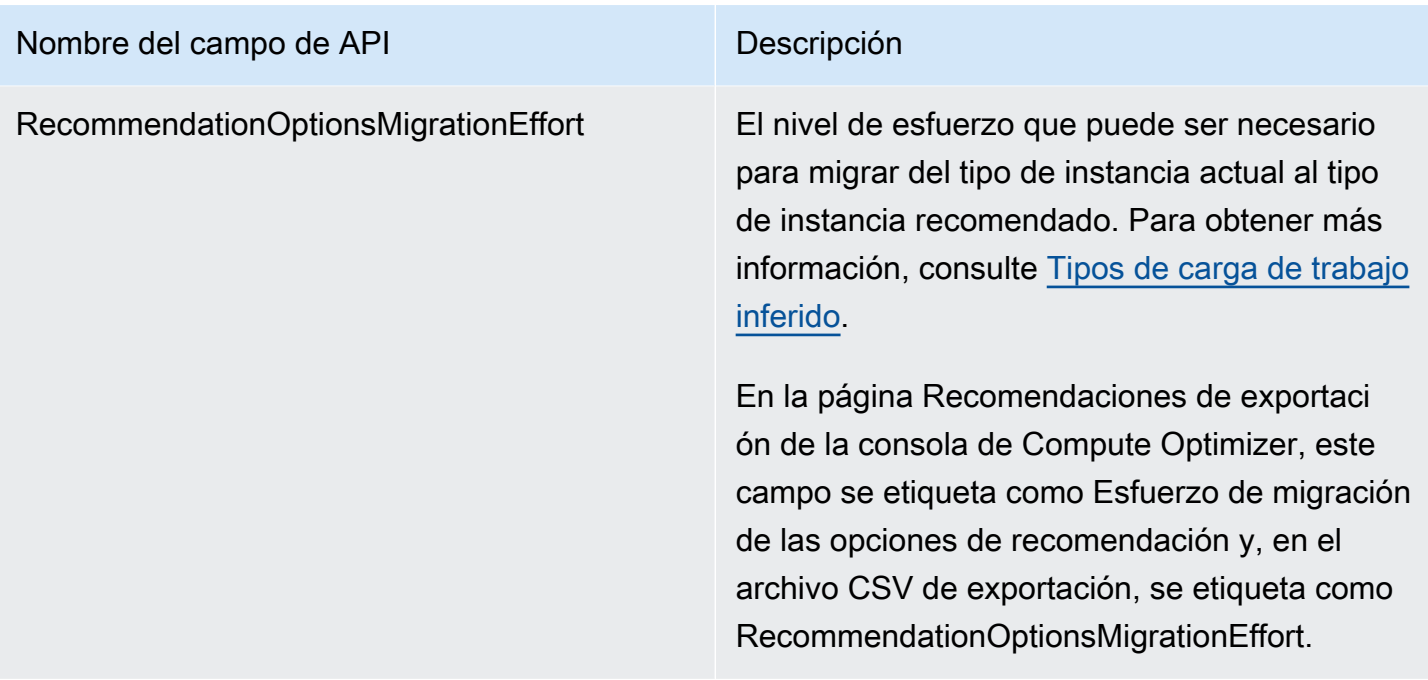

# Campos de recomendación de volumen de EBS

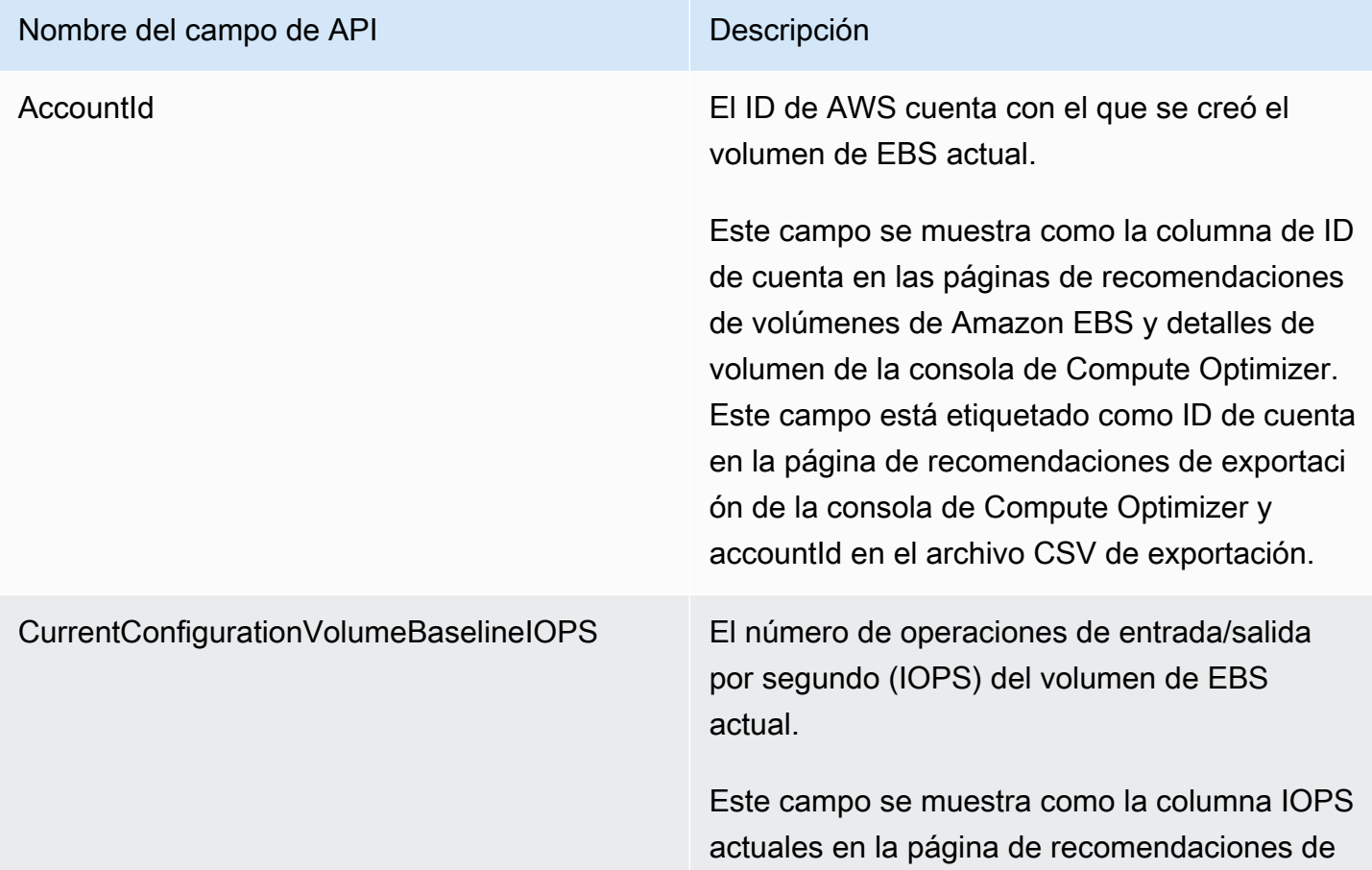

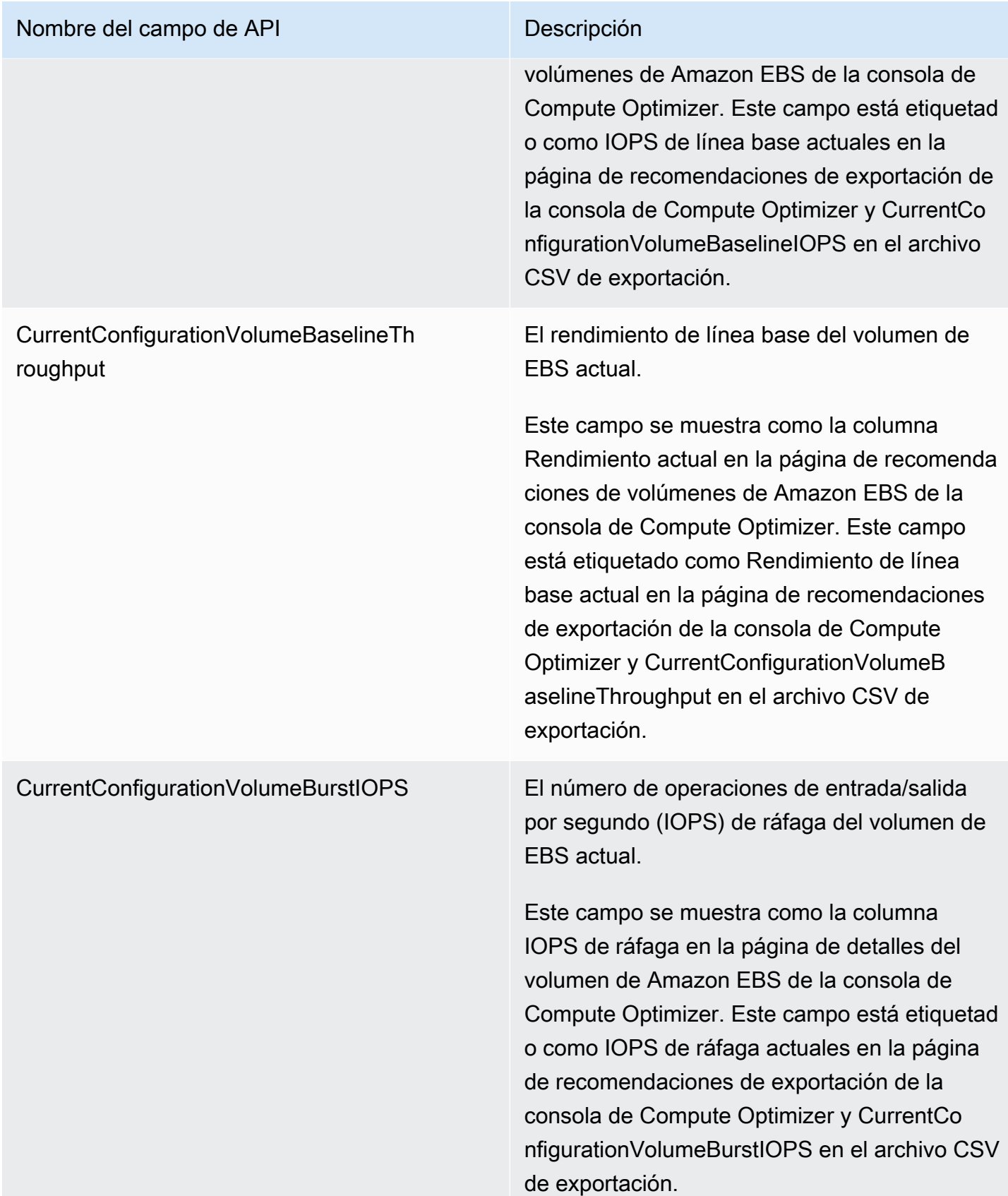

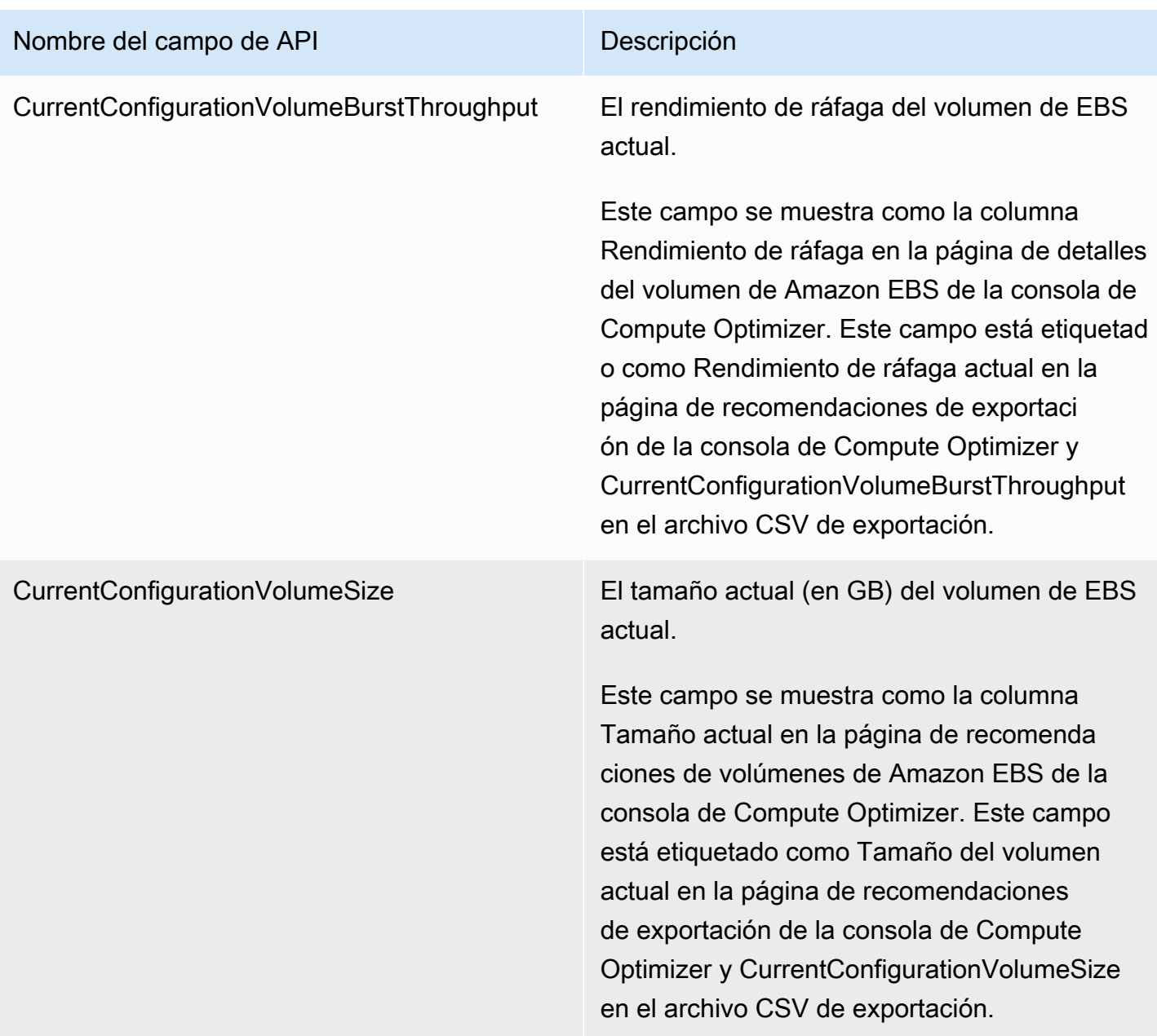

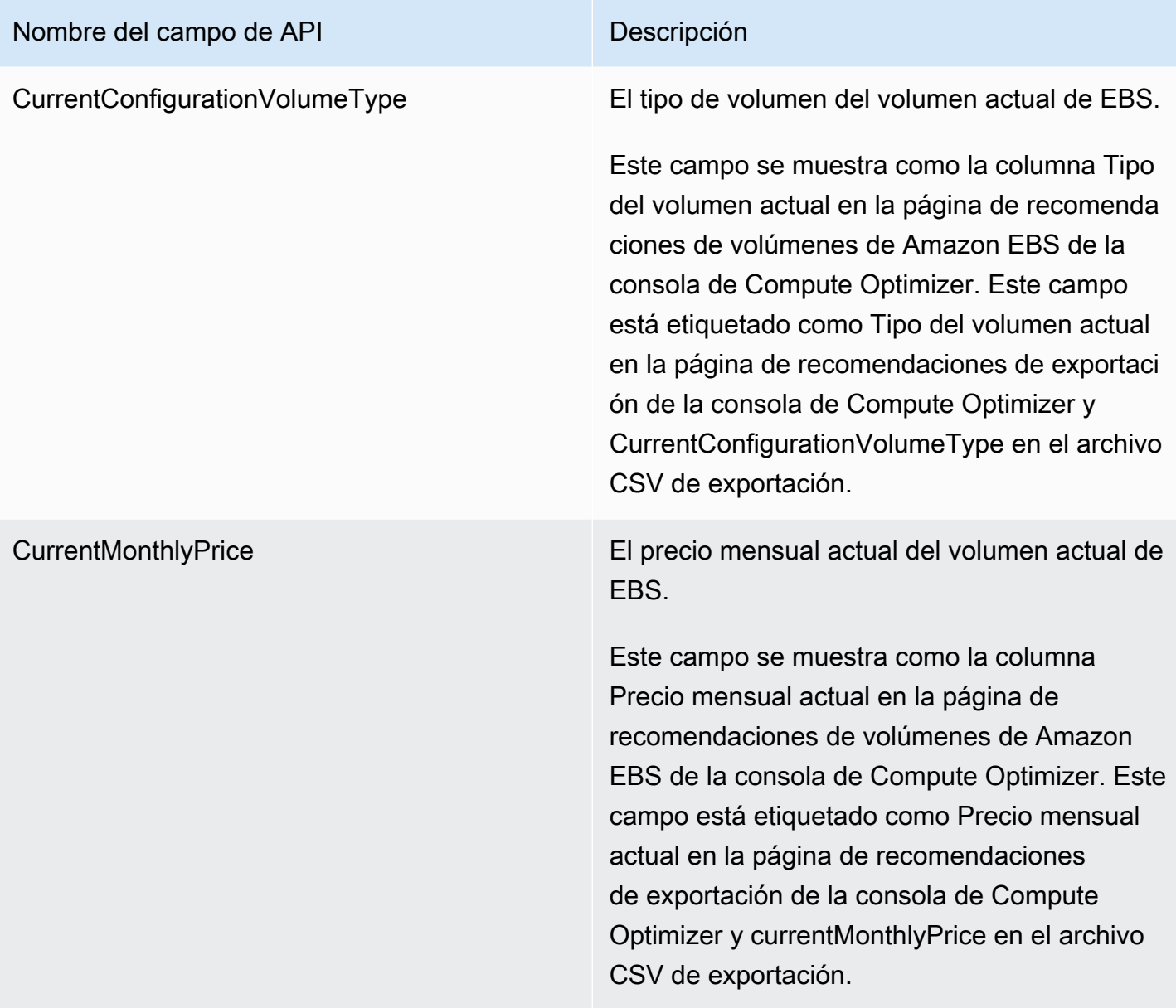

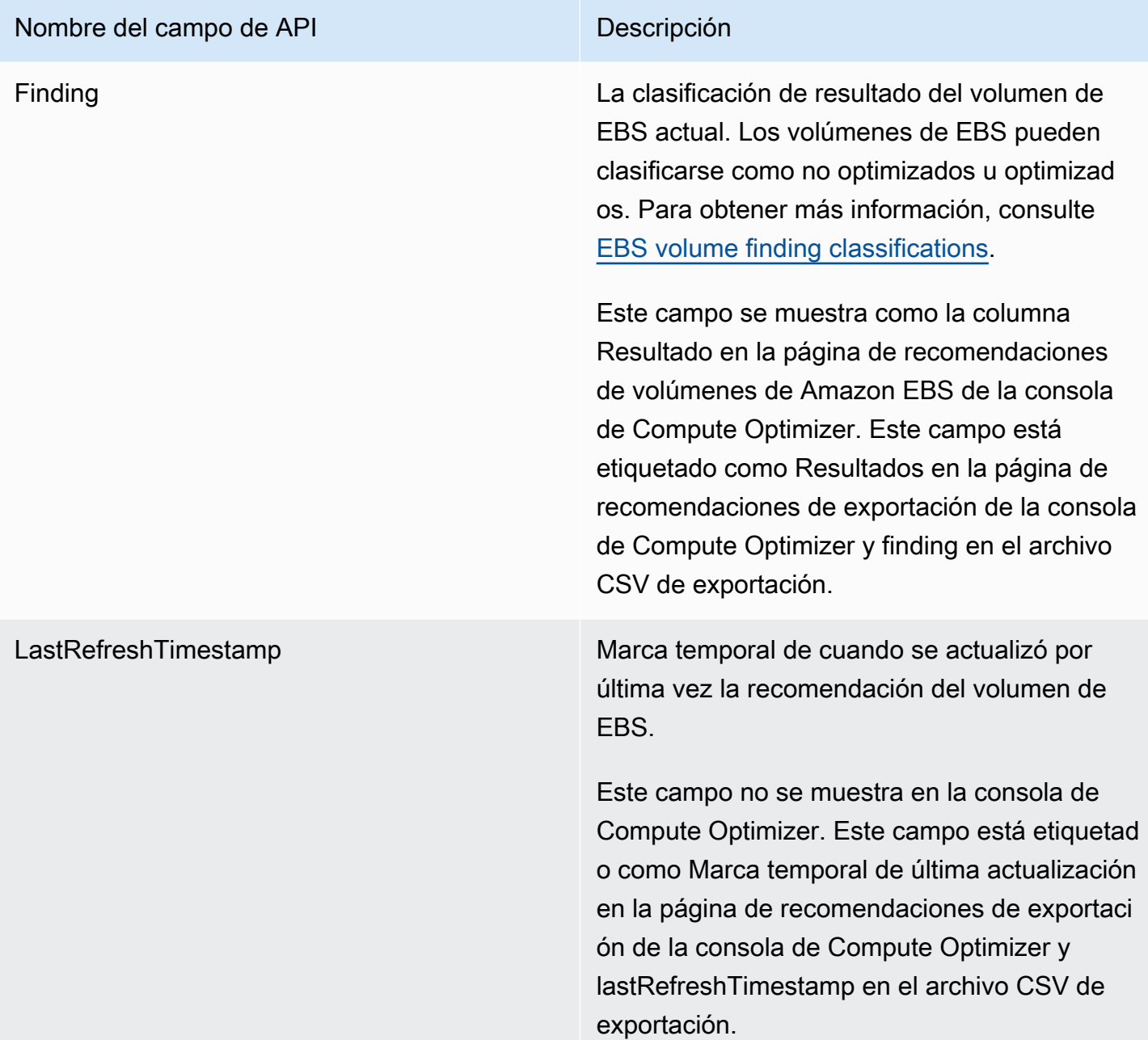

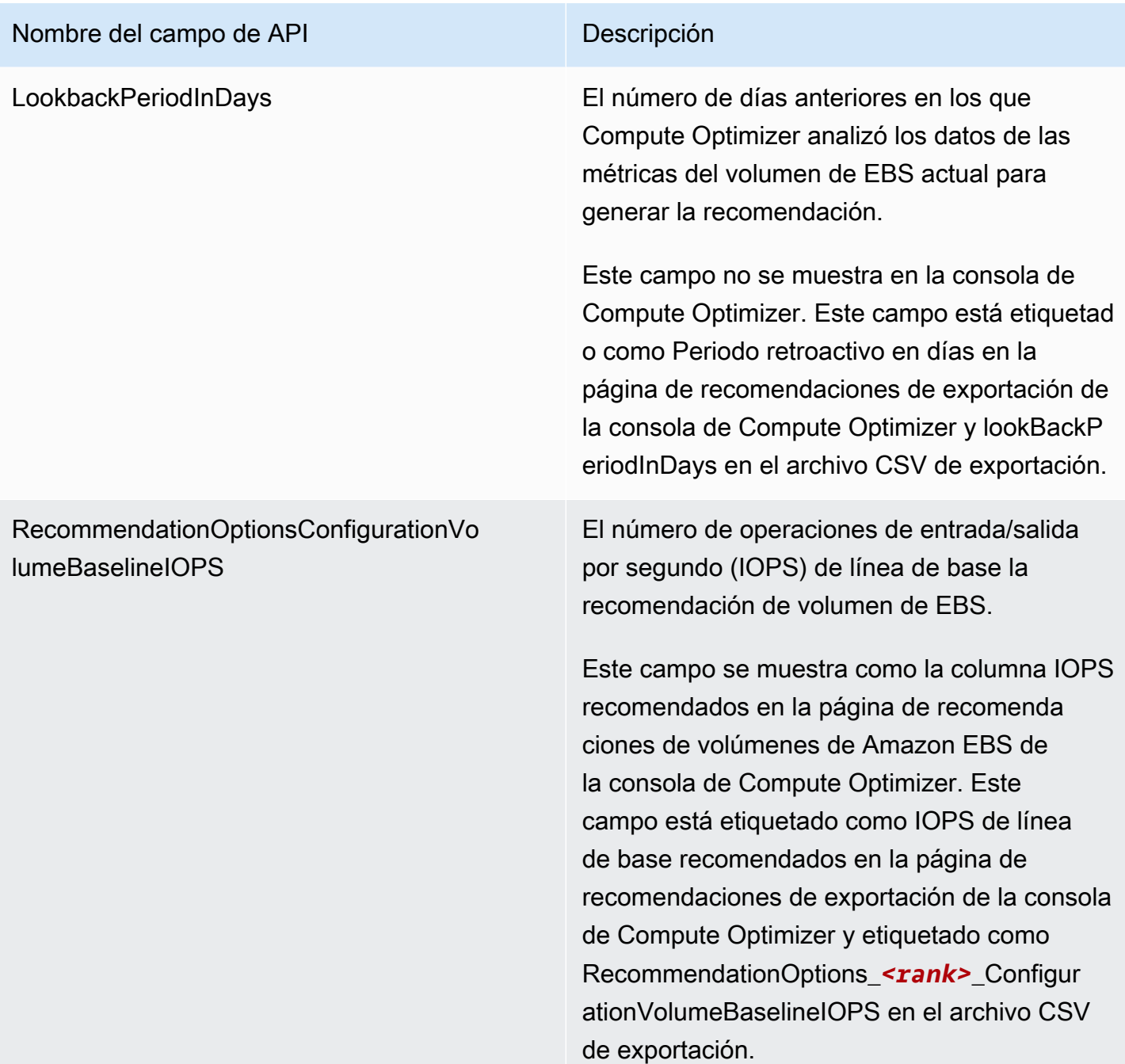

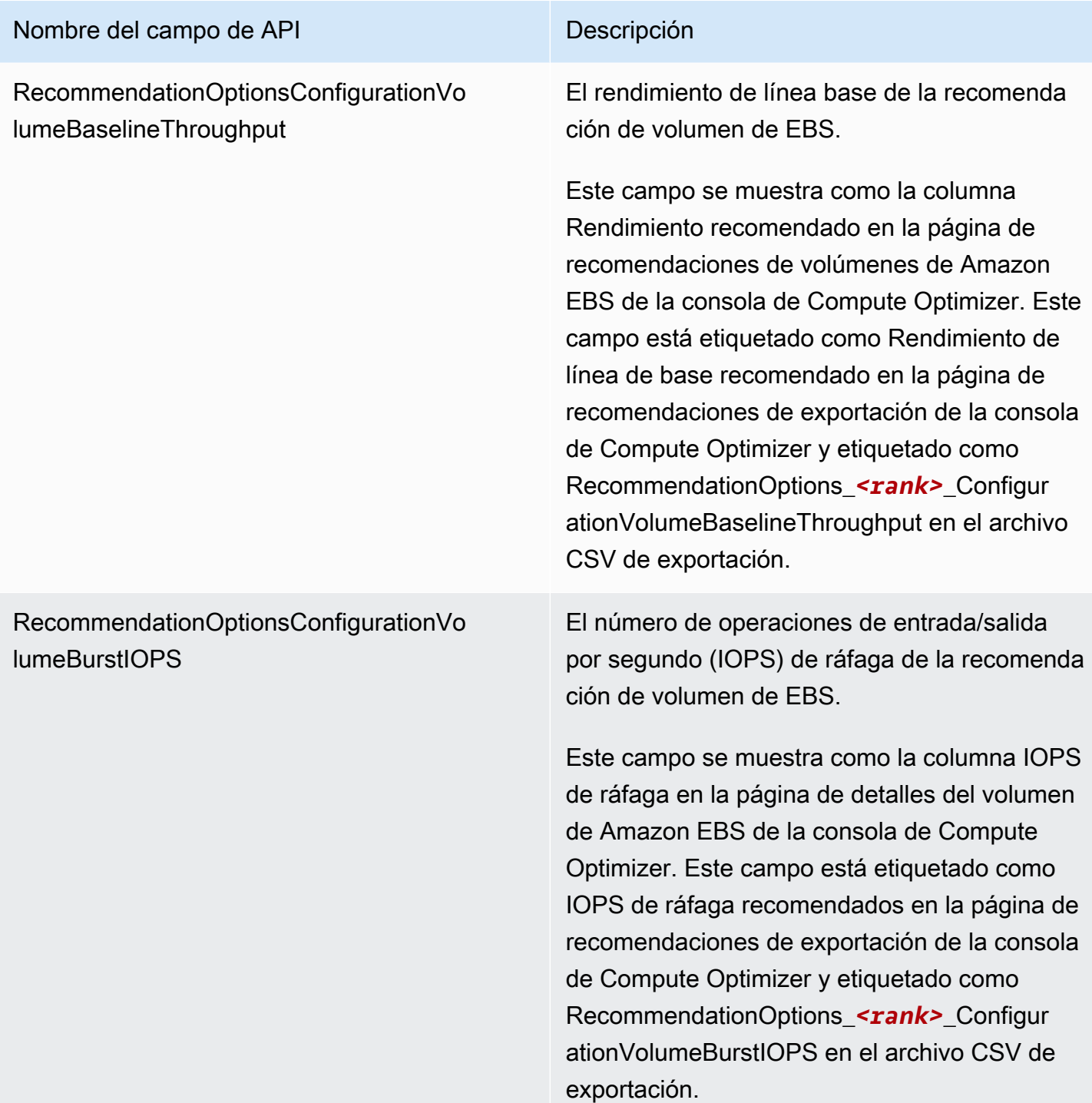

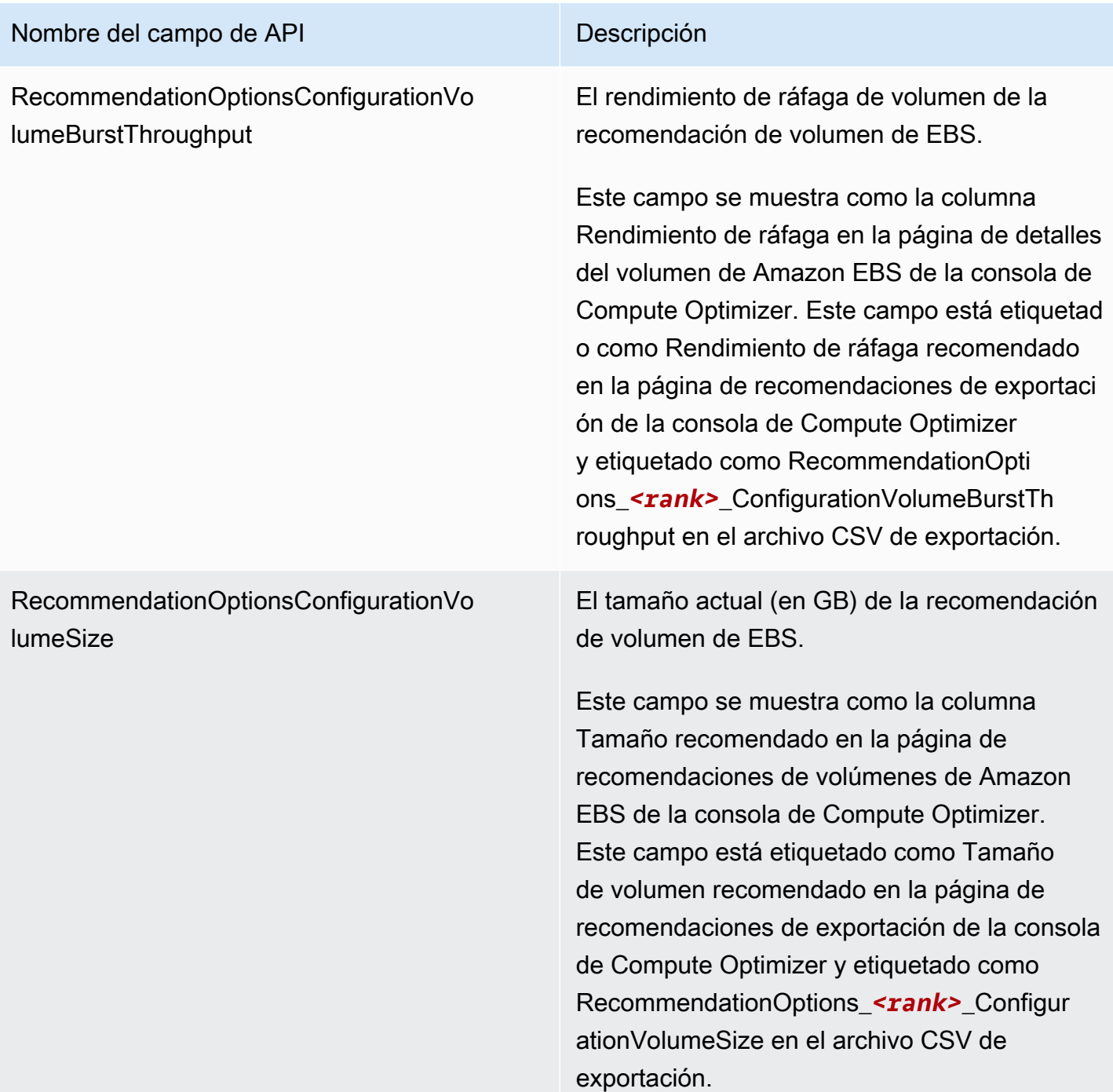

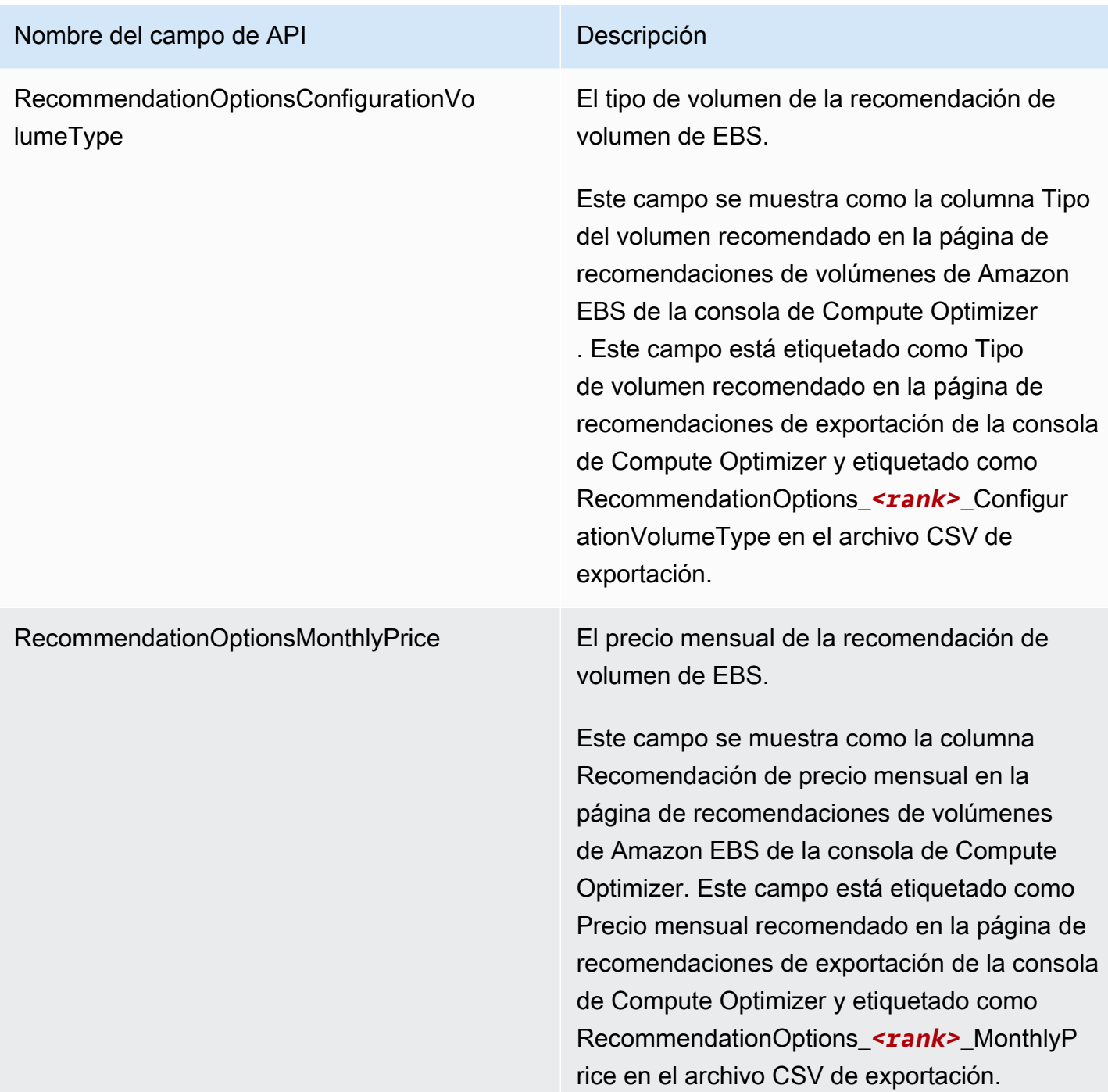

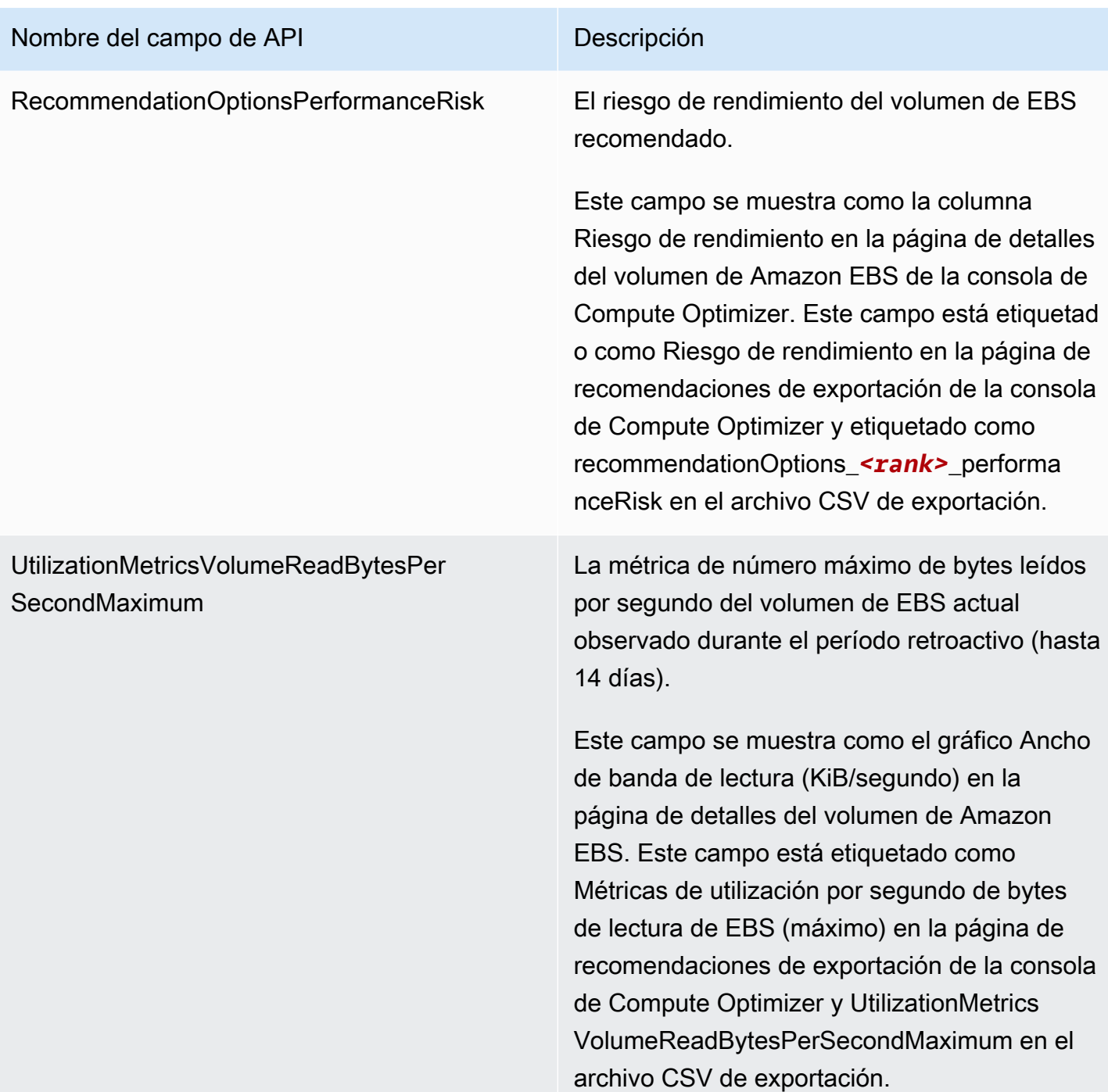

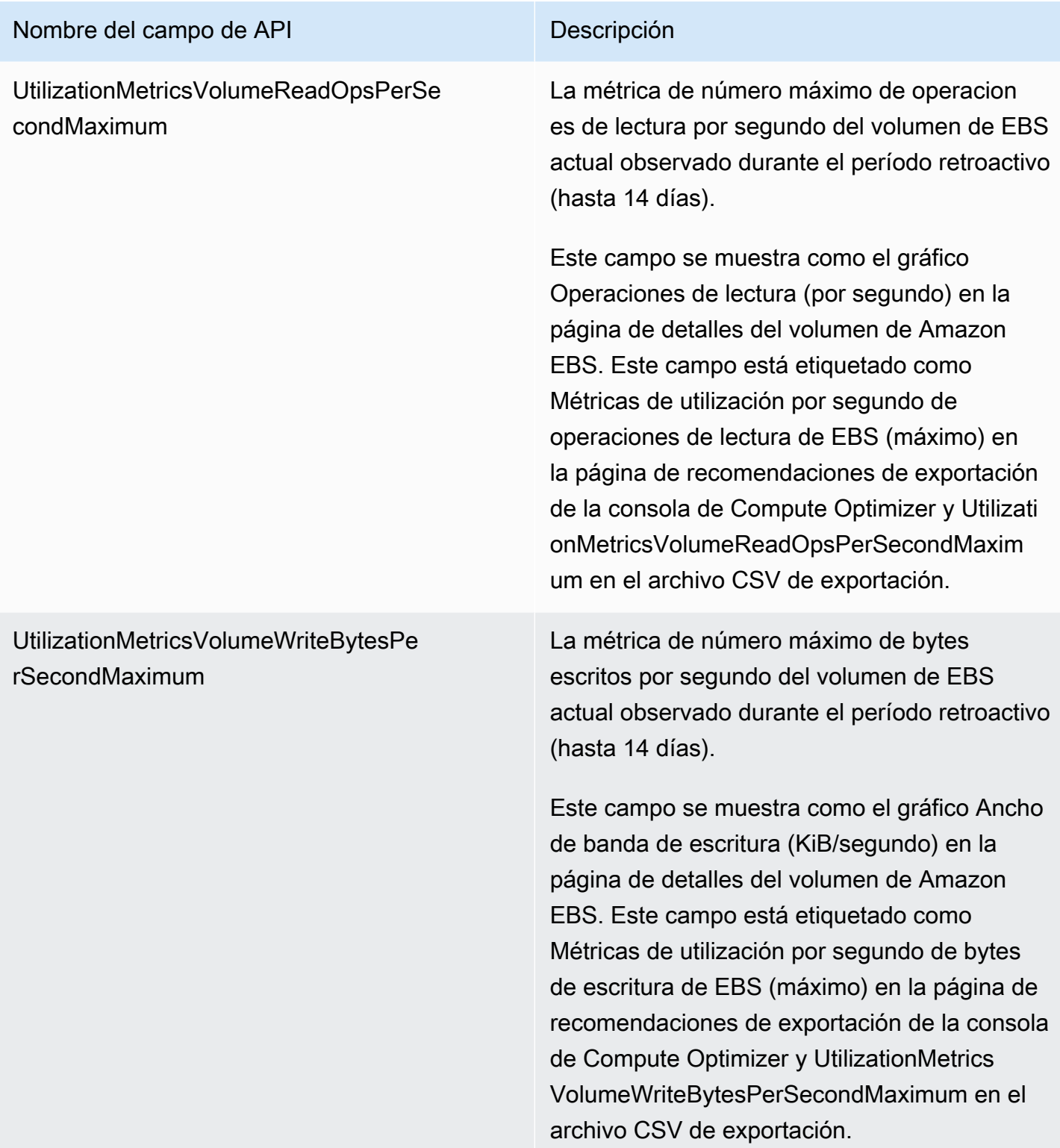

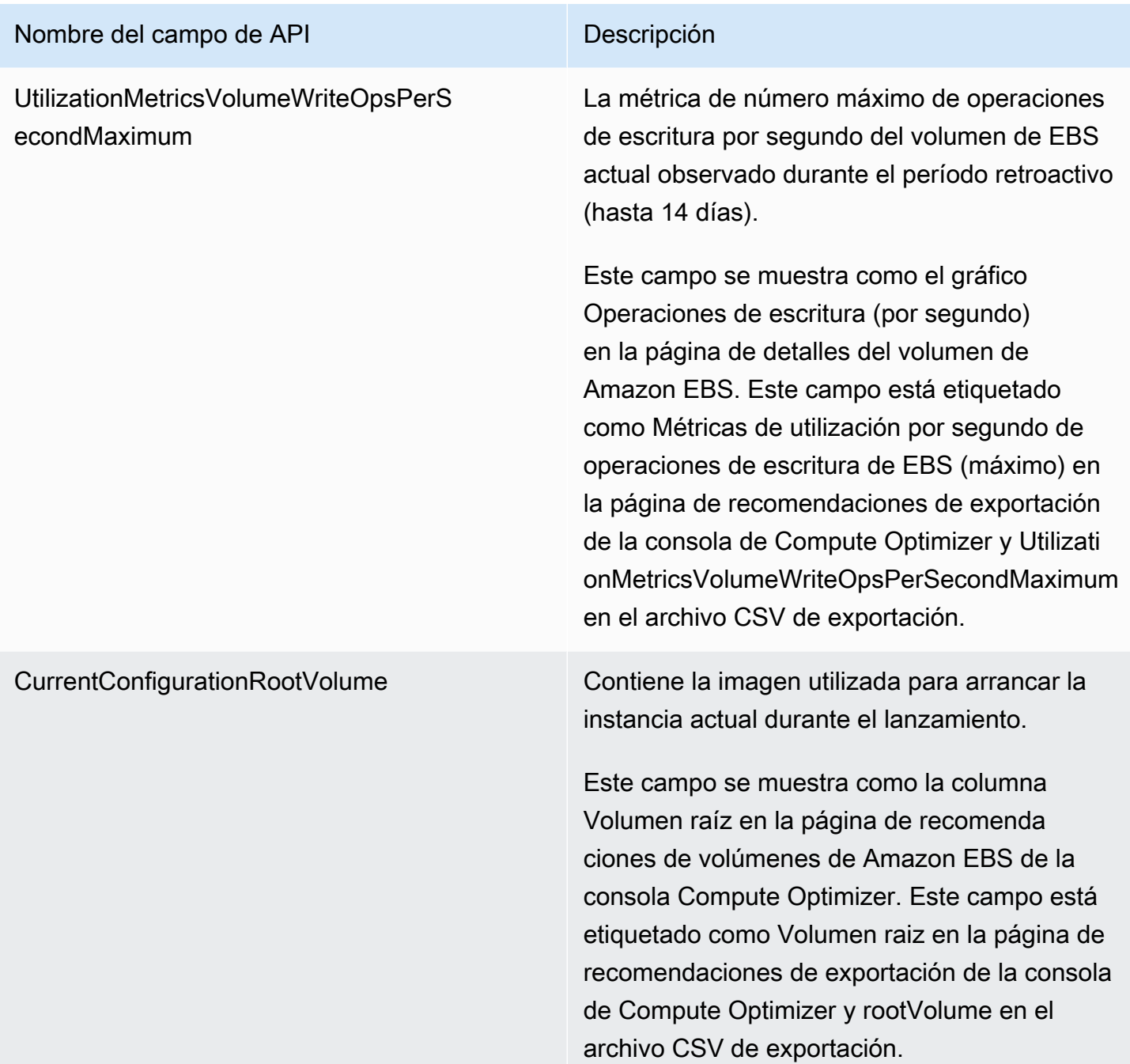

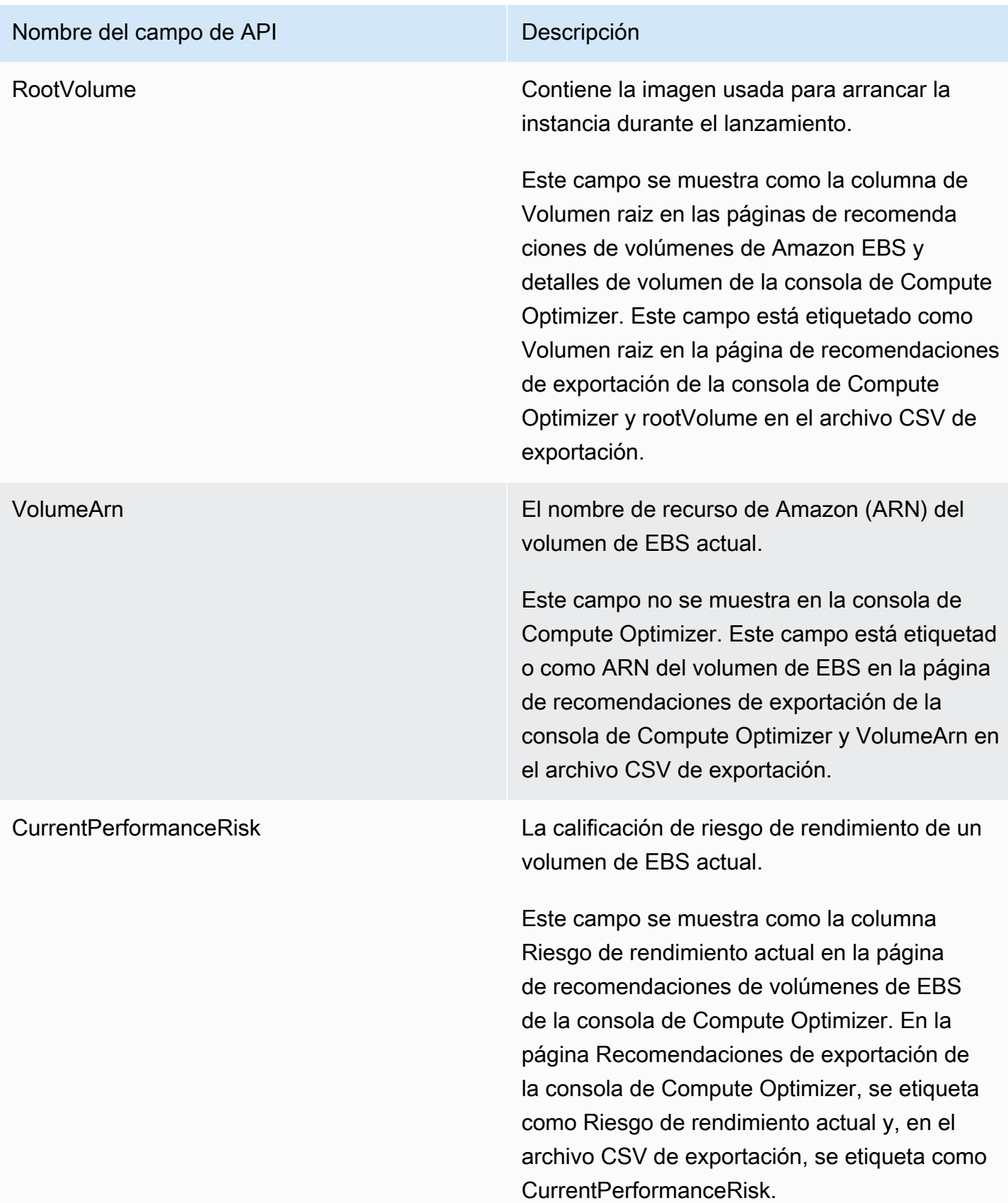

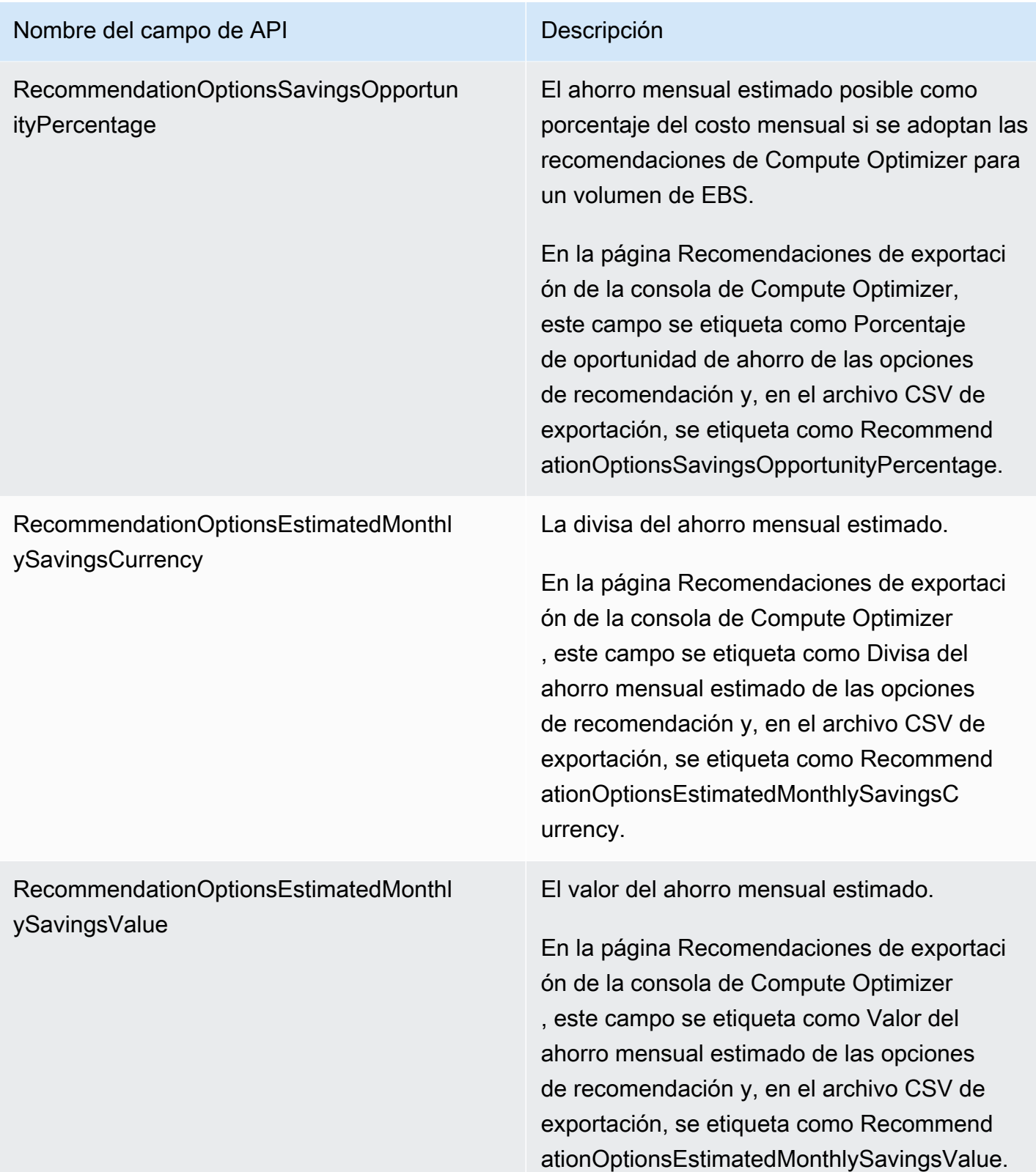

# Campos de recomendación de funciones de Lambda

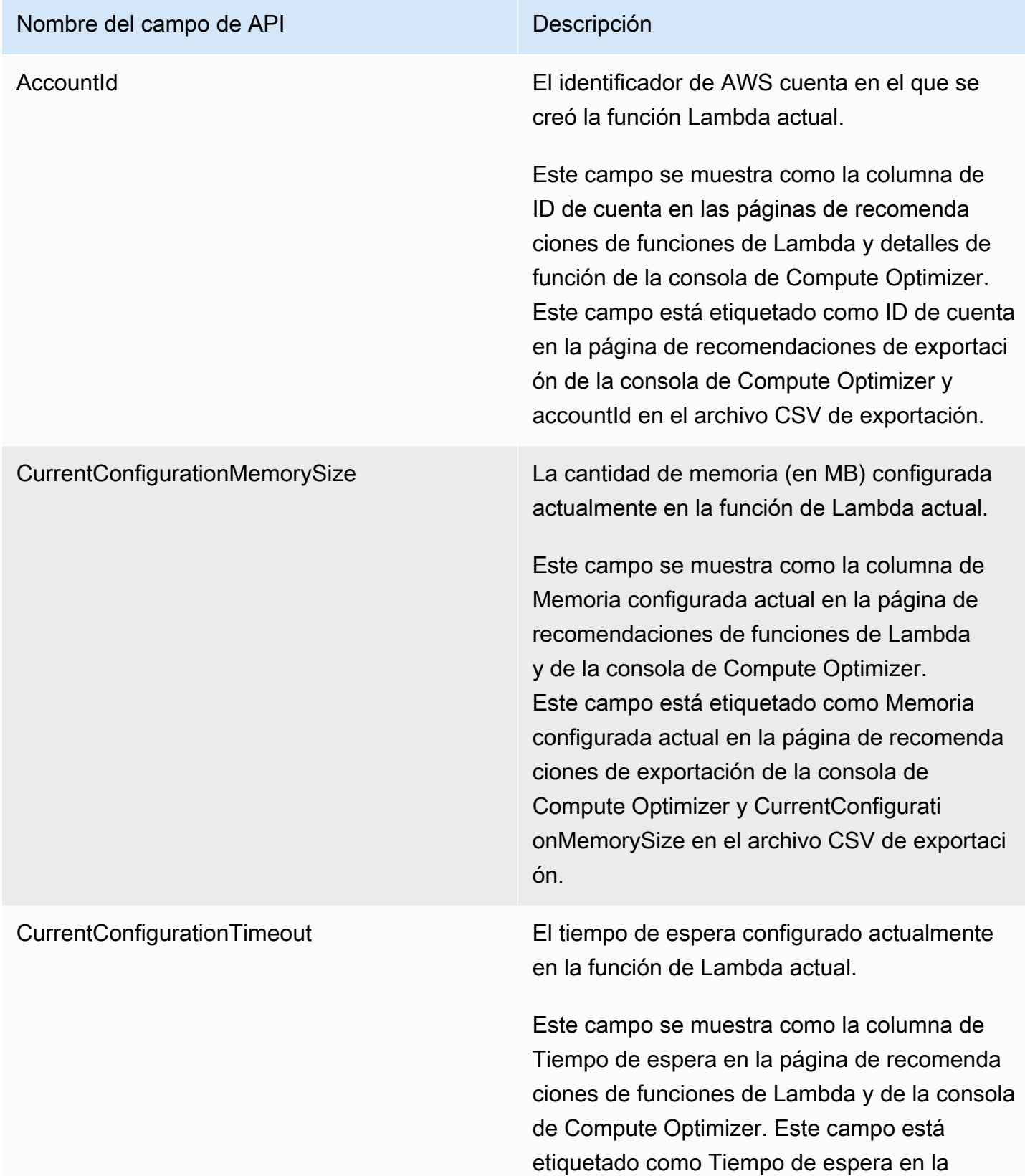

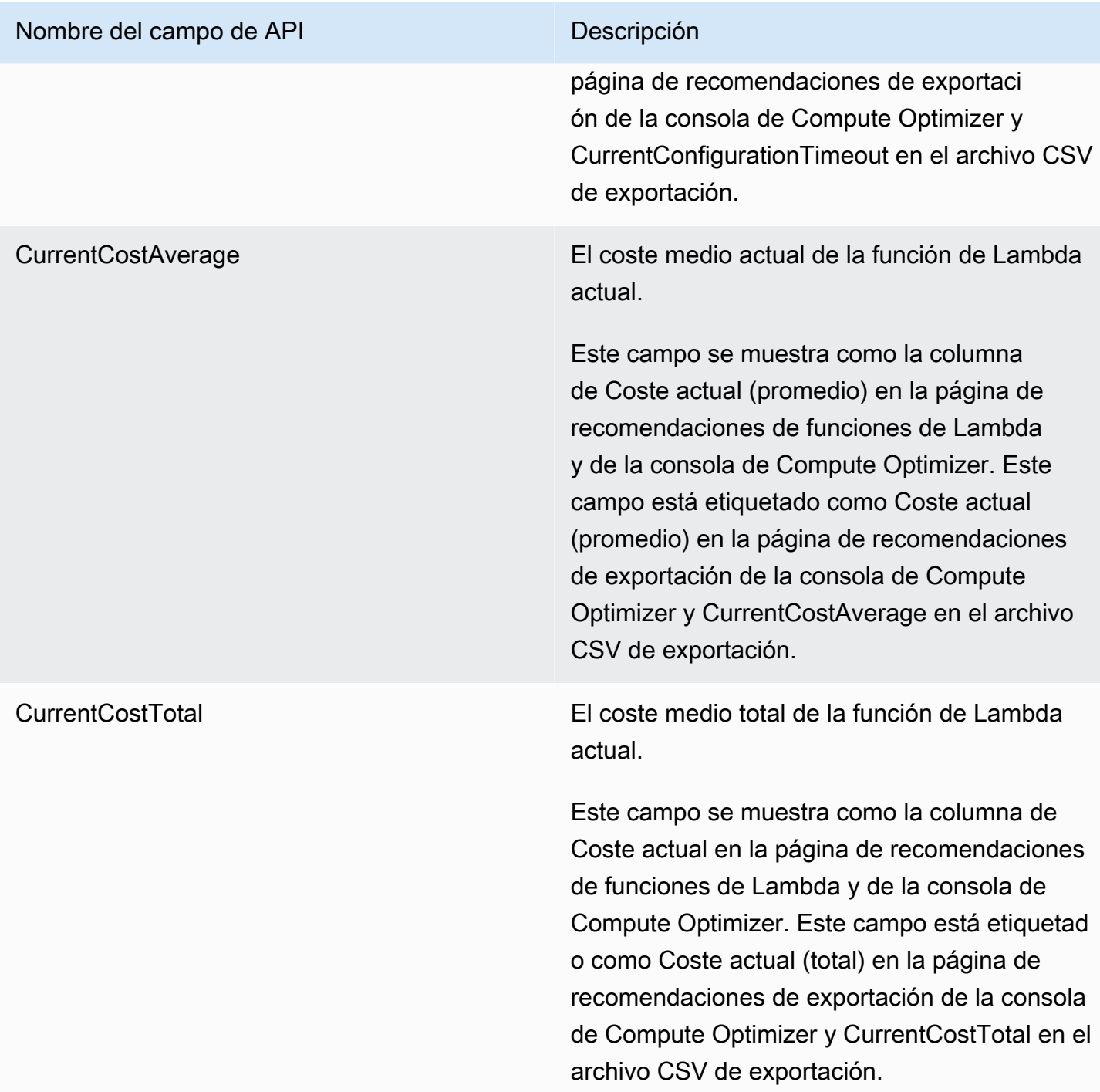

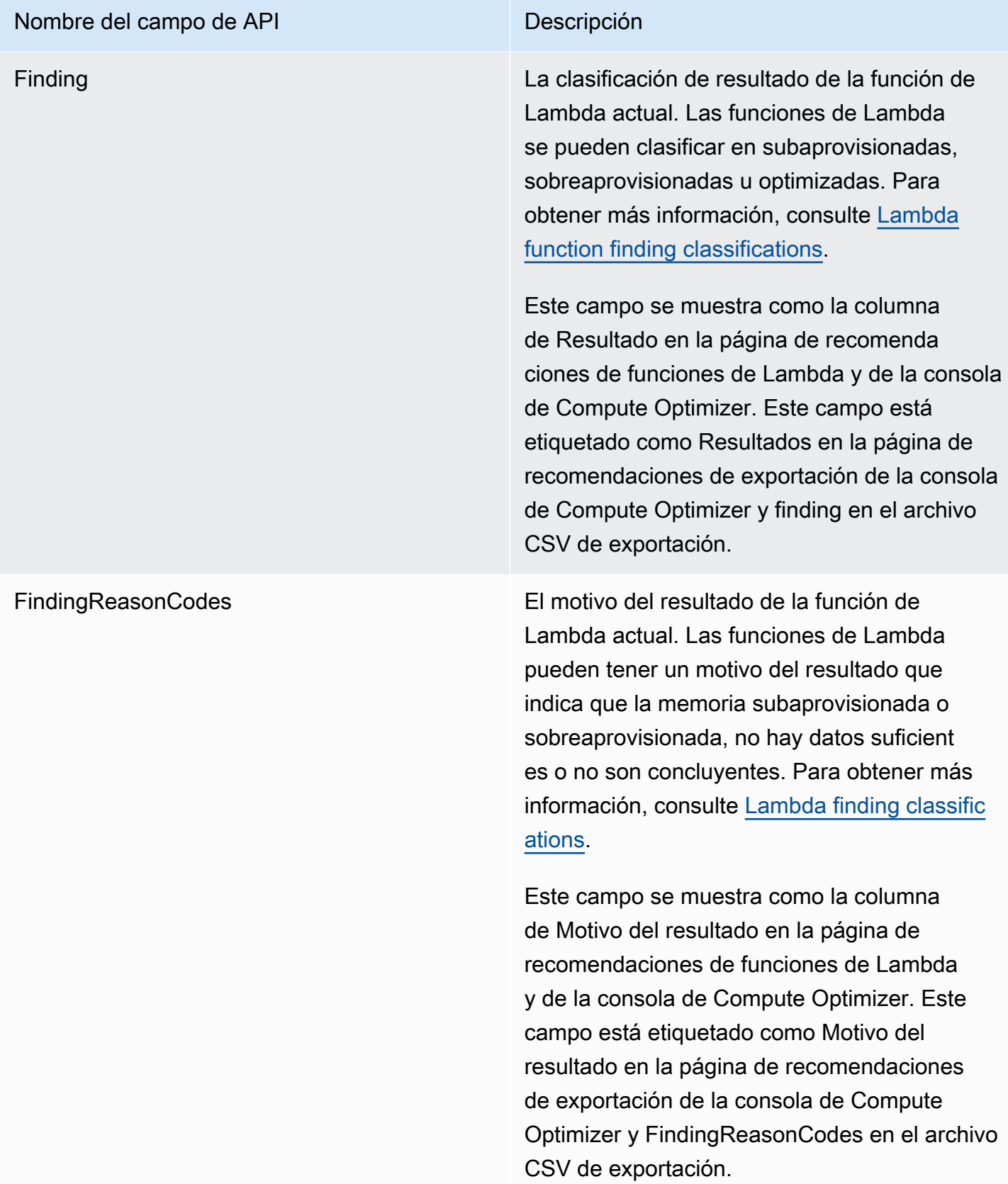

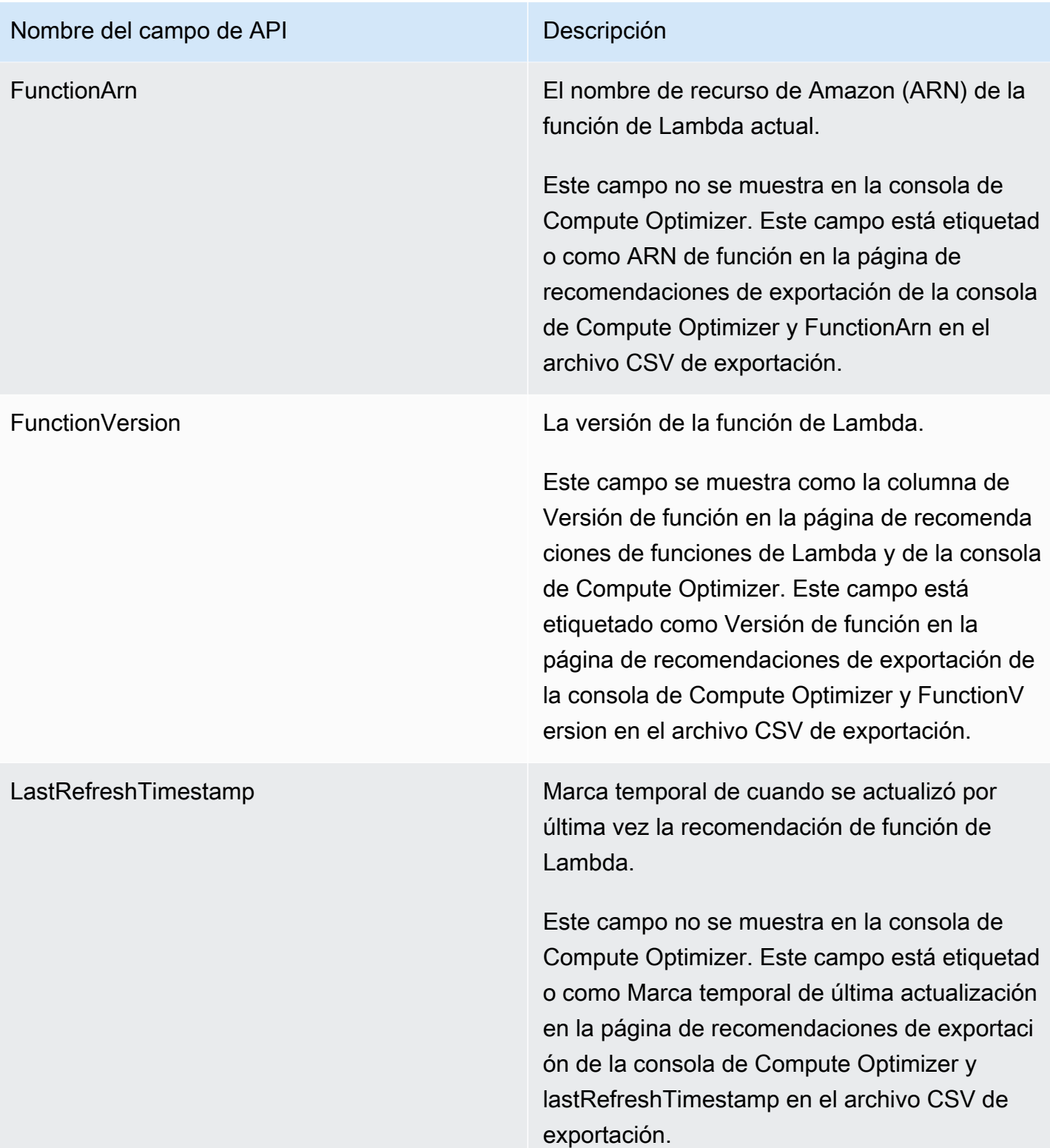

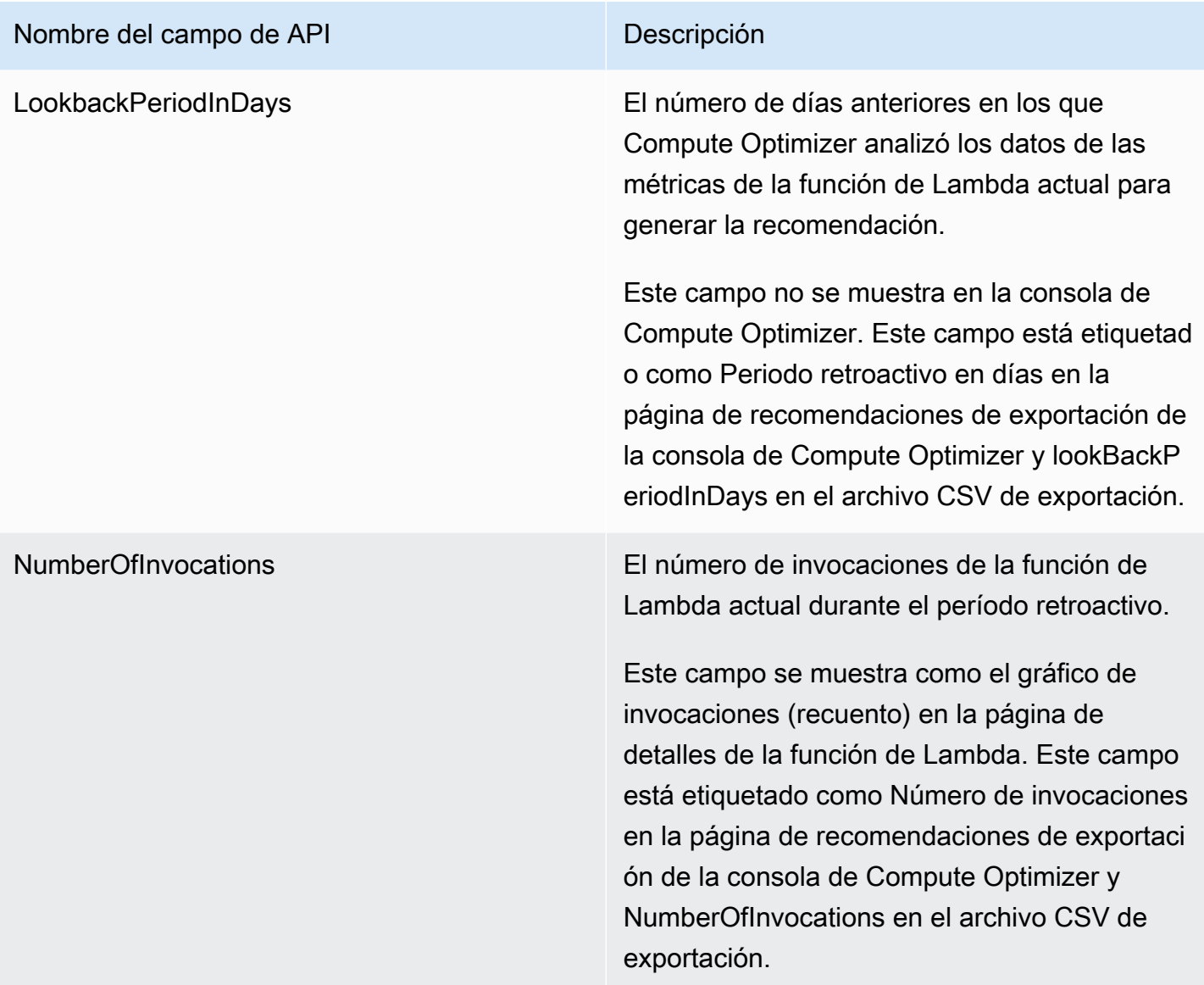

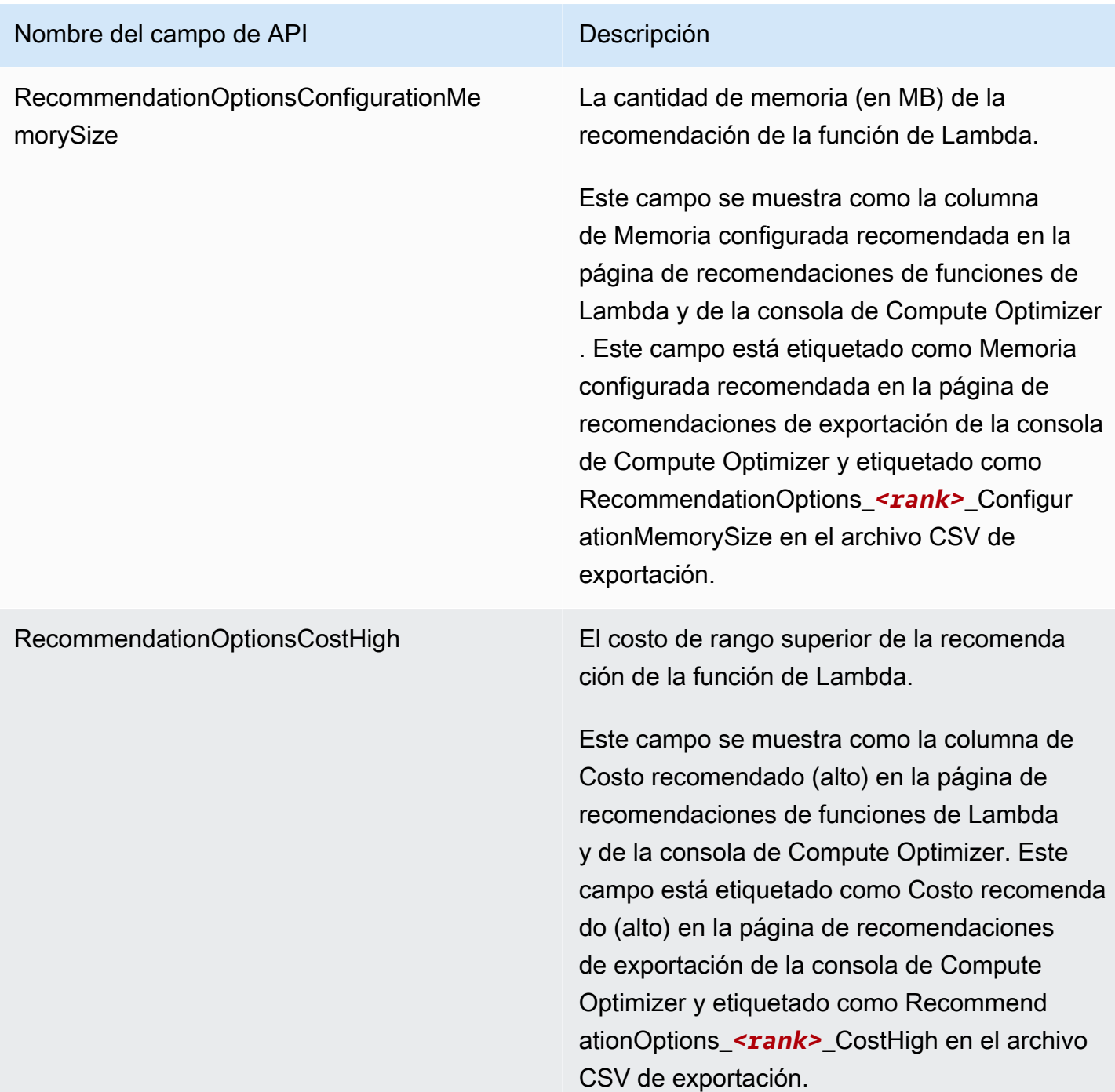

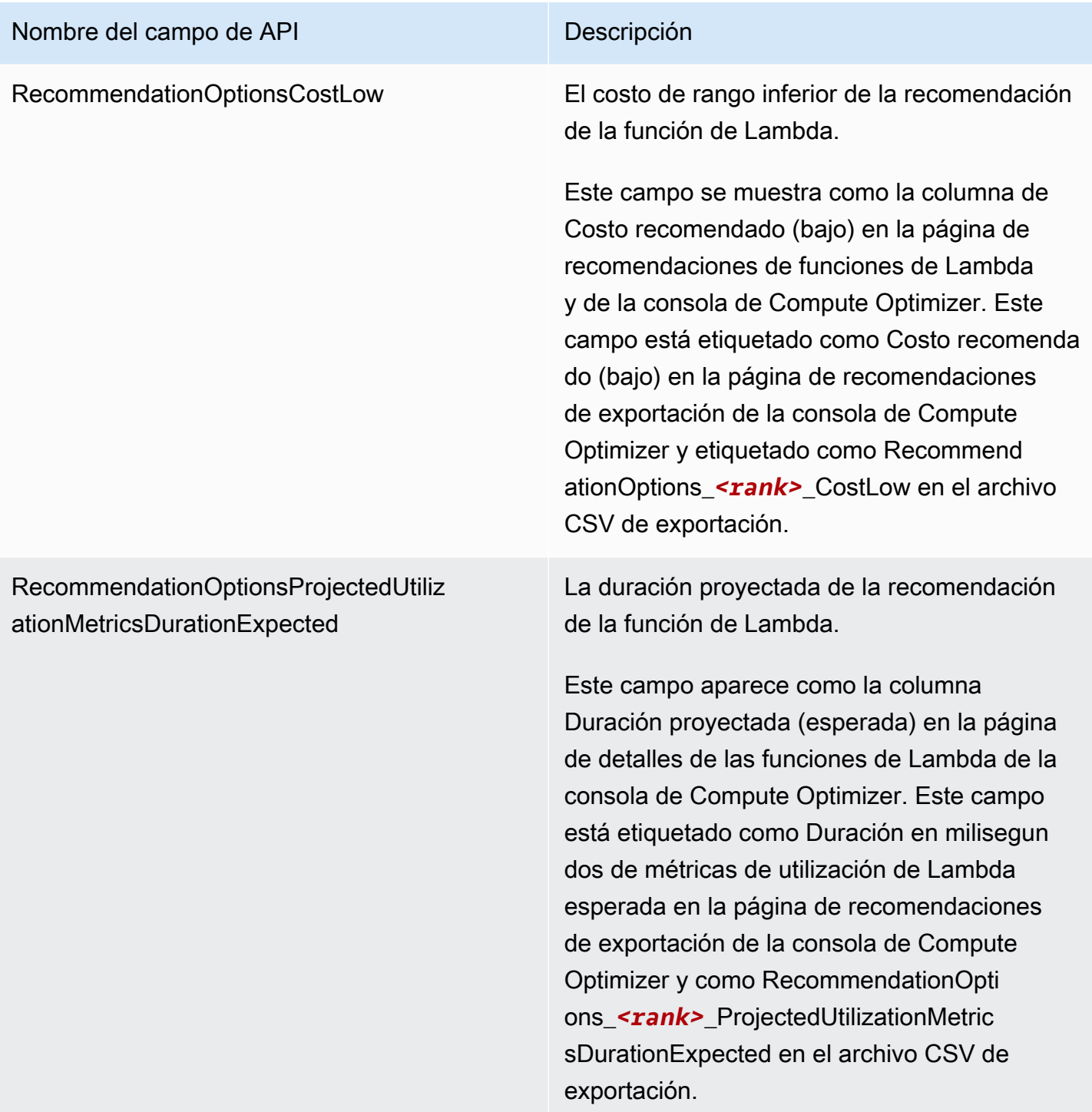

### Nombre del campo de API Descripción

RecommendationOptionsProjectedUtiliz ationMetricsDurationLowerBound

El tiempo mínimo proyectado que la función de Lambda recomendada dedica a procesar eventos si la función de Lambda recomenda da se utiliza durante el período retroactivo. El límite inferior junto con el límite superior forman un intervalo de tiempo que se prevé que dedique la opción de recomendación de la función de Lambda a procesar un evento.

Este campo aparece como la columna Duración proyectada (baja) en la página de detalles de las funciones de Lambda de la consola de Compute Optimizer. Este campo está etiquetado como Duración en milisegun dos de métricas de utilización de Lambda (límite inferior) en la página de recomenda ciones de exportación de la consola de Compute Optimizer y como Recommend ationOptions\_*<rank>*\_ProjectedUtilizat ionMetricsDurationLowerBound en el archivo CSV de exportación.

### Nombre del campo de API Descripción

RecommendationOptionsProjectedUtiliz ationMetricsDurationUpperBound

El tiempo máximo proyectado que la función de Lambda recomendada dedica a procesar eventos si la función de Lambda recomenda da se utiliza durante el período retroactivo. El límite inferior junto con el límite superior forman un intervalo de tiempo que se prevé que dedique la opción de recomendación de la función de Lambda a procesar un evento.

Este campo aparece como la columna Duración proyectada (alta) en la página de detalles de las funciones de Lambda de la consola de Compute Optimizer. Este campo está etiquetado como Duración en milisegun dos de métricas de utilización de Lambda (límite superior) en la página de recomenda ciones de exportación de la consola de Compute Optimizer y como Recommend ationOptions\_*<rank>*\_ProjectedUtilizat ionMetricsDurationUpperBound en el archivo CSV de exportación.

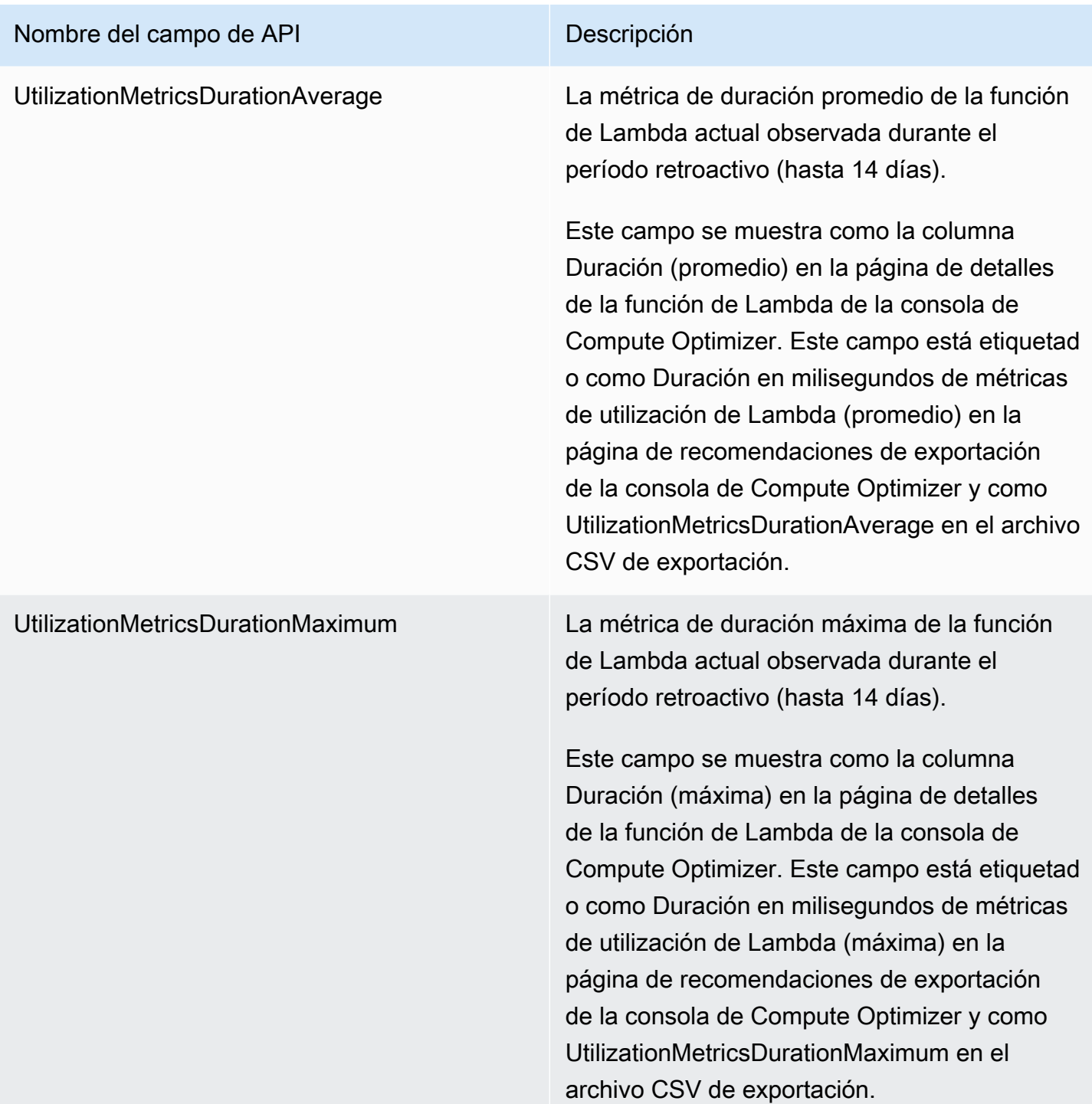

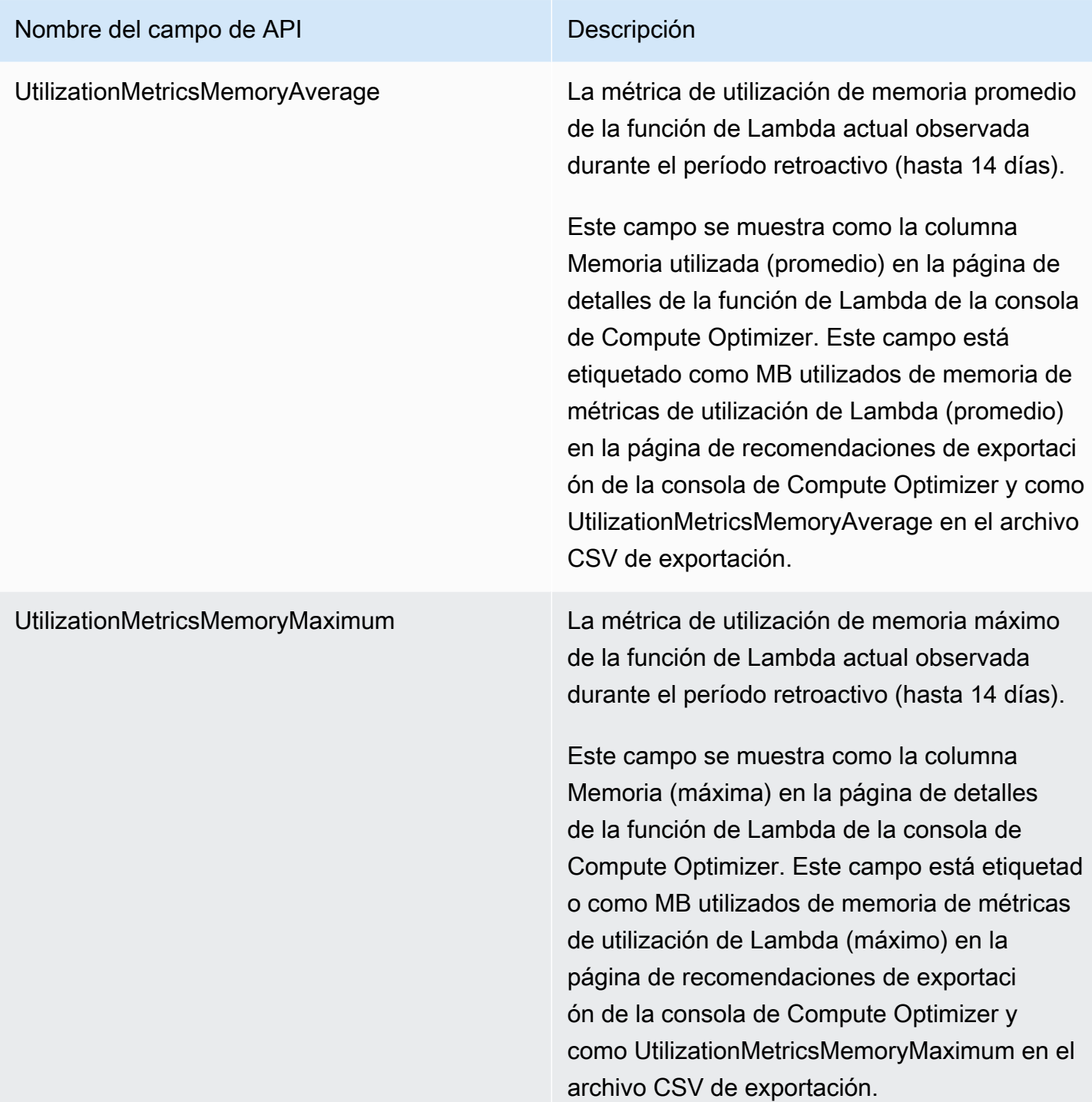

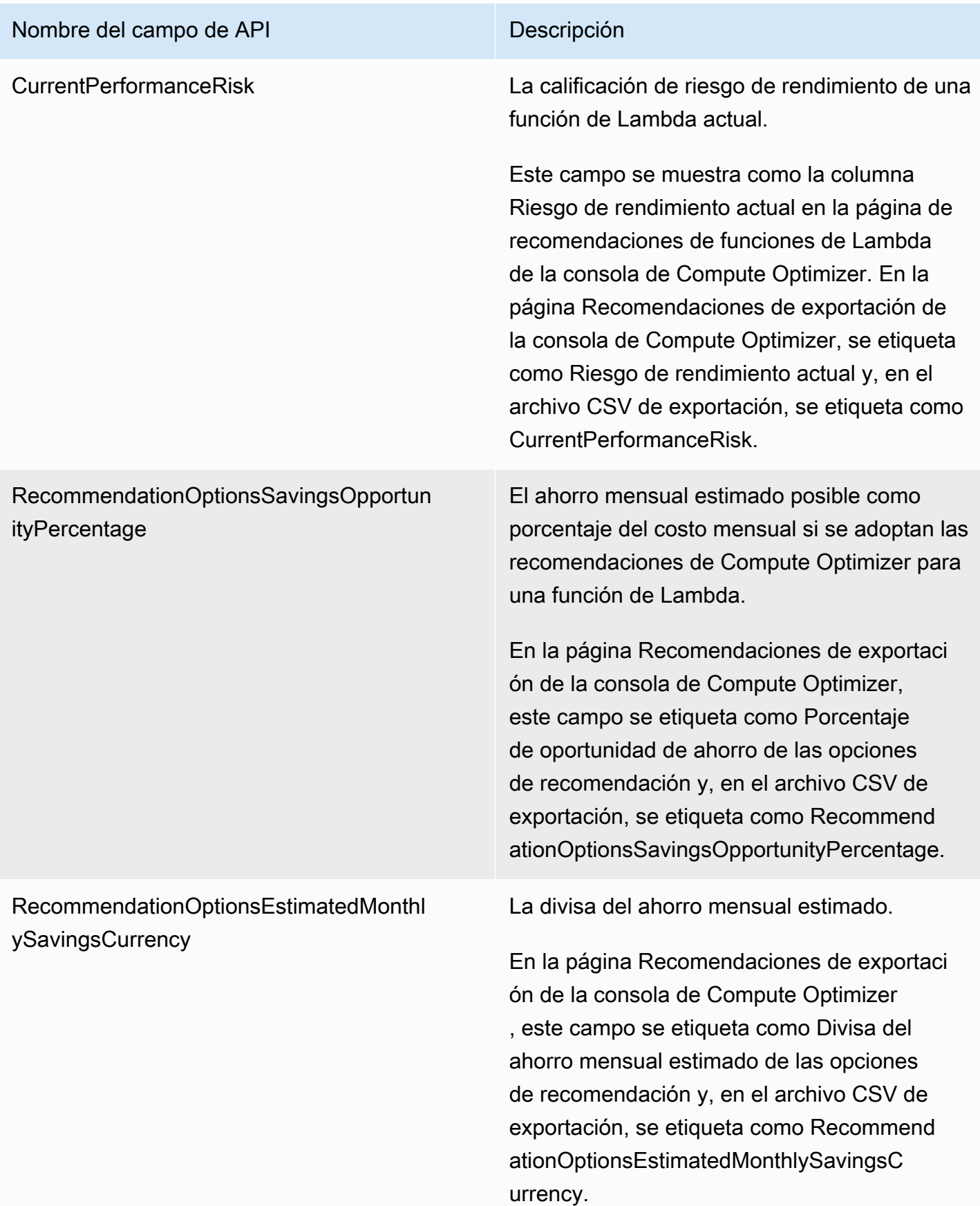
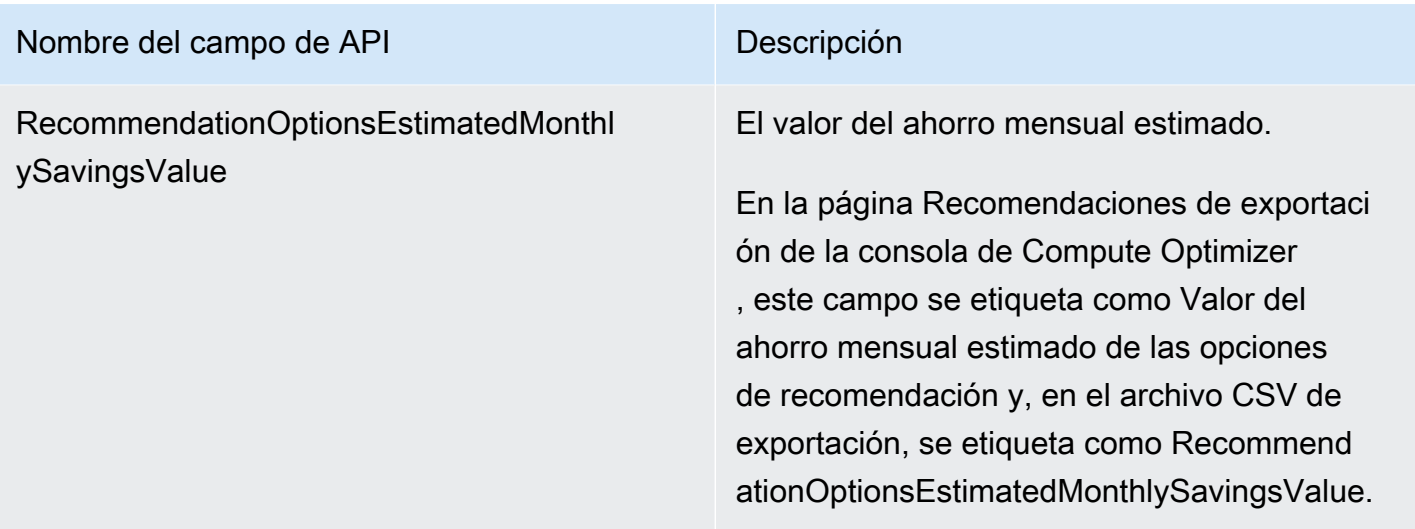

Campos de recomendación para los servicios de Amazon ECS en Fargate

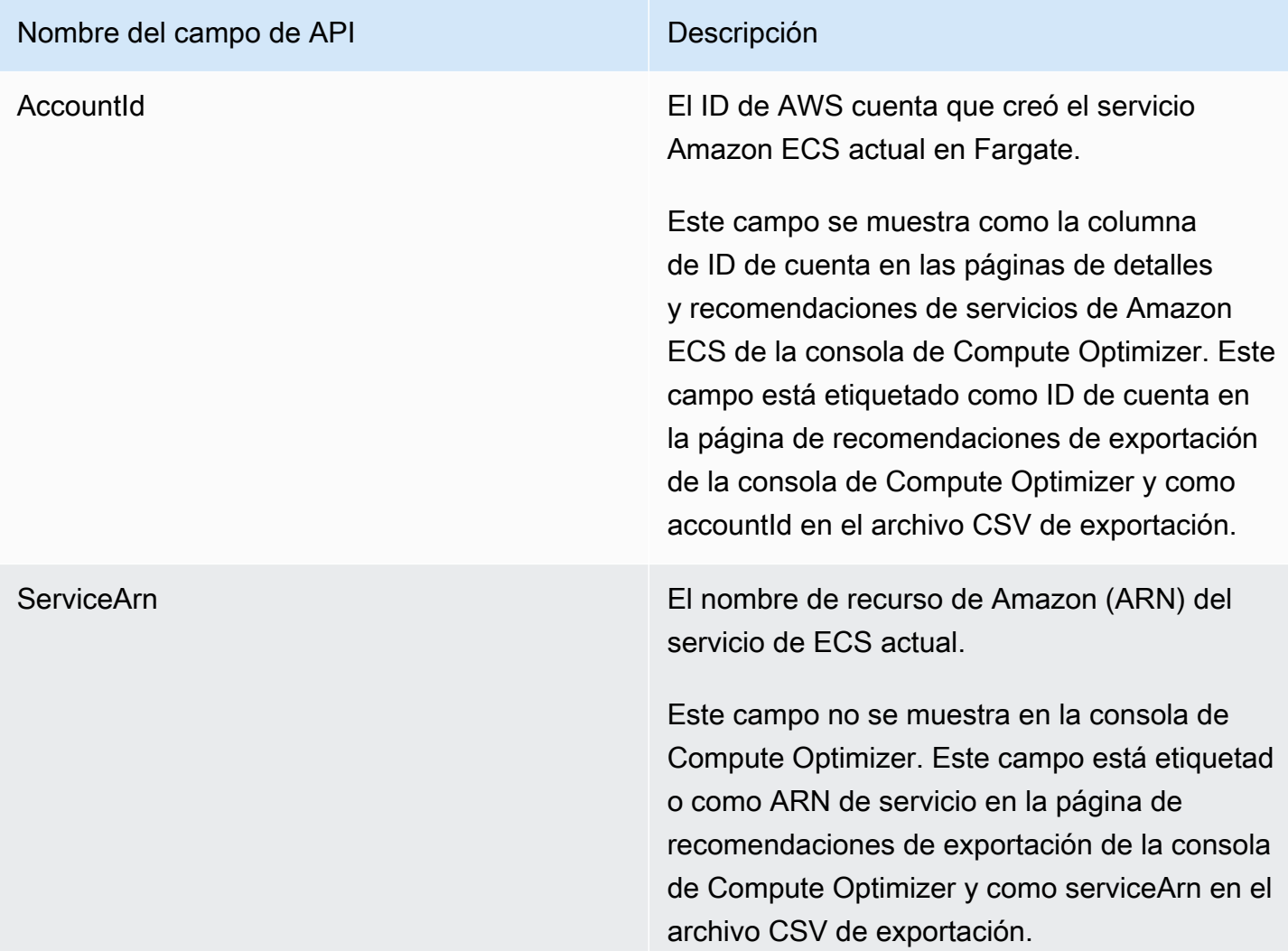

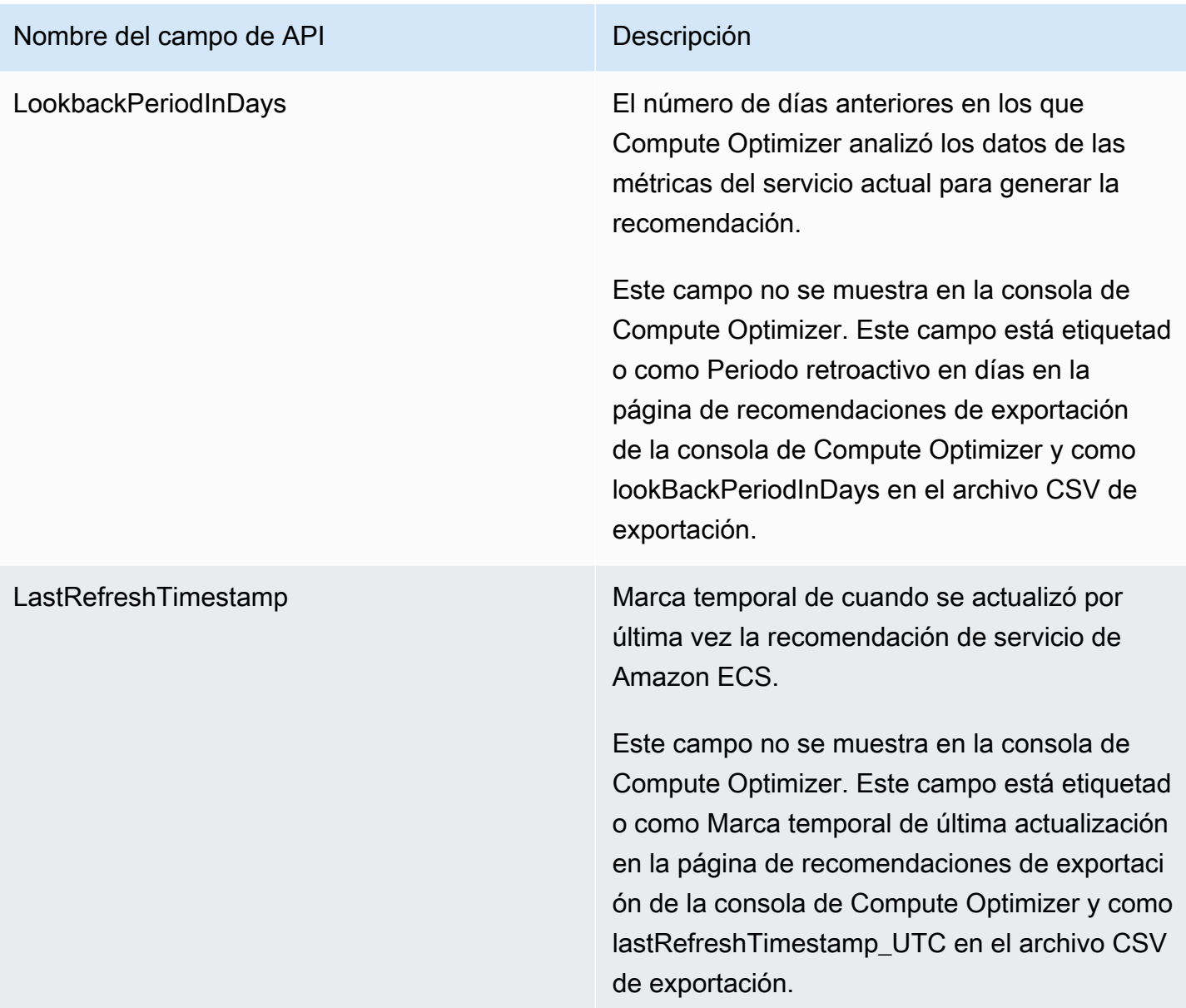

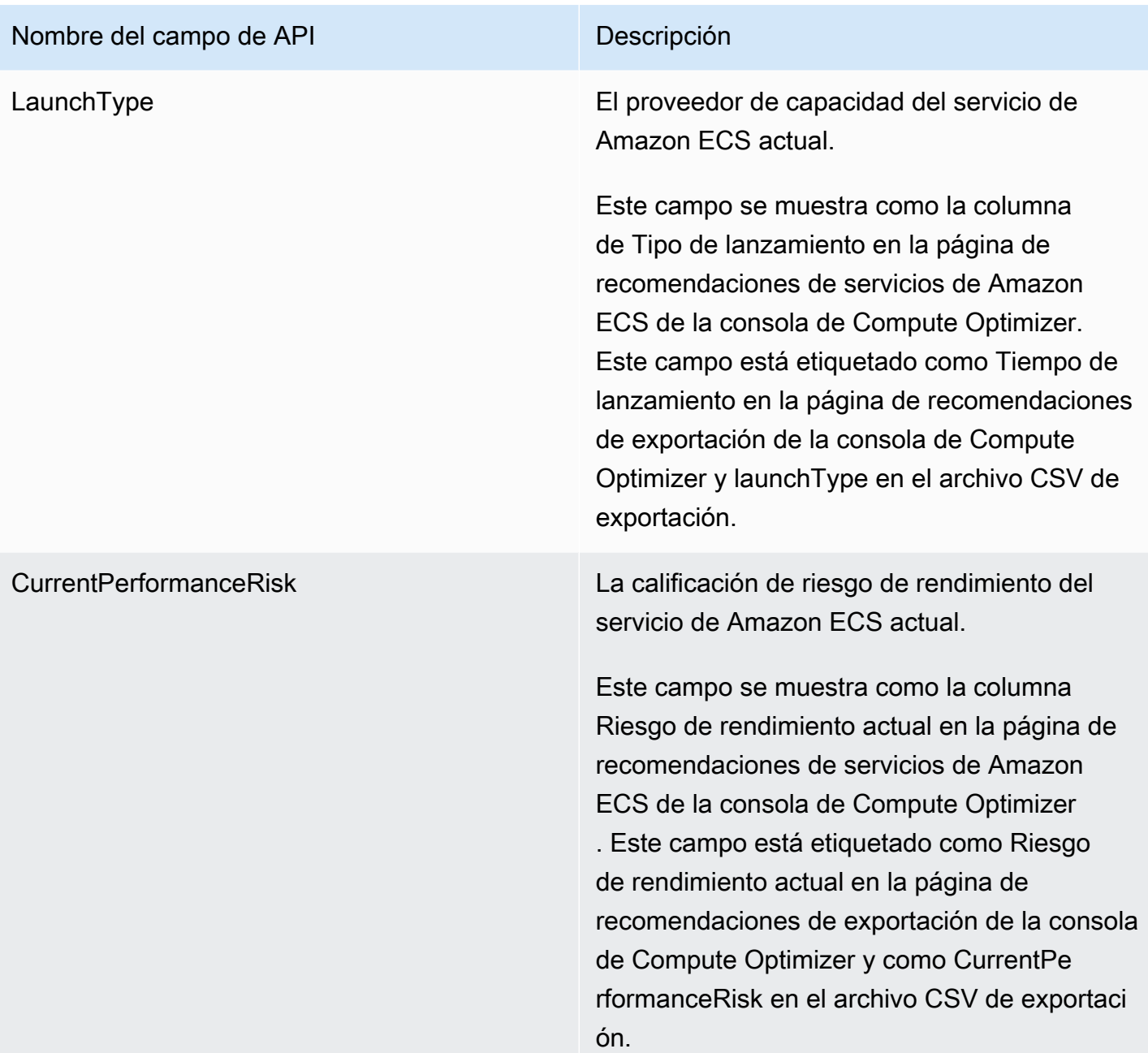

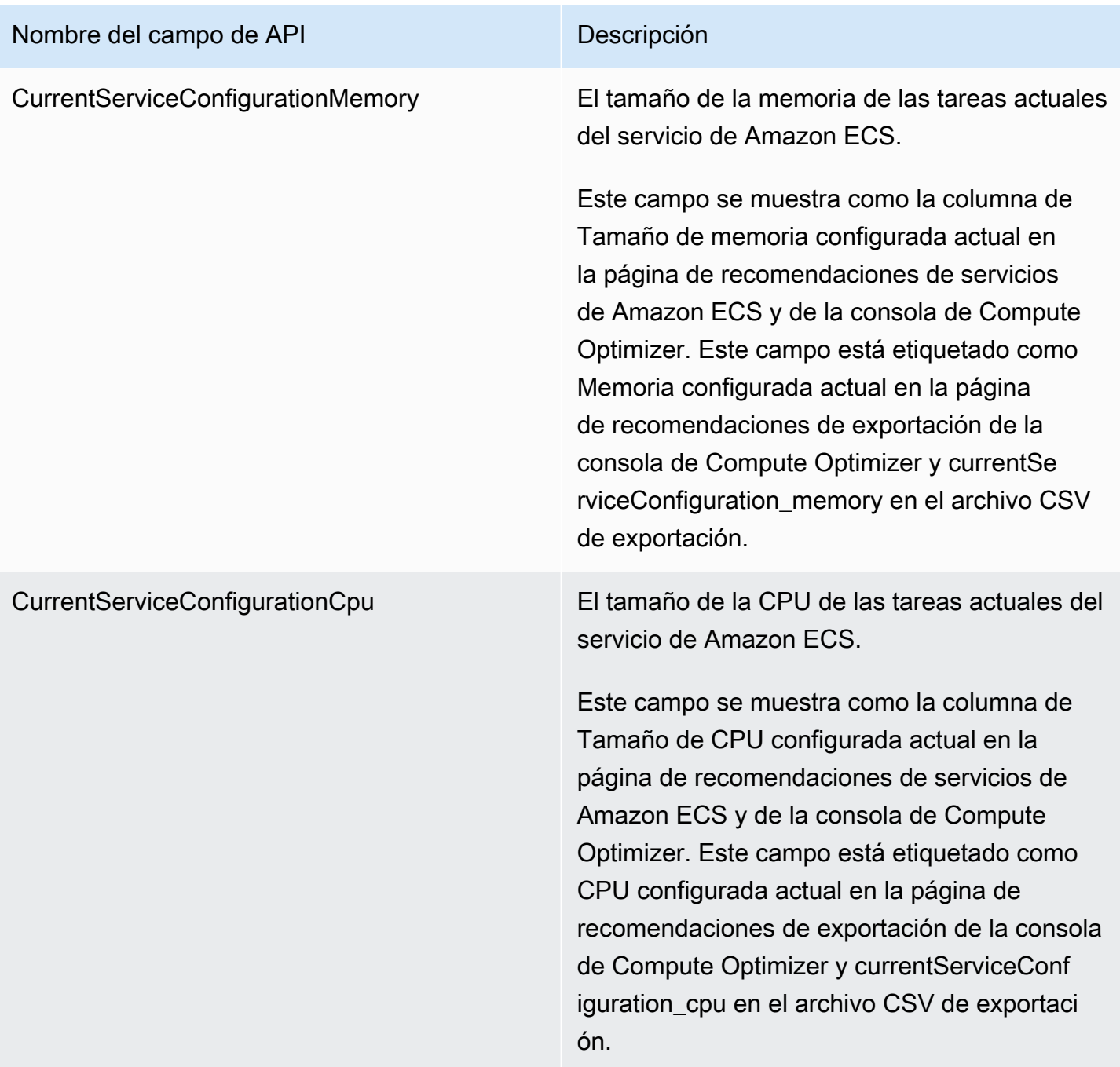

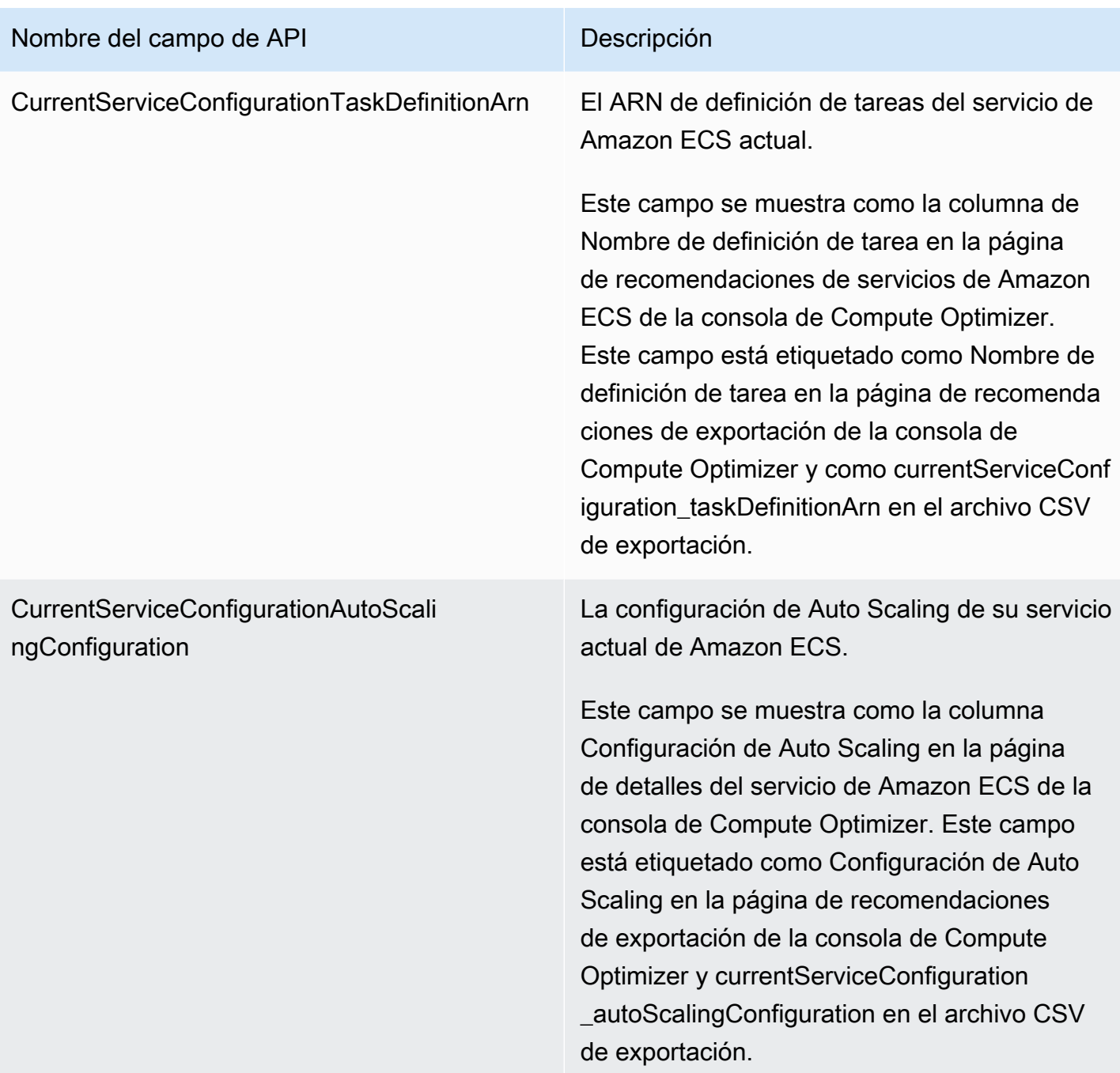

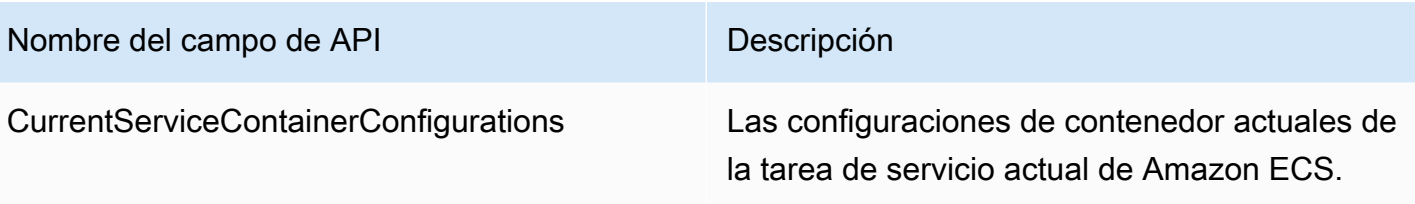

Este campo se muestra en la tabla Comparar la configuración actual con el tamaño de contenedor recomendado de la página de detalles del servicio de la consola de Compute Optimizer. Este campo se denomina Configura ciones de contenedores en la página de recomendaciones de exportación de la consola de Compute Optimizer. En el archivo CSV de exportación, se rellenan las siguientes etiquetas:

- currentServiceContainerConfiguration \_*container\_number* \_containerName
- currentServiceContainerConfiguration \_*container\_number* \_memory
- currentServiceContainerConfiguration \_*container\_number* \_memoryReservation
- currentServiceContainerConfiguration \_*container\_number* \_cpu

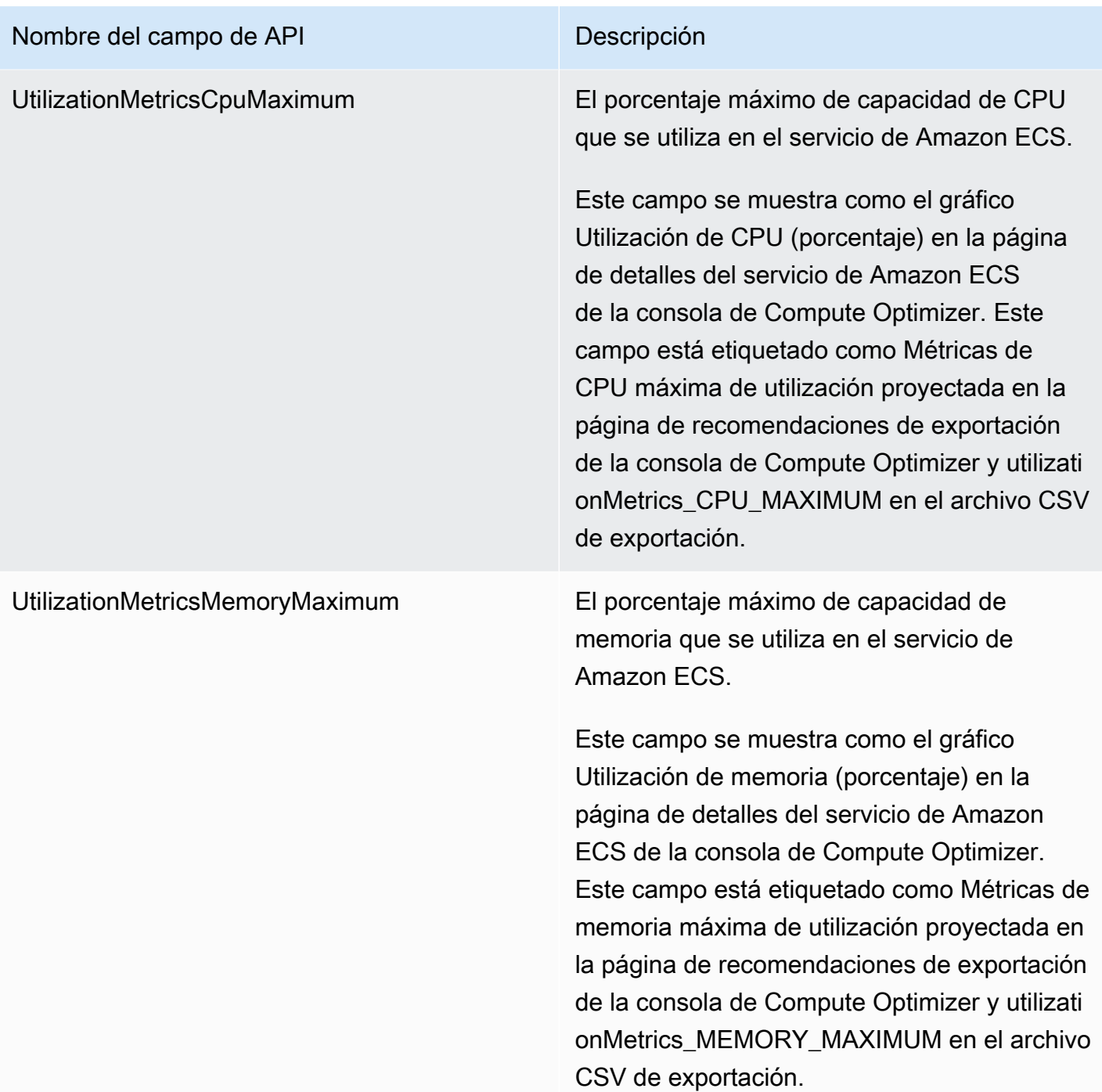

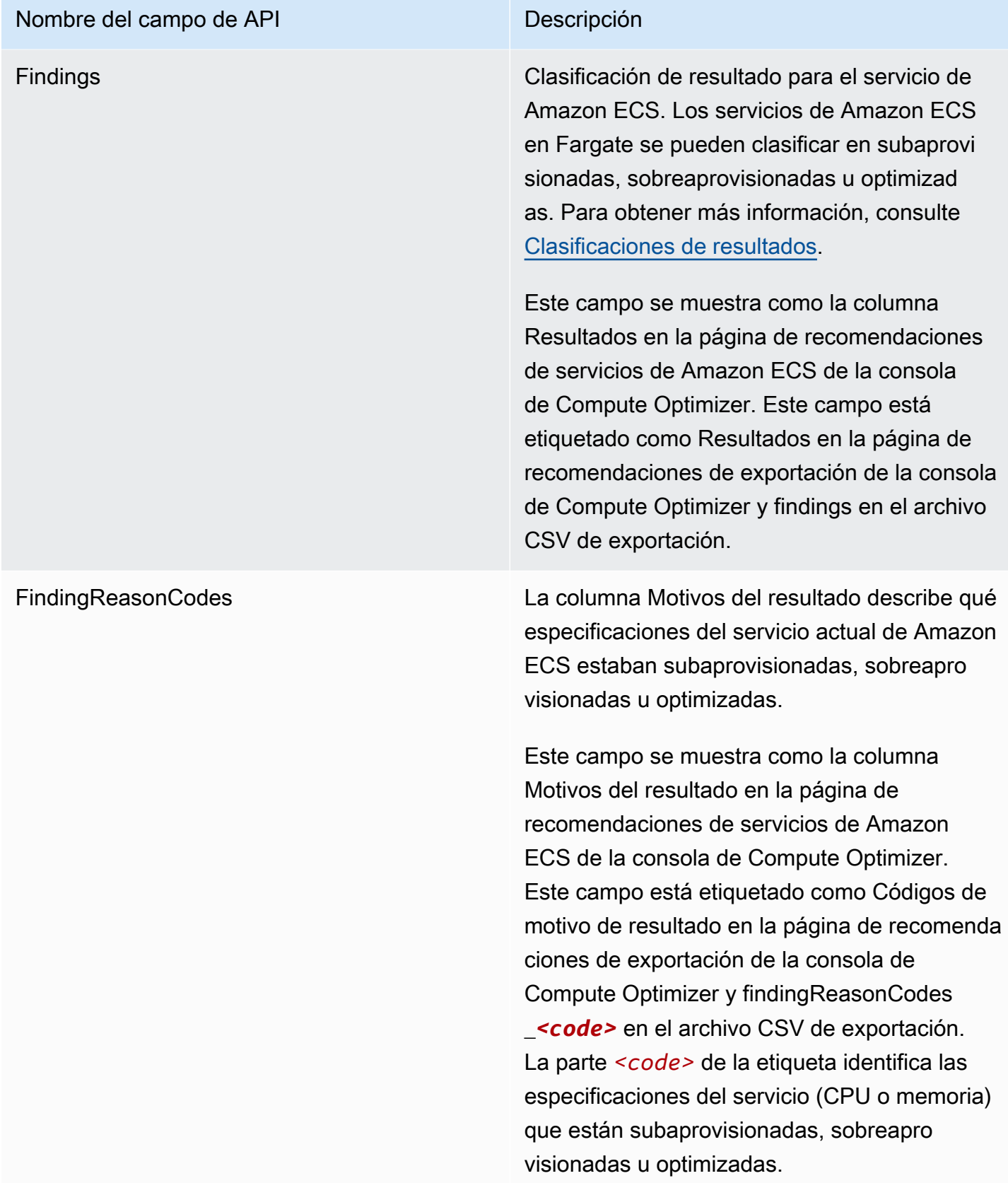

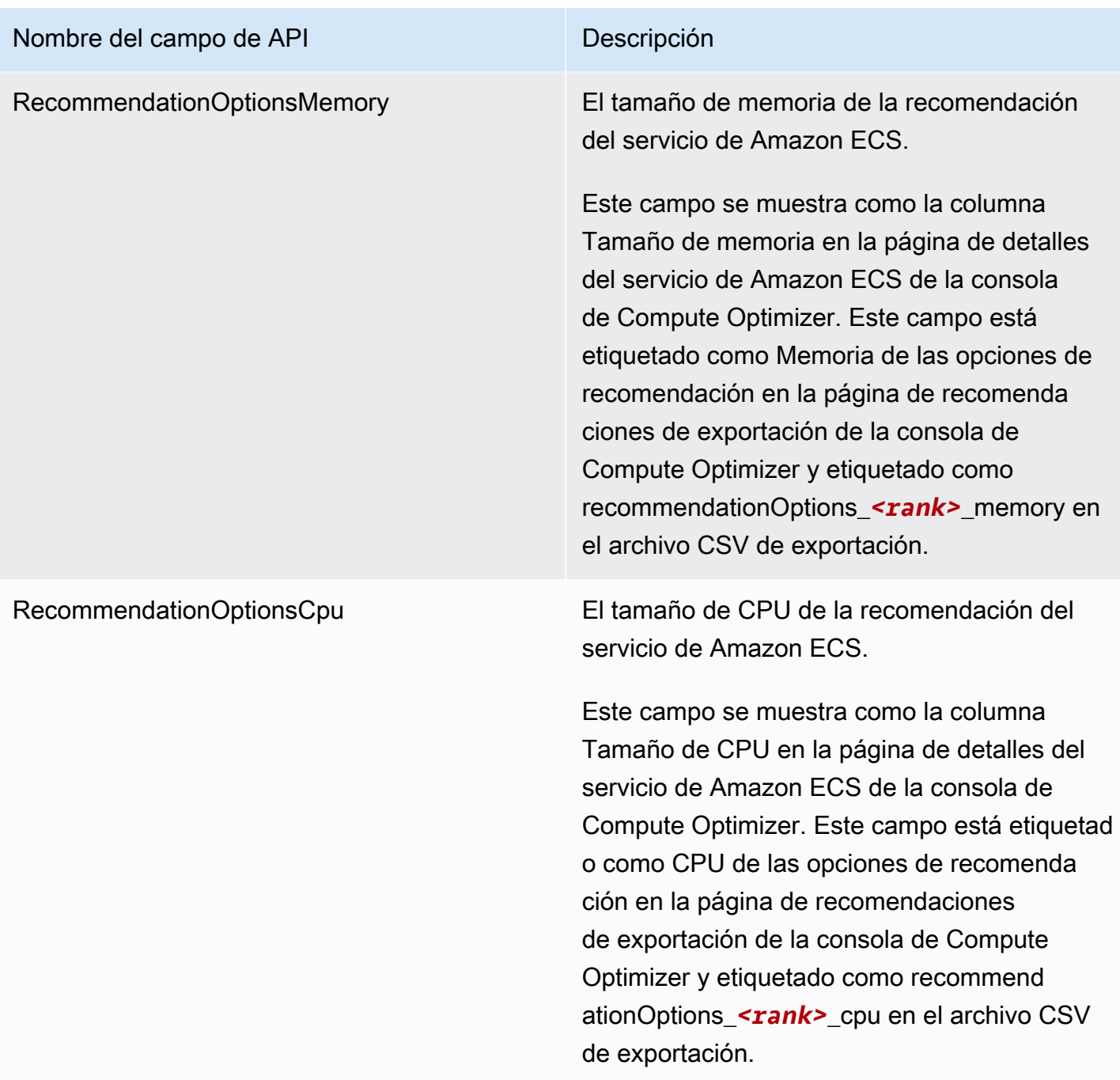

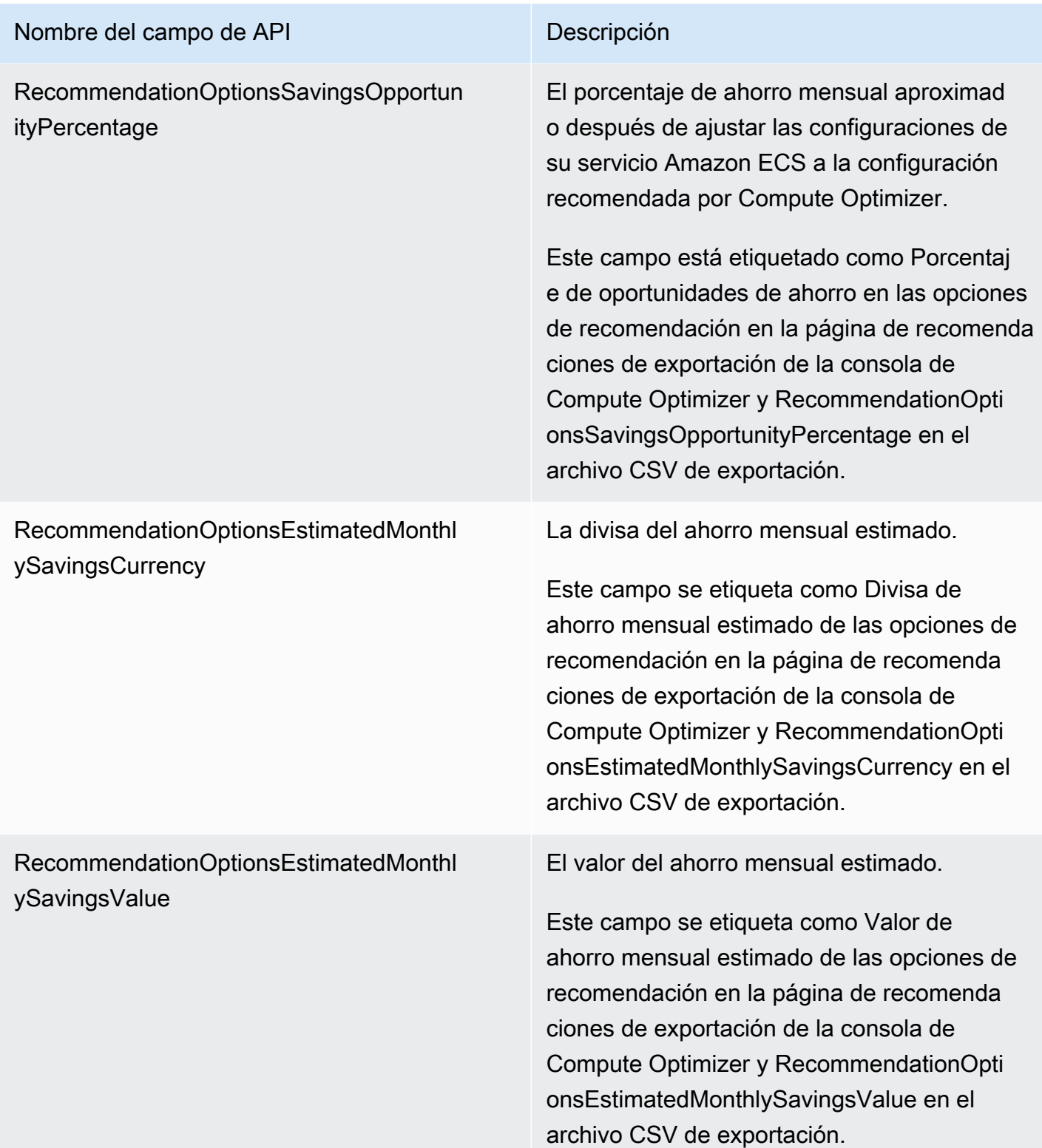

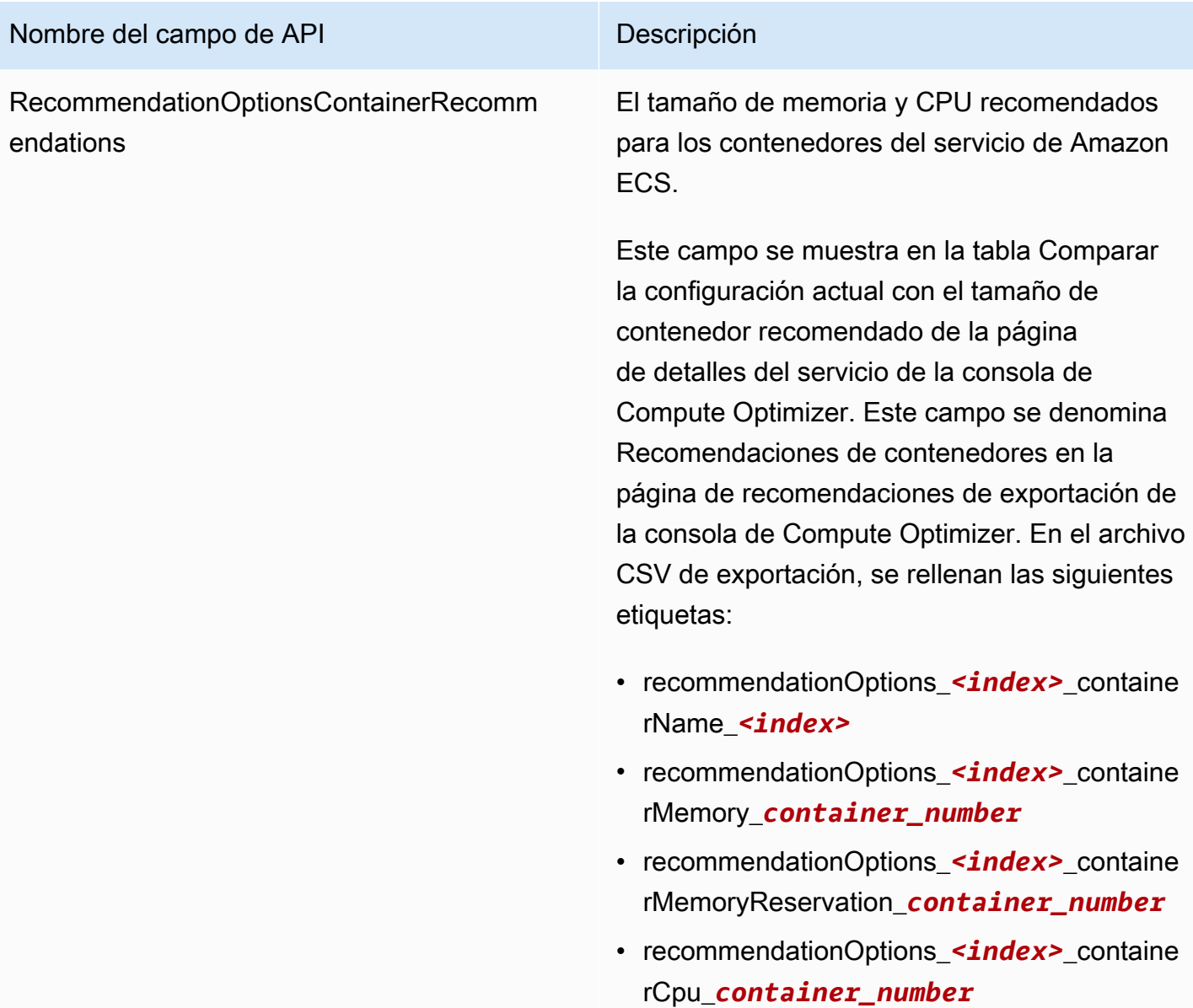

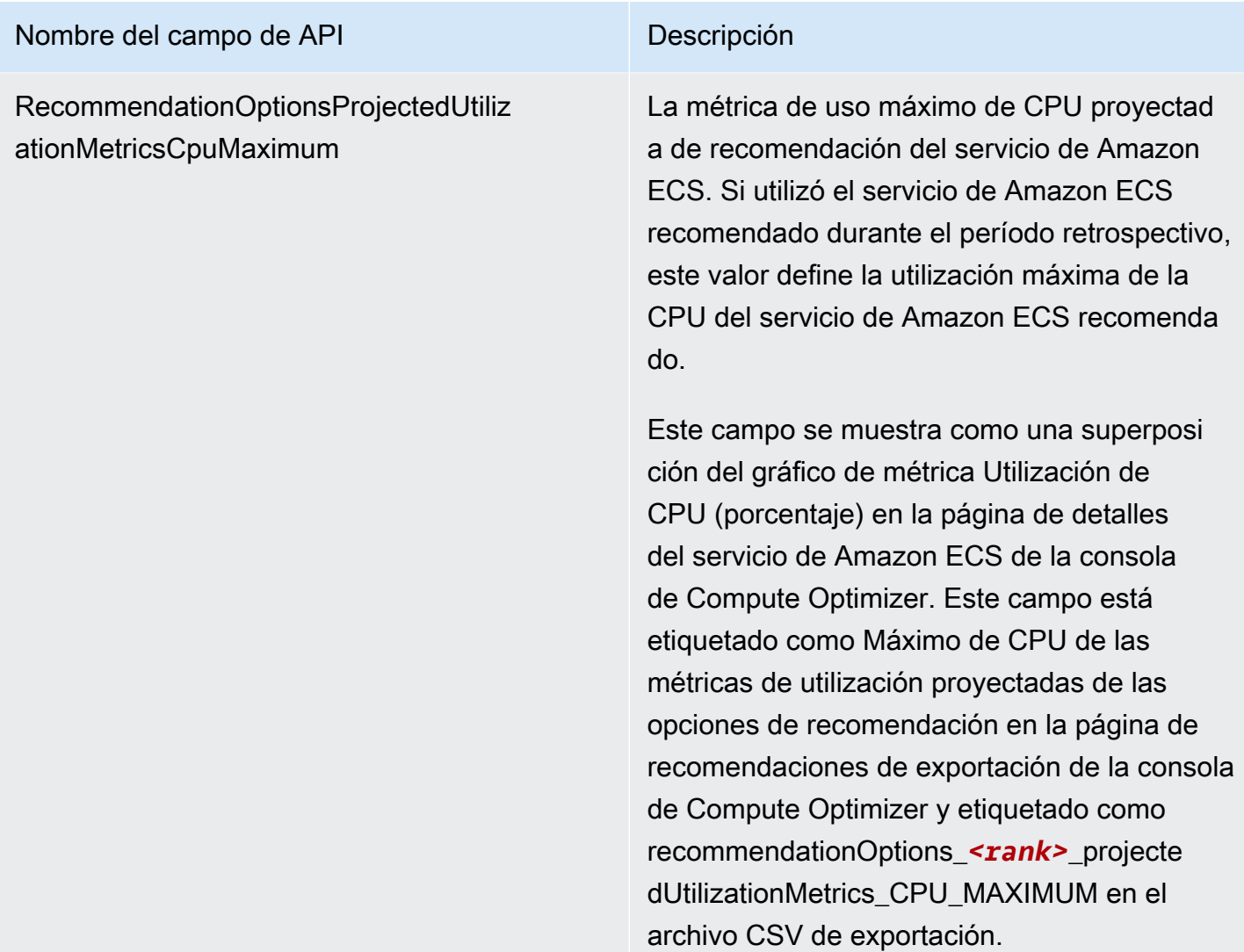

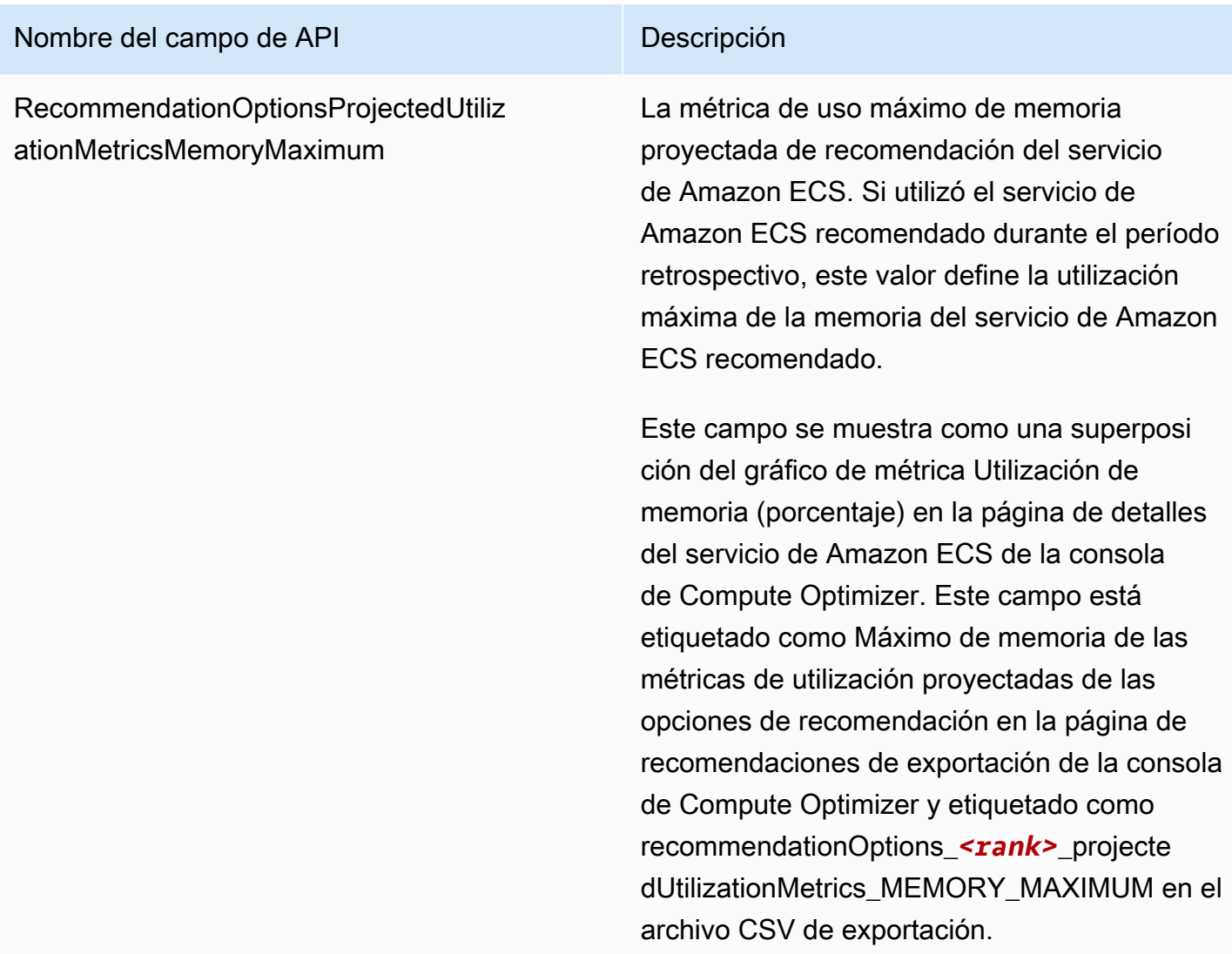

Campos de recomendación para licencias de software comercial

- **AccountId**
- **ResourceArn**
- **LookbackPeriodInDays**
- **LastRefreshTimestamp**
- **Findings**
- **FindingReasonCodes**
- **NumberOfCores**
- **CurrentLicenseConfigurationInstanceType**
- **CurrentLicenseConfigurationOperatingSystem**
- **CurrentLicenseConfigurationLicenseName**
- **CurrentLicenseConfigurationLicenseEdition**
- **CurrentLicenseConfigurationLicenseModel**
- **CurrentLicenseConfigurationLicenseVersion**
- **MetricsSource**
- **RecommendationOptionsOperatingSystem**
- **RecommendationOptionsLicenseEdition**
- **RecommendationOptionsLicenseModel**
- **RecommendationOptionsSavingsOpportunityPercentage**
- **RecommendationOptionsEstimatedMonthlySavingsCurrency**
- **RecommendationOptionsEstimatedMonthlySavingsValue**
- **Tags**

## Archivo de metadatos

Con cada trabajo de exportación se genera un archivo JSON de metadatos. El archivo incluye la información del esquema del archivo de recomendaciones asociado, como el dialecto de los datos, las definiciones y las descripciones de las columnas. El archivo está diseñado para ayudar a analizar el archivo de exportación y describir su contenido. El archivo de metadatos se guarda en el mismo bucket y prefijo de S3 que especificó para el archivo de exportación.

El archivo de metadatos incluye las siguientes propiedades para cada columna o campo exportado:

- Name: el nombre de la columna de recomendaciones del campo de exportación.
- Titles: el nombre de la columna de recomendaciones fácil de leer.
- Datatype: el tipo de datos SQL para la columna.
- Null: la cadena que cabe esperar si la columna es nula.
- Required: indica si los datos de la columna son obligatorios.

A continuación se muestra un ejemplo de la información que se incluye en el archivo de metadatos.

```
 "@context": [ 
  "http://www.w3.org/ns/csvw"
```
{

```
 ], 
"url": "us-east-1-2020-05-18T001229Z-f264881a-bfb3-4676-9b14-8d1243599ebb.csv", 
"dc:title": "EC2 Instance Recommendations", 
"dialect": { 
  "encoding": "utf-8", 
  "lineTerminators": [ 
    "\n" 
  ], 
  "doubleQuote": true, 
  "skipRows": 0, 
  "header": true, 
  "headerRowCount": 1, 
  "delimiter": ",", 
  "skipColumns": 0, 
  "skipBlankRows": false, 
  "trim": false 
}, 
"dc:modified": { 
  "@value": "2020-05-20", 
  "@type": "xsd:date" 
}, 
"tableSchema": { 
  "columns": [ 
   \mathcal{L} "name": "accountId", 
       "titles": "Account ID", 
       "datatype": "string", 
       "null": "", 
      "required": false 
    }, 
    { 
       "name": "instanceArn", 
       "titles": "Instance Arn", 
       "datatype": "string", 
       "null": "", 
      "required": false 
    }, 
    { 
       "name": "utilizationMetrics_CPU_MAXIMUM", 
       "titles": "Cpu Maximum Utilization Metrics", 
       "datatype": "double", 
       "null": "", 
       "required": false 
    },
```

```
 { 
       "name": "recommendations_count", 
       "titles": "Number of recommendations", 
       "datatype": "integer", 
       "required": true 
    }, 
    { 
       "name": "recommendationOptions_1_instanceType", 
       "titles": "Recommendation 1 Instance Type", 
       "datatype": "integer", 
       "null": "", 
       "required": false 
    }, 
    { 
       "name": "lastRefreshTimestamp_UTC", 
       "titles": "Last Resfreshed Timestamp UTC", 
       "datatype": "datetime", 
       "format": "yyyy-MM-dd HH:mm:ss", 
       "null": "", 
       "required": false 
    }, 
    { 
       "name": "errorCode", 
       "titles": "Error Code", 
       "datatype": "string", 
       "required": true 
    }, 
    { 
       "name": "errorMessage", 
       "titles": "Error Message", 
       "datatype": "string", 
       "required": true 
    } 
 \mathbf{I} }
```
# Solución de problemas de trabajos de exportación fallidos

Al intentar exportar las recomendaciones de recursos, es posible que aparezca uno de los siguientes mensajes de error o problemas. Utilice la información proporcionada para intentar resolver el error antes de intentar volver a exportar las recomendaciones.

}

No tiene permisos para el bucket de Amazon S3 especificado. Confirme los permisos de su bucket de S3 e inténtelo de nuevo.

Confirme que ha configurado los permisos necesarios en su bucket de Amazon S3. Para obtener más información, consulte [Políticas de buckets de Amazon S3 para AWS Compute Optimizer.](#page-40-0)

El bucket de Amazon S3 especificado es público. Solo se admiten los buckets de S3 privados.

El bucket de Amazon S3 debe estar configurado para bloquear el acceso público. Para obtener más información, consulte [Bloquear el acceso público a su almacenamiento de Amazon S3](https://docs.aws.amazon.com/AmazonS3/latest/dev/access-control-block-public-access.html) en la Guía del usuario de Amazon Simple Storage Service.

Ha creado un trabajo de exportación automático o programado, pero faltan datos de recomendación en su bucket de Amazon S3.

Llame a la API de DescribeRecommendationExportJobs para verificar el estado final del trabajo de exportación. Si el trabajo de exportación falló, intente volver a llamar a la API de Export*Resource*Recommendations. Para obtener más información, consulte [DescribeRecommendationExportJobs](https://docs.aws.amazon.com/compute-optimizer/latest/APIReference/API_DescribeRecommendationExportJobs.html)la referencia de la AWS Compute Optimizer API.

# <span id="page-269-0"></span>Historial de documentos para AWS Compute Optimizer

En la siguiente tabla se describe la documentación de esta versión de AWS Compute Optimizer.

- Versión de la API: 30-11-2019
- Última actualización de la documentación: 15 de agosto de 2022

En la siguiente tabla, se indica la documentación de esta versión de Compute Optimizer.

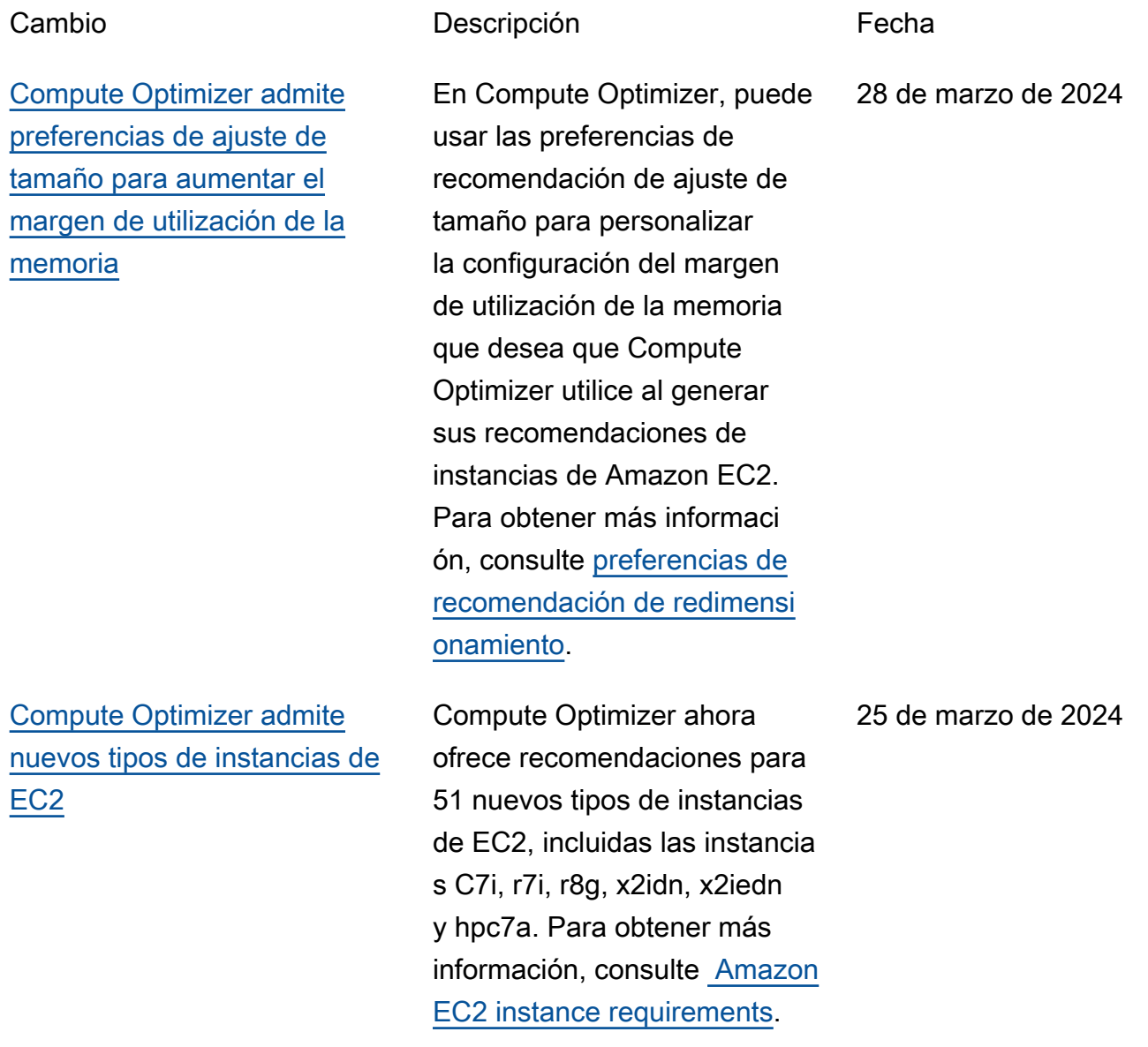

#### [Compute Optimizer permite](#page-269-0) [ajustar el tamaño de las](#page-269-0) [preferencias de recomenda](#page-269-0)  [ción](#page-269-0)

[Compute Optimizer admite](#page-269-0) [nuevos descuentos específic](#page-269-0)  [os para hacer recomenda](#page-269-0) [ciones de redimensionamiento](#page-269-0)

En Computer Optimizer puede usar las preferencias de recomendación de redimensi onamiento para personalizar los ajustes que desea que Compute Optimizer tenga en cuenta al generar sus recomendaciones de instancia s de Amazon EC2 y grupo de escalado automático. Para obtener más informaci ón, consulte [preferencias de](https://docs.aws.amazon.com/compute-optimizer/latest/ug/rightsizing-preferences) [recomendación de redimensi](https://docs.aws.amazon.com/compute-optimizer/latest/ug/rightsizing-preferences)  [onamiento.](https://docs.aws.amazon.com/compute-optimizer/latest/ug/rightsizing-preferences)

Ahora puede permitir que Compute Optimizer analice descuentos de precios específicos, como Savings Plans e instancias reservada s, al generar los ahorros de costos estimados que se derivarían de las recomenda ciones de redimensionamiento . Para obtener más informaci ón, consulte [Modo de](https://docs.aws.amazon.com/compute-optimizer/latest/ug/savings-estimation-mode) [estimación de ahorros.](https://docs.aws.amazon.com/compute-optimizer/latest/ug/savings-estimation-mode)

26 de noviembre de 2023

26 de noviembre de 2023

[Compute Optimizer admite](#page-269-0) [nuevos tipos de instancias de](#page-269-0) [EC2 y volúmenes de EBS](#page-269-0)

[Compute Optimizer admite](#page-269-0) [instancias de EC2 basadas en](#page-269-0)  [GPU](#page-269-0)

[Compute Optimizer genera](#page-269-0)  [recomendaciones de licencias](#page-269-0) [de software comercial](#page-269-0)

Compute Optimizer ahora ofrece recomendaciones para 153 nuevos tipos de instancias de Amazon EC2, incluidas las instancias M7a, M7i, M7i-flex, M6a, C7gn, R6a, R7g, X2iezn, I4g, I4i, Hpc7g y Hpc6id. Además, Compute Optimizer ahora admite volúmenes de Amazon EBS de IOPS aprovisionadas que se asocian a varias instancias de EC2. Para obtener más informaci ón, consulte [Amazon EC2](https://docs.aws.amazon.com/compute-optimizer/latest/ug/requirements.html#requirements-ec2-instances) [instance requirements.](https://docs.aws.amazon.com/compute-optimizer/latest/ug/requirements.html#requirements-ec2-instances)

Compute Optimizer ahora ofrece recomendaciones para ajustar el tamaño de las instancias G4dn y P3. Para obtener más informaci ón, consulte [Amazon EC2](https://docs.aws.amazon.com/compute-optimizer/latest/ug/requirements.html#requirements-ec2-instances) [instance requirements.](https://docs.aws.amazon.com/compute-optimizer/latest/ug/requirements.html#requirements-ec2-instances)

Compute Optimizer ahora genera recomendaciones de licencia para software comercial que se ejecuta en Amazon EC2. Compute Optimizer solo proporciona recomendaciones de licencia de Microsoft SQL Server. Para obtener más información, consulte [Viewing commercia](https://docs.aws.amazon.com/compute-optimizer/latest/ug/view-license-recommendations)  [l software license recommend](https://docs.aws.amazon.com/compute-optimizer/latest/ug/view-license-recommendations) [ations.](https://docs.aws.amazon.com/compute-optimizer/latest/ug/view-license-recommendations)

28 de septiembre de 2023

5 de septiembre de 2023

28 de agosto de 2023

[Compute Optimizer admite](#page-269-0) [el filtrado de etiquetas y el](#page-269-0) [filtrado de tipos de carga de](#page-269-0)  [trabajo inferidos para obtener](#page-269-0) [recomendaciones](#page-269-0)

## [Compute Optimizer admite](#page-269-0) [nuevos tipos de instancias de](#page-269-0) [EC2](#page-269-0)

[Compute Optimizer admite](#page-269-0) [nuevos tipos de volúmenes de](#page-269-0)  [EBS](#page-269-0)

En Compute Optimizer, ahora puede filtrar la instancia EC2, el volumen de EBS, la función de Lambda y las recomenda ciones de servicio de ECS por clave de etiqueta y valor de etiqueta. Además, también puede filtrar las recomenda ciones de EC2 por tipos de carga de trabajo inferidos. Para obtener más informaci ón, consulte [Viewing EC2](https://docs.aws.amazon.com/compute-optimizer/latest/ug/view-ec2-recommendations.html#ec2-view-recommendations) [instances recommendations.](https://docs.aws.amazon.com/compute-optimizer/latest/ug/view-ec2-recommendations.html#ec2-view-recommendations)

Compute Optimizer ahora ofrece recomendaciones para 61 nuevos tipos de instancias de EC2, incluidas las instancia s de C6in, R6in, R6idn, M6in y M6idn. Para obtener más información, consulte [Amazon](https://docs.aws.amazon.com/compute-optimizer/latest/ug/requirements.html#requirements-ec2-instances) [EC2 instance requirements](https://docs.aws.amazon.com/compute-optimizer/latest/ug/requirements.html#requirements-ec2-instances).

Compute Optimizer ahora ofrece recomendaciones para tres nuevos tipos de volúmenes de EBS: HDD st1 y sc1, y SSD con IOPS aprovisionadas io2 Block Express. Para obtener más información, consulte [Amazon](https://docs.aws.amazon.com/compute-optimizer/latest/ug/requirements) [EBS volume requirements.](https://docs.aws.amazon.com/compute-optimizer/latest/ug/requirements)

1 de mayo de 2023

30 de marzo de 2023

30 de marzo de 2023

[Compute Optimizer admite](#page-269-0) [cargas de trabajo de](#page-269-0) [suspensión de EC2](#page-269-0)

[Compute Optimizer genera](#page-269-0)  [recomendaciones para los](#page-269-0) [servicios de Amazon ECS en](#page-269-0) **[Fargate](#page-269-0)** 

[Compute Optimizer lanza una](#page-269-0) [característica de ingesta de](#page-269-0) [métricas externas](#page-269-0)

Compute Optimizer ahora puede combinar datos de uso de cargas de trabajo intermitentes para generar recomendaciones de EC2. Para obtener más informaci ón, consulte [Amazon EC2](https://docs.aws.amazon.com/compute-optimizer/latest/ug/requirements.html#requirements-ec2-instances) [instance requirements.](https://docs.aws.amazon.com/compute-optimizer/latest/ug/requirements.html#requirements-ec2-instances)

Compute Optimizer ahora genera recomendaciones para los servicios de Amazon ECS en Fargate. Para obtener más información, consulte [Recommendations for Amazon](https://docs.aws.amazon.com/compute-optimizer/latest/ug/view-ecs-recommendations) [ECS services on Fargate.](https://docs.aws.amazon.com/compute-optimizer/latest/ug/view-ecs-recommendations)

Compute Optimizer ahora puede asimilar y analizar las métricas de uso de la memoria EC2 externa de uno de los cuatro productos de observabi lidad para generar recomenda ciones de ajuste de tamaño de EC2 que le proporcionan ahorros adicionales y un rendimiento mejorado. Para más información, consulte [External metrics ingestion.](https://docs.aws.amazon.com/compute-optimizer/latest/ug/external-metrics-ingestion)

30 de marzo de 2023

22 de diciembre de 2022

28 de noviembre de 2022

[Compute Optimizer admite](#page-269-0) [nuevos tipos de instancias de](#page-269-0) [EC2 y métricas de memoria de](#page-269-0) **[Windows](#page-269-0)** 

[Compute Optimizer lanza la](#page-269-0)  [característica de administrador](#page-269-0)  [delegado](#page-269-0)

Compute Optimizer ahora ofrece recomendaciones para 37 nuevos tipos de instancias de EC2, incluidas las instancia s de M6i.metal, C6i.metal , C7g y Hpc6a. Además, Compute Optimizer ahora prioriza la métrica de memoria de Available MBytes al generar recomendaciones para las instancias de EC2 de Windows. Para obtener más información, consulte los [Amazon EC2 instance](https://docs.aws.amazon.com/compute-optimizer/latest/ug/requirements.html#requirements-ec2-instances)  [requirements](https://docs.aws.amazon.com/compute-optimizer/latest/ug/requirements.html#requirements-ec2-instances) y [EC2 instance](https://docs.aws.amazon.com/compute-optimizer/latest/ug/metrics.html#ec2-metrics-analyzed)  [metrics](https://docs.aws.amazon.com/compute-optimizer/latest/ug/metrics.html#ec2-metrics-analyzed).

Ahora, en Compute Optimizer , las cuentas de administr ación de una organización pueden delegar una cuenta de miembro como administr ador de su organización. El administrador delegado puede acceder a las recomenda ciones de Compute Optimizer y administrarlas. El administr ador delegado también puede establecer las preferencias de recomendación para toda la organización sin necesidad de acceder a la cuenta de administración. Para obtener más información, consulte [Delegate an administrator](https://docs.aws.amazon.com/compute-optimizer/latest/ug/delegate-administrator-account.html)  [account.](https://docs.aws.amazon.com/compute-optimizer/latest/ug/delegate-administrator-account.html)

7 de octubre de 2022

15 de agosto de 2022

[Política actualizada y AWS](#page-269-0) [gestionada para AWS](#page-269-0) [Compute Optimizer](#page-269-0)

[Compute Optimizer agrega](#page-269-0)  [compatibilidad con otros tipos](#page-269-0)  [de instancias de Amazon EC2](#page-269-0) AWS Compute Optimizer Se ComputeOptimizerSe rviceRolePolicy AWS actualizó la política gestionad a para. Para más información, consulte [Políticas administr](https://docs.aws.amazon.com/compute-optimizer/latest/ug/managed-policies.html)  [adas de AWS para AWS](https://docs.aws.amazon.com/compute-optimizer/latest/ug/managed-policies.html)  [Compute Optimizer.](https://docs.aws.amazon.com/compute-optimizer/latest/ug/managed-policies.html)

Compute Optimizer ahora admite los tipos de instancia s de Amazon EC2 C5d, C6a, C6i, I2, Im4gn, Is4gen, M5ad, M6a, M6i y R6i. Estos tipos de instancias son compatibles en todos los Regiones de AWS lugares donde estén disponibl es estos tipos de instancia s y Compute Optimizer. Esta actualización no se aplica a las regiones China (Pekín) y China (Ningxia). Para obtener más informaci ón, consulte [Amazon EC2](https://docs.aws.amazon.com/compute-optimizer/latest/ug/requirements.html#requirements-ec2-instances) [instance requirements.](https://docs.aws.amazon.com/compute-optimizer/latest/ug/requirements.html#requirements-ec2-instances)

25 de julio de 2022

7 de abril de 2022

[Ahora están disponibles las](#page-269-0) [recomendaciones basadas](#page-269-0) [en la carga de trabajo y el](#page-269-0)  [esfuerzo de migración](#page-269-0)

Con la nueva característica de tipos de carga de trabajo inferidos, Compute Optimizer puede deducir las aplicaciones que podrían estar ejecutánd ose en los recursos. Los ejemplos incluyen instancia s de EC2 y grupos de Auto Scaling. Compute Optimizer lo hace analizando los atributos de los recursos, como los nombres, las etiquetas y la configuración de los recursos. Al inferir aplicaciones, Compute Optimizer puede generar recomendaciones que tengan en cuenta sus aplicaciones. También puede identificar el nivel de esfuerzo necesario para migrar del tipo de instancia actual al tipo de instancia recomendado. Para obtener más informaci ón, consulte [Inferred workload](https://docs.aws.amazon.com/compute-optimizer/latest/ug/inferred-workload-type.html) [type](https://docs.aws.amazon.com/compute-optimizer/latest/ug/inferred-workload-type.html).

10 de enero de 2022

[Vea las oportunidades de](#page-269-0)  [ahorro y mejora del rendimien](#page-269-0) [to de sus recursos y active](#page-269-0)  [métricas de infraestructura](#page-269-0)  [mejoradas](#page-269-0)

Identifique sus mayores oportunidades de mejora de costos y rendimiento en las nuevas secciones Oportunid ad de ahorro y Oportunidad de mejora del rendimiento del panel de control. Para obtener más información, consulte [Viewing the AWS Compute](https://docs.aws.amazon.com/compute-optimizer/latest/ug/viewing-dashboard.html) [Optimizer dashboard.](https://docs.aws.amazon.com/compute-optimizer/latest/ug/viewing-dashboard.html) Ahora también puede ampliar el período retroactivo del análisis de métricas para las instancia s de EC2 y los grupos de Auto Scaling hasta tres meses. El periodo retroactivo predeterm inado es de 14 días. Para ello, active las métricas de infraestructura mejorada. La característica de métricas de infraestructura mejorada es una característica de pago de Compute Optimizer. Para obtener más información, consulte [Activating enhanced](https://docs.aws.amazon.com/compute-optimizer/latest/ug/enhanced-infrastructure-metrics.html)  [infrastructure metrics](https://docs.aws.amazon.com/compute-optimizer/latest/ug/enhanced-infrastructure-metrics.html).

29 de noviembre de 2021

[Se actualizaron las políticas](#page-269-0) [AWS gestionadas para AWS](#page-269-0) [Compute Optimizer](#page-269-0)

[AWS Recomendaciones](#page-269-0)  [de instancias basadas en](#page-269-0) **[Graviton](#page-269-0)** 

AWS Compute Optimizer Se actualizaron las políticas ComputeOptimizerRe adOnlyAccess AWS gestionadas ComputeOp timizerServiceRole Policy y las políticas gestionadas para. Para más información, consulte [Políticas](https://docs.aws.amazon.com/compute-optimizer/latest/ug/managed-policies.html) [administradas de AWS para](https://docs.aws.amazon.com/compute-optimizer/latest/ug/managed-policies.html)  [AWS Compute Optimizer](https://docs.aws.amazon.com/compute-optimizer/latest/ug/managed-policies.html).

Compute Optimizer ahora proporciona el impacto en el precio y el rendimiento de ejecutar su carga de trabajo en instancias basadas en AWS Graviton. Para obtener más información, consulte [AWS Graviton-based](https://docs.aws.amazon.com/compute-optimizer/latest/ug/view-ec2-recommendations.html#ec2-graviton-recommendations) [instance recommendations.](https://docs.aws.amazon.com/compute-optimizer/latest/ug/view-ec2-recommendations.html#ec2-graviton-recommendations) Si su cuenta es la cuenta de administración de la organizac ión, ahora también puede ver las cuentas de los miembros de una organización que hayan optado por Compute Optimizer. Para obtener más información, consulte [Viewing](https://docs.aws.amazon.com/compute-optimizer/latest/ug/viewing-accounts.html) [the accounts opted in to AWS](https://docs.aws.amazon.com/compute-optimizer/latest/ug/viewing-accounts.html) [Compute Optimizer.](https://docs.aws.amazon.com/compute-optimizer/latest/ug/viewing-accounts.html)

29 de noviembre de 2021

26 de agosto de 2021

[Mejoras y recomendaciones](#page-269-0)  [de instancias de Amazon EC2](#page-269-0)

Compute Optimizer ahora admite un conjunto más amplio de tipos de instancia s de Amazon EC2. Compute Optimizer evalúa una gama más amplia de métricas de instancias para generar recomendaciones y proporcio na razones para encontrar recomendaciones de instancia s. Compute Optimizer también describe las diferencias de plataforma entre la instancia actual y el tipo de instancia recomendado. Para obtener más información, consulte [Amazon EC2 instance](https://docs.aws.amazon.com/compute-optimizer/latest/ug/requirements.html#requirements-ec2-instances) [requirements,](https://docs.aws.amazon.com/compute-optimizer/latest/ug/requirements.html#requirements-ec2-instances) [EC2 instance](https://docs.aws.amazon.com/compute-optimizer/latest/ug/metrics.html#ec2-metrics-analyzed) [metrics](https://docs.aws.amazon.com/compute-optimizer/latest/ug/metrics.html#ec2-metrics-analyzed), [Finding reasons](https://docs.aws.amazon.com/compute-optimizer/latest/ug/view-ec2-recommendations.html#ec2-finding-reasons) y [Platform differences](https://docs.aws.amazon.com/compute-optimizer/latest/ug/view-ec2-recommendations.html#ec2-platform-differences).

[Exportación de recomenda](#page-269-0) [ciones para volúmenes de](#page-269-0)  [Amazon EBS y funciones de](#page-269-0)  [Lambda](#page-269-0)

[Añadir documentación para](#page-269-0) [las políticas AWS gestionadas](#page-269-0) Ahora puede exportar recomendaciones para volúmenes de Amazon EBS y funciones de Lambda a Amazon S3. Para obtener más información, consulte [Exporting recommendations.](https://docs.aws.amazon.com/compute-optimizer/latest/ug/exporting-recommendations.html)

Compute Optimizer ahora rastrea los cambios de sus políticas AWS administr adas. Para más información, consulte [Políticas administr](https://docs.aws.amazon.com/compute-optimizer/latest/ug/managed-policies.html)  [adas de AWS para AWS](https://docs.aws.amazon.com/compute-optimizer/latest/ug/managed-policies.html)  [Compute Optimizer.](https://docs.aws.amazon.com/compute-optimizer/latest/ug/managed-policies.html)

24 de mayo de 2021

18 de mayo de 2021

18 de mayo de 2021

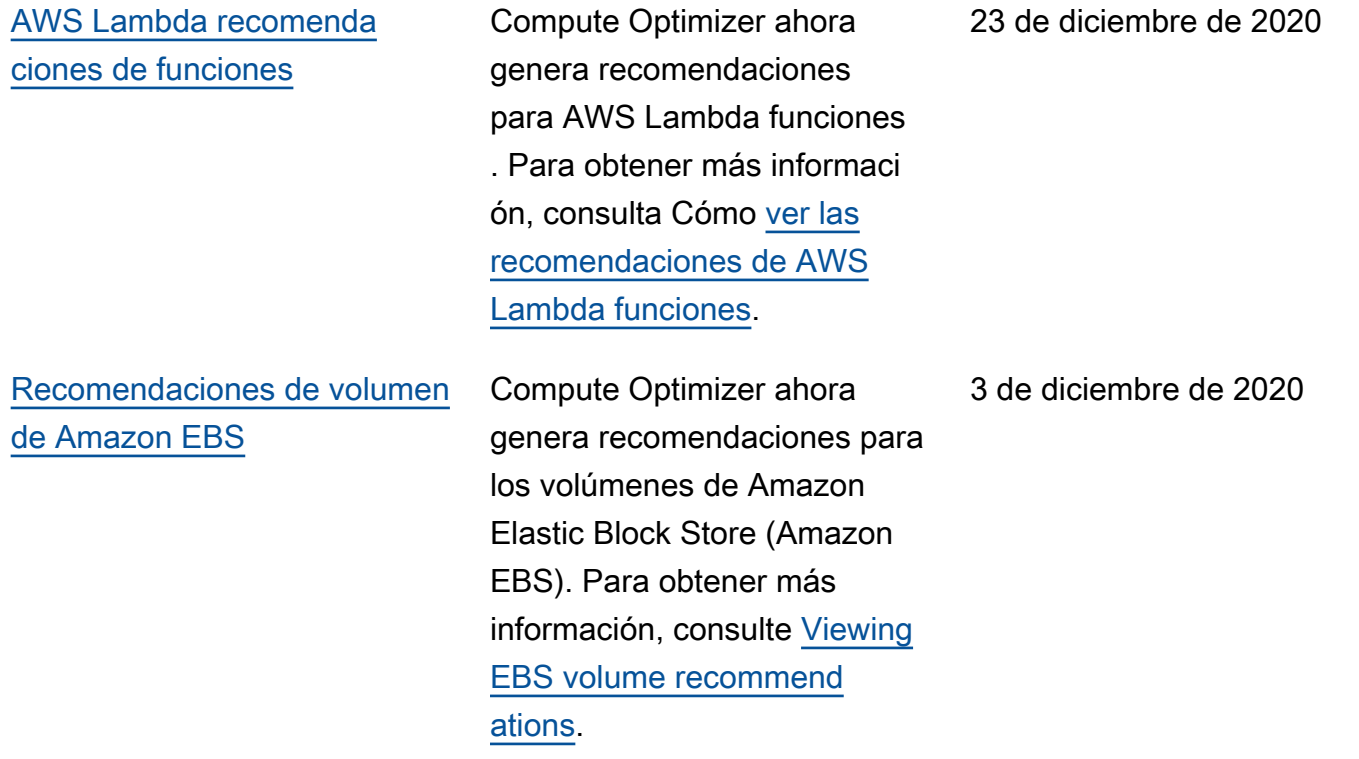

#### [Métricas de Amazon EBS y](#page-269-0)  [buckets de S3 cifrados](#page-269-0)

Compute Optimizer ahora analiza las operaciones de lectura/escritura por segundo (ops) y los bytes de lectura/ escritura por segundo (Bps) de los volúmenes de Amazon Elastic Block Store (Amazon EBS) adjuntos a una instancia . Los datos se utilizan para generar recomendaciones. También puedes ver el ancho de banda de lectura/escritura de EBS (operaciones por segundo) y los gráficos de rendimiento de lectura/e scritura de EBS () KiBps en la consola Compute Optimizer. Para obtener más información, consulte [Viewing](https://docs.aws.amazon.com/compute-optimizer/latest/ug/view-ec2-recommendations.html) [EC2 instance recommend](https://docs.aws.amazon.com/compute-optimizer/latest/ug/view-ec2-recommendations.html)  [ations.](https://docs.aws.amazon.com/compute-optimizer/latest/ug/view-ec2-recommendations.html) Ahora también puede exportar las recomenda ciones a buckets cifrados de Amazon S3. Para obtener más información, consulte [Exporting recommendations.](https://docs.aws.amazon.com/compute-optimizer/latest/ug/exporting-recommendations.html)

#### [Exportación de recomenda](#page-269-0) [ciones](#page-269-0)

Las recomendaciones se pueden exportar a Amazon Simple Storage Service (Amazon S3). Para obtener más información, consulte [Exporting recommendations.](https://docs.aws.amazon.com/compute-optimizer/latest/ug/exporting-recommendations.html) 10 de junio de 2020

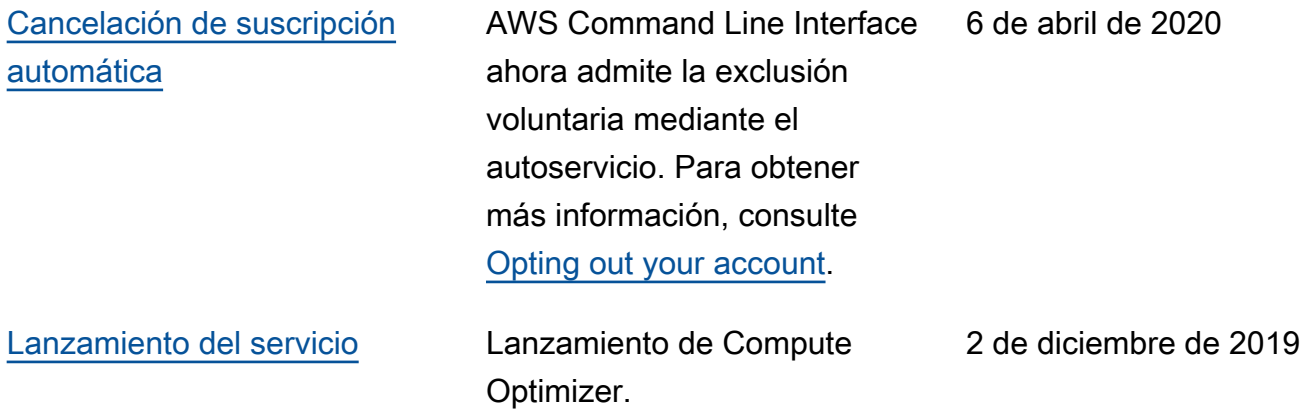

Las traducciones son generadas a través de traducción automática. En caso de conflicto entre la traducción y la version original de inglés, prevalecerá la version en inglés.